# **MS2830A Signal Analyzer Vector Signal Generator Operation Manual Remote Control**

#### **Third Edition**

- **For safety and warning information, please read this manual before attempting to use the equipment.**
- **Additional safety and warning information is provided within the MS2830A Signal Analyzer Operation Manual (Mainframe Operation) and the MS2830A Signal Analyzer Vector Signal Generator Option Operation Manual (Operation). Please also refer to these documents before using the equipment.**
- **Keep this manual with the equipment.**

# **ANRITSU CORPORATION**

# Safety Symbols

To prevent the risk of personal injury or loss related to equipment malfunction, Anritsu Corporation uses the following safety symbols to indicate safety-related information. Ensure that you clearly understand the meanings of the symbols BEFORE using the equipment. Some or all of the following symbols may be used on all Anritsu equipment. In addition, there may be other labels attached to products that are not shown in the diagrams in this manual.

#### Symbols used in manual

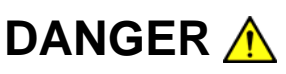

**DANGER** A This indicates a very dangerous procedure that could result in serious injury or death if not performed properly.

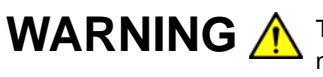

WARNING A This indicates a hazardous procedure that could result in serious injury or death if not performed properly.

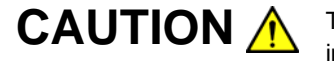

**CAUTION A** This indicates a hazardous procedure or danger that could result in light-to-severe injury, or loss related to equipment malfunction, if proper precautions are not taken.

#### Safety Symbols Used on Equipment and in Manual

The following safety symbols are used inside or on the equipment near operation locations to provide information about safety items and operation precautions. Ensure that you clearly understand the meanings of the symbols and take the necessary precautions BEFORE using the equipment.

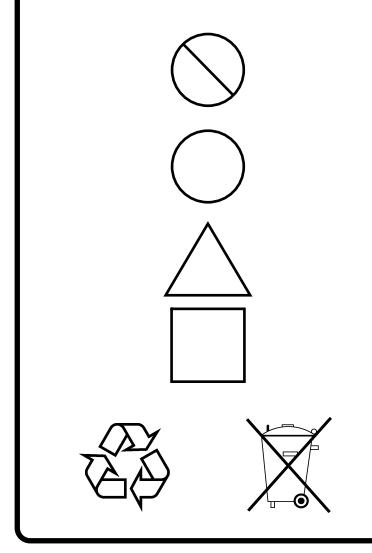

This indicates a prohibited operation. The prohibited operation is indicated symbolically in or near the barred circle.

This indicates an obligatory safety precaution. The obligatory operation is indicated symbolically in or near the circle.

This indicates a warning or caution. The contents are indicated symbolically in or near the triangle.

This indicates a note. The contents are described in the box.

These indicate that the marked part should be recycled.

MS2830A Signal Analyzer Vector Signal Generator Operation Manual Remote Control

15 December 2009 (First Edition)

15 October 2010 (Third Edition)

Copyright © 2009-2010, ANRITSU CORPORATION.

All rights reserved. No part of this manual may be reproduced without the prior written permission of the publisher.

The contents of this manual may be changed without prior notice. Printed in Japan

#### Notes On Export Management

This product and its manuals may require an Export License/Approval by the Government of the product's country of origin for re-export from your country.

Before re-exporting the product or manuals, please contact us to confirm whether they are export-controlled items or not.

When you dispose of export-controlled items, the products/manuals need to be broken/shredded so as not to be unlawfully used for military purpose.

# **About This Manual**

#### **Composition of Operation Manuals**

The operation manuals for the MS2830A Signal Analyzer are comprised as shown in the figure below.

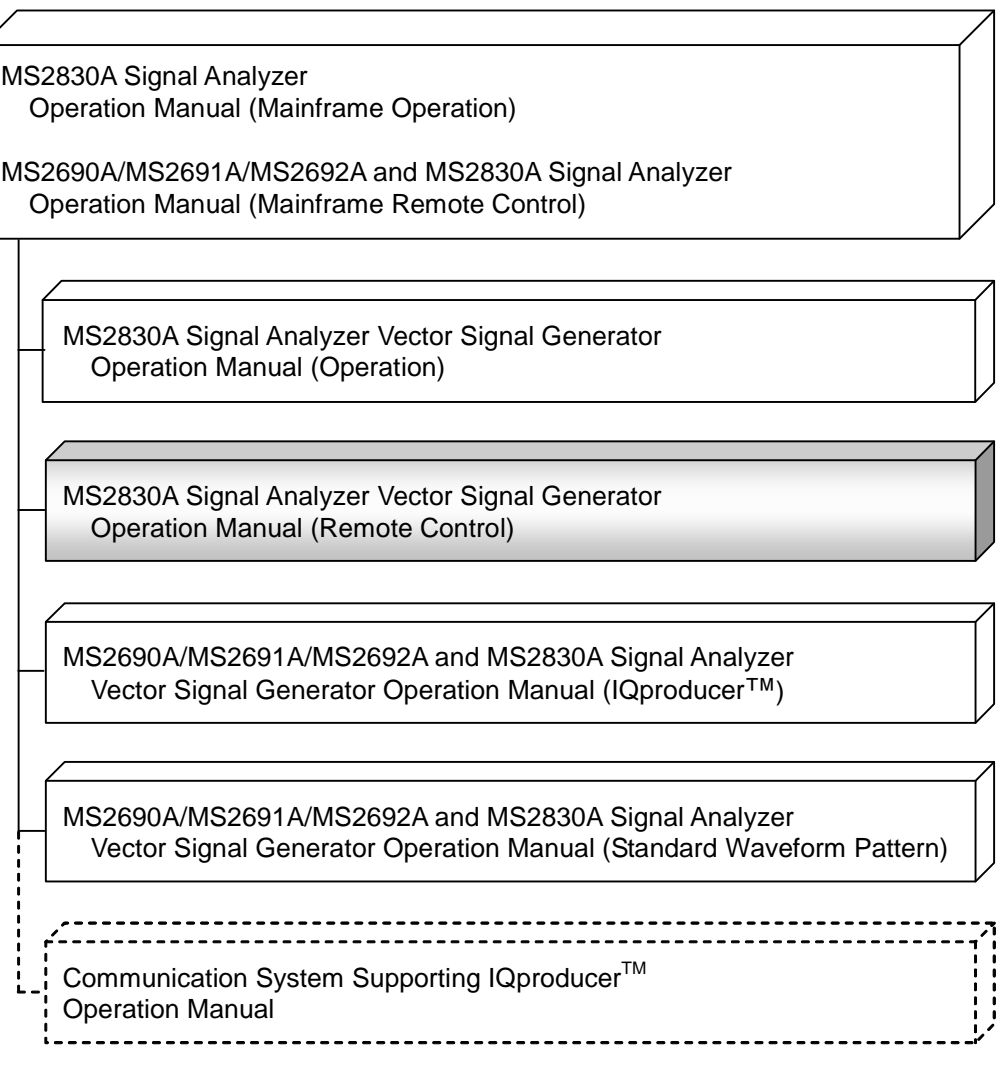

#### **Signal Analyzer Operation Manual (Mainframe Operation)**

#### **Signal Analyzer Operation Manual (Mainframe Remote Control)**

These manuals describe basic operating methods, maintenance procedures, common functions, and common remote control of the signal analyzer mainframe.

#### **Vector Signal Generator Operation Manual (Operation)**

This manual describes functions, operating methods, and so on of the vector signal generator (option).

#### **Vector Signal Generator Operation Manual (Remote Control) (This manual)**

This manual describes remote control of the vector signal generator (option).

#### **Vector Signal Generator Operation Manual (IQproducerTM)**

This manual describes functions, operating methods, and so on of the IQproducer, which is application software used with the vector signal generator (option).

#### **Vector Signal Generator Operation Manual (Standard Waveform Pattern)**

This manual describes details on the standard waveform pattern data used with the vector signal generator (option).

# 1 3 4 2

# **Table of Contents**

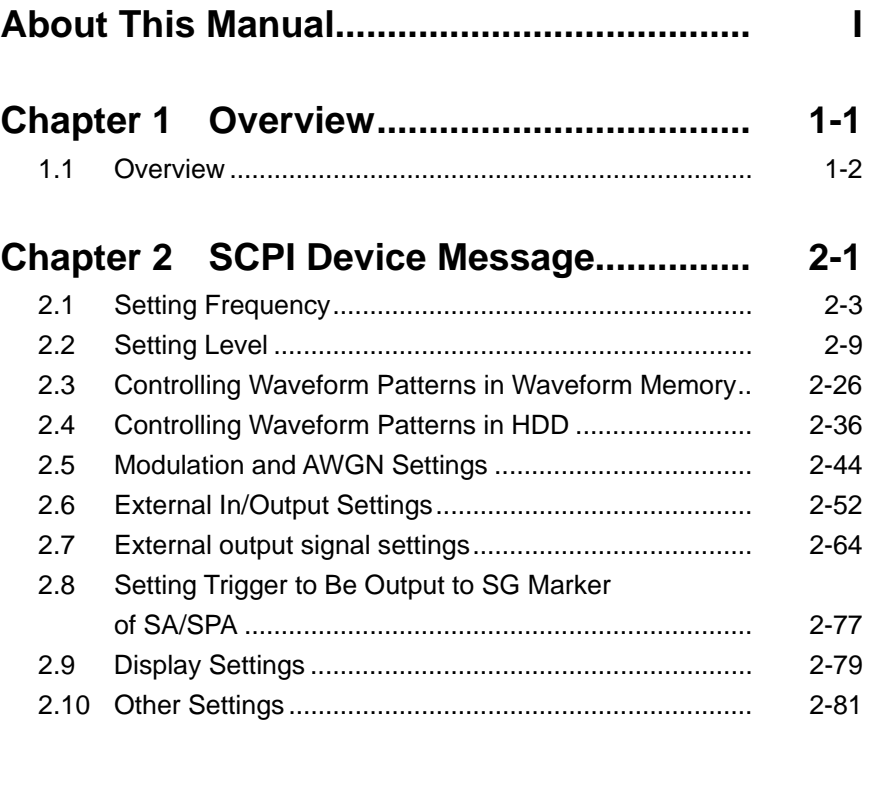

### **Chapter 3 Native Device Message List..... 3-1**

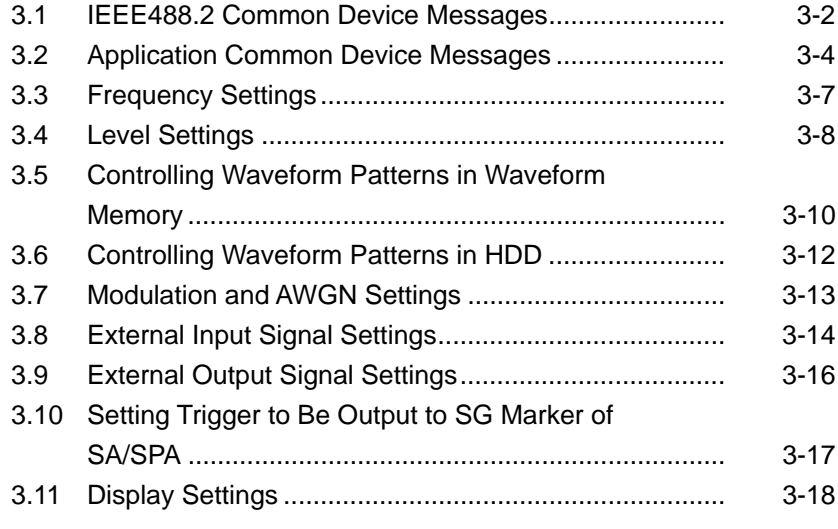

# **Chapter 4 Native Device Message Details 4-1**

# Chapter 1 Overview

This chapter provides an overview of the remote control of the Spectrum Analyzer function (hereinafter, referred to as "this application").

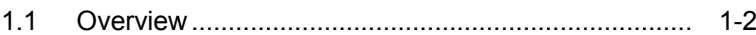

#### <span id="page-9-0"></span>**1.1 Overview**

Automatic measurement can be performed by using this instrument in connection with an external controller (PC). This instrument is standardly equipped with GPIB, Ethernet, and USB interfaces. You can also select a remote control command from the SCPI mode, which is a command format defined by the SCPI Consortium, and Native mode, which is our unique format.

See the "MS2690A/MS2691A/MS2692A and MS2830A Signal Analyzer Operation Manual (Mainframe Remote Control)" for how to switch the language mode.

You can use the Native mode by converting SCPI commands into Native ones. See the "MS2690A/MS2691A/MS2692A and MS2830A Signal Analyzer Operation Manual (Mainframe Remote Control)" for details.

This chapter describes the detailed specifications of SCPI remote control commands for executing the functions of this application. The device messages are listed according to function. Refer to the "MS2690A/MS2691A/MS2692A and MS2830A Signal Analyzer Operation Manual (Mainframe Remote Control)" for detailed specifications off the IEEE488.2 common device messages and application common device messages.

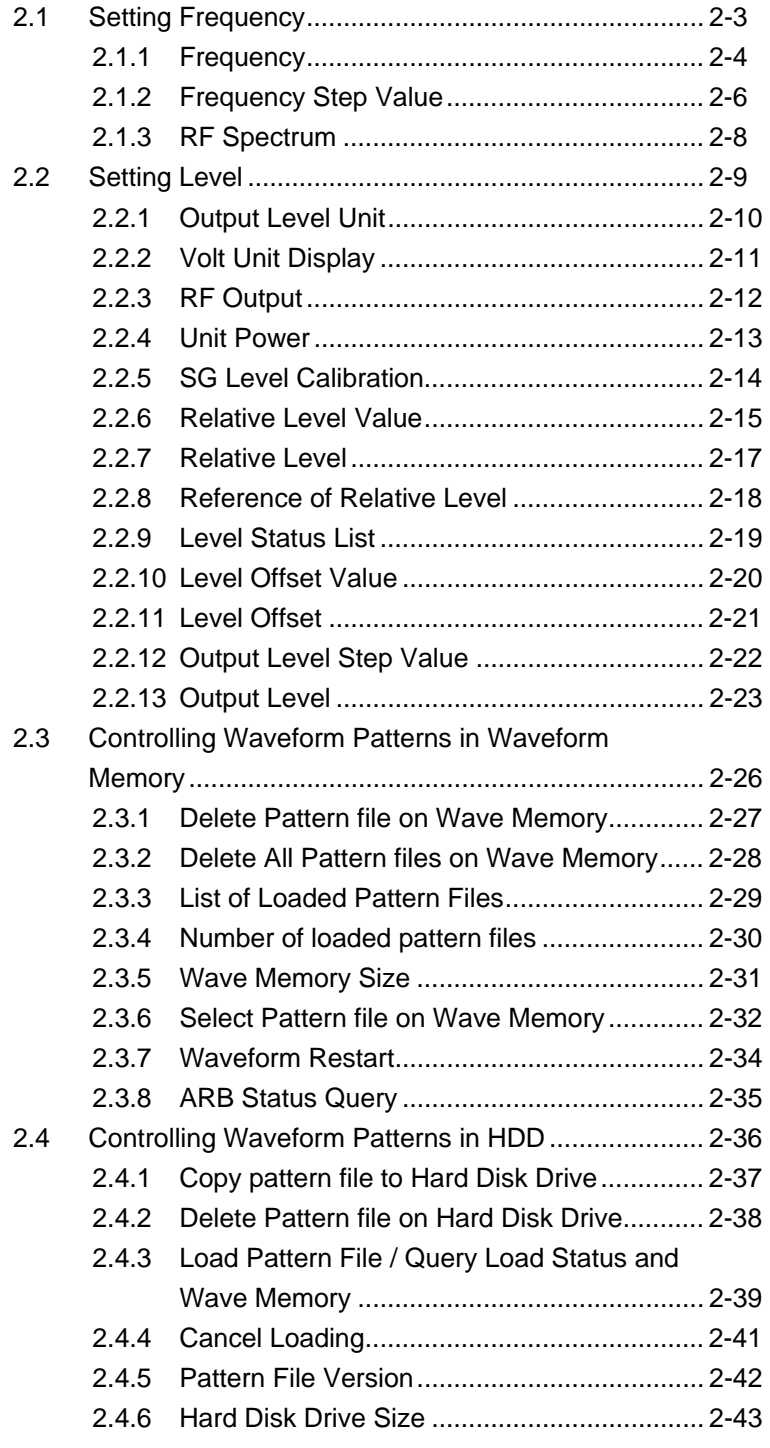

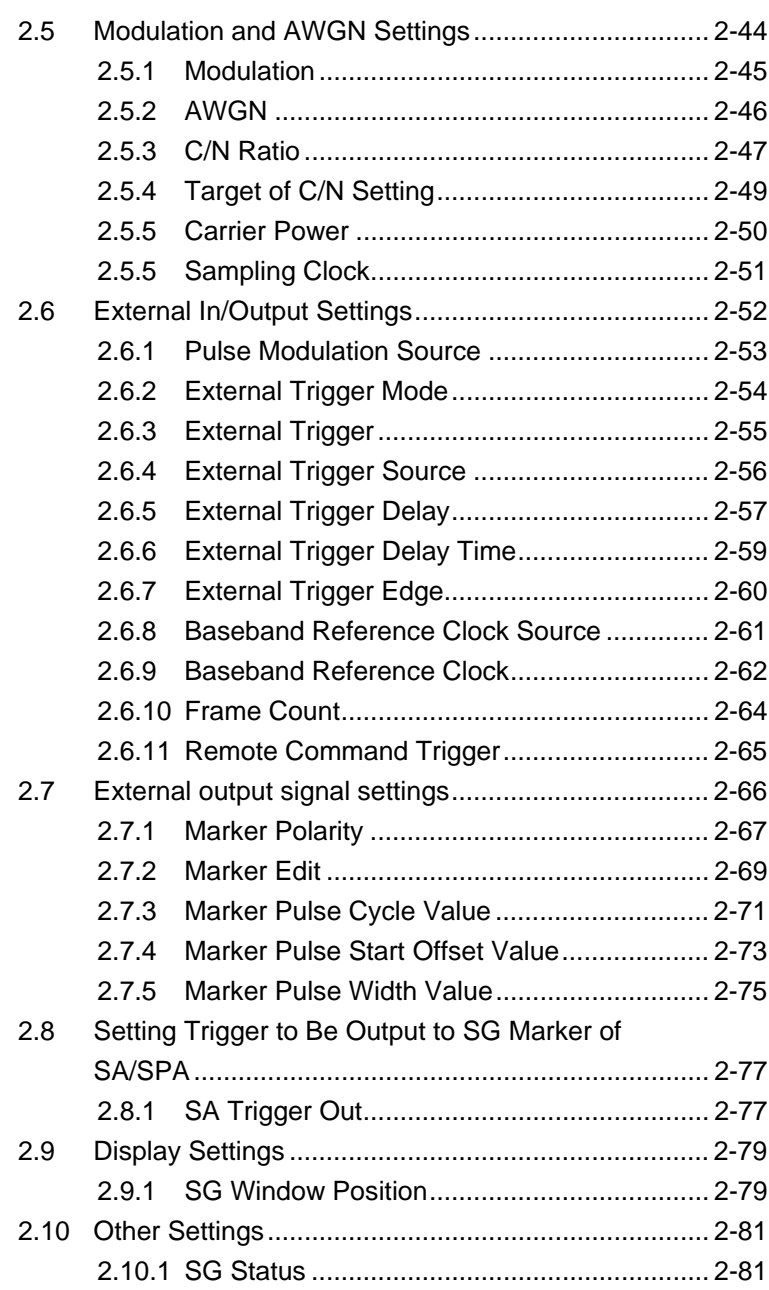

# <span id="page-12-0"></span>**2.1 Setting Frequency**

Table 2.1-1 shows device messages for frequency.

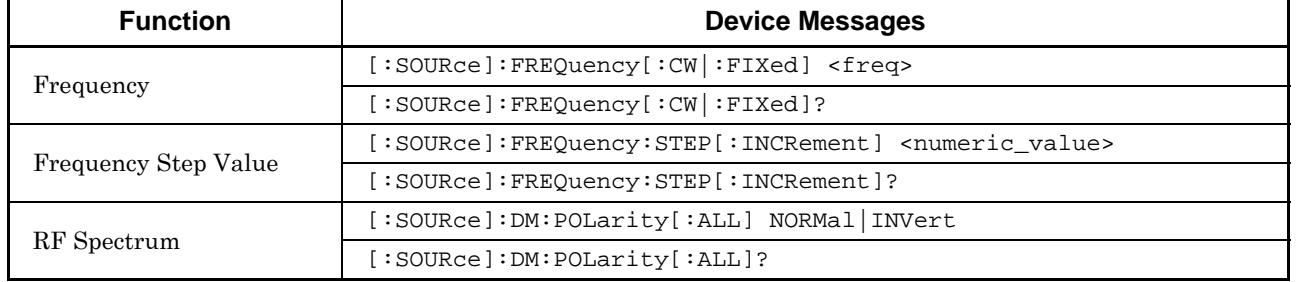

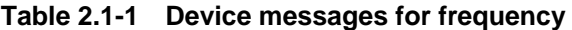

**2** 

## <span id="page-13-0"></span>**2.1.1 Frequency**

# [:SOURce]:FREQuency[:CW|:FIXed] <freq>

Frequency

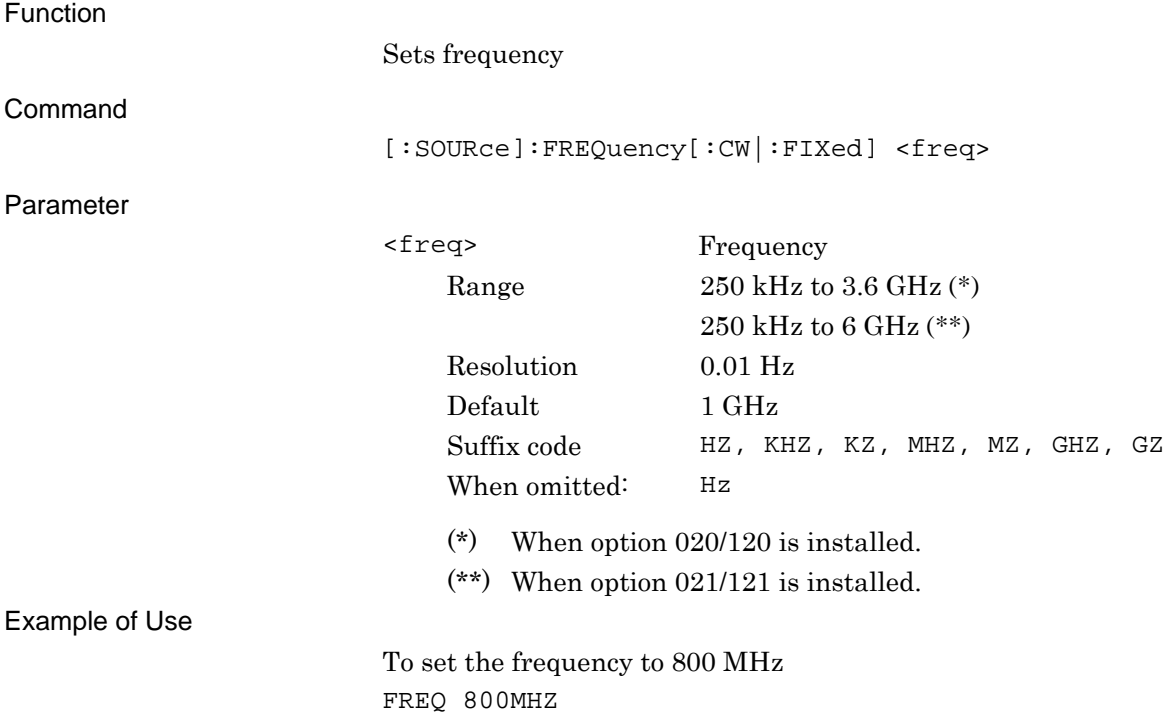

# [:SOURce]:FREQuency[:CW|:FIXed]?

Frequency Query

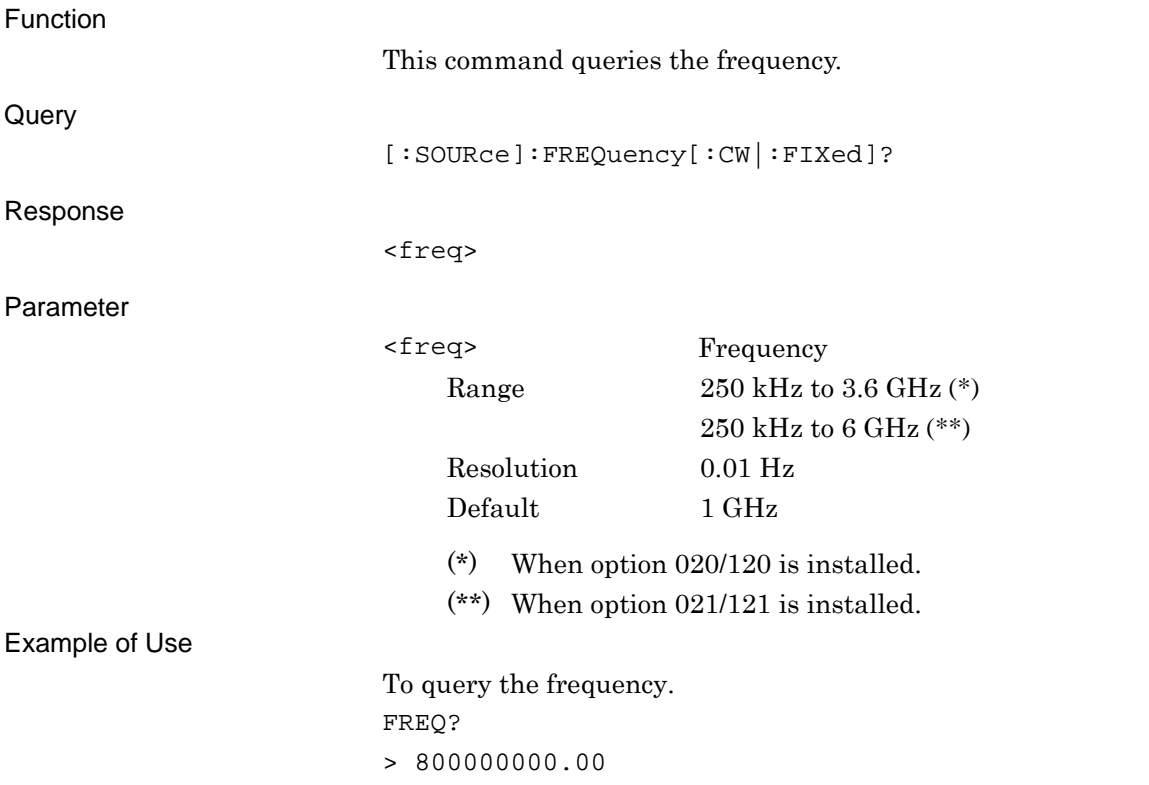

SCPI Device Message

**SCPI Device Message** 

## <span id="page-15-0"></span>**2.1.2 Frequency Step Value**

[:SOURce]:FREQuency:STEP[:INCRement] <numeric\_value>

Frequency - Step Value

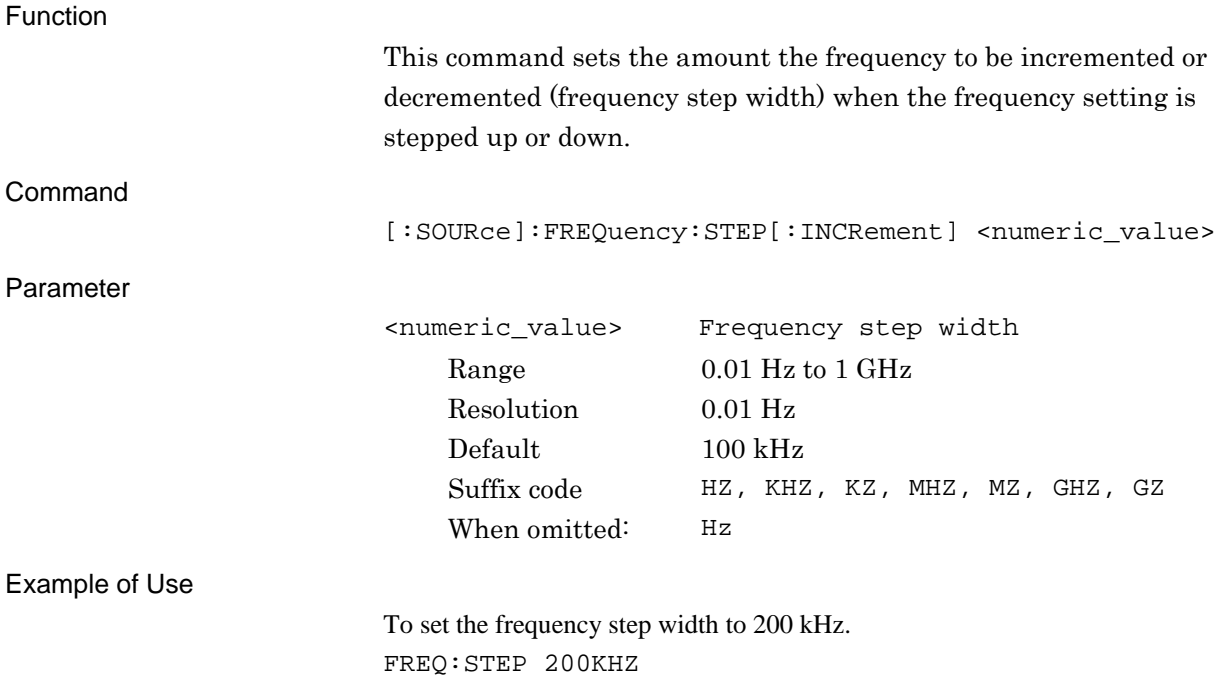

# [:SOURce]:FREQuency:STEP[:INCRement]?

Frequency - Step Value Query

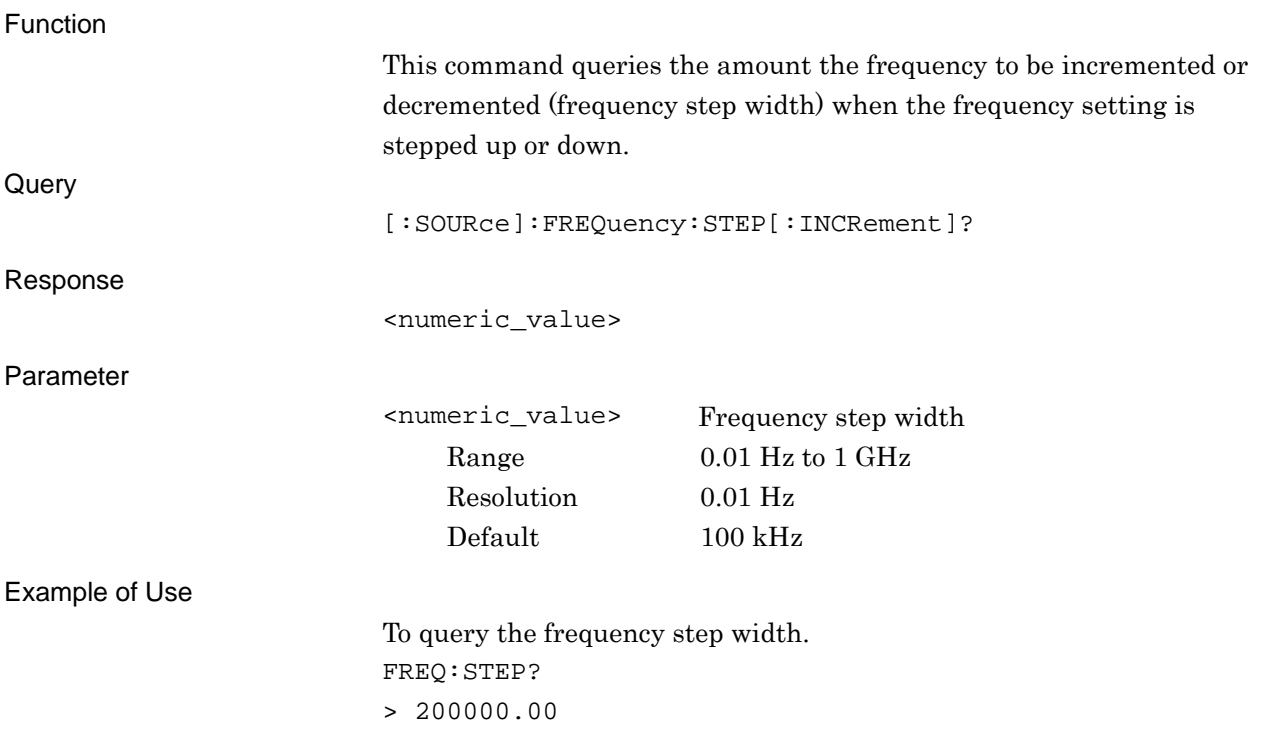

SCPI Device Message

**SCPI Device Message** 

## <span id="page-17-0"></span>**2.1.3 RF Spectrum**

# [:SOURce]:DM:POLarity[:ALL] NORMal|INVert

RF Spectrum - Reverse/Normal

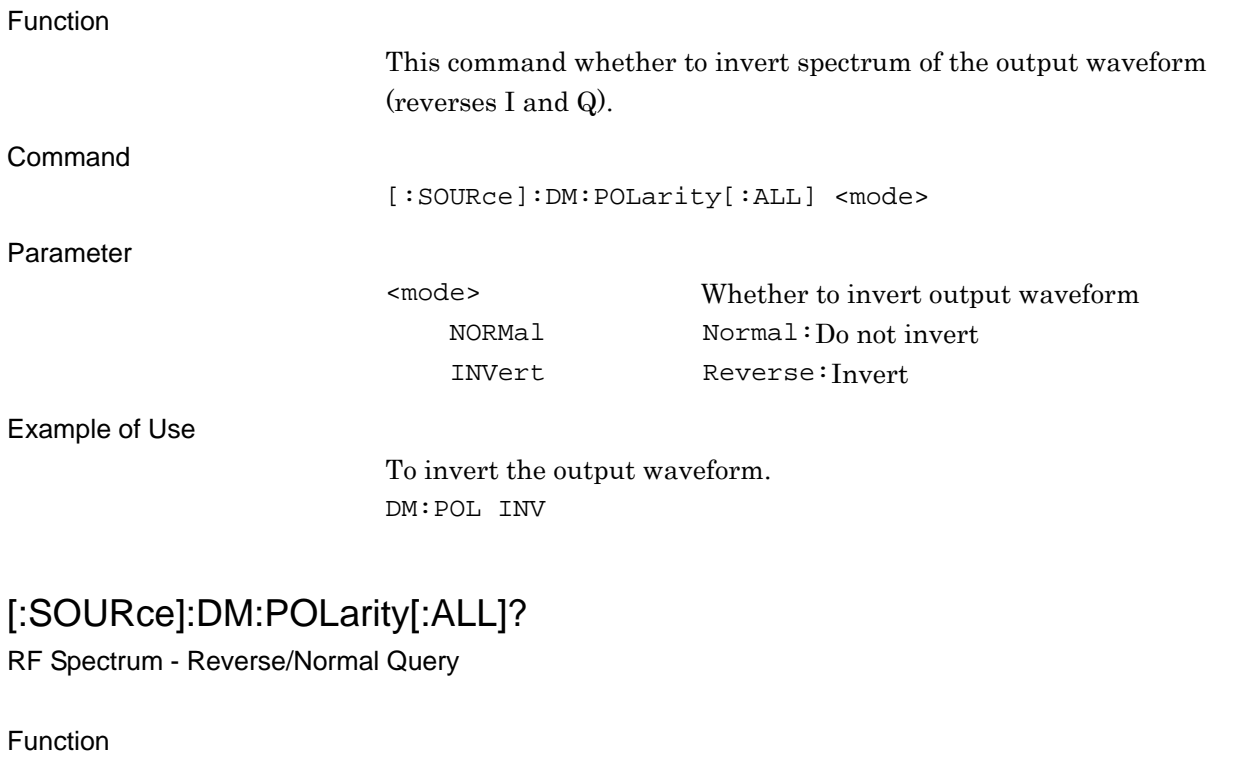

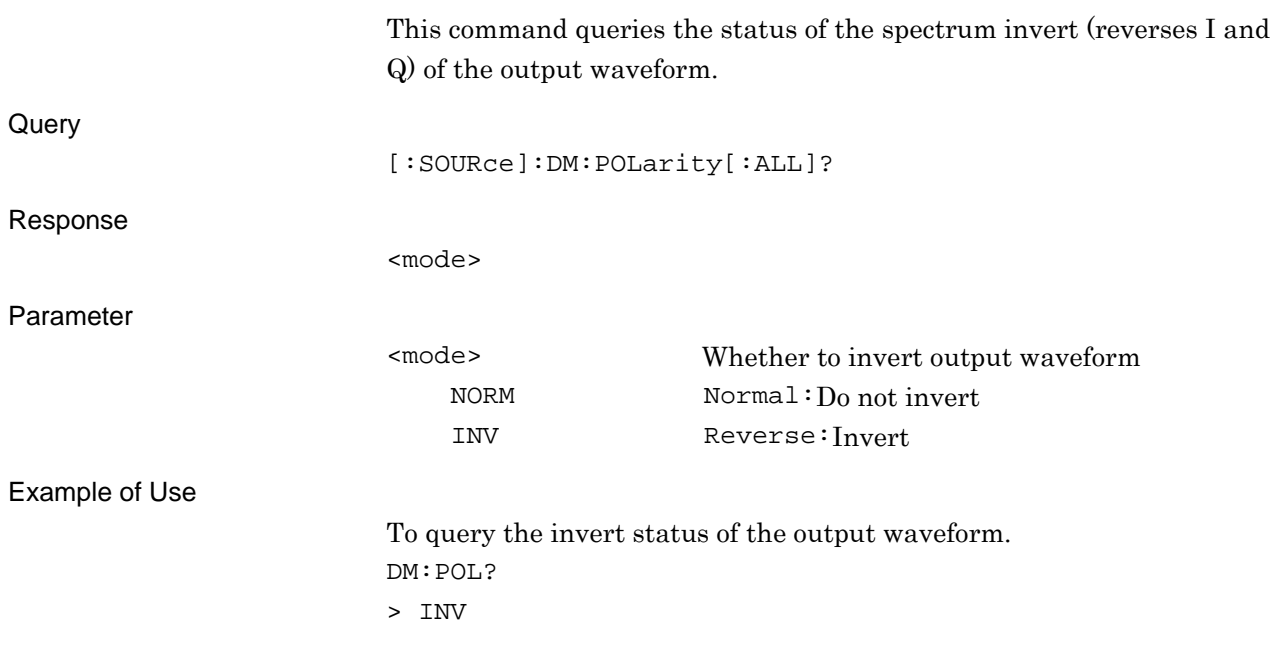

# <span id="page-18-0"></span>**2.2 Setting Level**

Table 2.2-1 shows device messages for setting level.

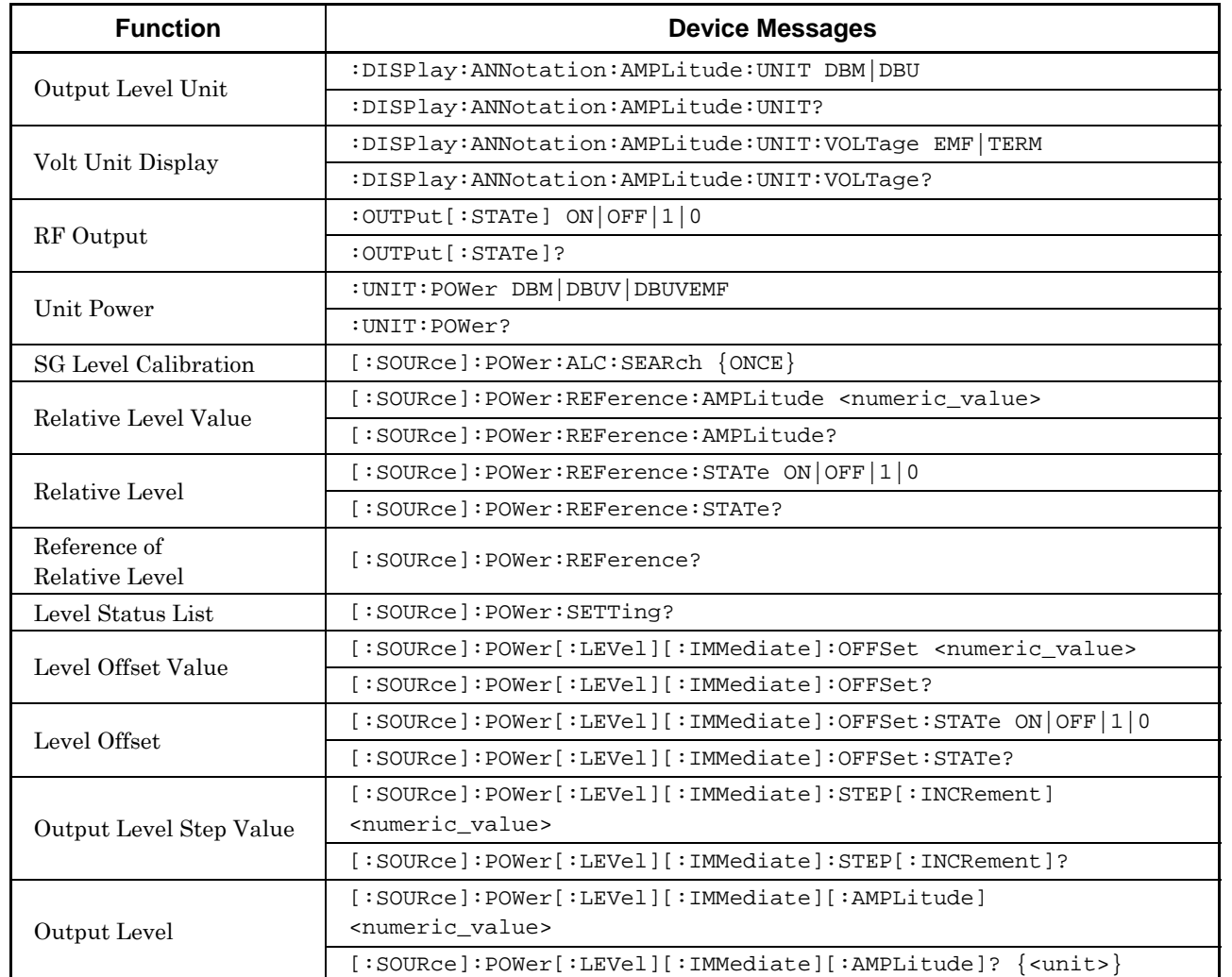

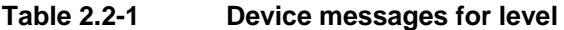

#### <span id="page-19-0"></span>**2.2.1 Output Level Unit**

### :DISPlay:ANNotation:AMPLitude:UNIT DBM|DBU

Level Unit

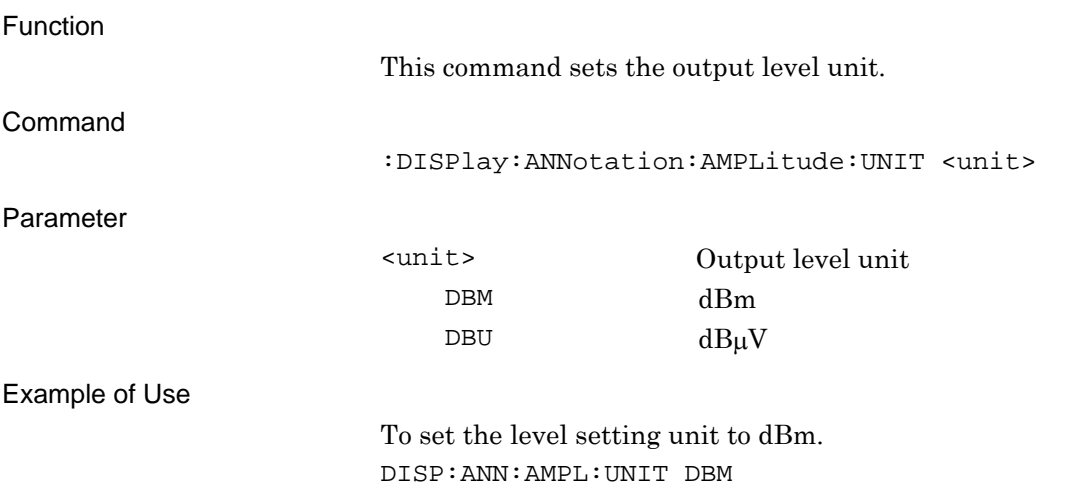

#### :DISPlay:ANNotation:AMPLitude:UNIT?

Level Unit Query

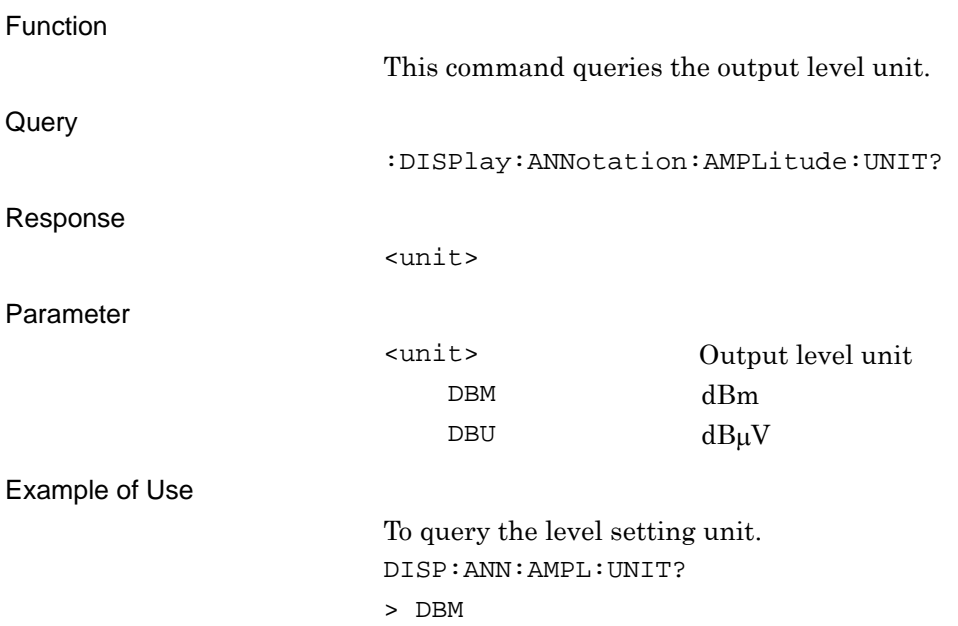

# <span id="page-20-0"></span>**2.2.2 Volt Unit Display**

:DISPlay:ANNotation:AMPLitude:UNIT:VOLTage EMF|TERM Volt Unit

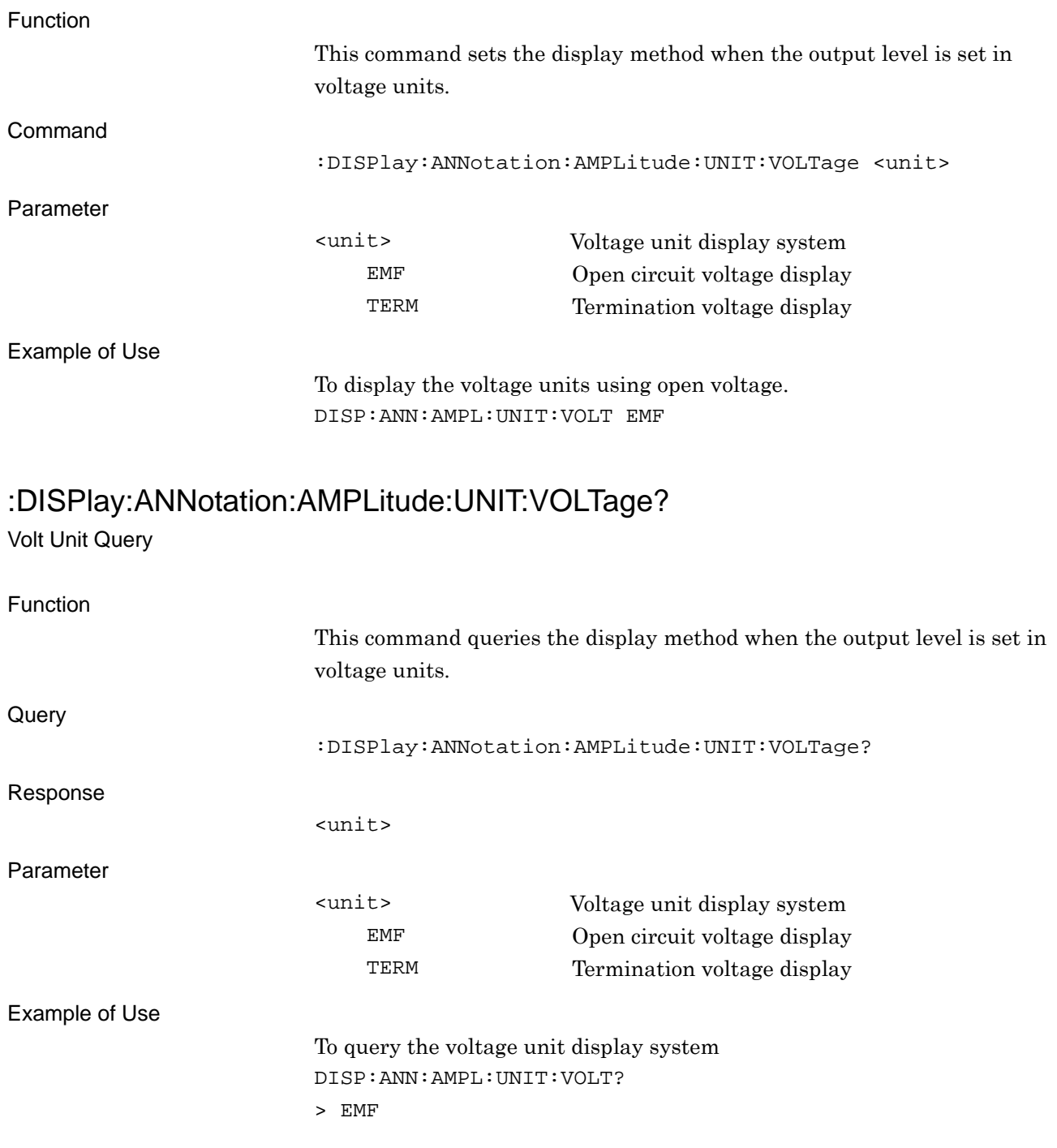

SCPI Device Message

# <span id="page-21-0"></span>**2.2.3 RF Output**  :OUTPut[:STATe] ON|OFF|1|0

RF Output - On/Off

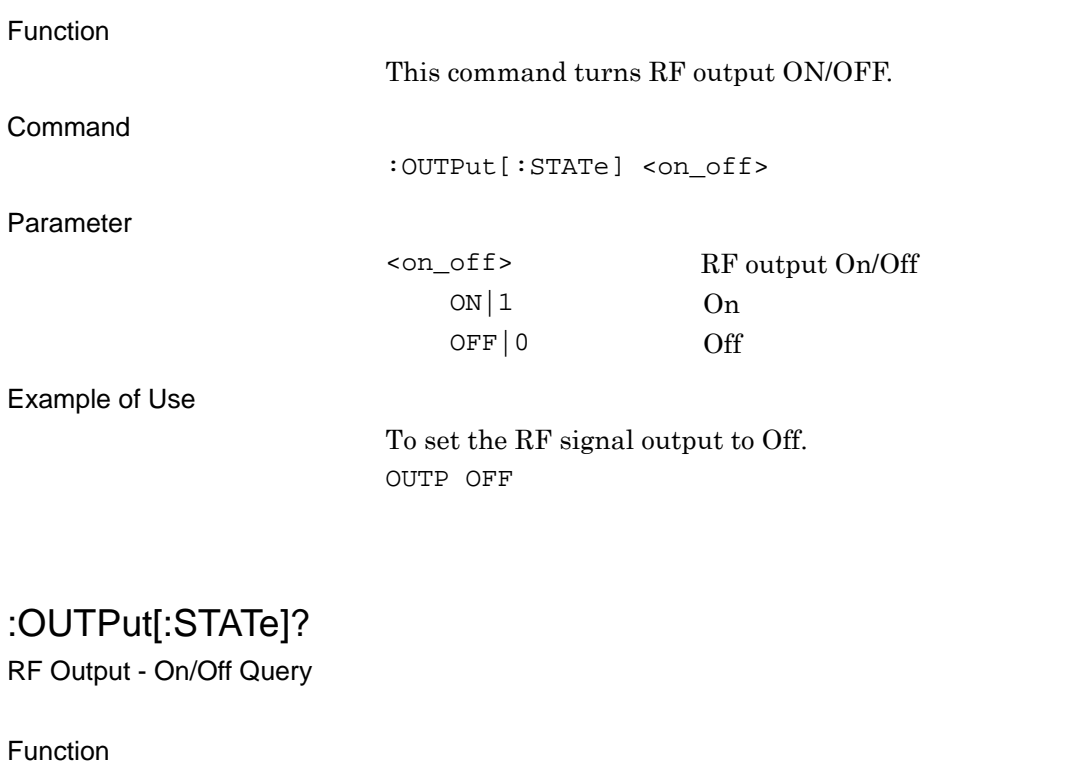

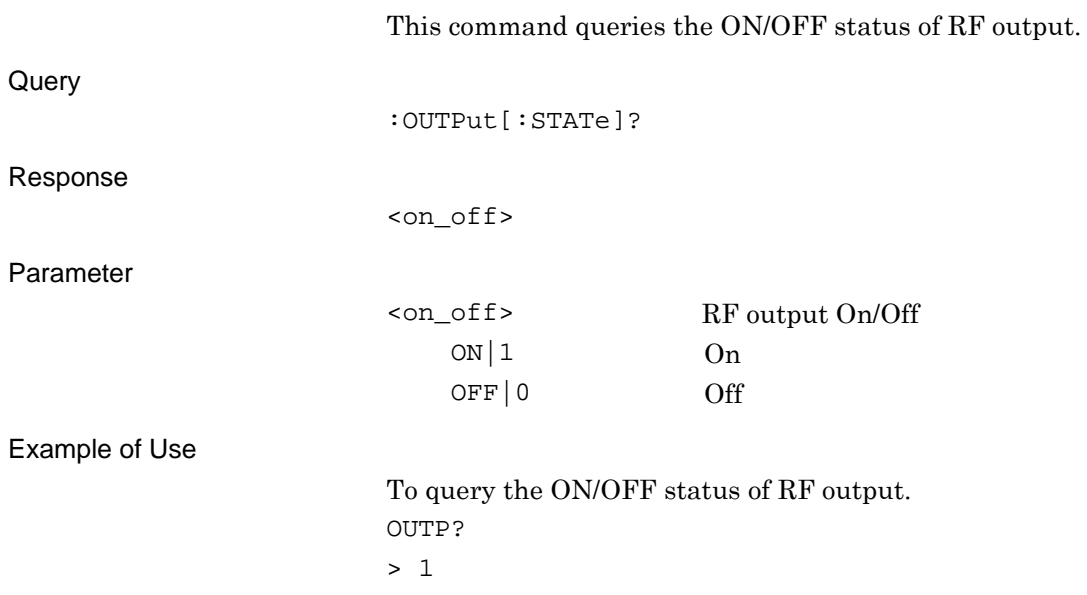

#### <span id="page-22-0"></span>**2.2.4 Unit Power**

# :UNIT:POWer DBM|DBUV|DBUVEMF

Unit Power

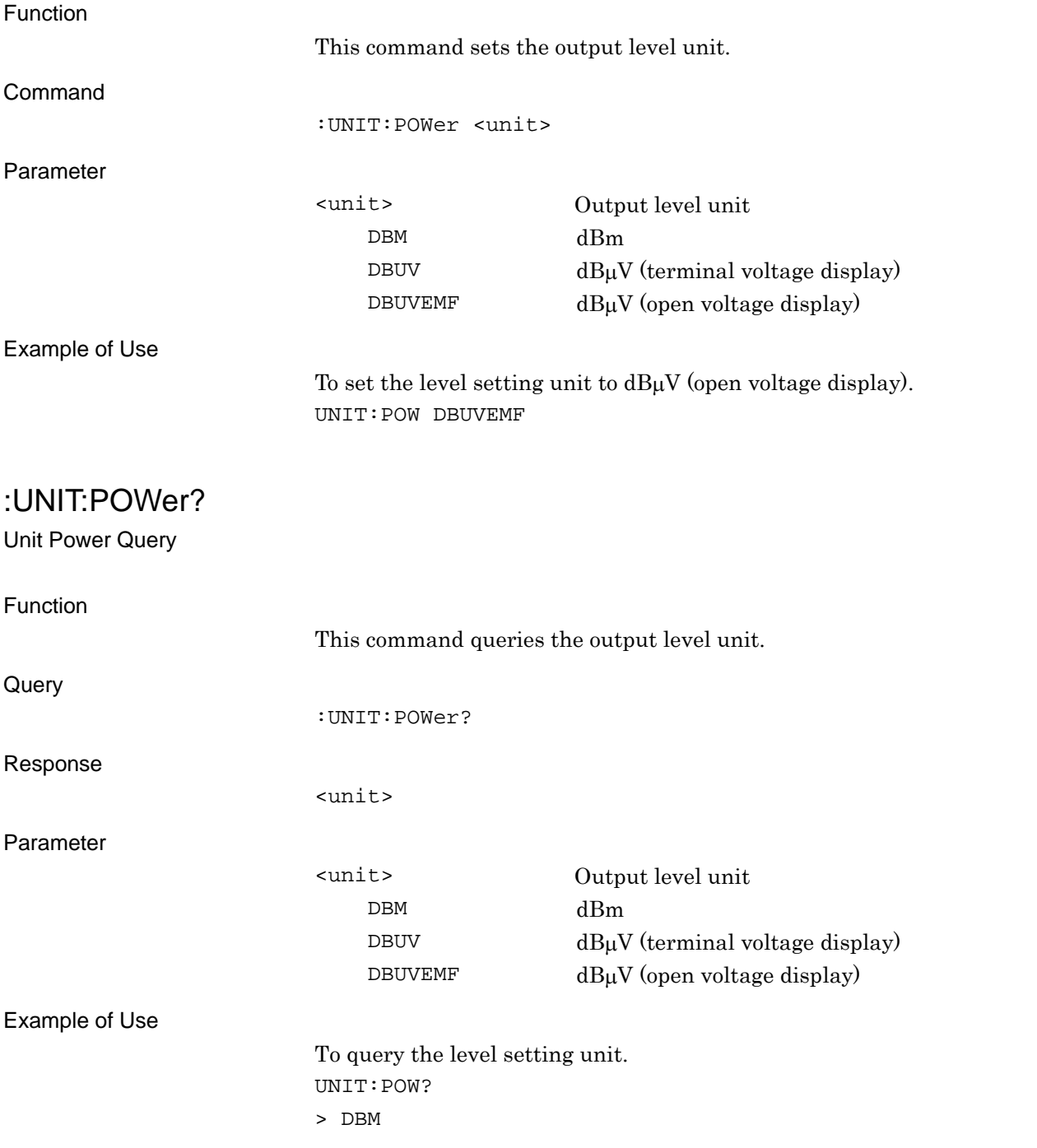

SCPI Device Message

**SCPI Device Message** 

#### <span id="page-23-0"></span>**2.2.5 SG Level Calibration**

[:SOURce]:POWer:ALC:SEARch {ONCE}

SG Level Calibration

Function This command calibrates the output level. Command [:SOURce]:POWer:ALC:SEARch {ONCE} Example of Use To calibrate the output level. POW:ALC:SEAR

**2** 

SCPI Device Message

## <span id="page-24-0"></span>**2.2.6 Relative Level Value**

### [:SOURce]:POWer:REFerence:AMPLitude <numeric\_value>

Relative Level

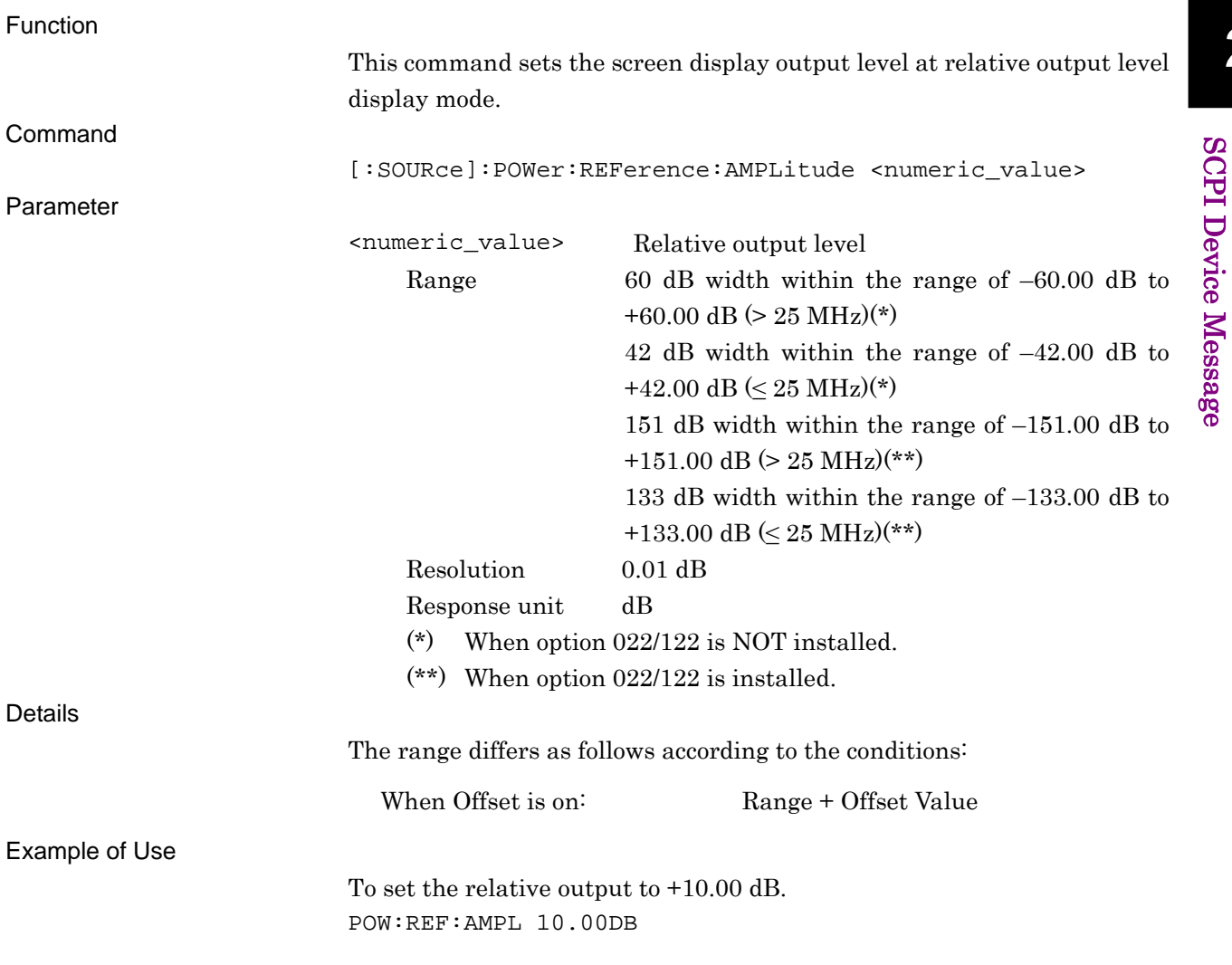

# [:SOURce]:POWer:REFerence:AMPLitude?

Relative Level Query

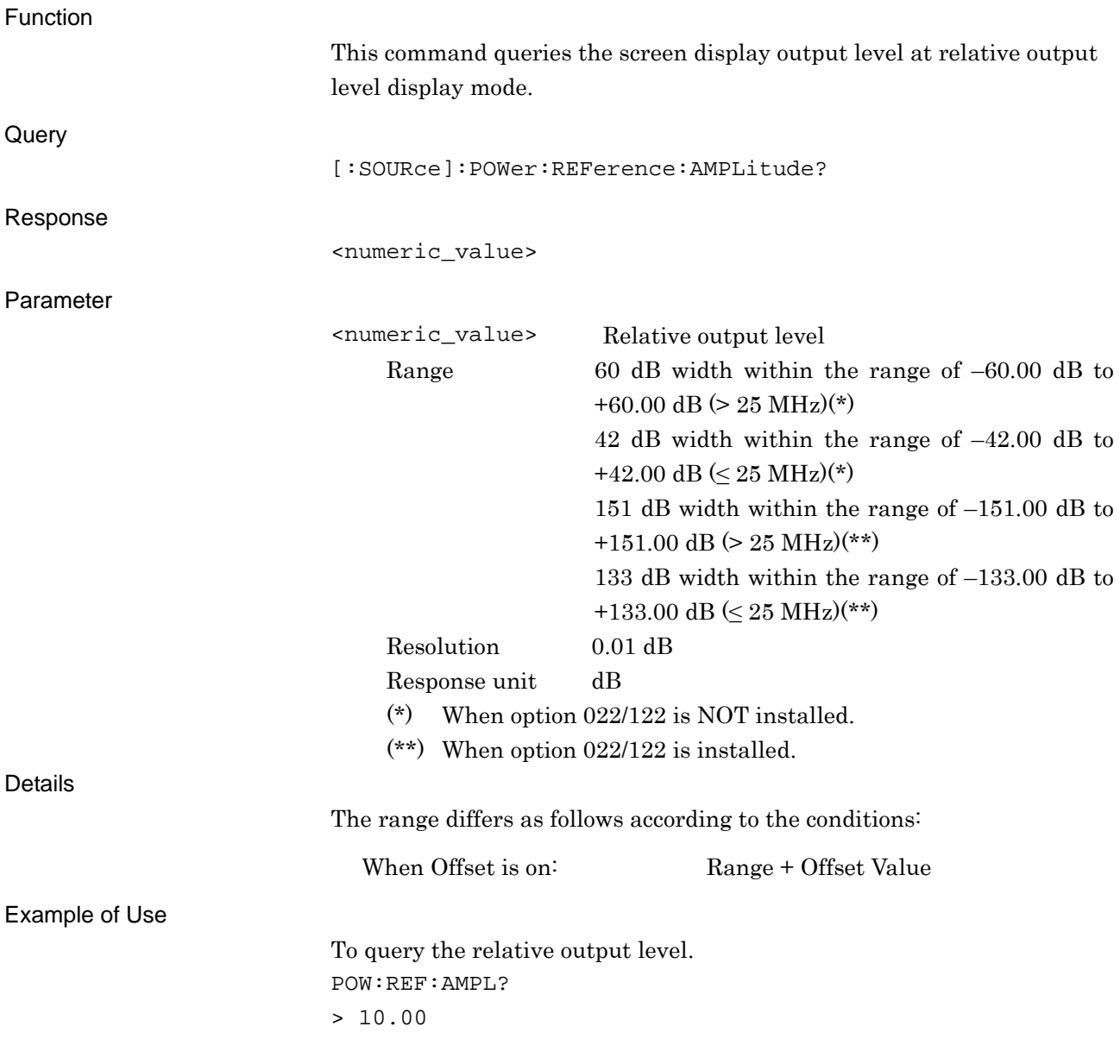

#### <span id="page-26-0"></span>**2.2.7 Relative Level**

### [:SOURce]:POWer:REFerence:STATe ON|OFF|1|0

Relative - On/Off

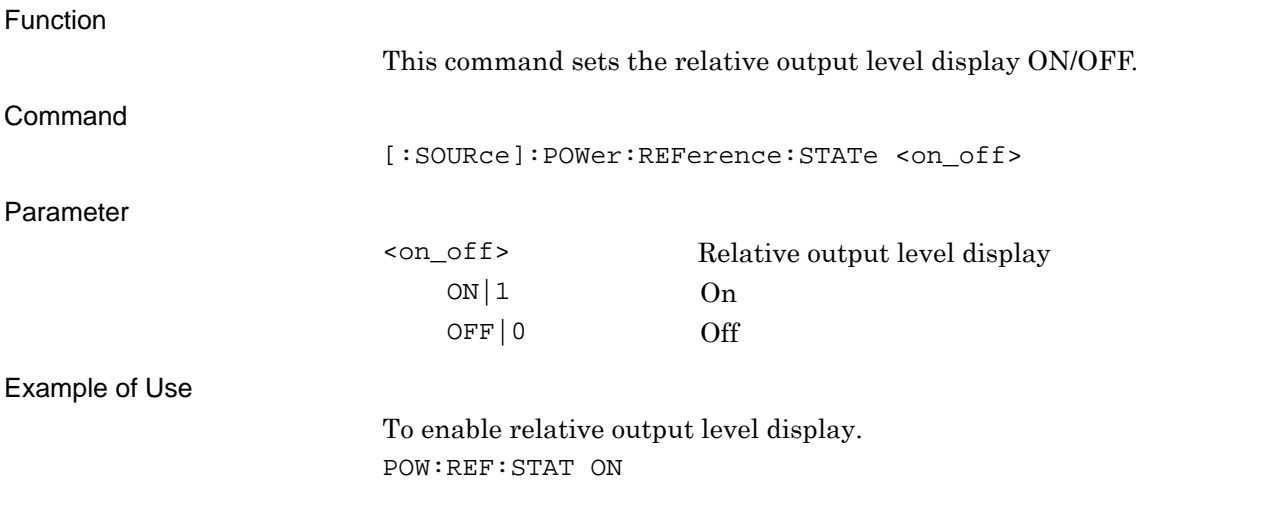

#### [:SOURce]:POWer:REFerence:STATe?

Relative - On/Off Query

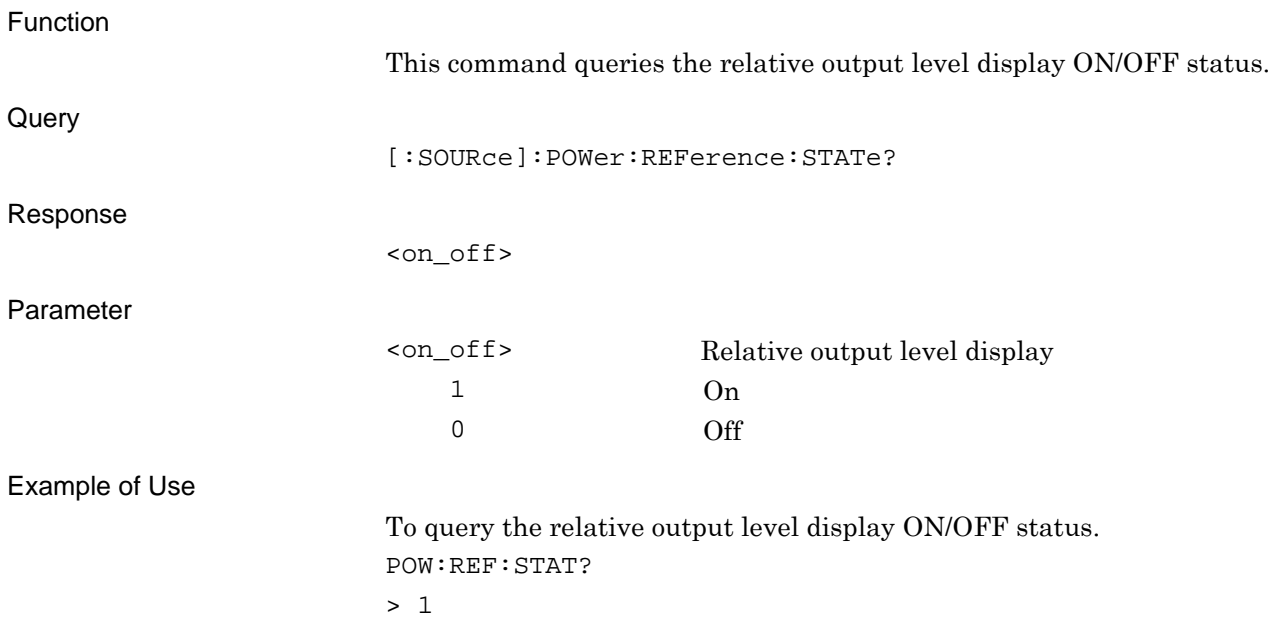

**2** 

#### <span id="page-27-0"></span>**2.2.8 Reference of Relative Level**

[:SOURce]:POWer:REFerence?

Relative Level - Reference Level Query

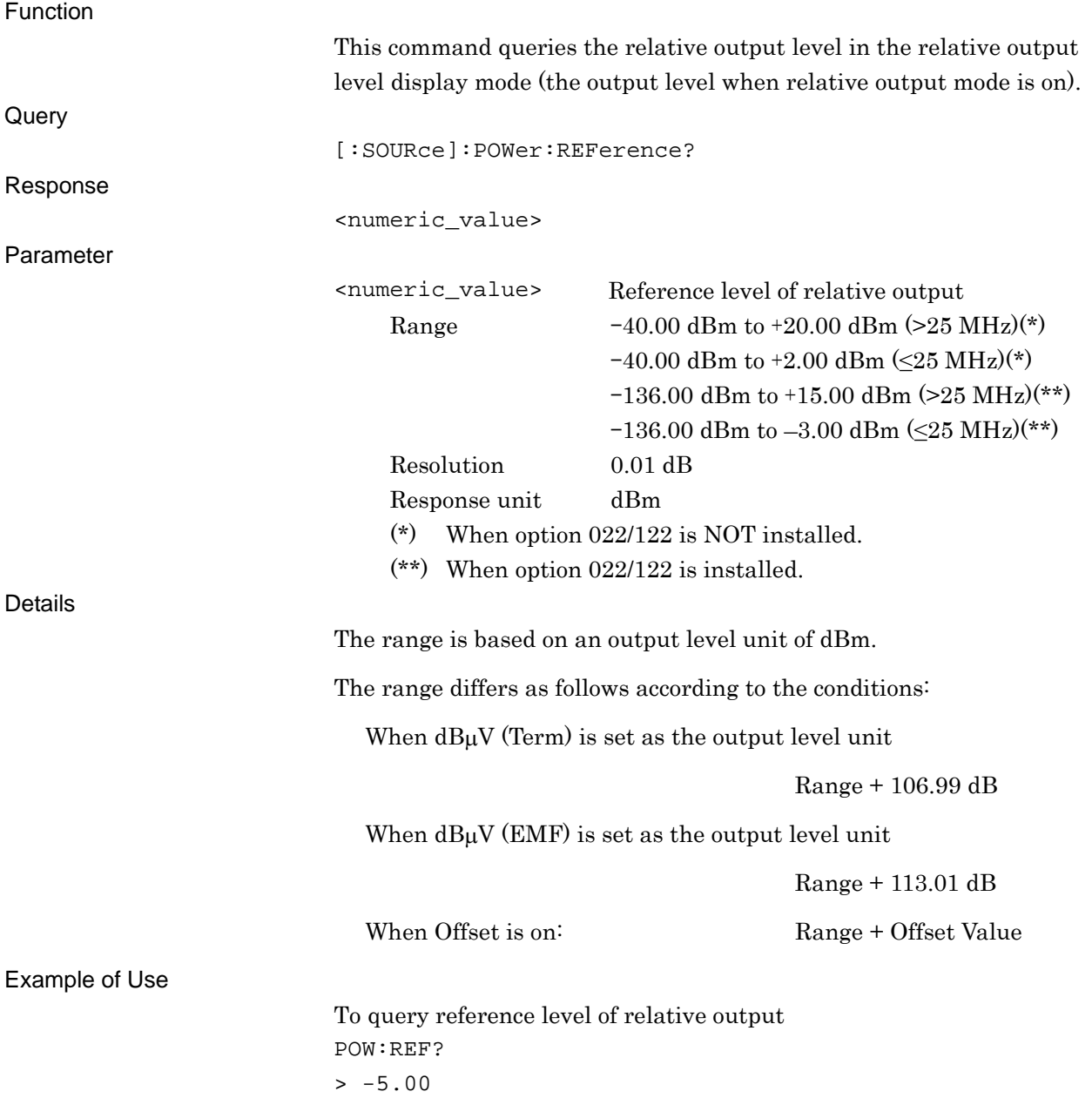

# <span id="page-28-0"></span>**2.2.9 Level Status List**

[:SOURce]:POWer:SETTing?

Level Status List Query

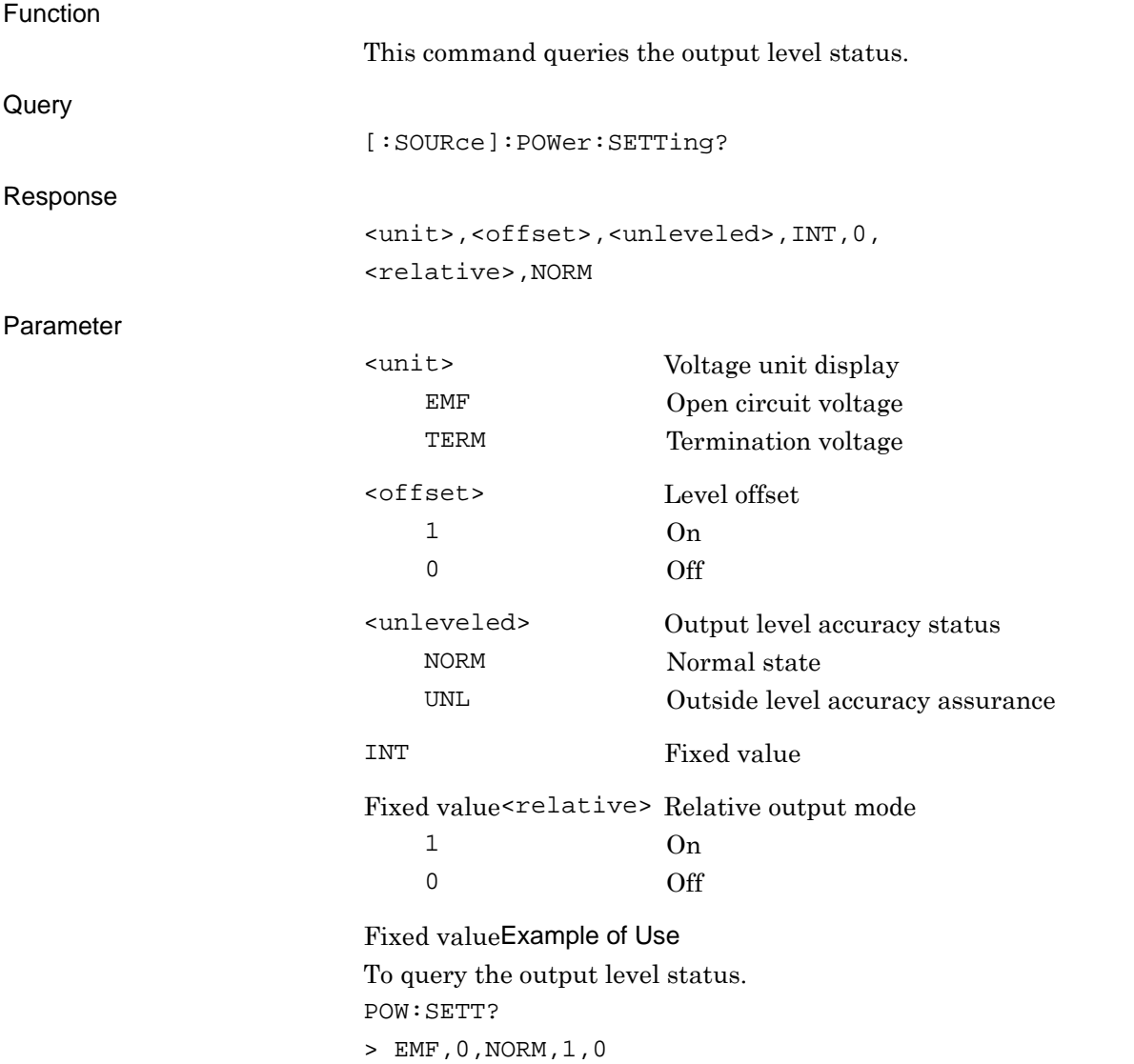

SCPI Device Message

**SCPI Device Message** 

#### <span id="page-29-0"></span>**2.2.10 Level Offset Value**

[:SOURce]:POWer[:LEVel][:IMMediate]:OFFSet <numeric\_value>

Level Offset - Level

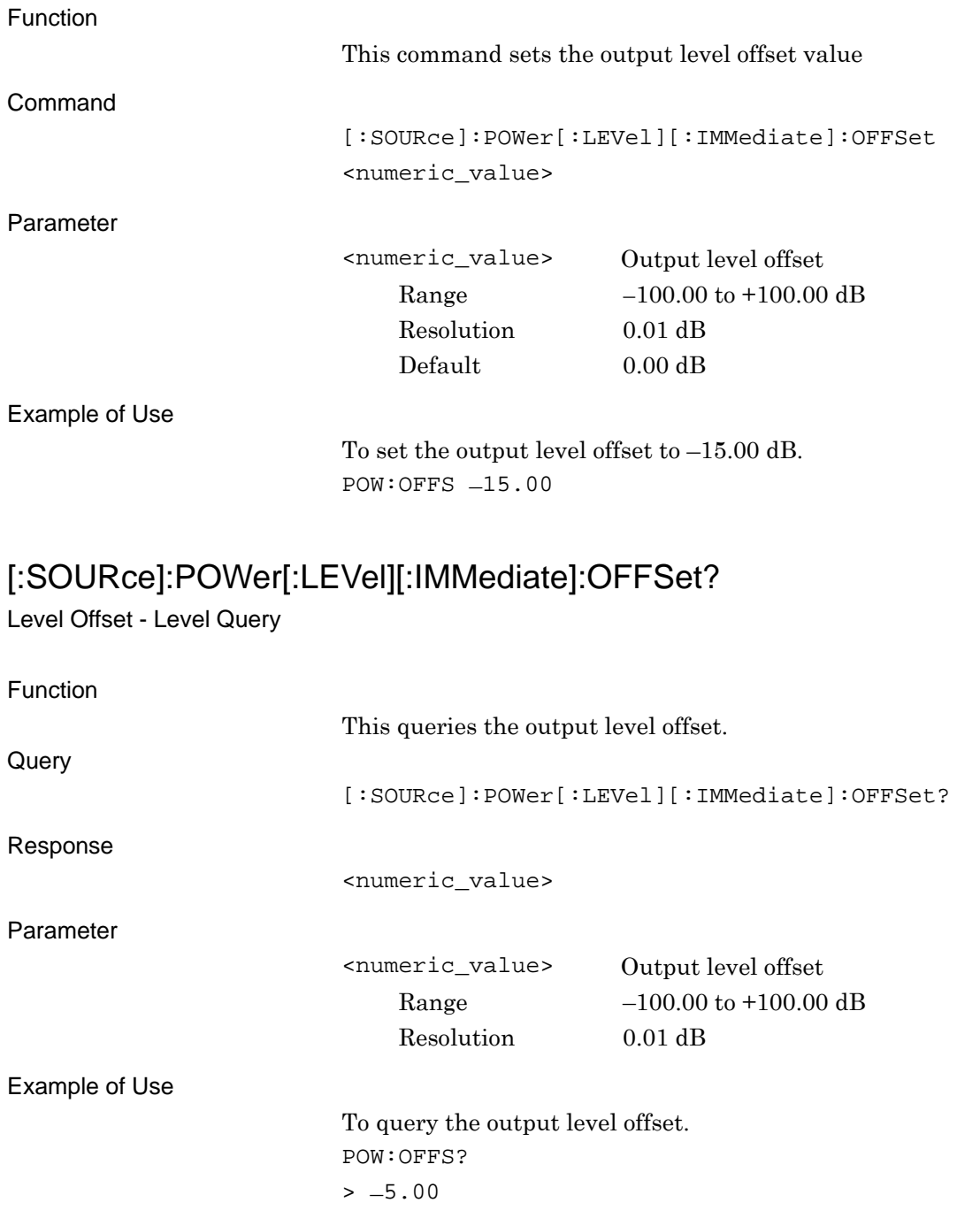

#### <span id="page-30-0"></span>**2.2.11 Level Offset**

[:SOURce]:POWer[:LEVel][:IMMediate]:OFFSet:STATe ON|OFF|1|0

Level Offset - On/Off

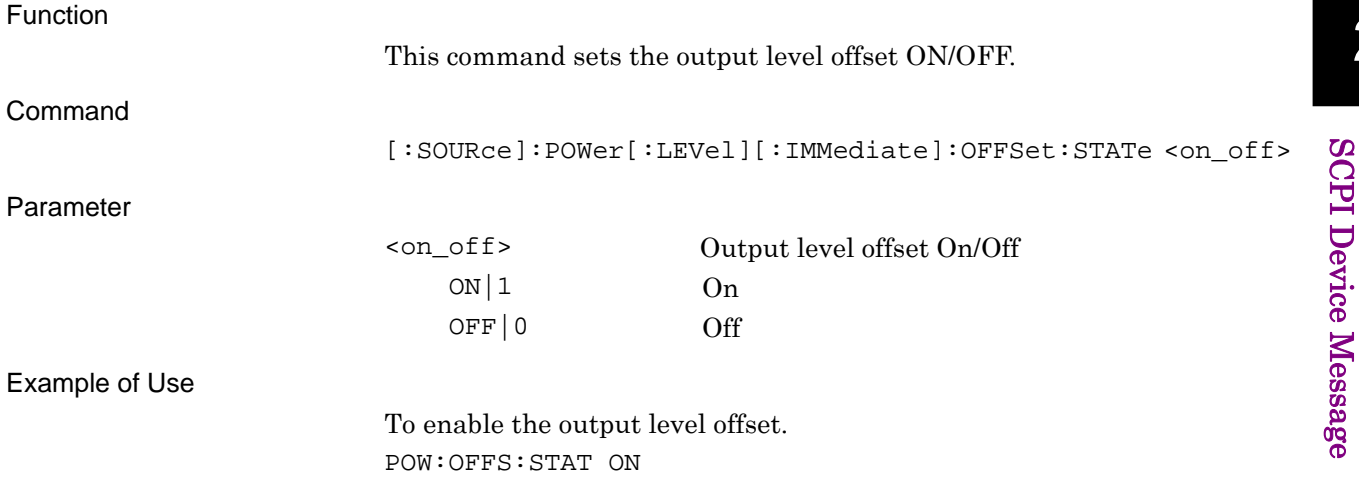

#### [:SOURce]:POWer[:LEVel][:IMMediate]:OFFSet:STATe?

Level Offset - On/Off Query

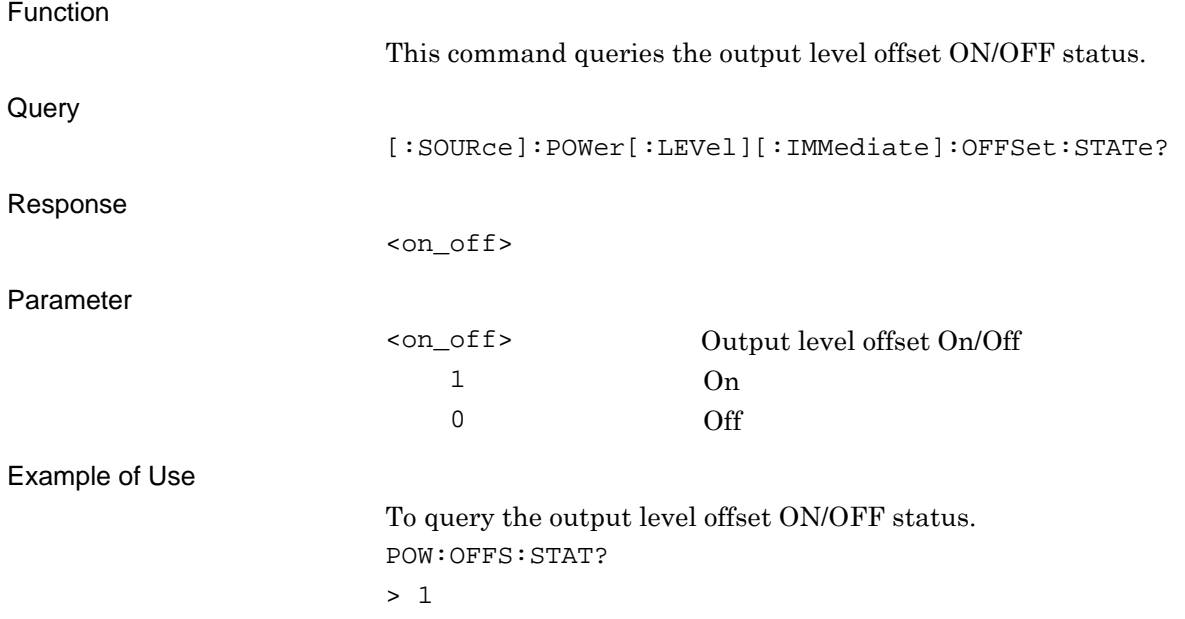

#### <span id="page-31-0"></span>**2.2.12 Output Level Step Value**

[:SOURce]:POWer[:LEVel][:IMMediate]:STEP[:INCRement] <numeric\_value>

Output Level - Set Value

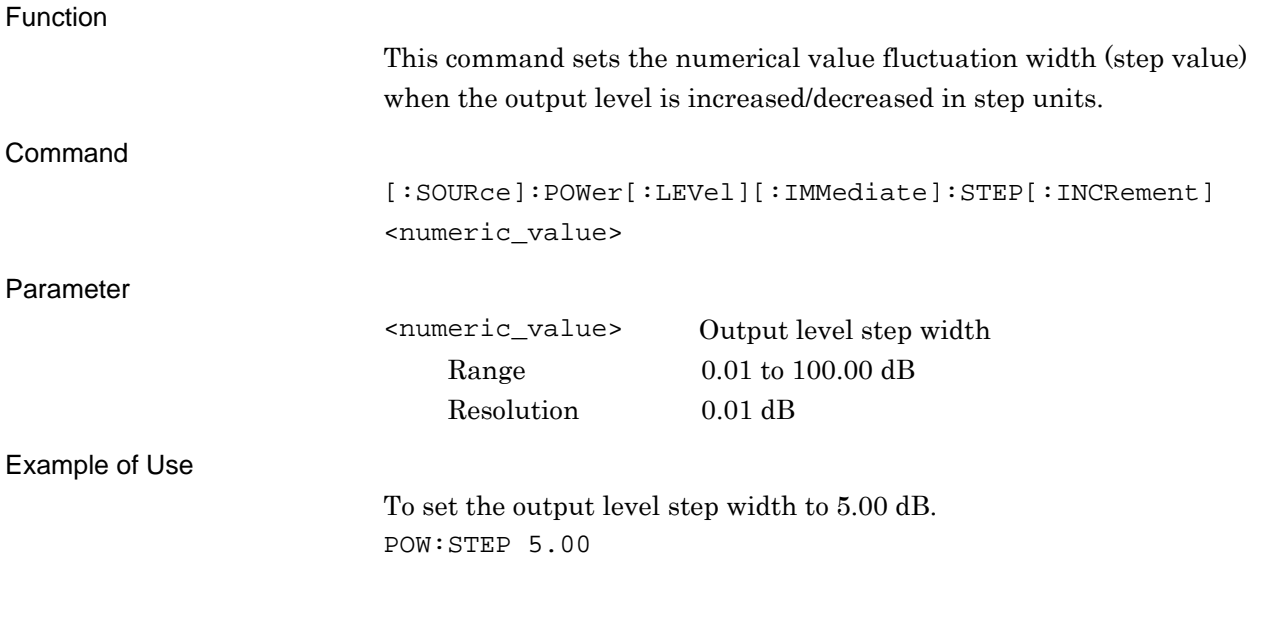

## [:SOURce]:POWer[:LEVel][:IMMediate]:STEP[:INCRement]?

Output Level - Set Value Query

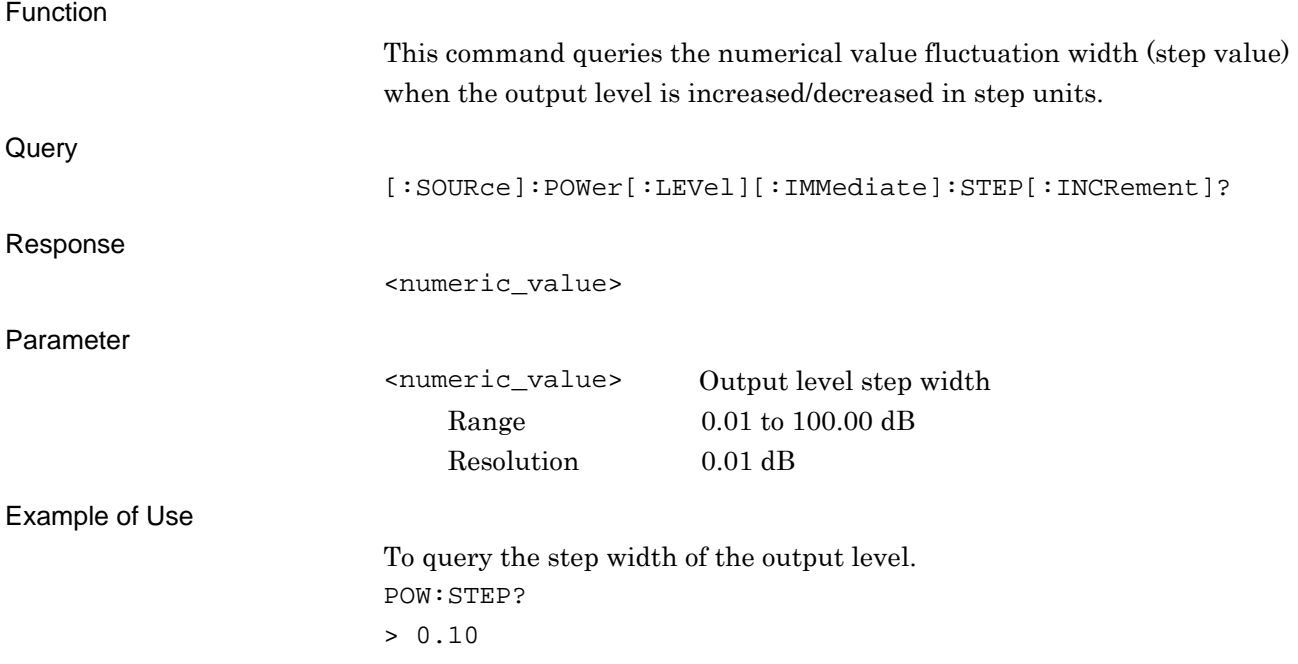

### <span id="page-32-0"></span>**2.2.13 Output Level**

[:SOURce]:POWer[:LEVel][:IMMediate][:AMPLitude] <numeric\_value> Output Level

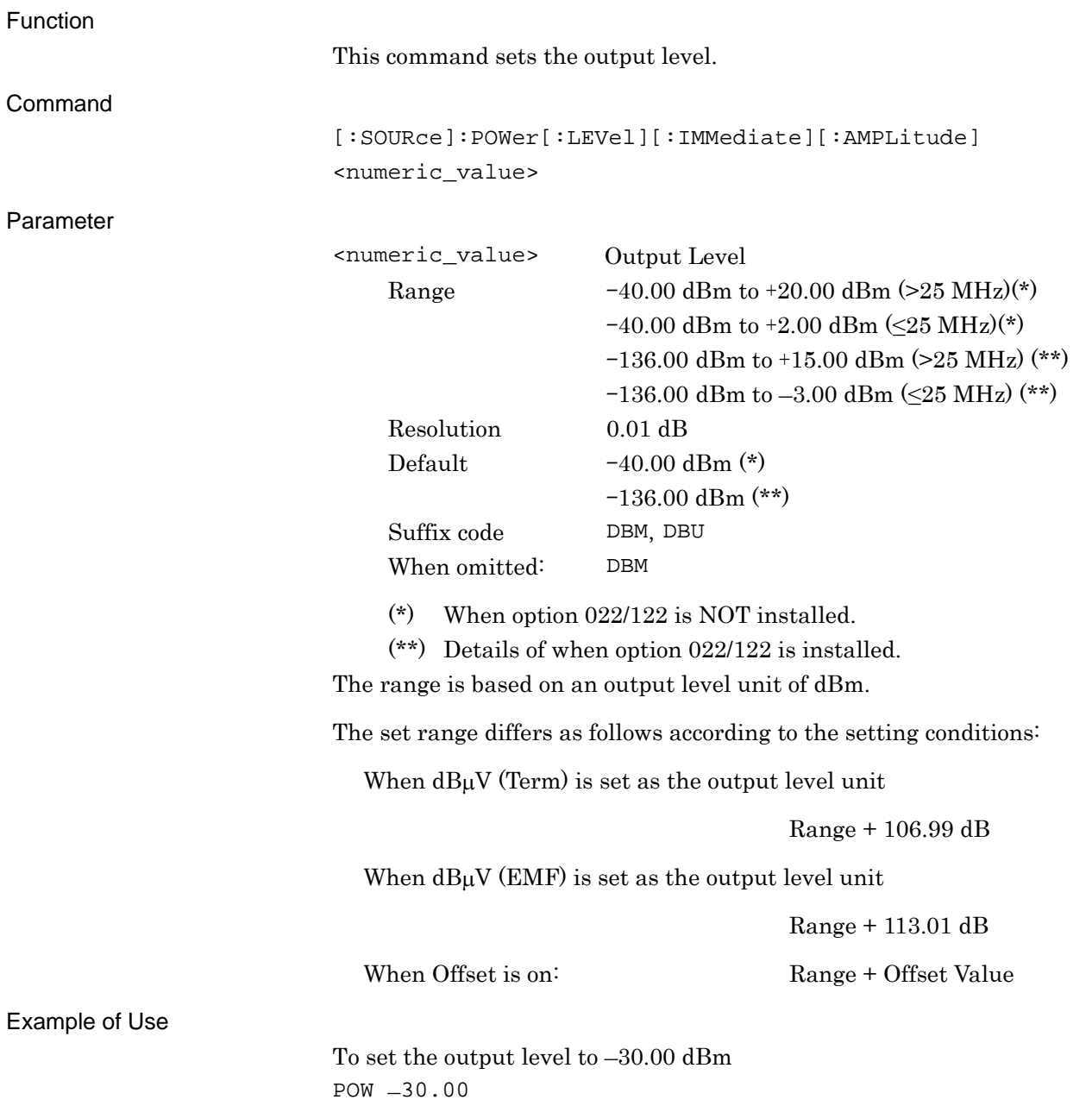

SCPI Device Message

**SCPI Device Message** 

# [:SOURce]:POWer[:LEVel][:IMMediate][:AMPLitude]? {<unit>}

Output Level Query

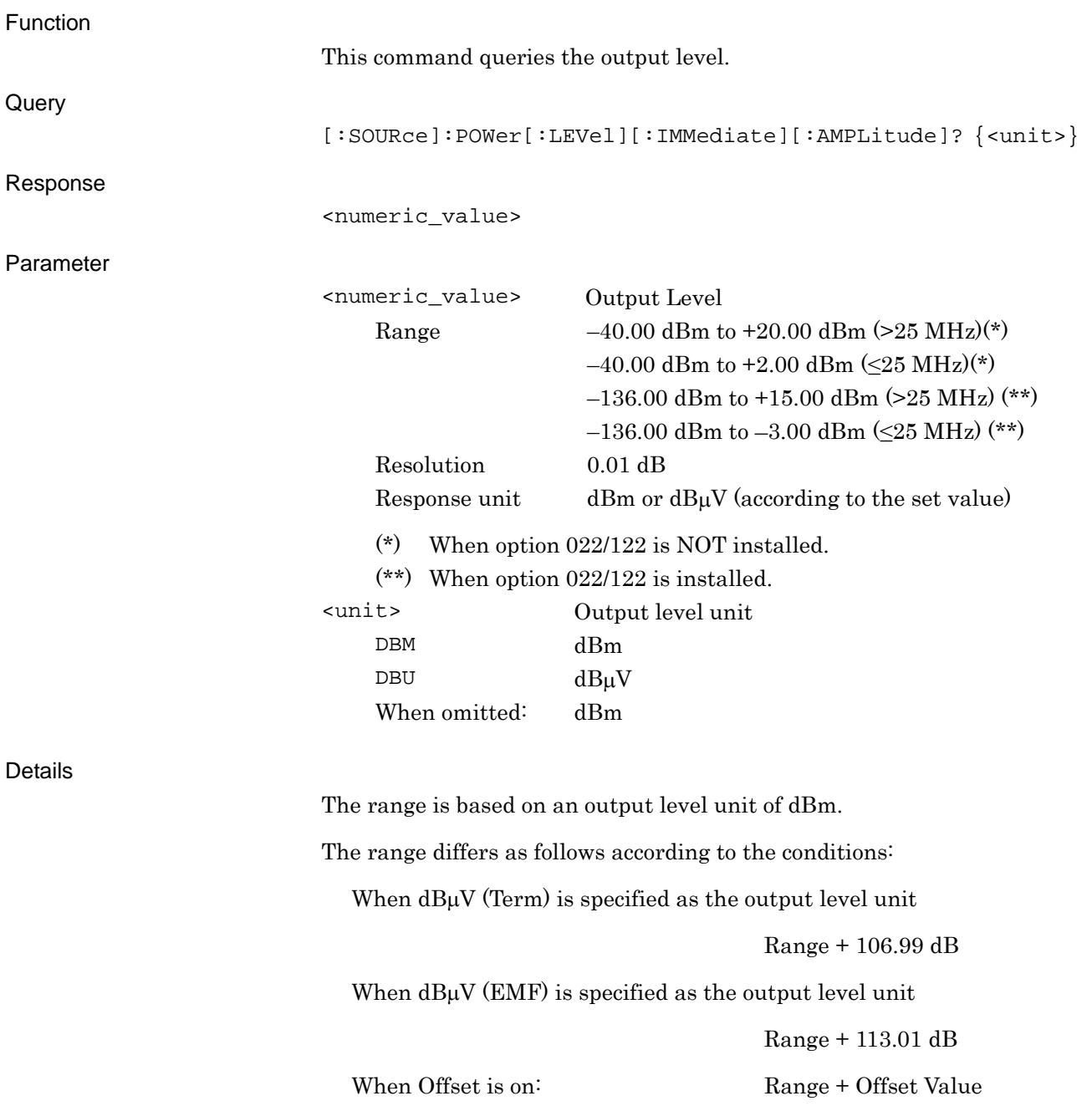

2.2 Setting Level

Example of Use

To query the output level in dBm. POW? DBM  $> -30.00$ 

# <span id="page-35-0"></span>**2.3 Controlling Waveform Patterns in Waveform Memory**

Table 2.3-1 shows the device messages for controlling waveform patterns loaded into the waveform memory.

#### **Table 2.3-1 Device messages for controlling waveform patterns loaded into the waveform memory**

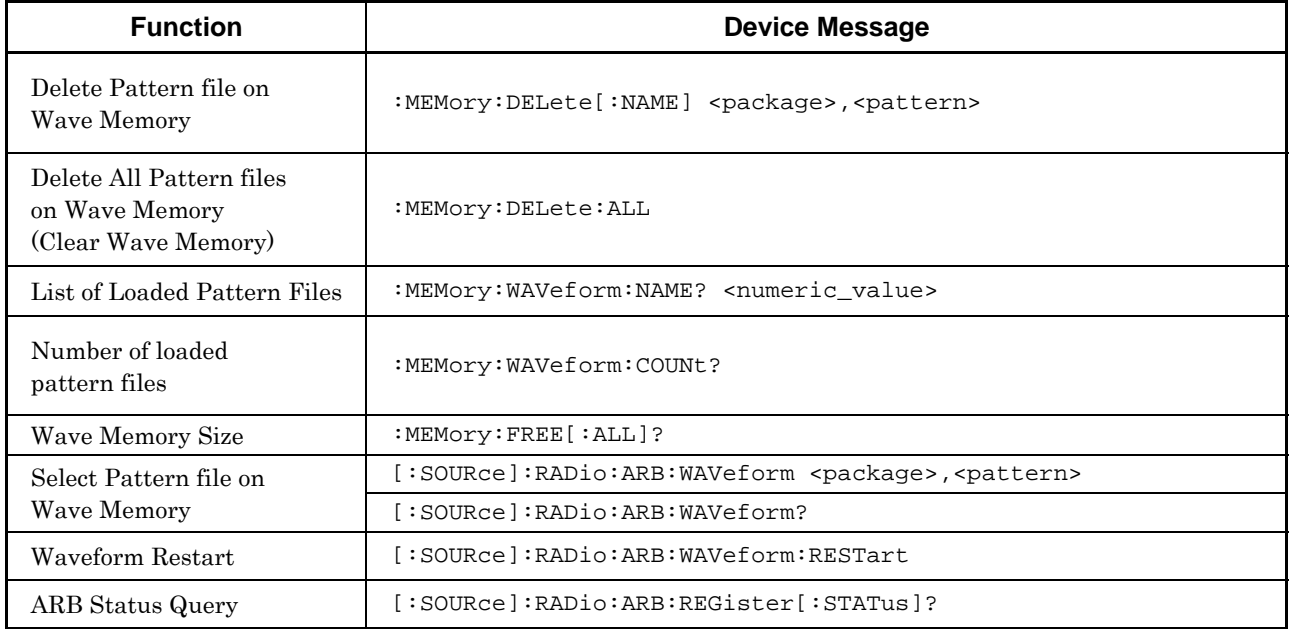
# **2.3.1 Delete Pattern file on Wave Memory**

:MEMory:DELete[:NAME] <package>,<pattern>

Delete Pattern file on Waveform Memory

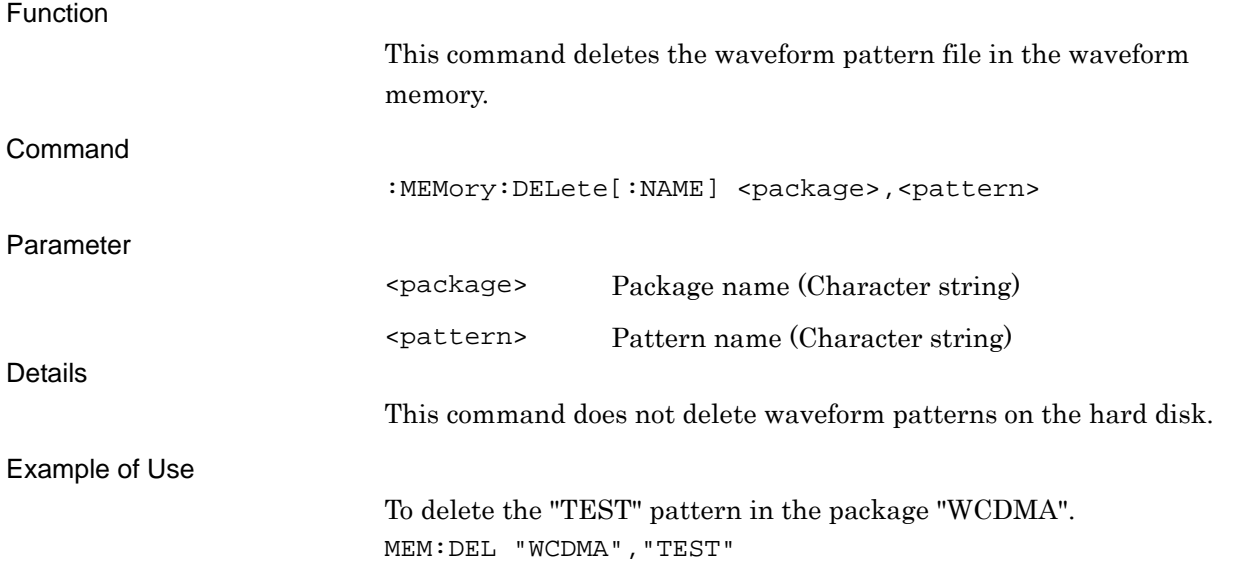

SCPI Device Message

# **2.3.2 Delete All Pattern files on Wave Memory**

# :MEMory:DELete:ALL

Delete Pattern file on Waveform Memory

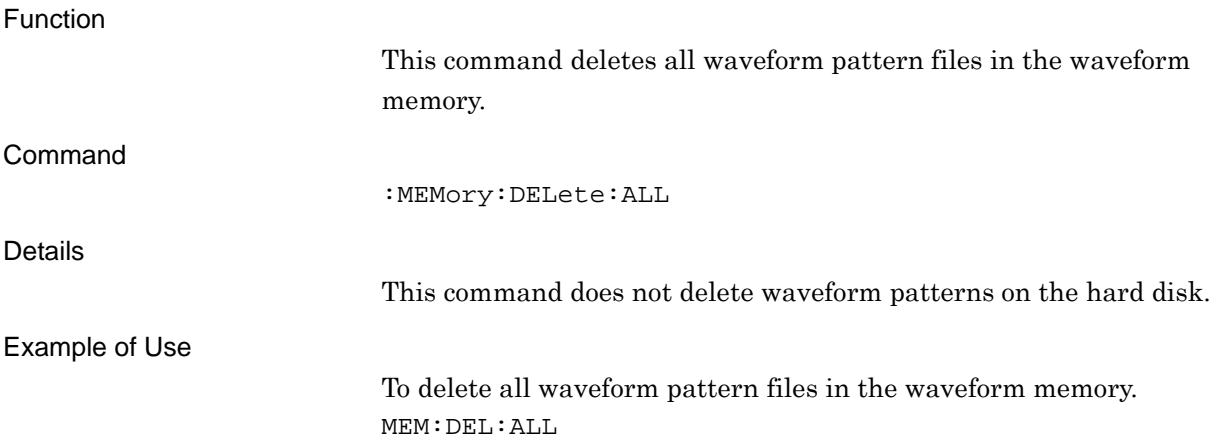

# **2.3.3 List of Loaded Pattern Files**

## :MEMory:WAVeform:NAME? <numeric\_value>

Loaded File Name in Waveform Memory Query

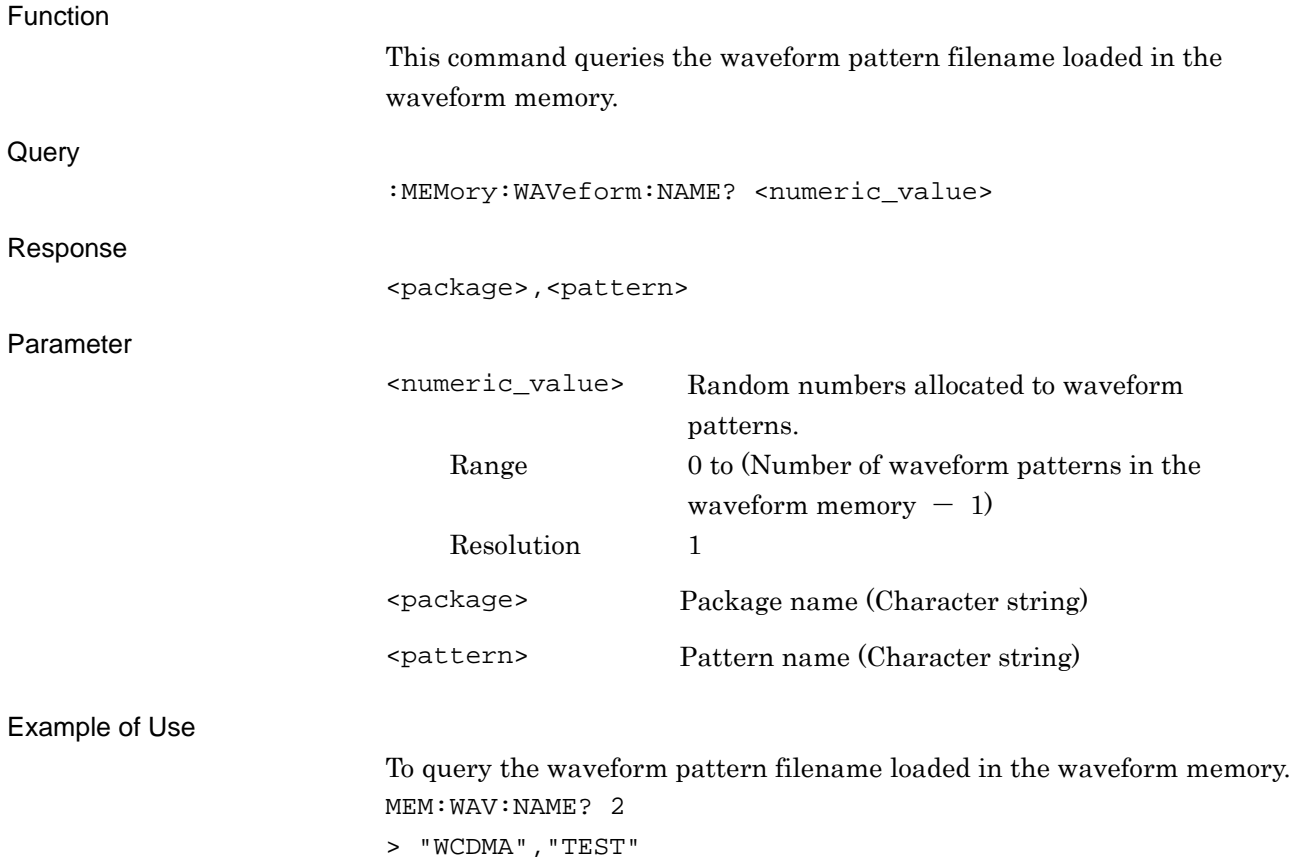

# **2.3.4 Number of loaded pattern files**

:MEMory:WAVeform:COUNt?

Number of Loaded Files Query

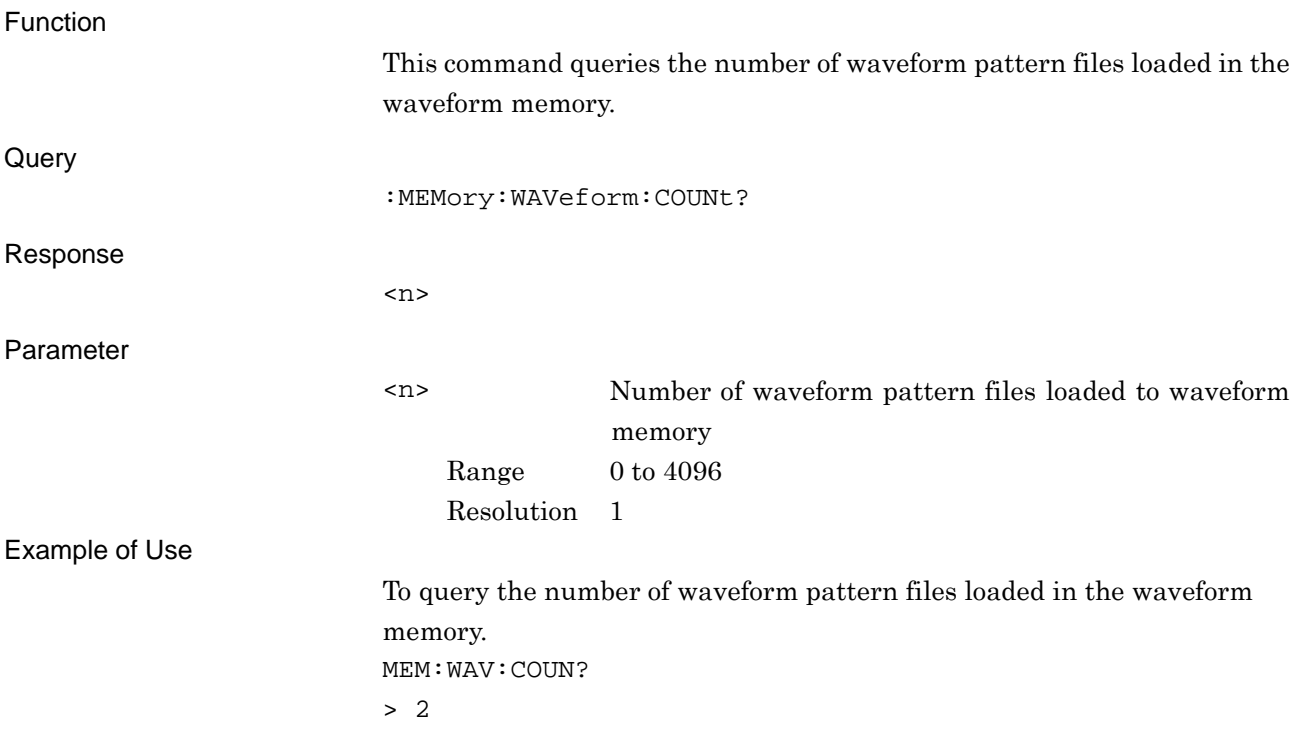

# **2.3.5 Wave Memory Size**

# :MEMory:FREE[:ALL]?

Waveform Memory Space Query

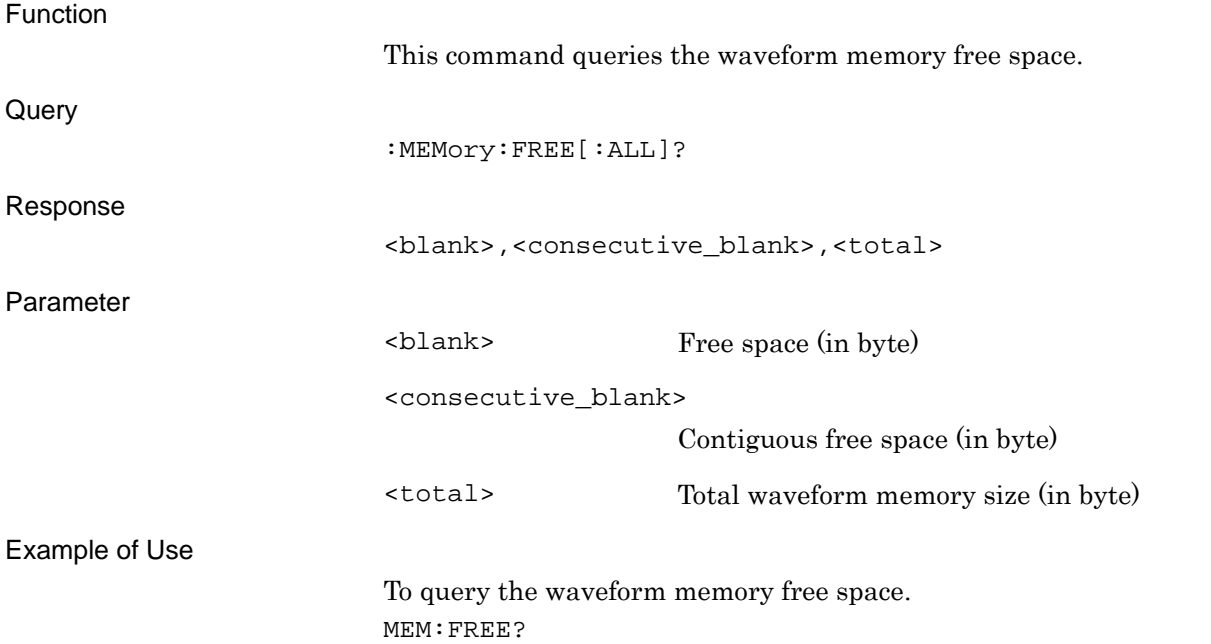

# **2.3.6 Select Pattern file on Wave Memory**

[:SOURce]:RADio:ARB:WAVeform <package>,<pattern>

Select Waveform File

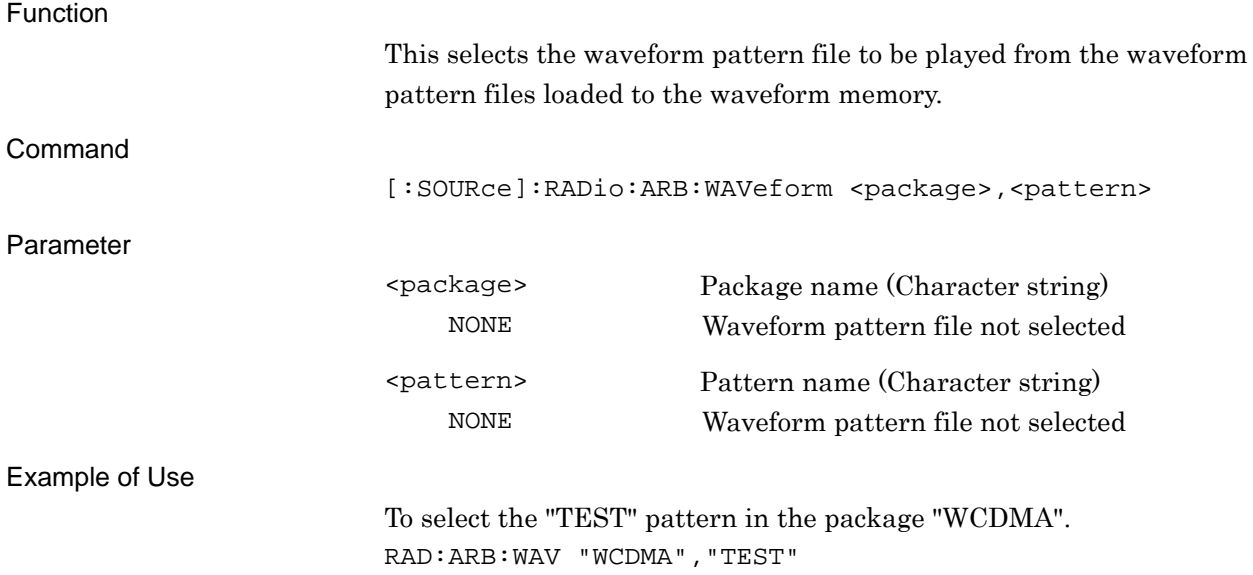

# [:SOURce]:RADio:ARB:WAVeform?

Select Waveform File Query

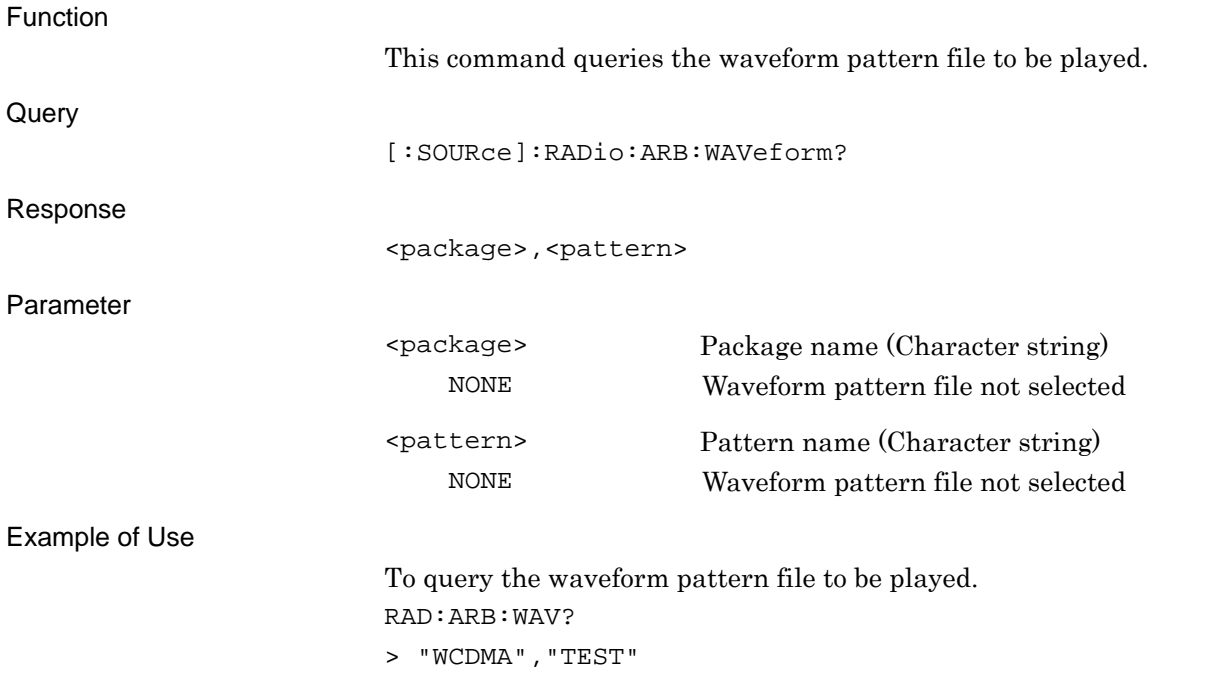

#### **2.3.7 Waveform Restart**

# [:SOURce]:RADio:ARB:WAVeform:RESTart

Waveform Restart

Function This command plays waveform pattern from the beginning. Command [:SOURce]:RADio:ARB:WAVeform:RESTart Example of Use To play waveform pattern from the beginning. RAD:ARB:WAV:REST

**2** 

## **2.3.8 ARB Status Query**

# [:SOURce]:RADio:ARB:REGister[:STATus]?

ARB Status Query

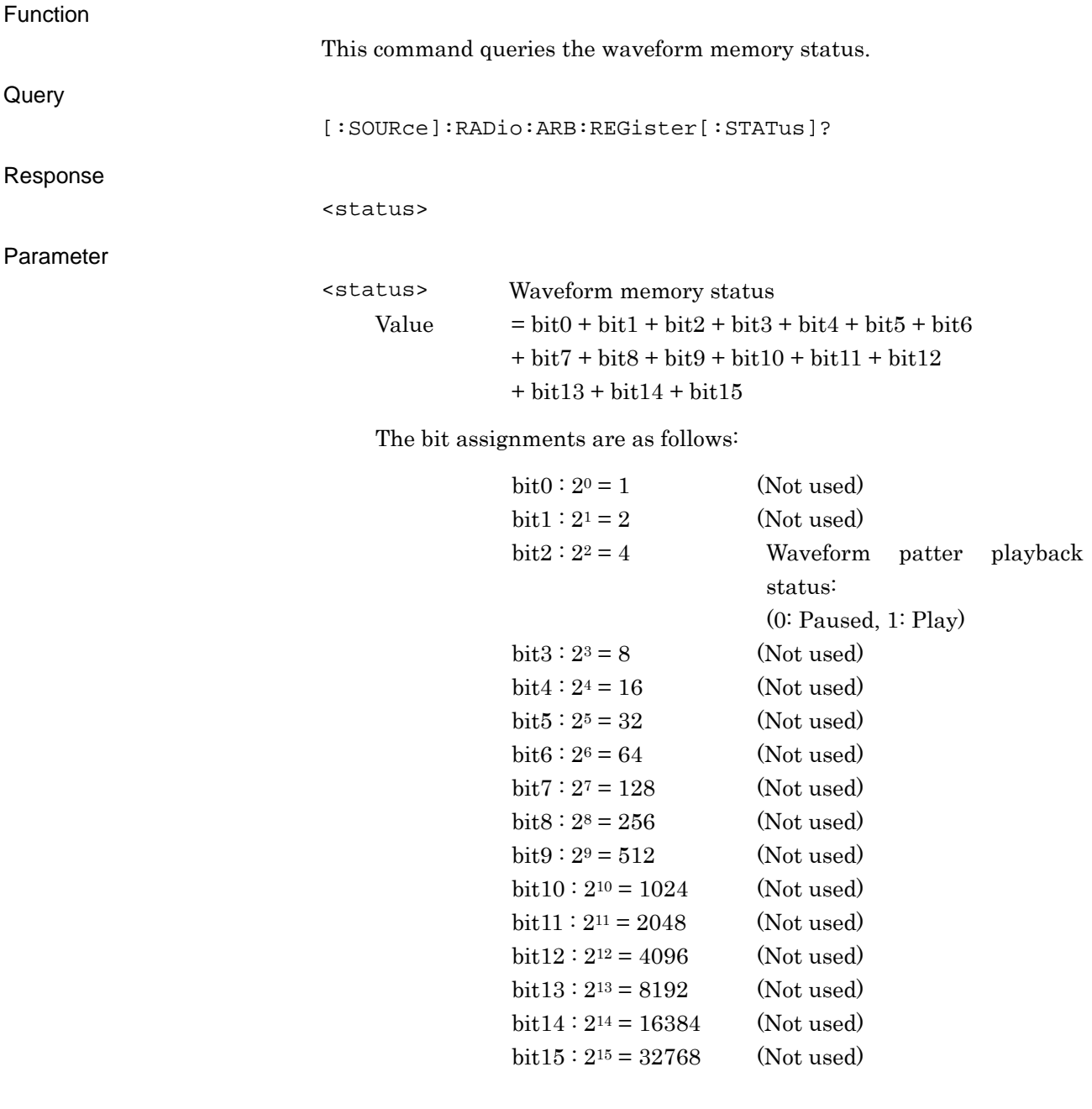

Example of Use

To query the waveform memory status. RAD:ARB:REG? > 4

Range 0 to 65535

# **2.4 Controlling Waveform Patterns in HDD**

Table 2.4-1 shows the device messages for controlling waveform patterns in the hard disk.

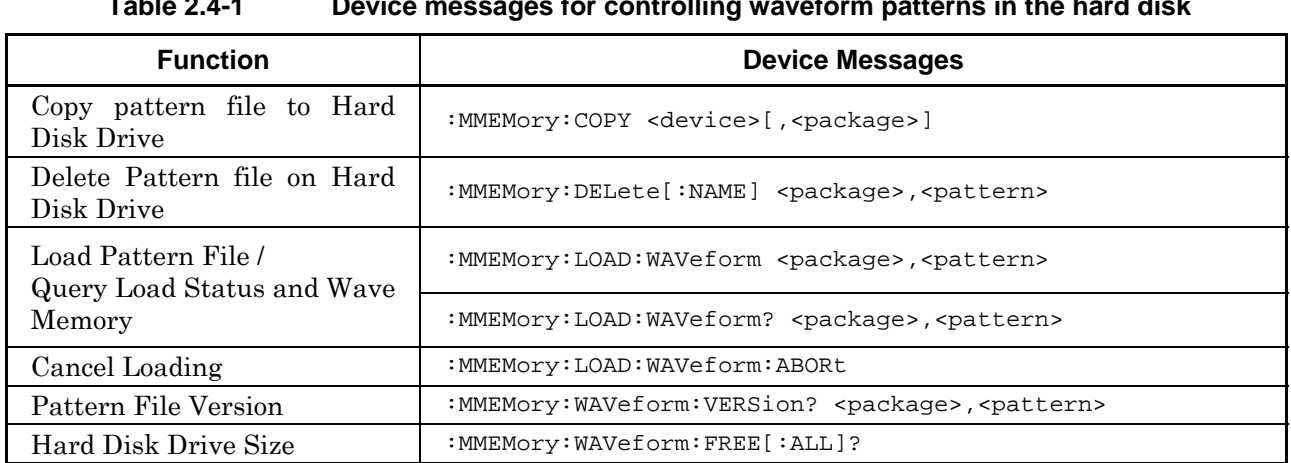

#### **Table 2.4-1 Device messages for controlling waveform patterns in the hard disk**

# **2.4.1 Copy pattern file to Hard Disk Drive**

:MMEMory:COPY <device>[,<package>]

Copy pattern file to Hard Disk Drive

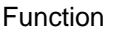

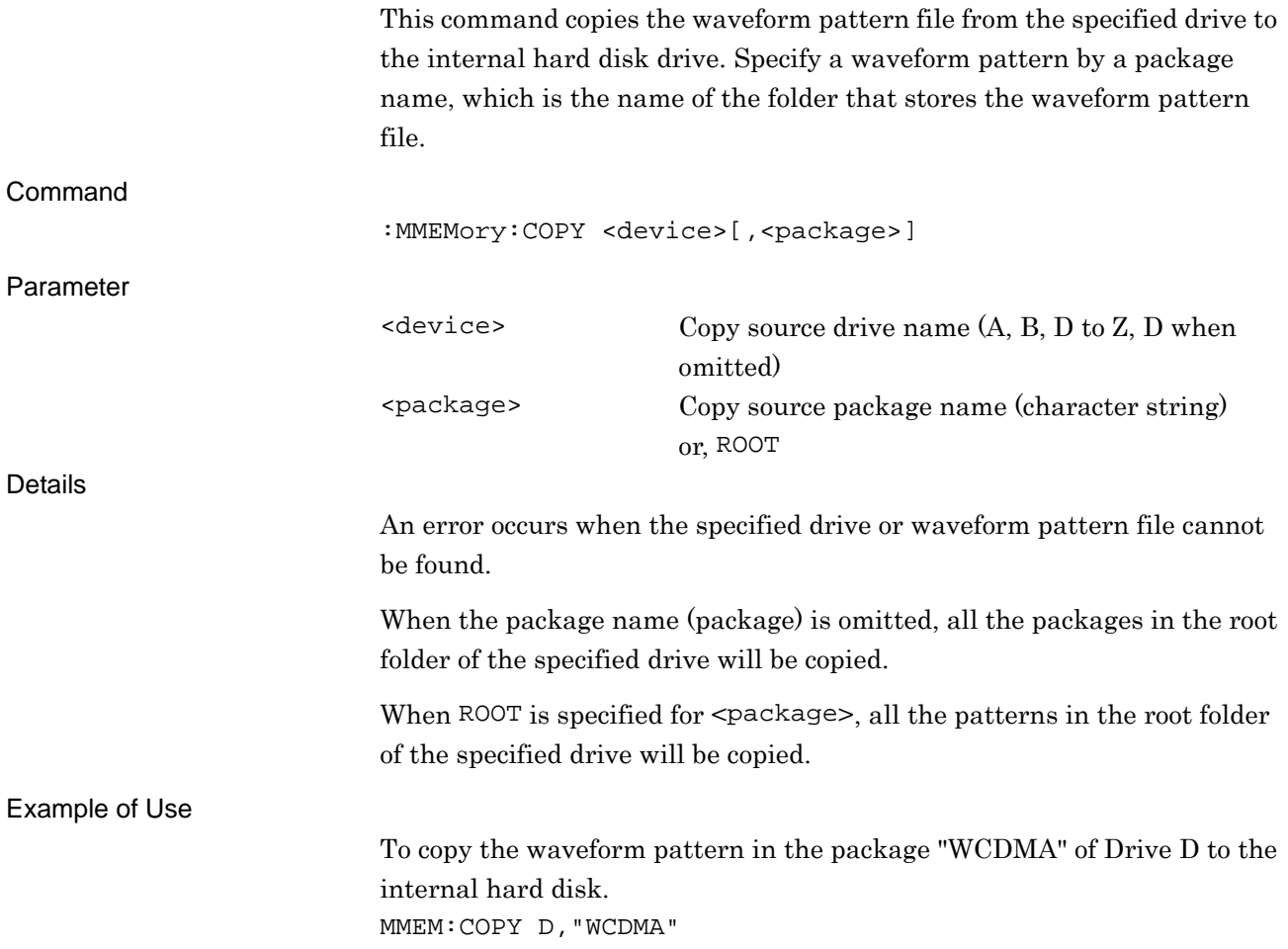

#### **2.4.2 Delete Pattern file on Hard Disk Drive**

:MMEMory:DELete[:NAME] <package>,<pattern>

Delete Pattern file on Hard Disk Drive

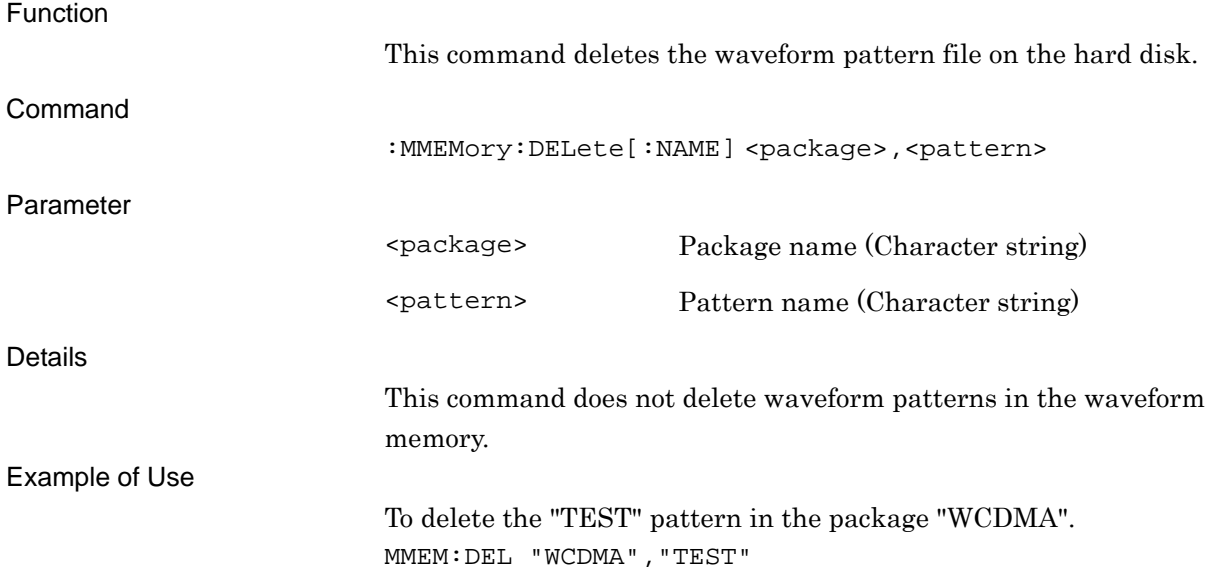

# **2.4.3 Load Pattern File / Query Load Status and Wave Memory**

:MMEMory:LOAD:WAVeform <package>,<pattern>

Load Pattern File/Check Status of Lading Pattern and Waveform Memory

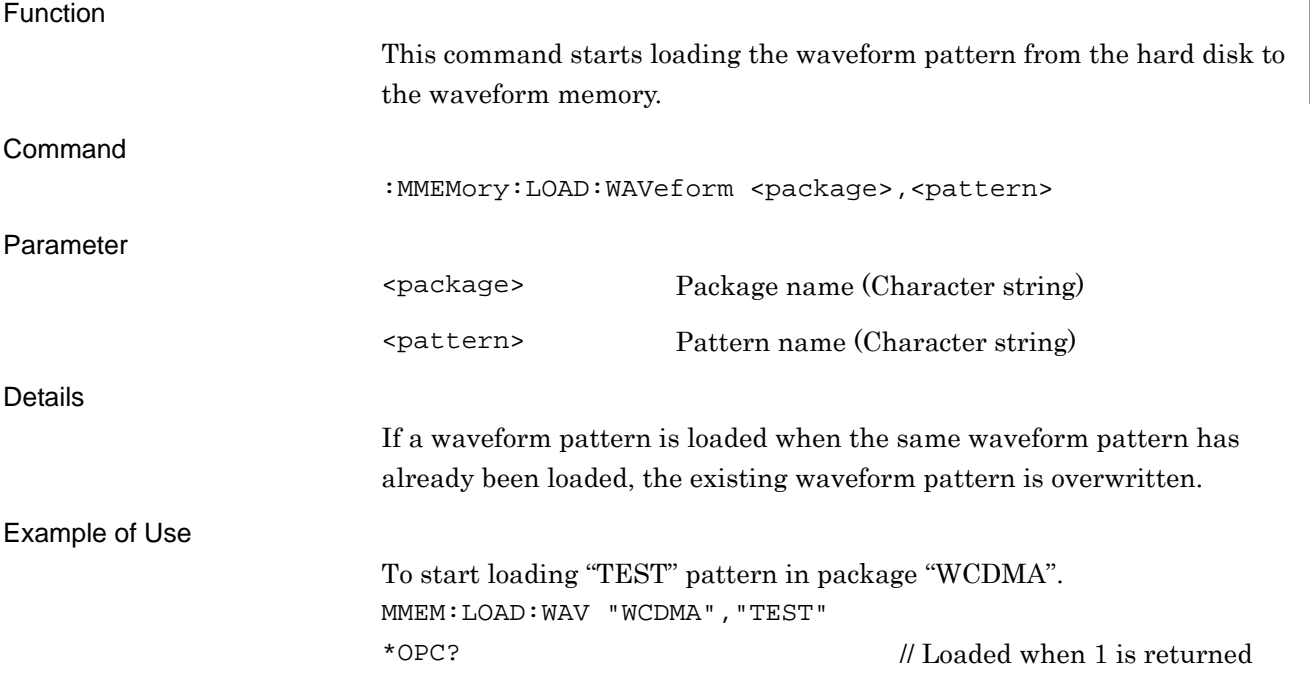

# :MMEMory:LOAD:WAVeform? <package>,<pattern>

Load Pattern File/Check Status of Lading Pattern and Waveform Memory Query

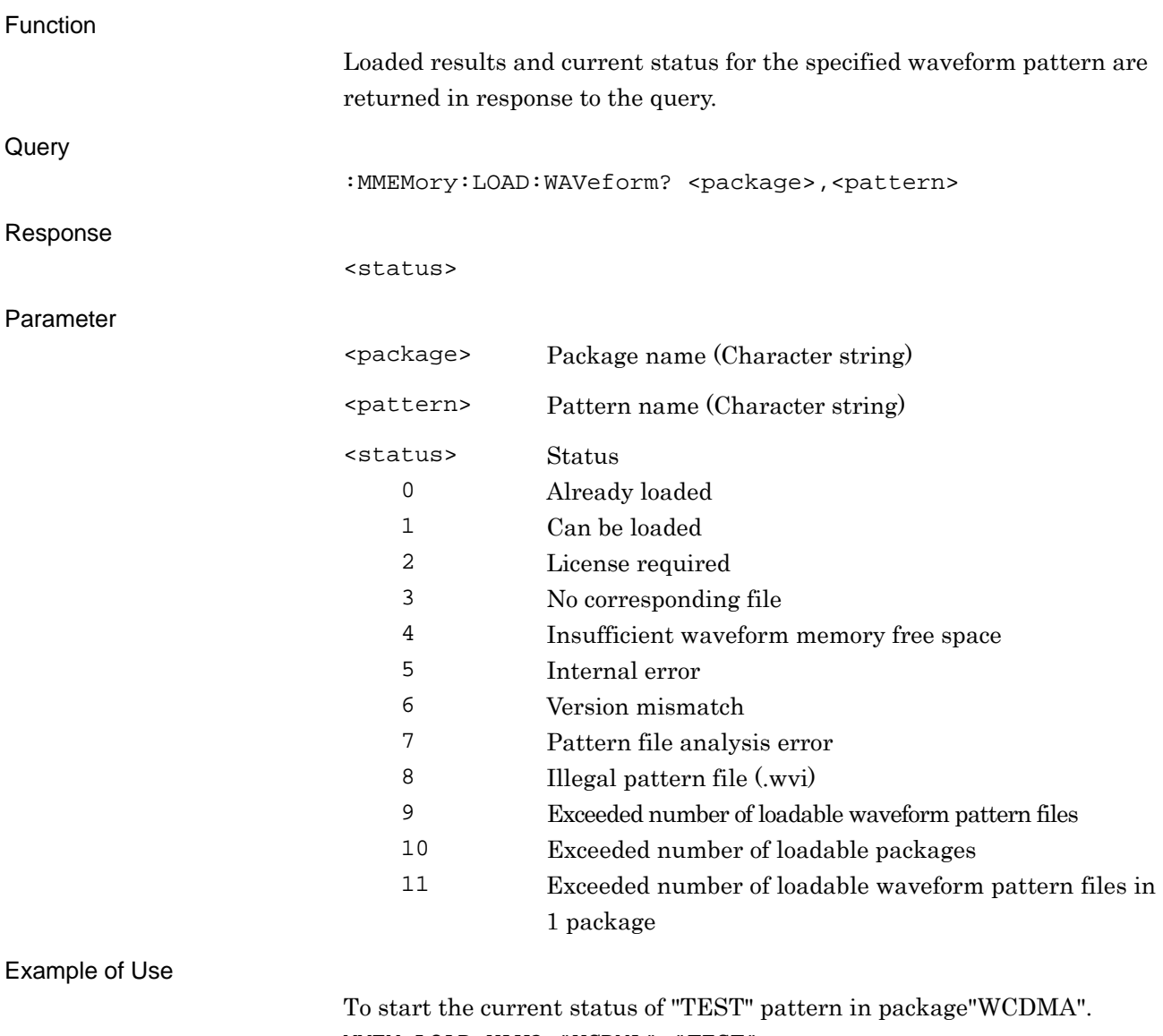

MMEM:LOAD:WAV? "WCDMA","TEST"

> 1 // Can be loaded

# **2.4.4 Cancel Loading**

:MMEMory:LOAD:WAVeform:ABORt

Cancel Loading

Function

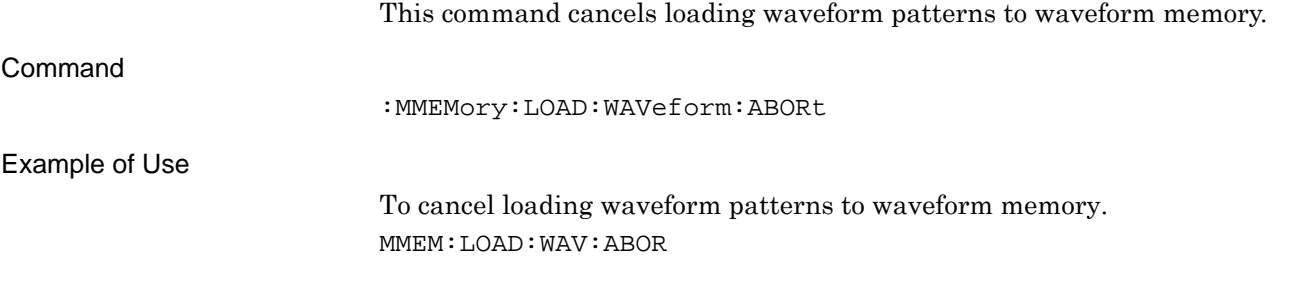

**2** 

### **2.4.5 Pattern File Version**

:MMEMory:WAVeform:VERSion? <package>,<pattern>

File Version Query

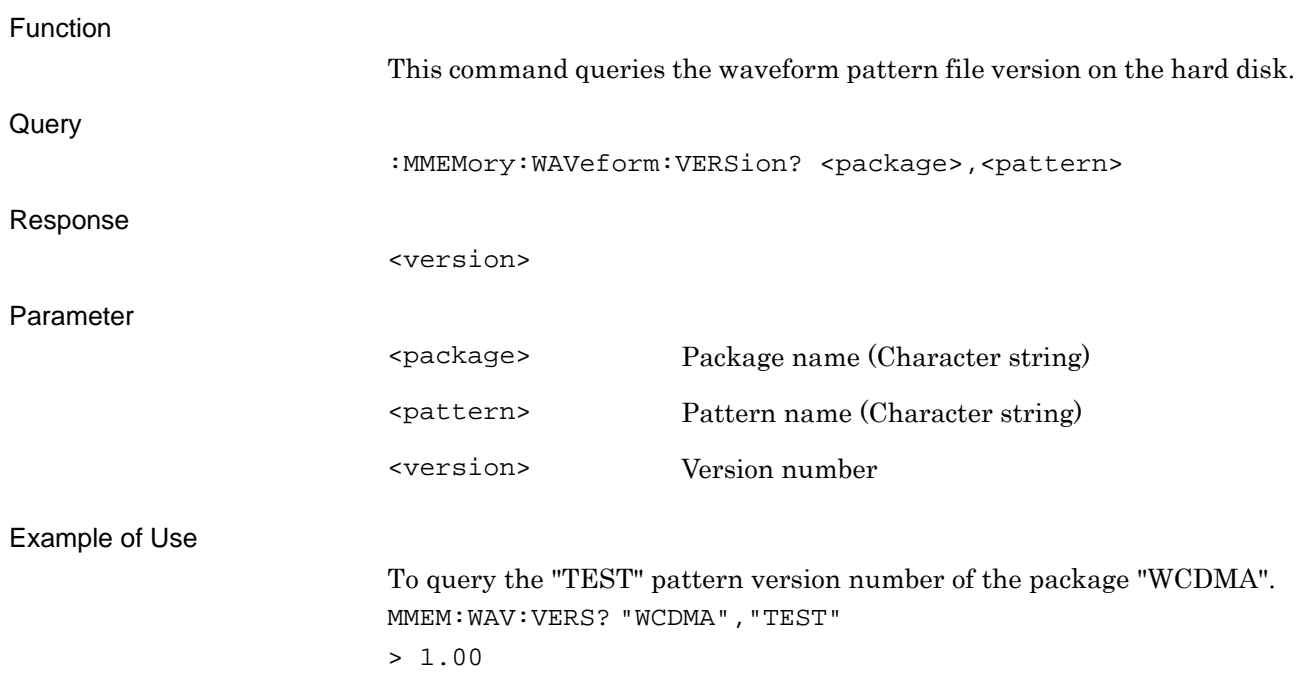

## **2.4.6 Hard Disk Drive Size**

# :MMEMory:WAVeform:FREE[:ALL]?

Hard Disk Drive Size Query

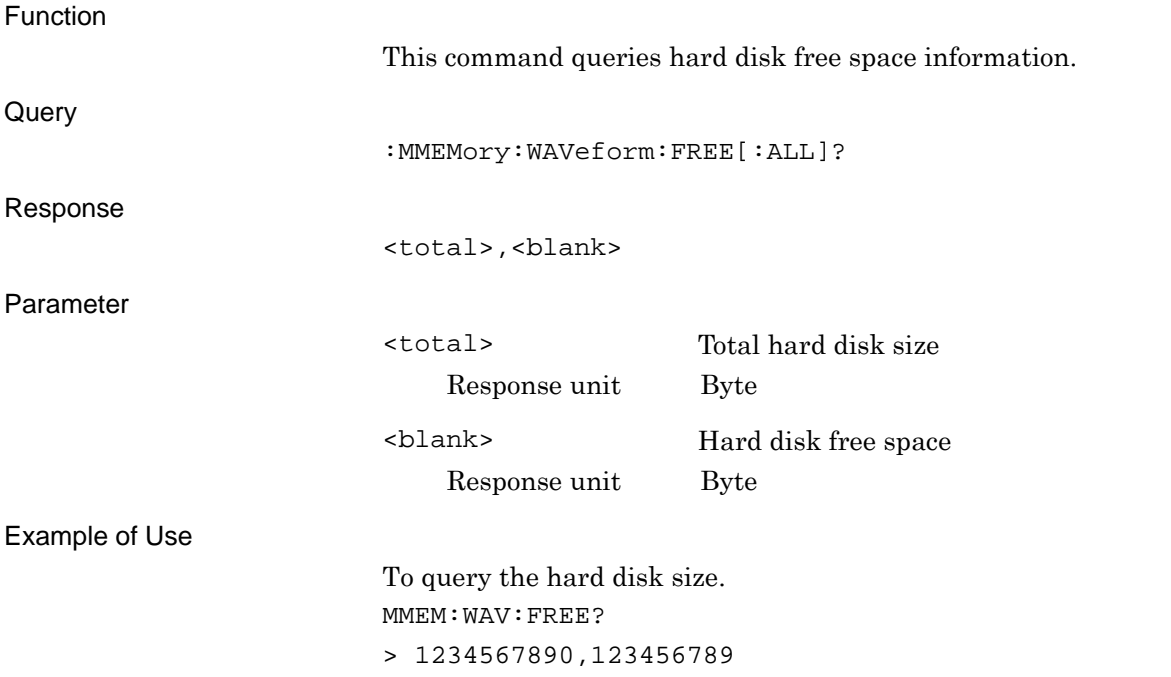

**2** 

# **2.5 Modulation and AWGN Settings**

Table 2.5-1 shows device messages for setting modulation and AWGN.

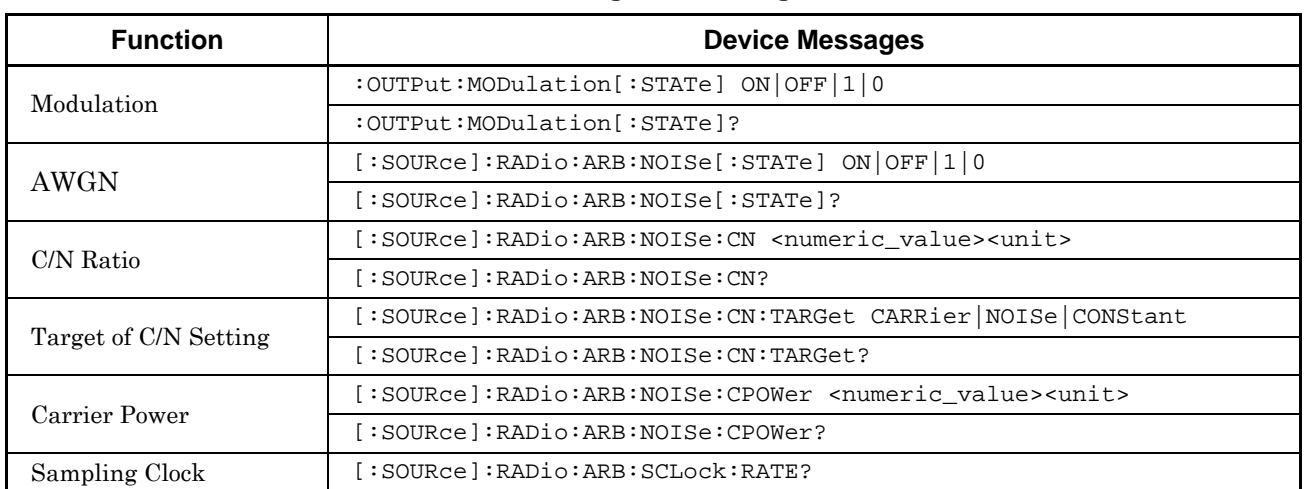

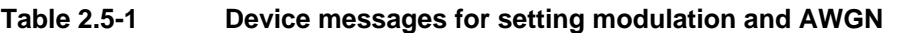

#### **2.5.1 Modulation**

# :OUTPut:MODulation[:STATe] ON|OFF|1|0

Modulation - On/Off

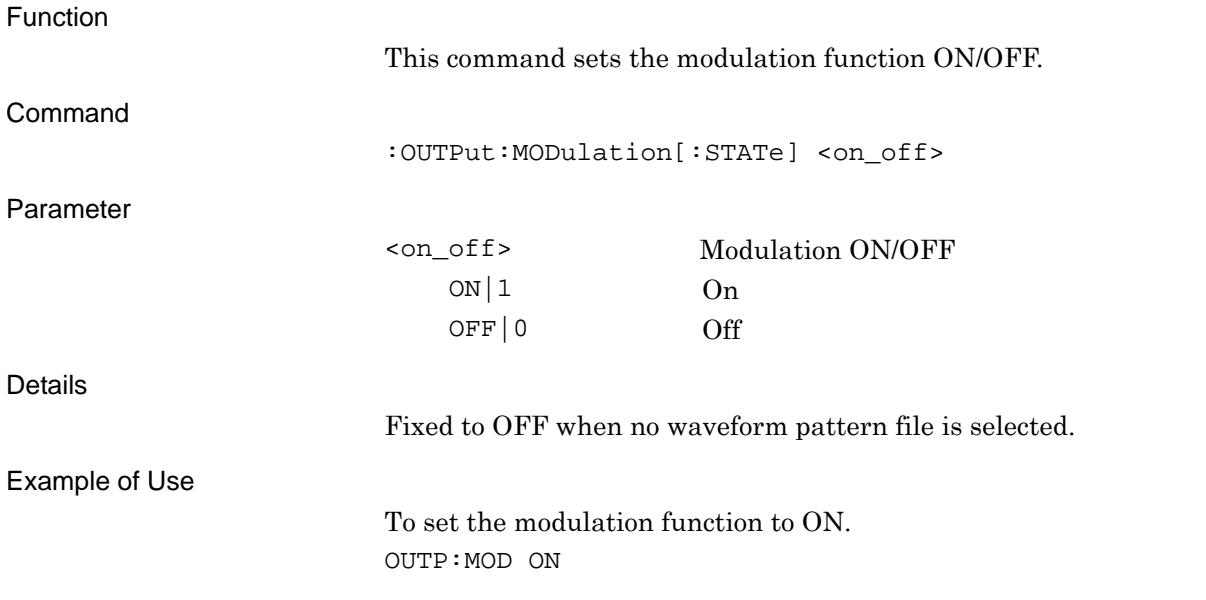

## :OUTPut:MODulation[:STATe]?

Modulation - On/Off Query

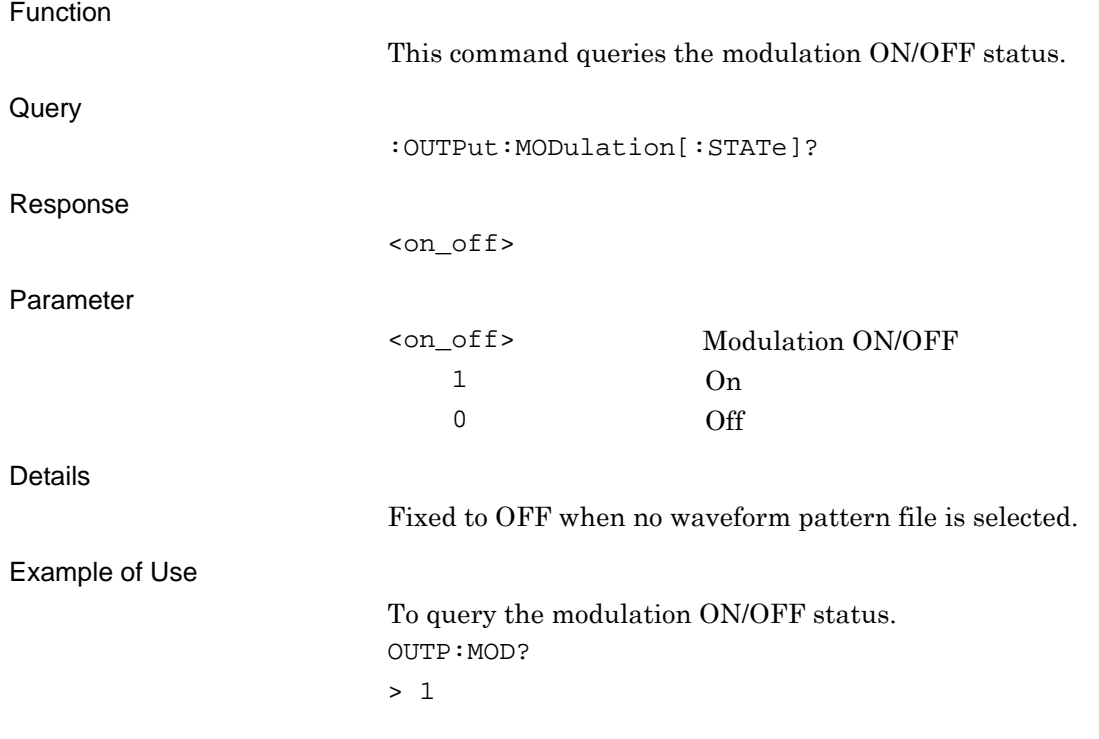

#### **2.5.2 AWGN**

#### [:SOURce]:RADio:ARB:NOISe[:STATe] ON|OFF|1|0 AWGN

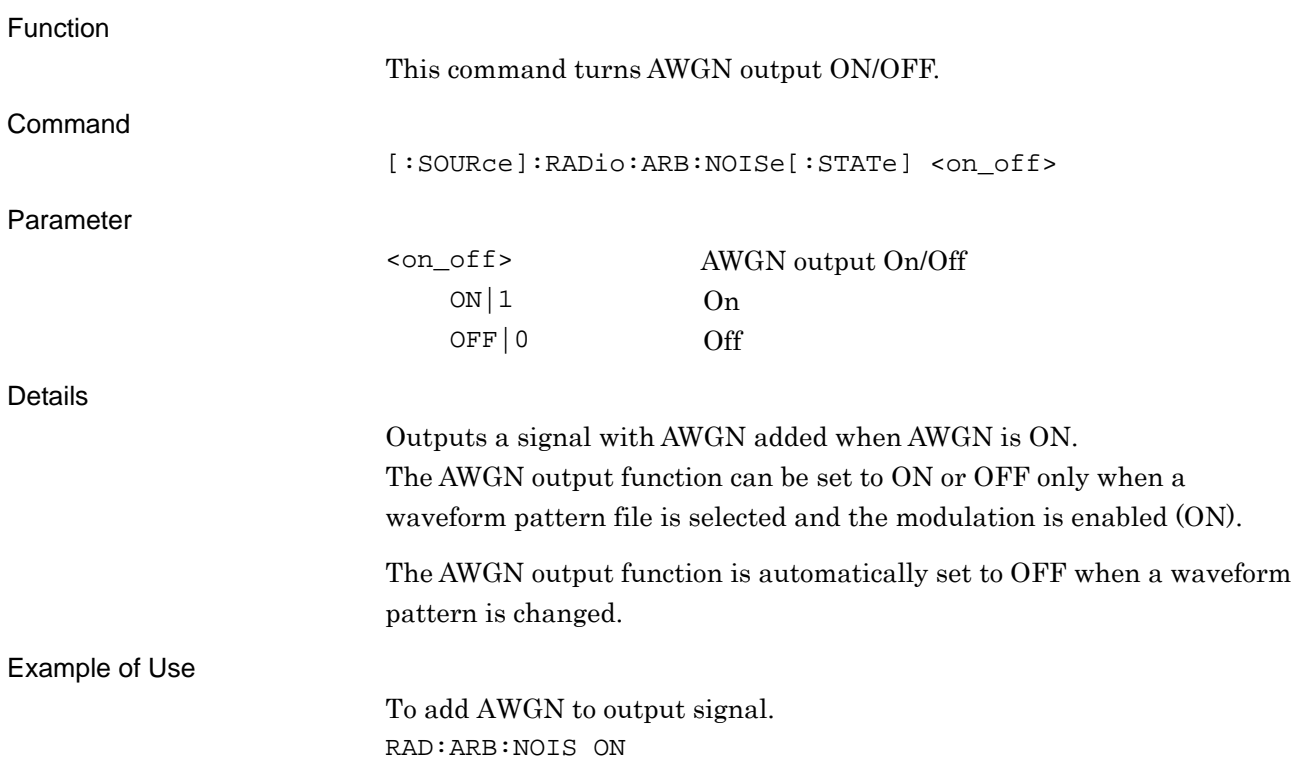

## [:SOURce]:RADio:ARB:NOISe[:STATe]?

#### AWGN Query

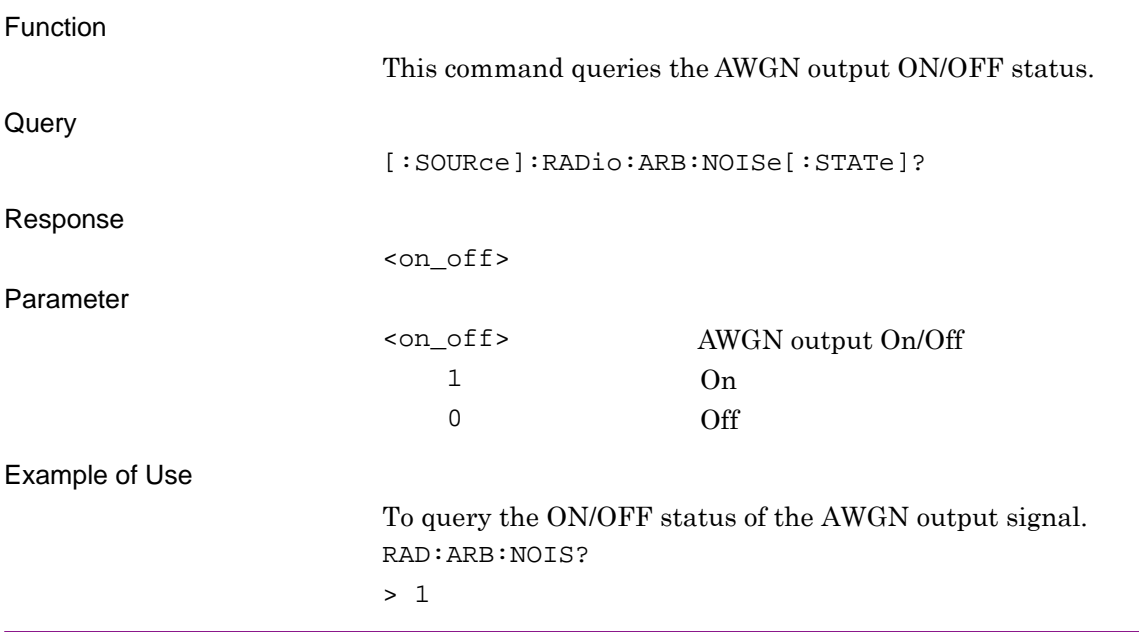

**2** 

SCPI Device Message

**SCPI Device Message** 

### **2.5.3 C/N Ratio**

# [:SOURce]:RADio:ARB:NOISe:CN <numeric\_value>

Power Ratio

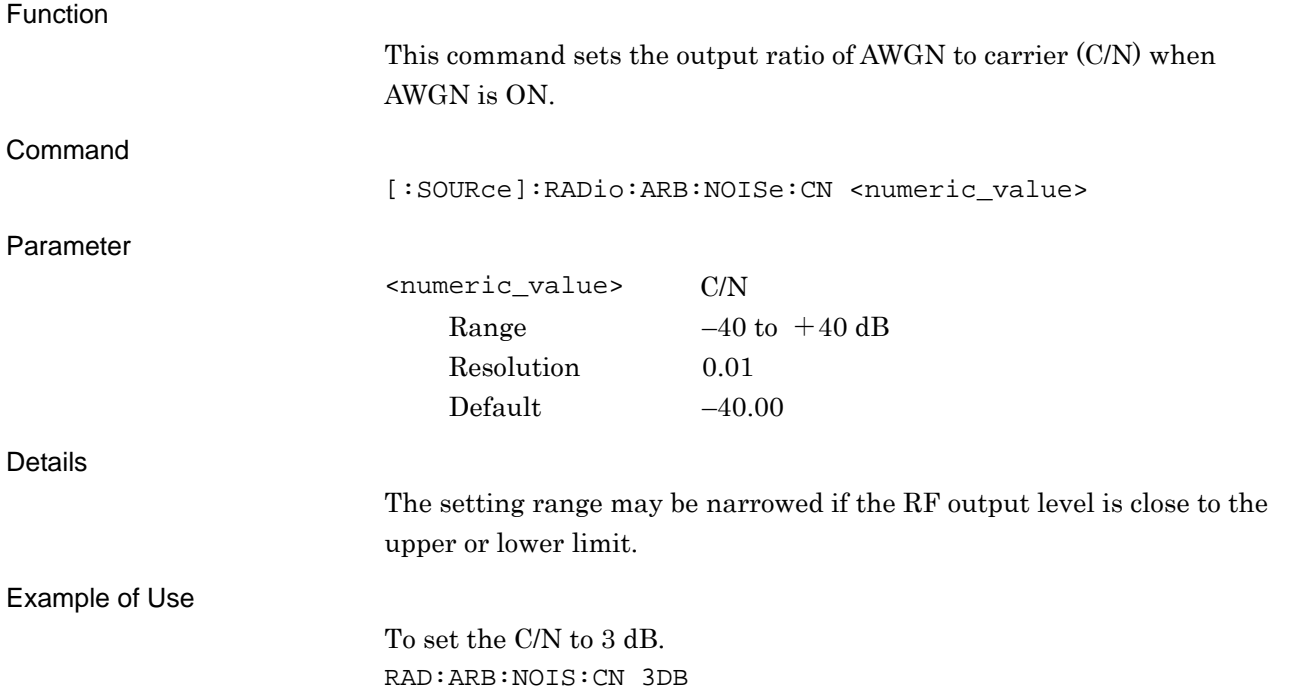

# [:SOURce]:RADio:ARB:NOISe:CN?

Power Ratio Query

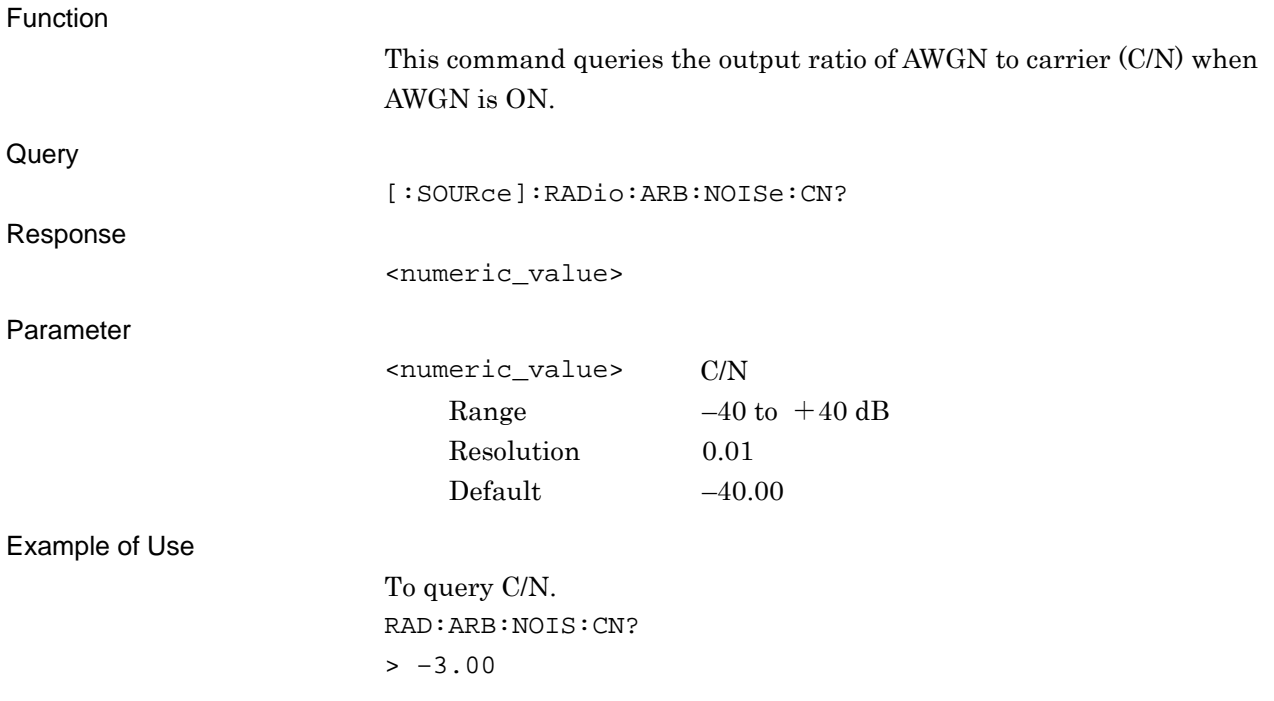

# **2.5.4 Target of C/N Setting**

[:SOURce]:RADio:ARB:NOISe:CN:TARGet CARRier|NOISe|CONStant

Target of C/N Setting

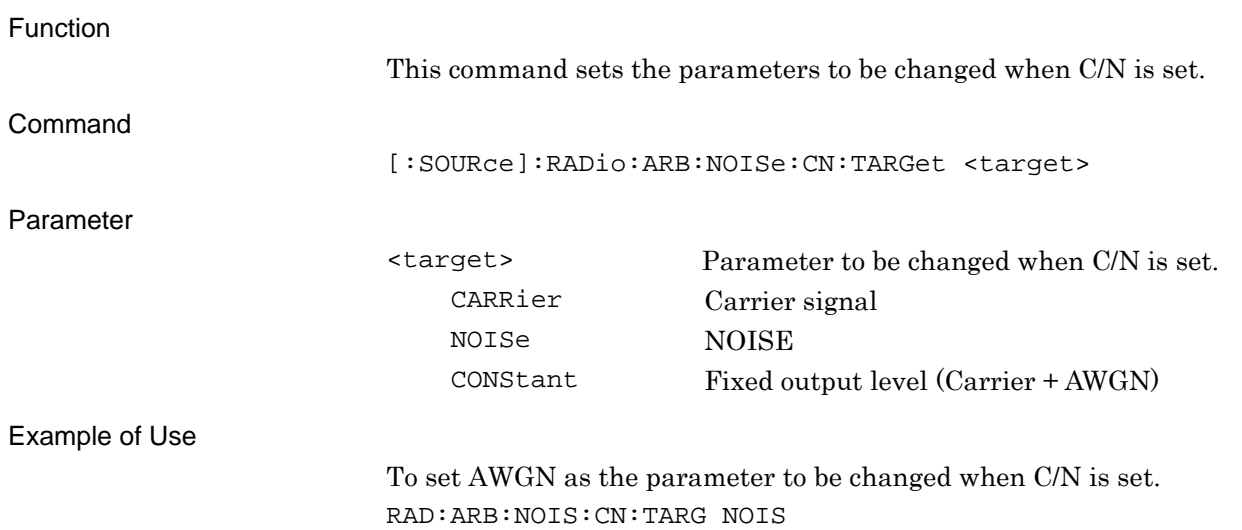

# [:SOURce]:RADio:ARB:NOISe:CN:TARGet?

Target of C/N Setting Query

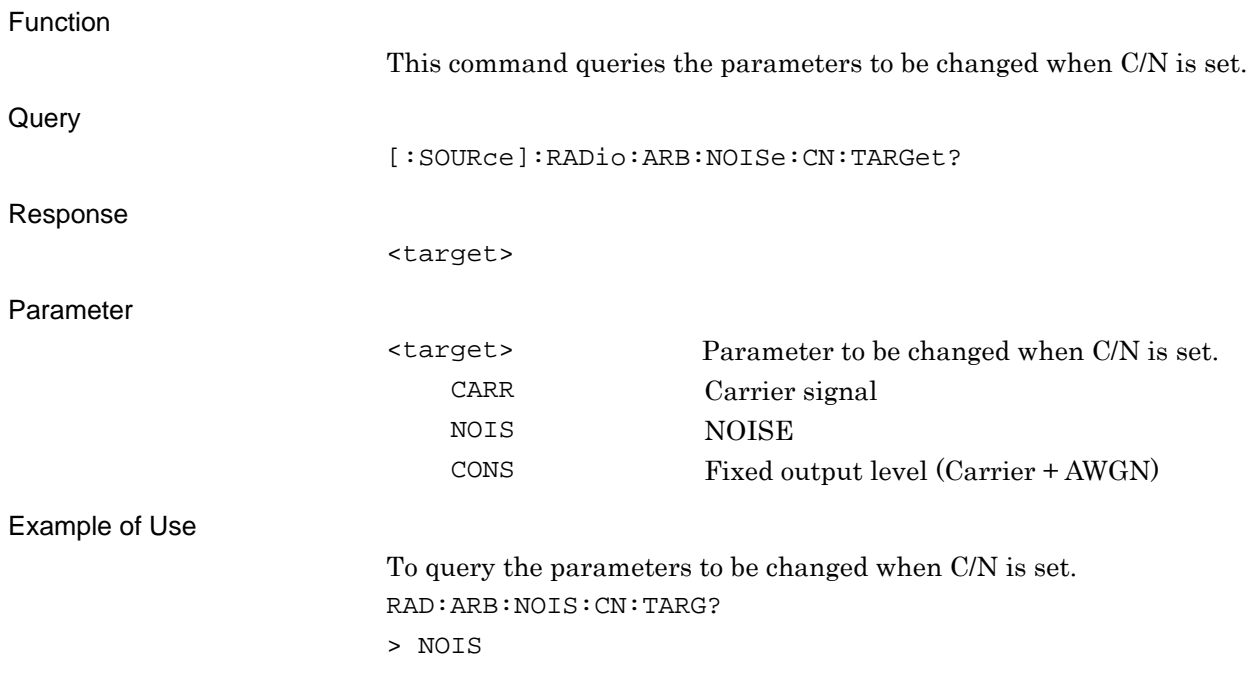

#### **2.5.5 Carrier Power**

[:SOURce]:RADio:ARB:NOISe:CPOWer <numeric\_value>

Carrier Power

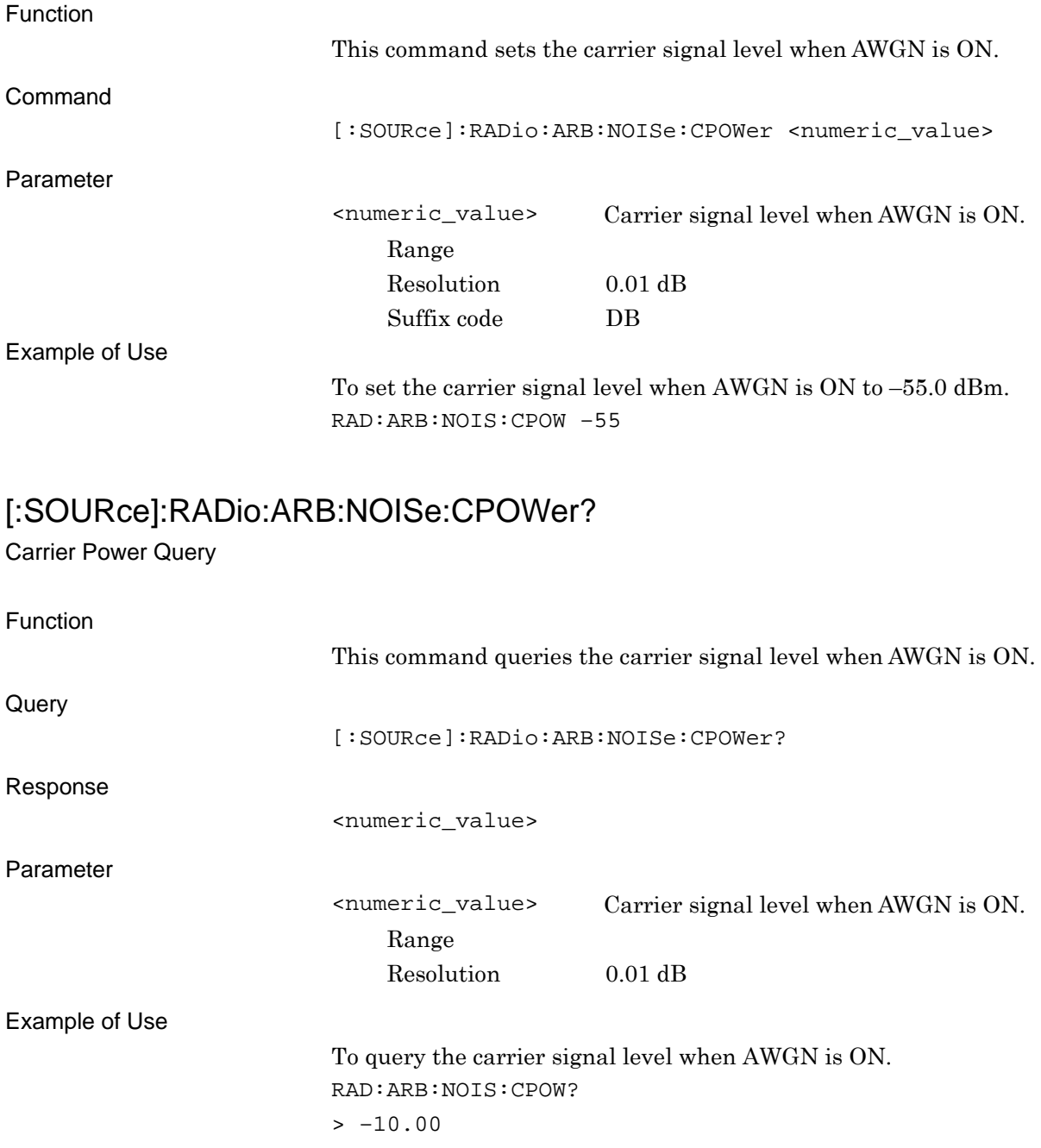

# **2.5.5 Sampling Clock**

# [:SOURce]:RADio:ARB:SCLock:RATE?

Sampling Clock Query

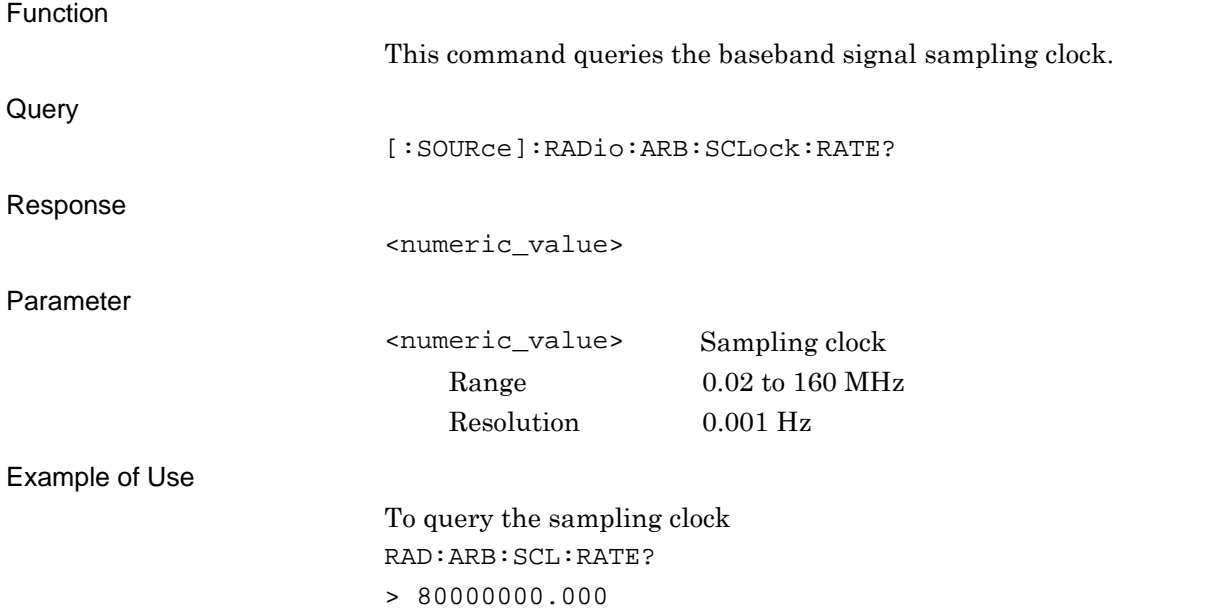

SCPI Device Message

# **2.6 External In/Output Settings**

Table 2.6-1 shows device messages for setting external in/output signals.

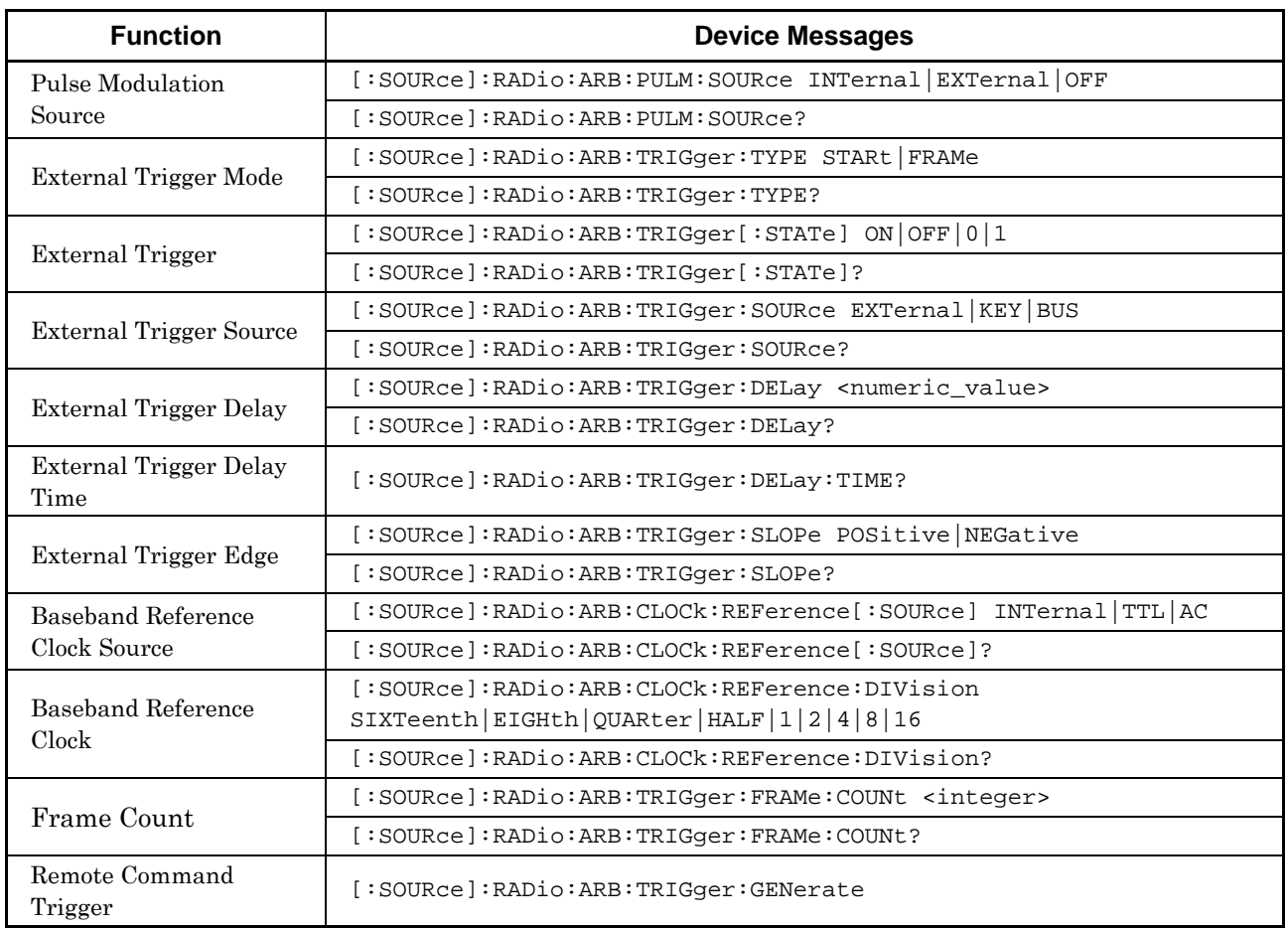

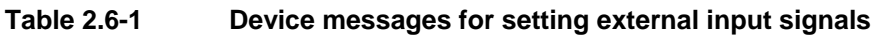

# **2.6.1 Pulse Modulation Source**

[:SOURce]:RADio:ARB:PULM:SOURce INTernal|EXTernal|OFF

Pulse Modulation Source

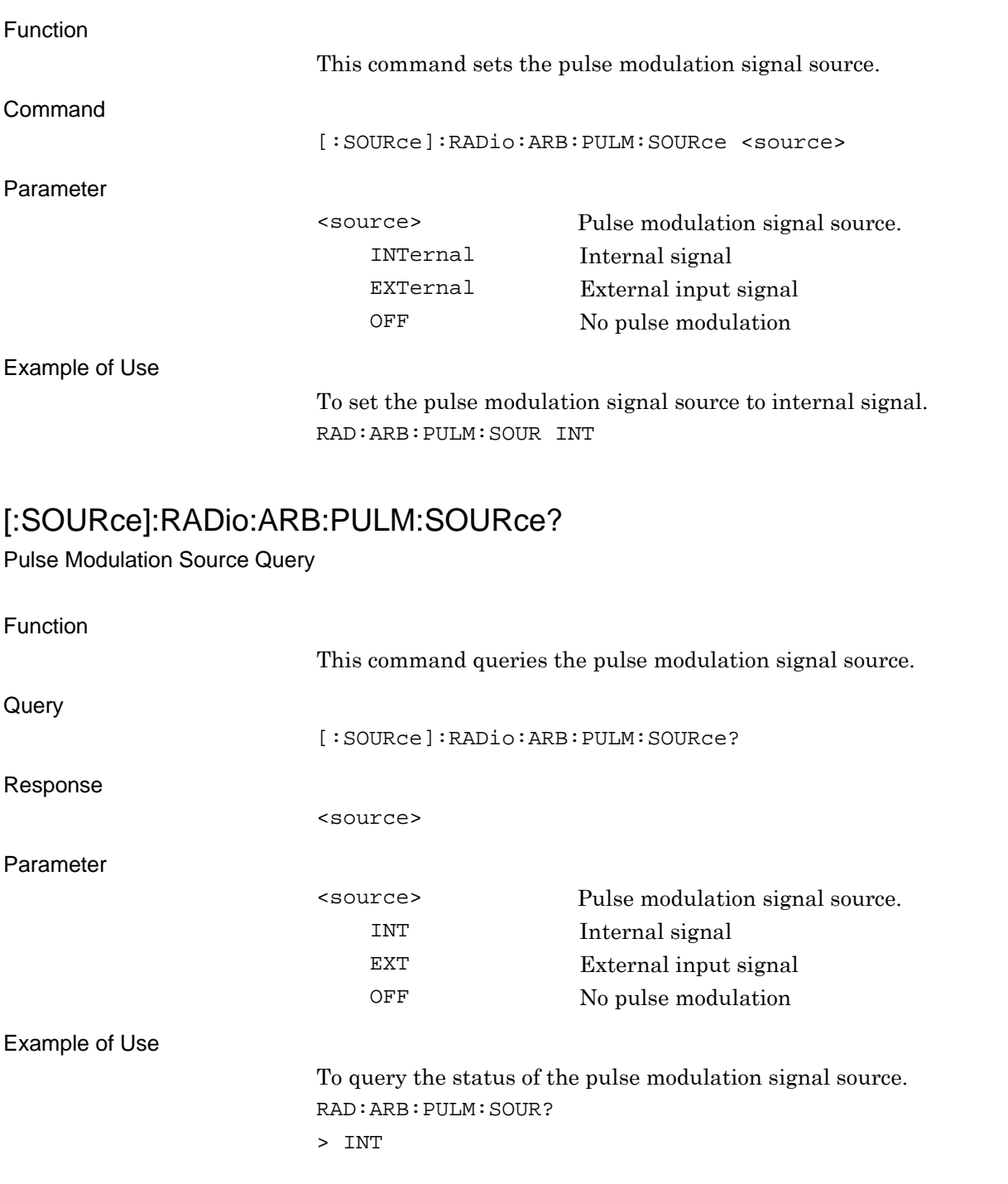

## **2.6.2 External Trigger Mode**

[:SOURce]:RADio:ARB:TRIGger:TYPE STARt|FRAMe

External Trigger - Mode

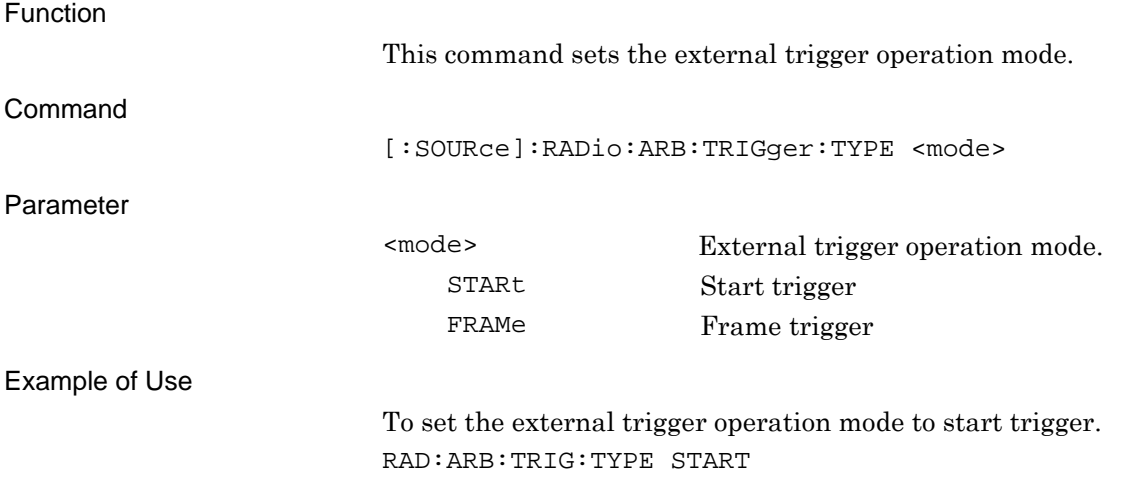

#### [:SOURce]:RADio:ARB:TRIGger:TYPE?

External Trigger - Mode Query

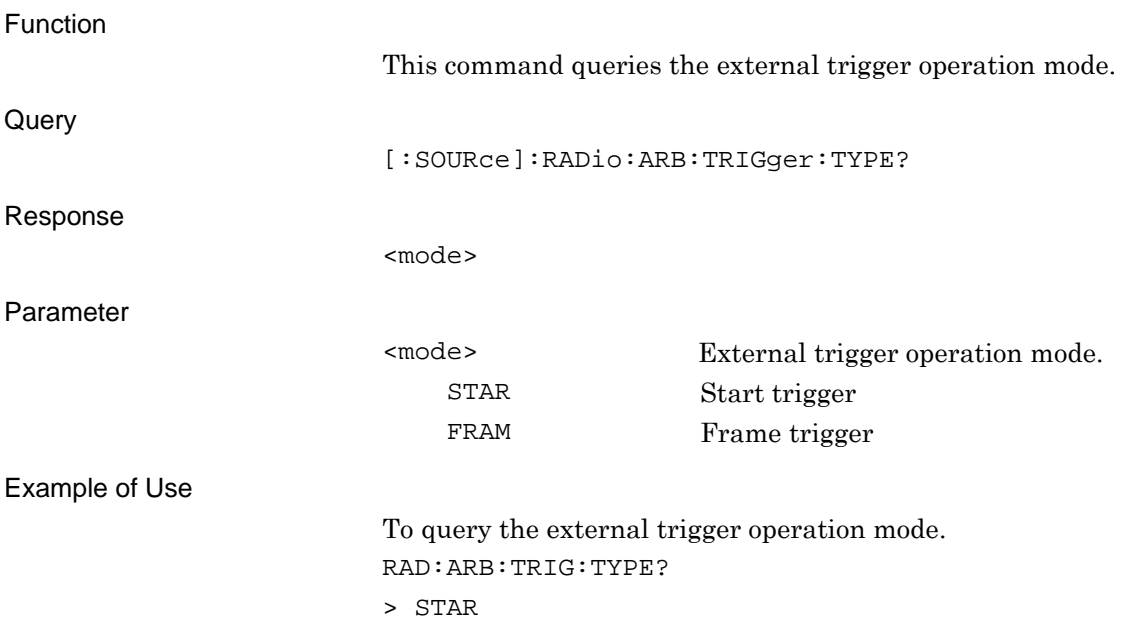

## **2.6.3 External Trigger**

[:SOURce]:RADio:ARB:TRIGger[:STATe] ON|OFF|0|1

External Trigger - On/Off

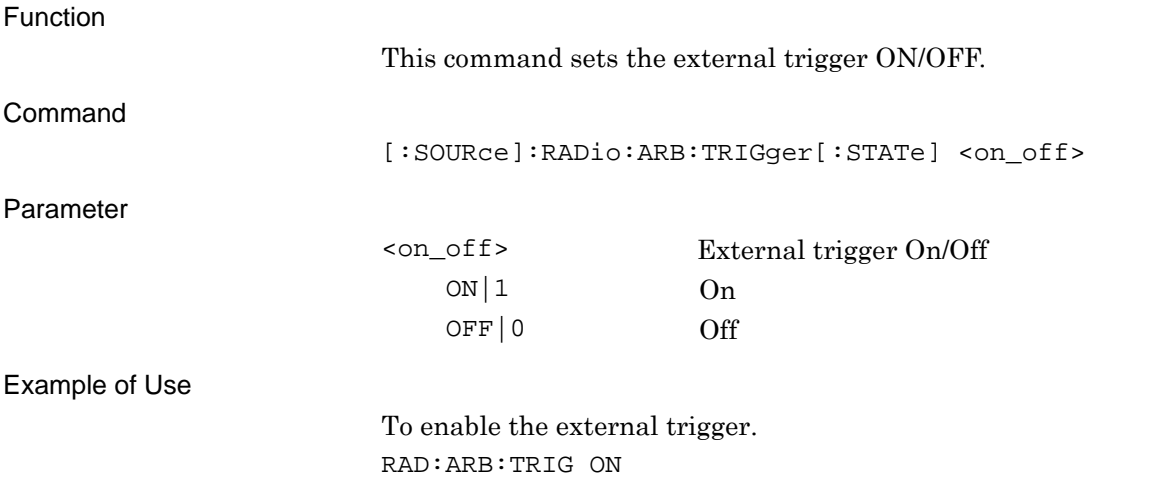

#### [:SOURce]:RADio:ARB:TRIGger[:STATe]?

External Trigger - On/Off Query

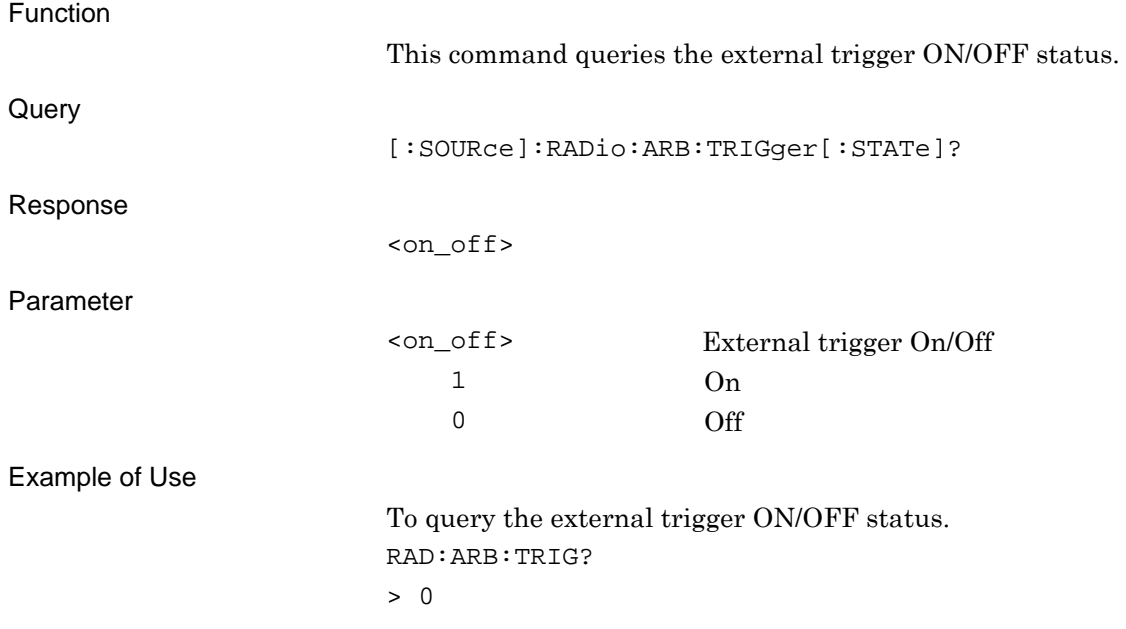

#### **2.6.4 External Trigger Source**

[:SOURce]:RADio:ARB:TRIGger:SOURce EXTernal|KEY|BUS

Start Trigger Delay Source

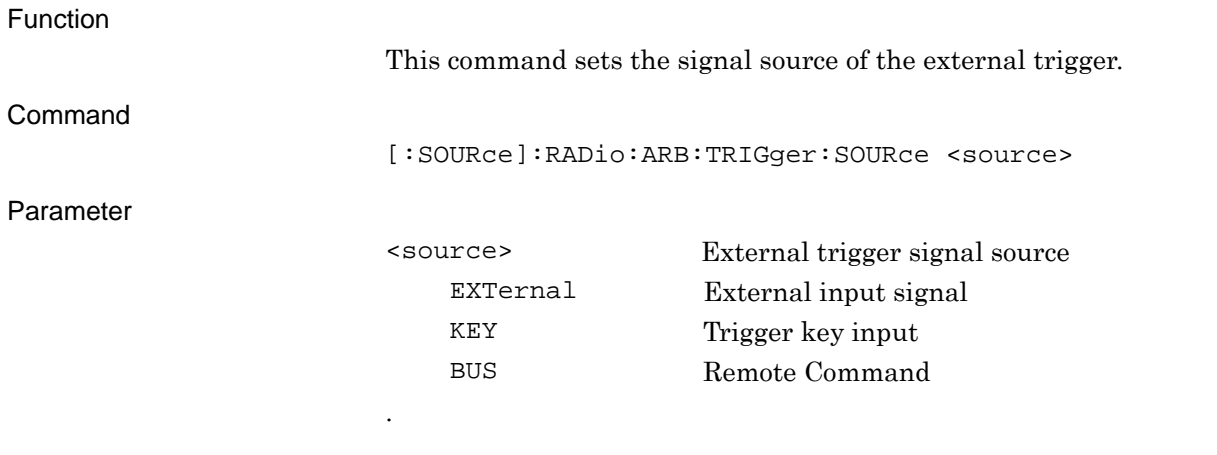

Example of Use

To set the signal source of the external trigger to the external input signal. RAD:ARB:TRIG:SOUR EXT

## [:SOURce]:RADio:ARB:TRIGger:SOURce?

Start Trigger Delay Source Query

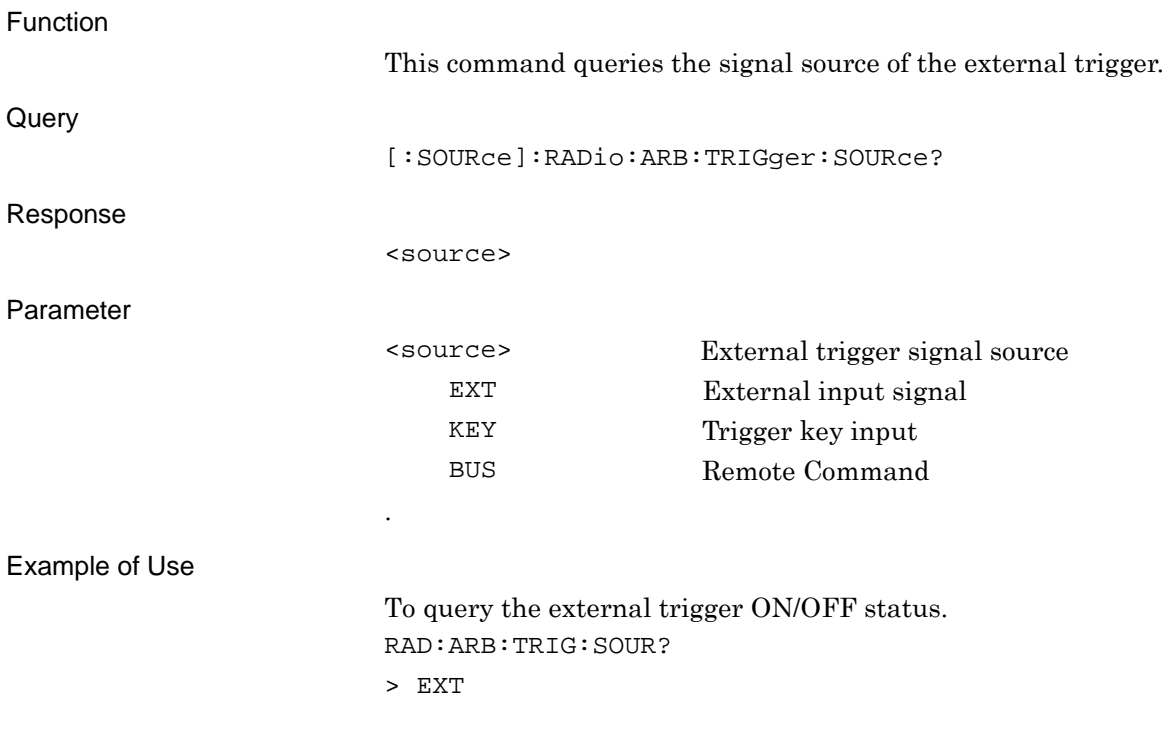

# **2.6.5 External Trigger Delay**

[:SOURce]:RADio:ARB:TRIGger:DELay <numeric\_value>

Start Trigger Delay

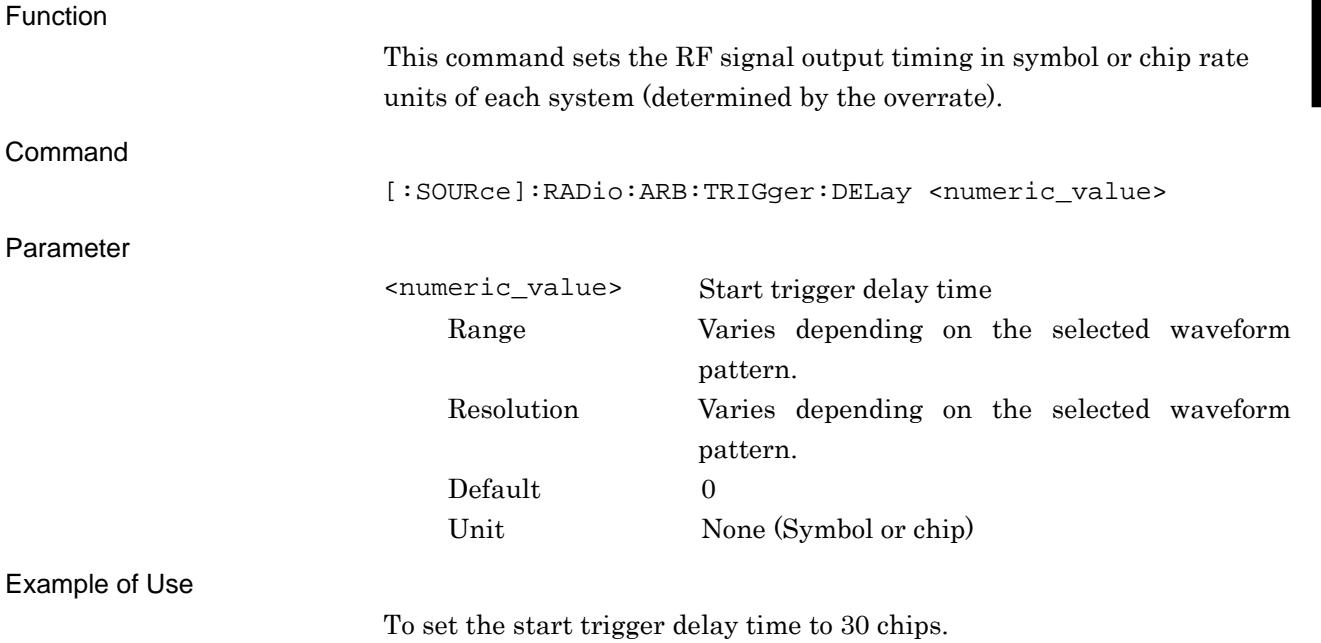

RAD:ARB:TRIG:DEL 30

# [:SOURce]:RADio:ARB:TRIGger:DELay?

Start Trigger Delay Query

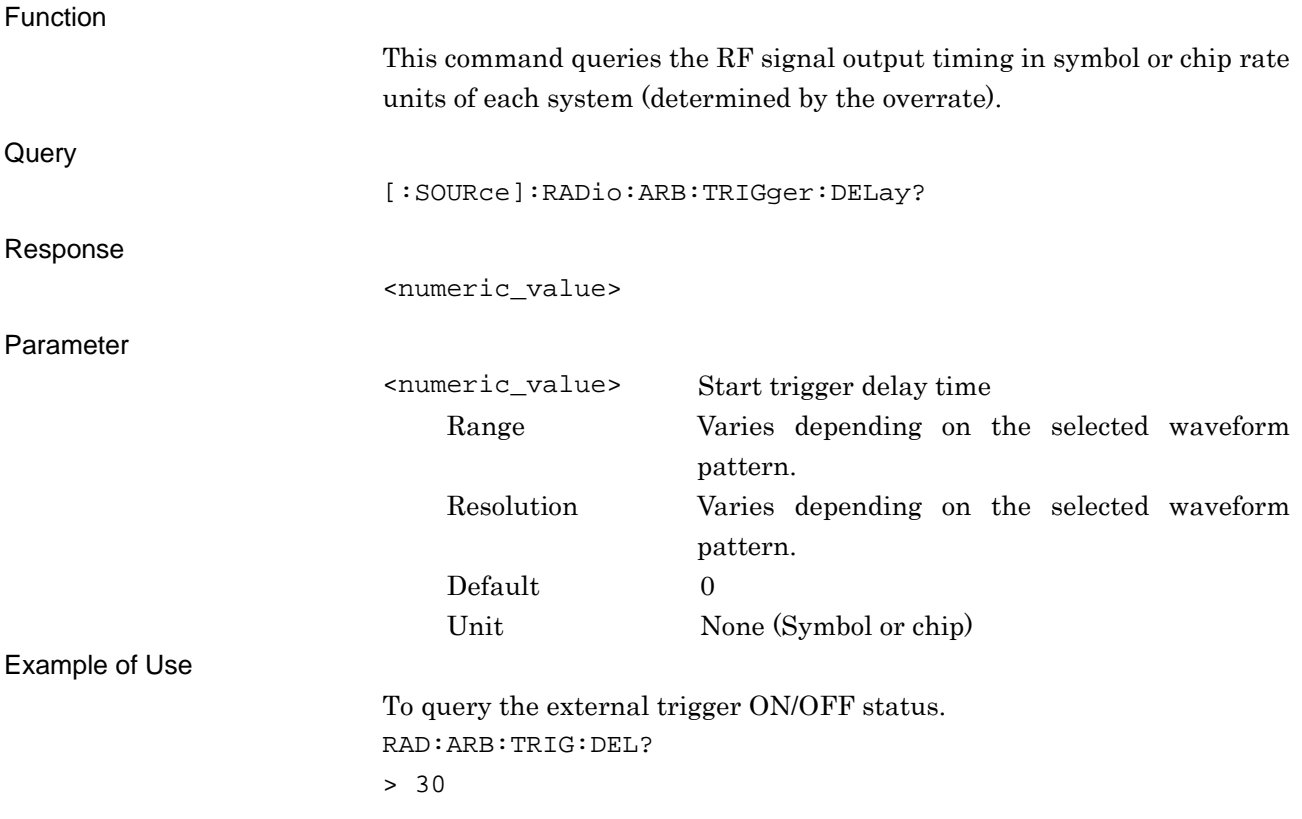

# **2.6.6 External Trigger Delay Time**

[:SOURce]:RADio:ARB:TRIGger:DELay:TIME?

Start Trigger Delay Time Query

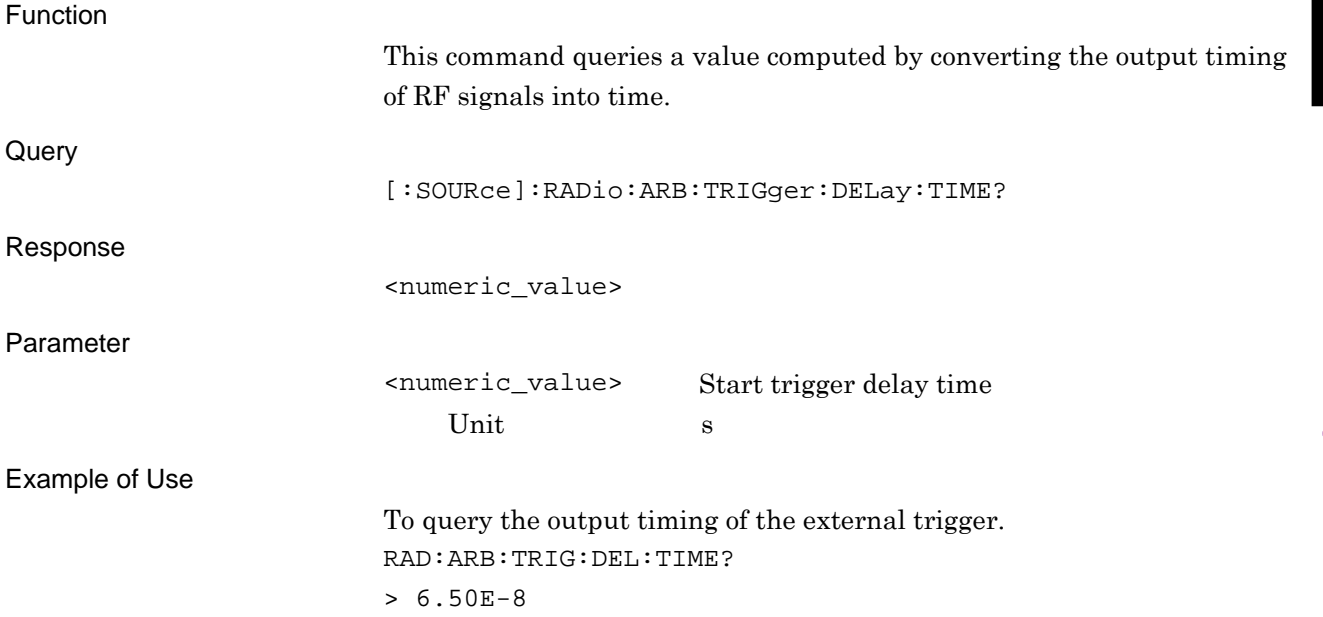

## **2.6.7 External Trigger Edge**

[:SOURce]:RADio:ARB:TRIGger:SLOPe POSitive|NEGative

External Trigger Edge

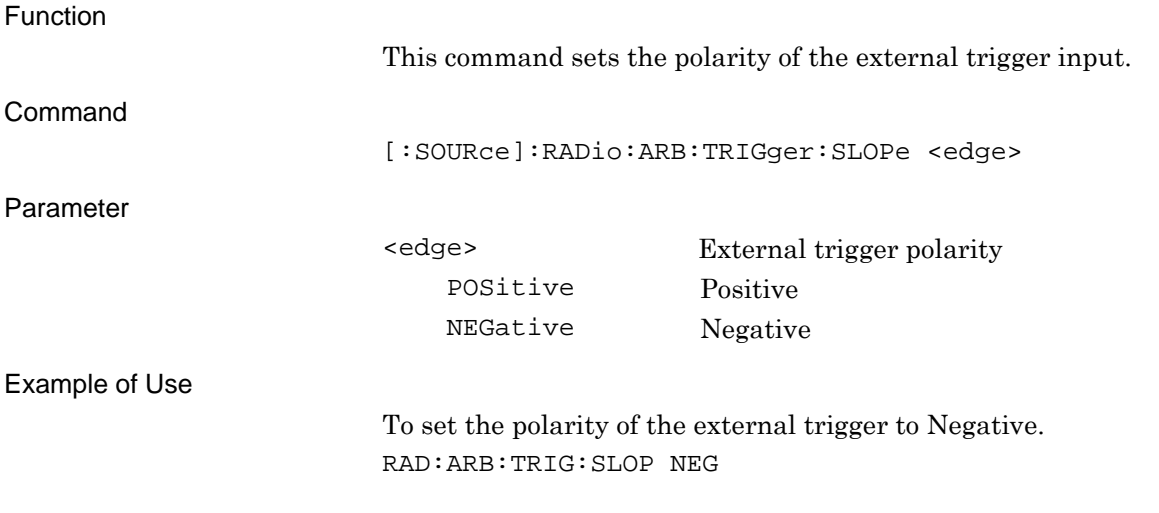

#### [:SOURce]:RADio:ARB:TRIGger:SLOPe?

External Trigger Edge Query

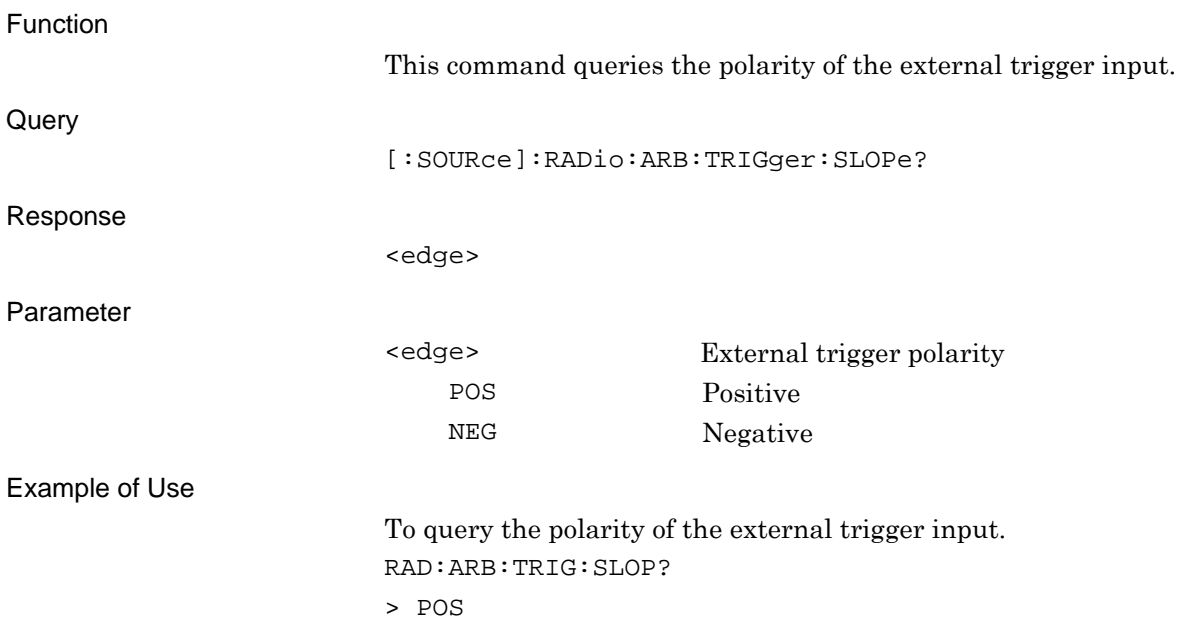

#### **2.6.8 Baseband Reference Clock Source**

[:SOURce]:RADio:ARB:CLOCk:REFerence[:SOURce] INTernal|EXTernal

Baseband Reference Clock Source

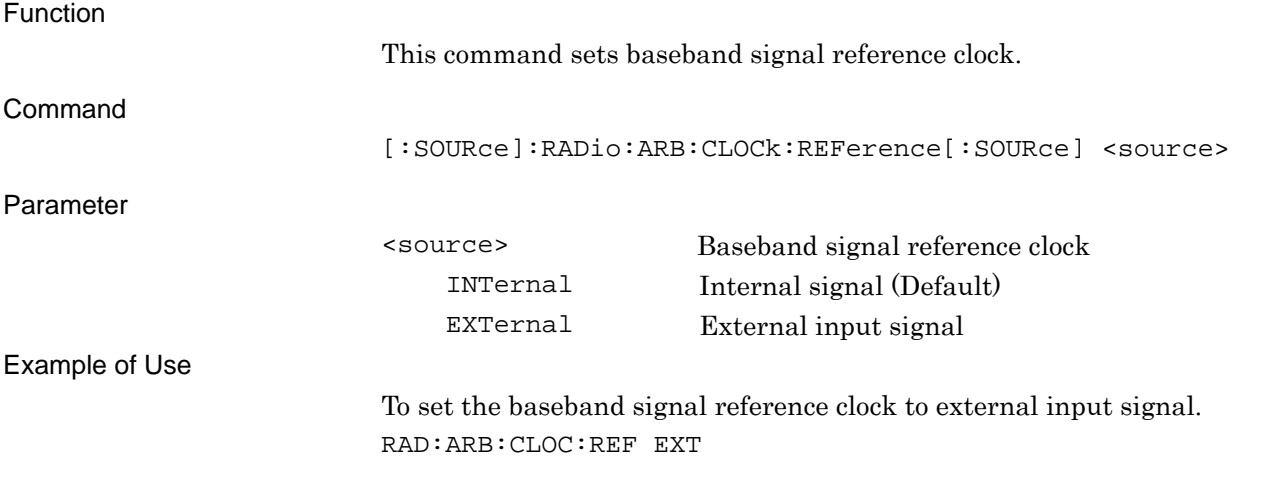

# [:SOURce]:RADio:ARB:CLOCk:REFerence[:SOURce]?

Baseband Reference Clock Source Query

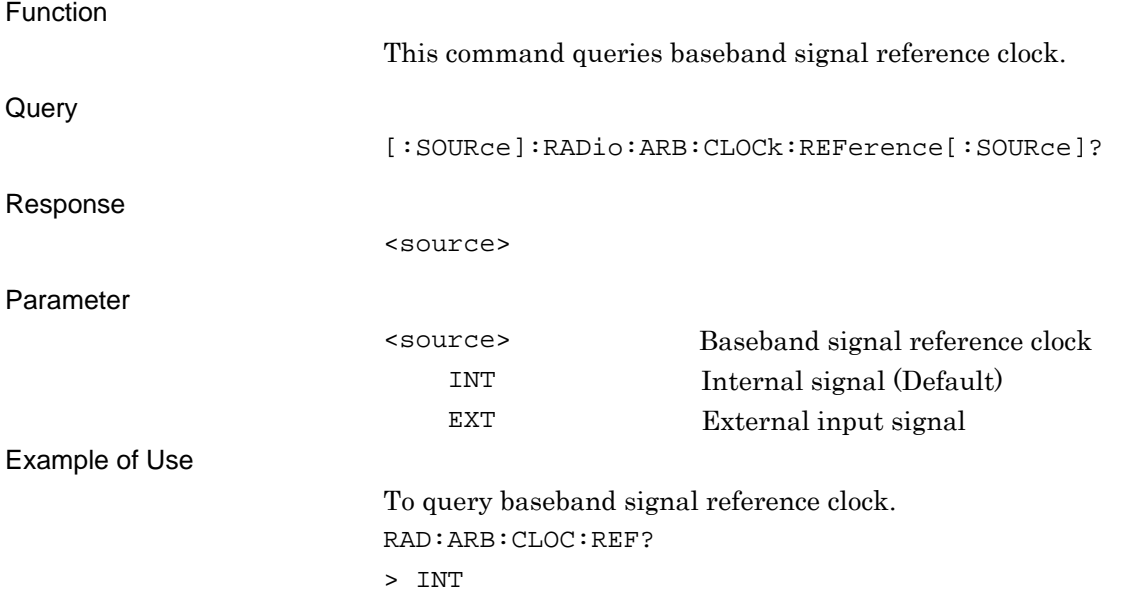

SCPI Device Message

**SCPI Device Message** 

# **2.6.9 Baseband Reference Clock**  [:SOURce]:RADio:ARB:CLOCk:REFerence:DIVision SIXTeenth|EIGHth|QUARter|HALF|1|2|4|8|16

Baseband Reference Clock

Function

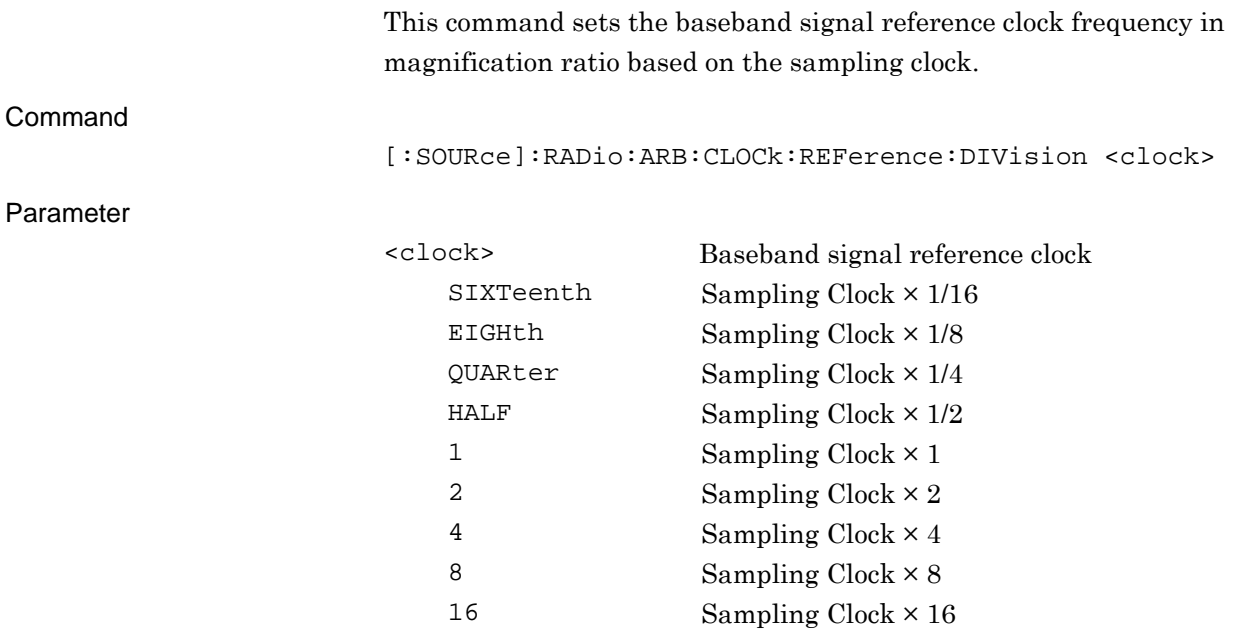

The setting range is as shown in the following table.

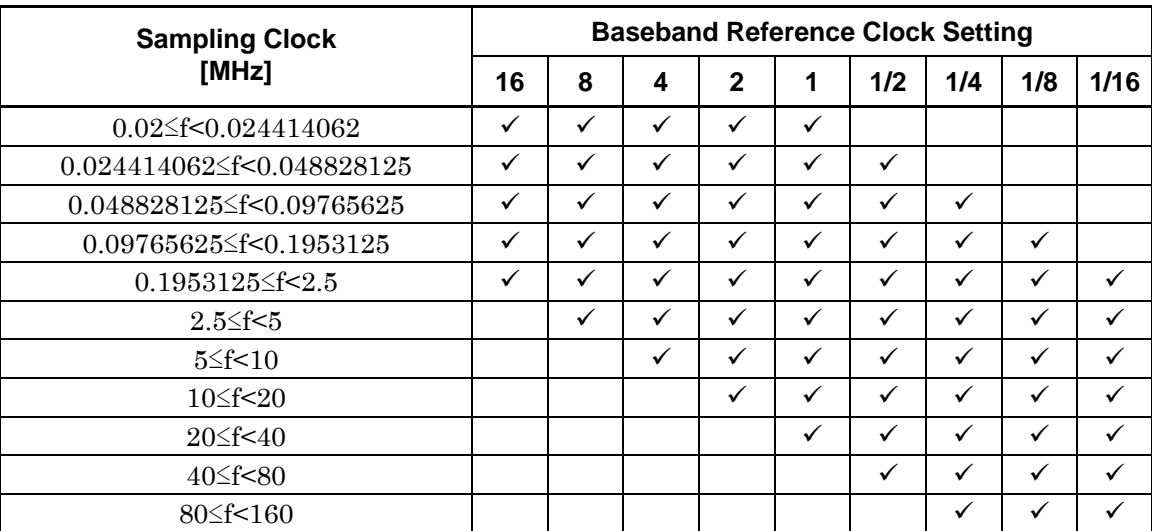

#### **Baseband reference clock setting range**

Example of Use

To set the baseband signal reference lock frequency to sampling clock  $\times 2$ . RAD:ARB:CLOC:REF:DIV 2
## [:SOURce]:RADio:ARB:CLOCk:REFerence:DIVision?

Baseband Reference Clock Query

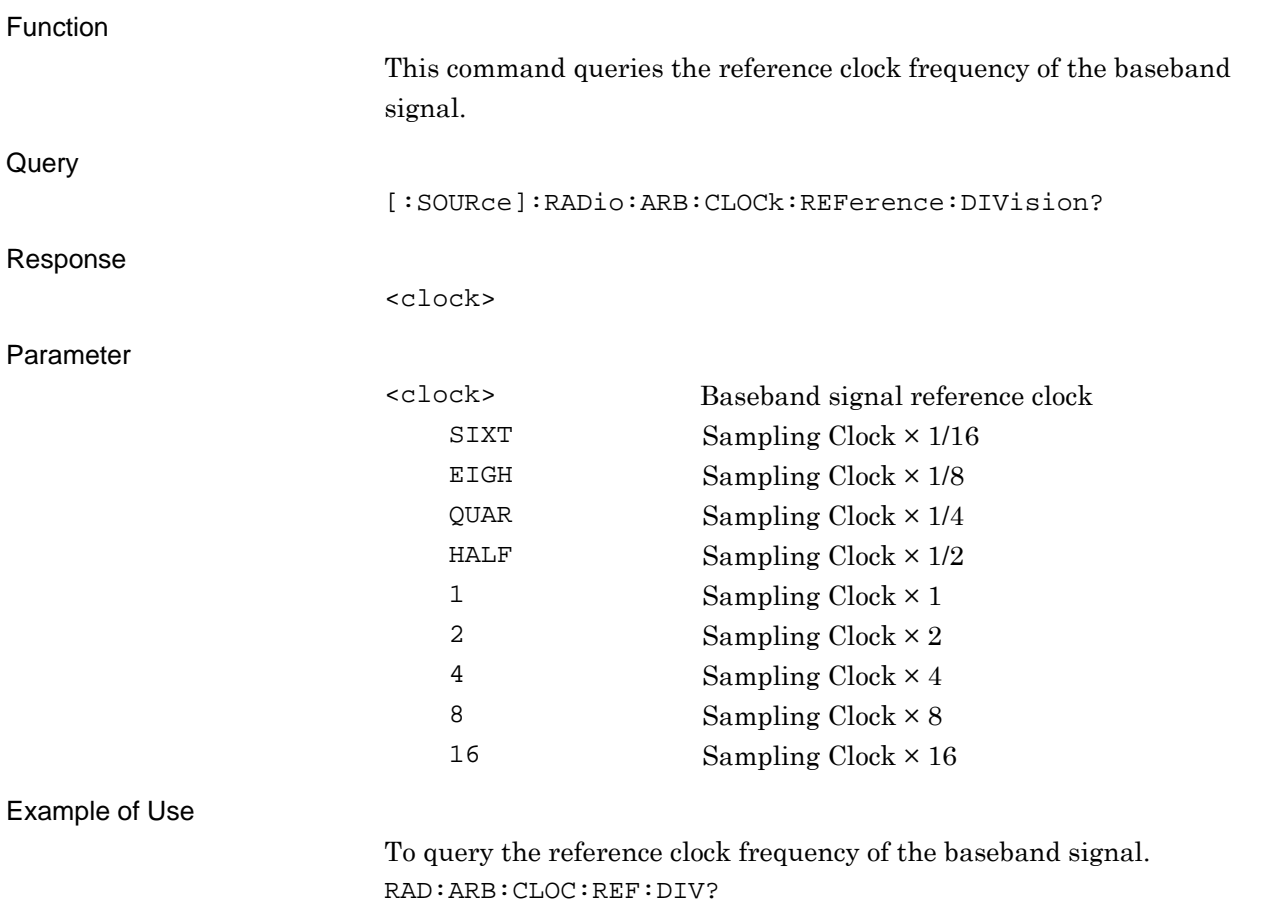

> 1

**2** 

SCPI Device Message

**SCPI Device Message** 

#### **2.6.10 Frame Count**

[:SOURce]:RADio:ARB:TRIGger:FRAMe:COUNt <integer>

Frame Count

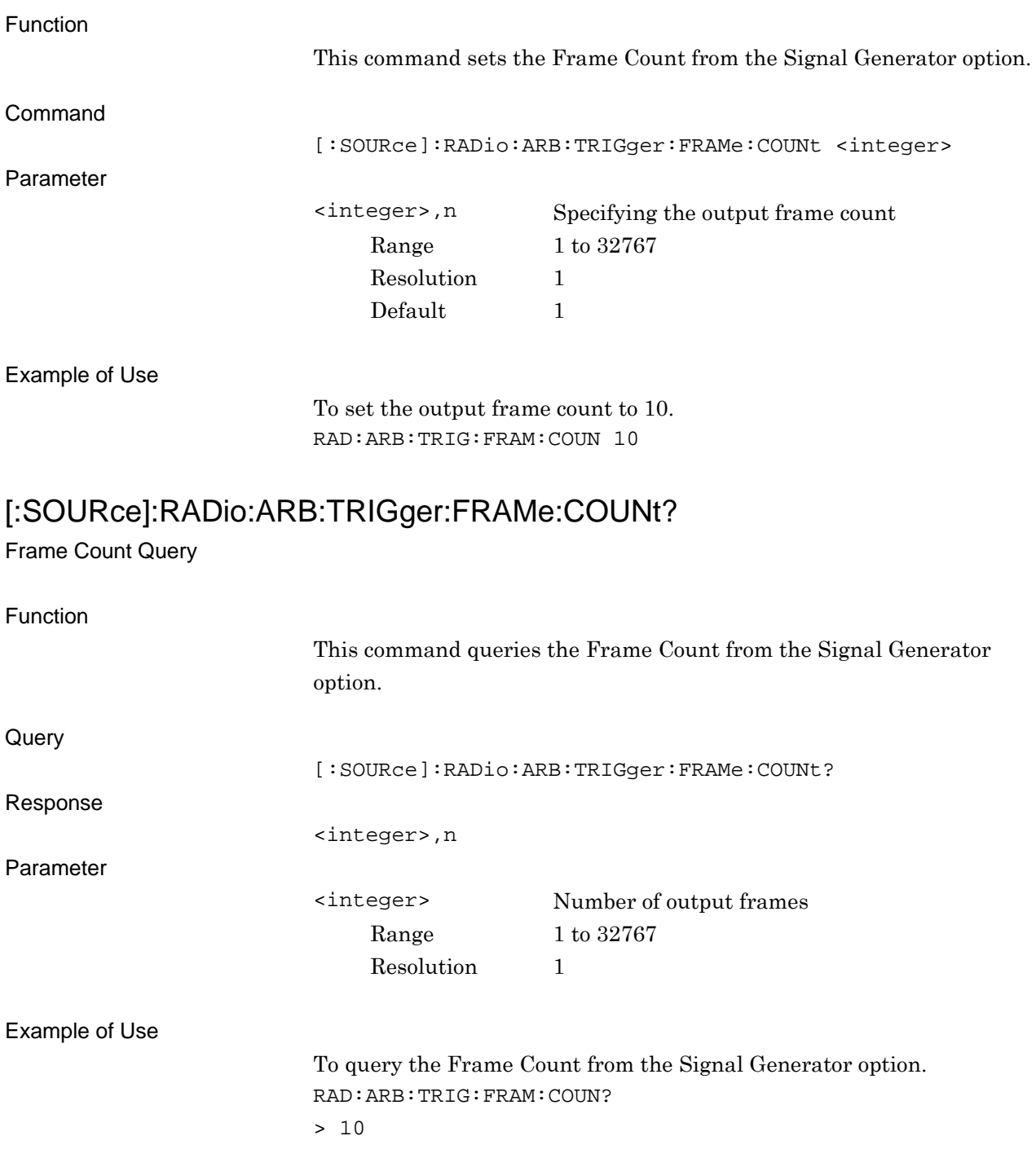

# **2.6.11 Remote Command Trigger**

## [:SOURce]:RADio:ARB:TRIGger:GENerate

Remote Command Trigger

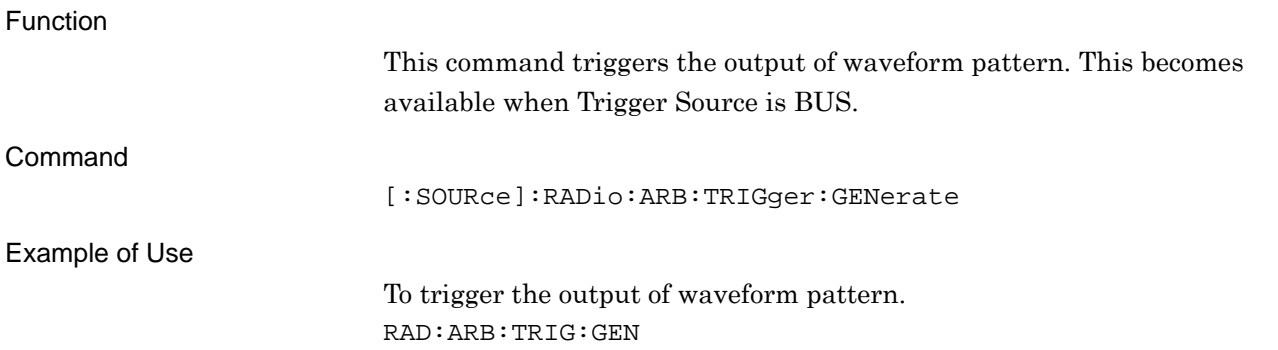

**2** 

# **2.7 External output signal settings**

Table 2.7-1 shows device messages for setting external output signals.

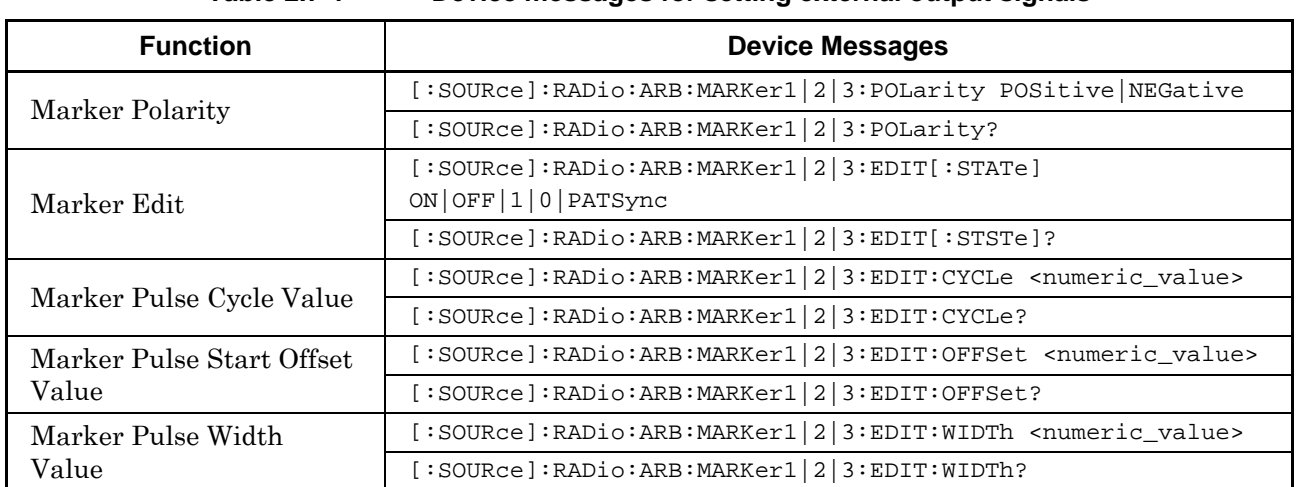

#### **Table 2.7-1 Device messages for setting external output signals**

## **2.7.1 Marker Polarity**

[:SOURce]:RADio:ARB:MARKer1|2|3:POLarity POSitive|NEGative Marker Polarity

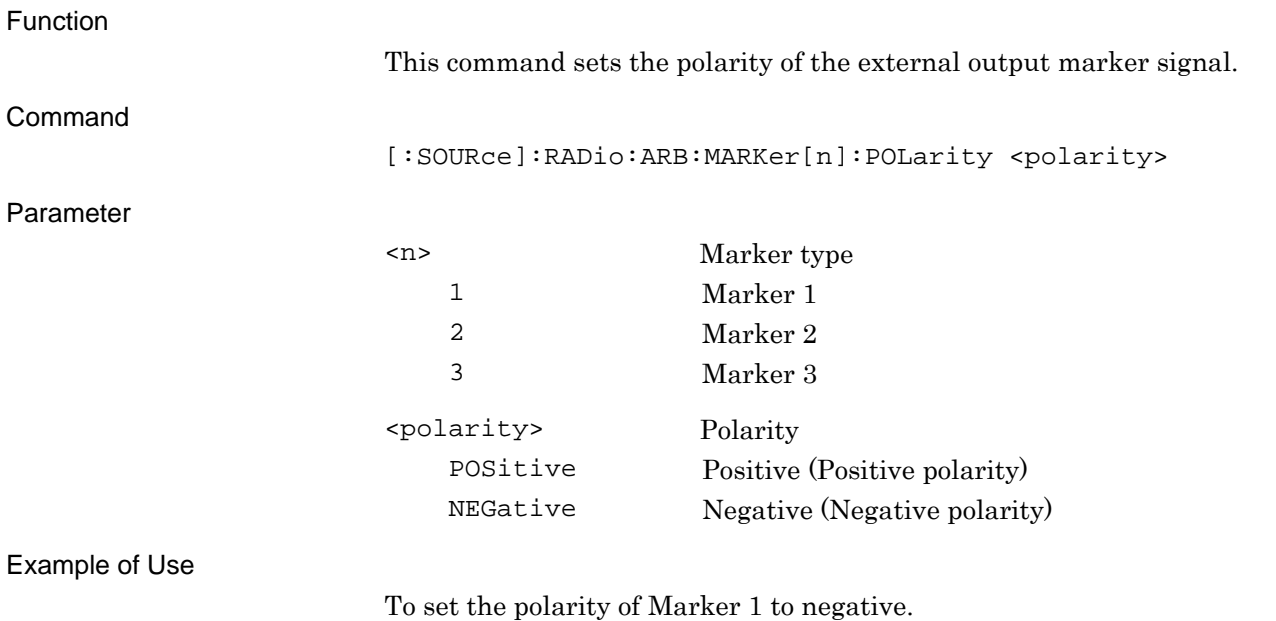

RAD:ARB:MARK1:POL NEG

#### Chapter 2 SCPI Device Message

## [:SOURce]:RADio:ARB:MARKer1|2|3:POLarity?

Marker Polarity Query

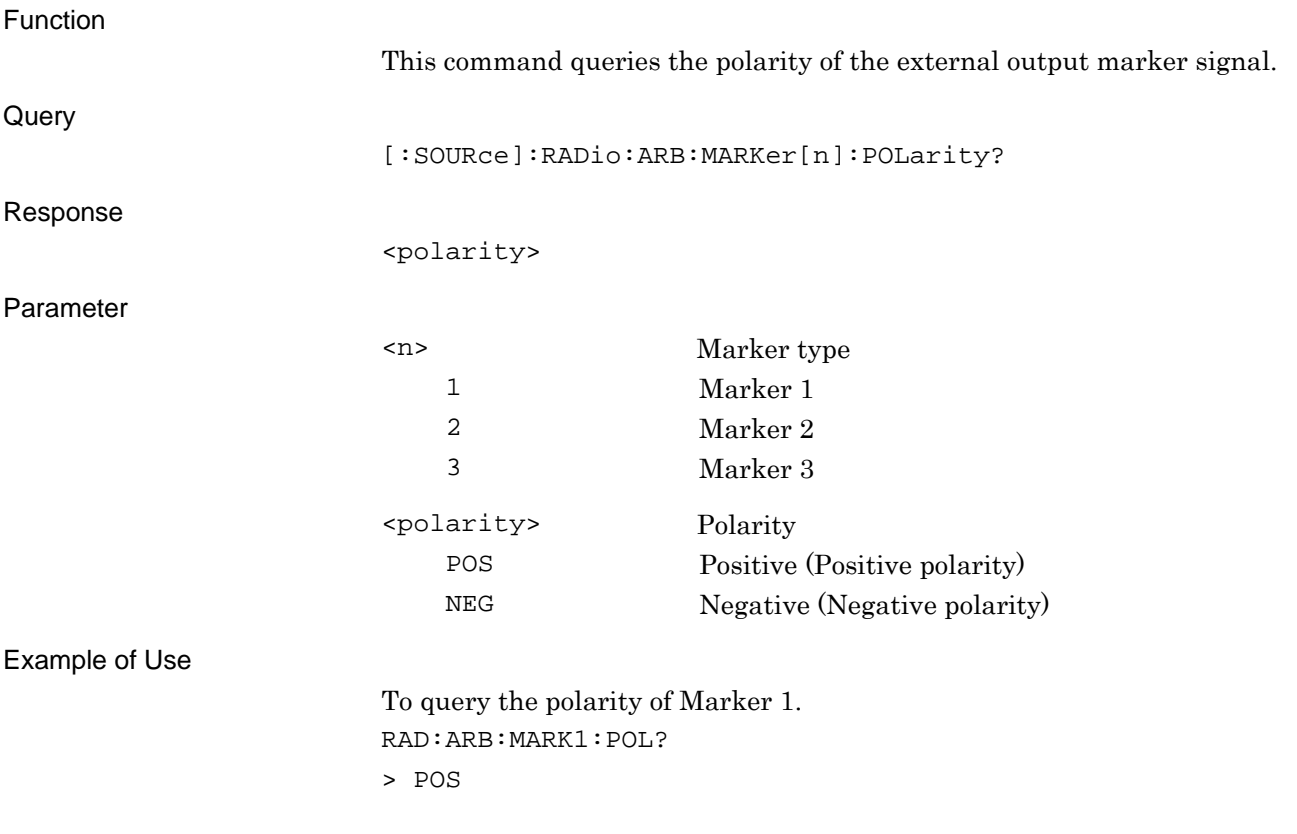

#### **2.7.2 Marker Edit**

#### [:SOURce]:RADio:ARB:MARKer1|2|3:EDIT[STATe] ON|OFF|1|0|PATSync Marker Edit

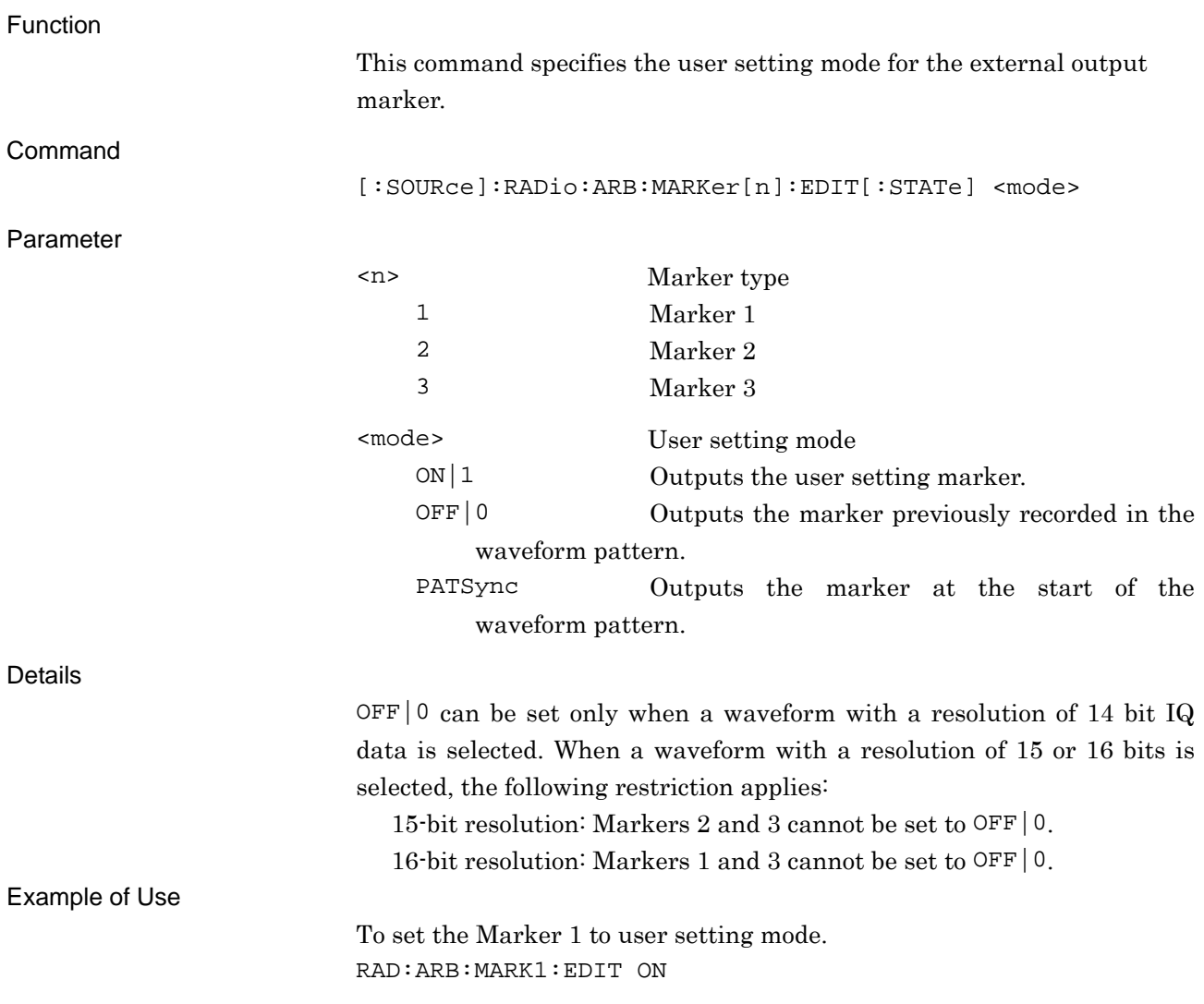

SCPI Device Message

#### Chapter 2 SCPI Device Message

## [:SOURce]:RADio:ARB:MARKer1|2|3:EDIT[:STSTe]?

Marker Edit Query

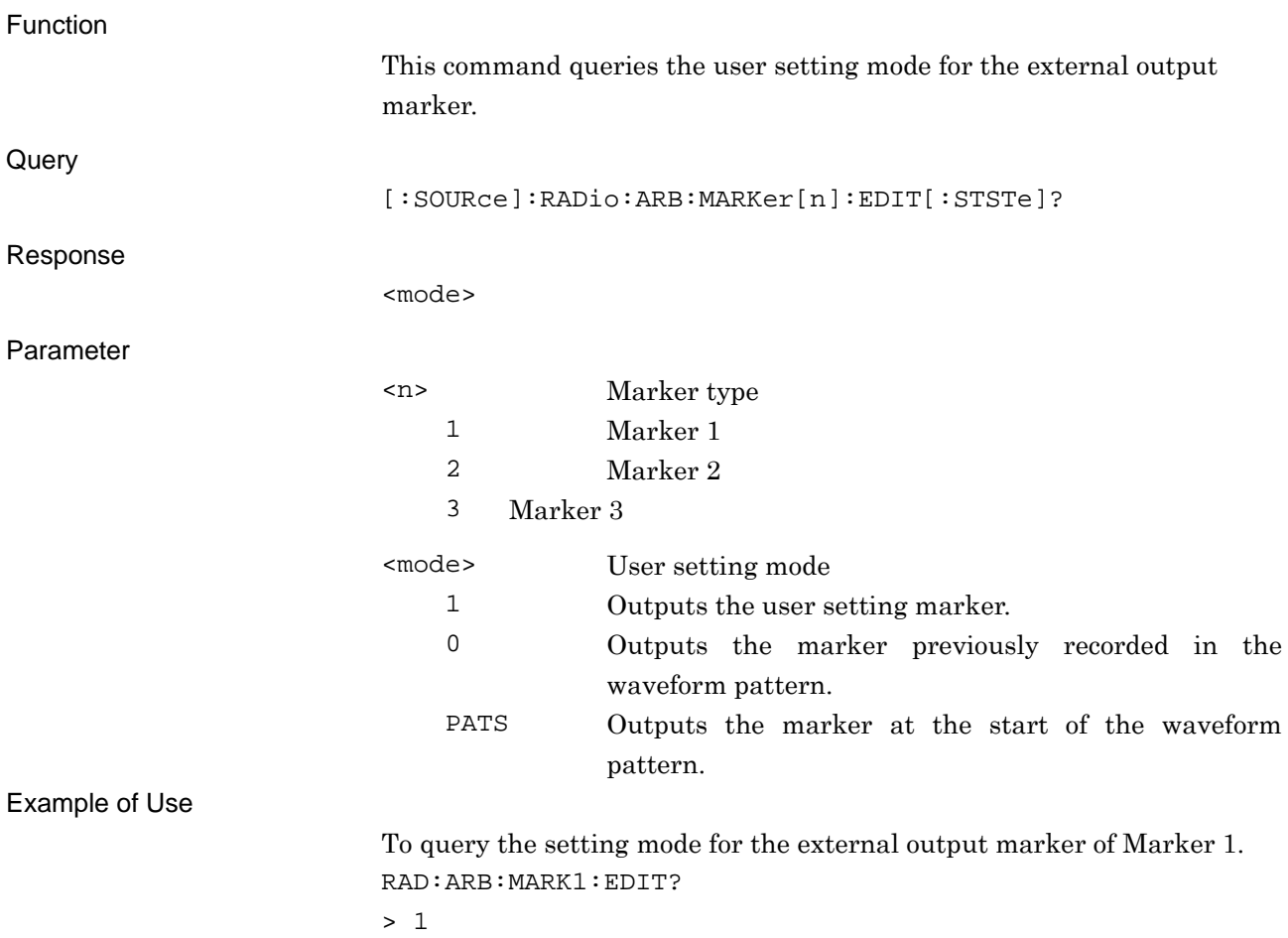

## **2.7.3 Marker Pulse Cycle Value**

[:SOURce]:RADio:ARB:MARKer1|2|3:EDIT:CYCLe <numeric\_value>

Marker Edit Mode Cycle Value

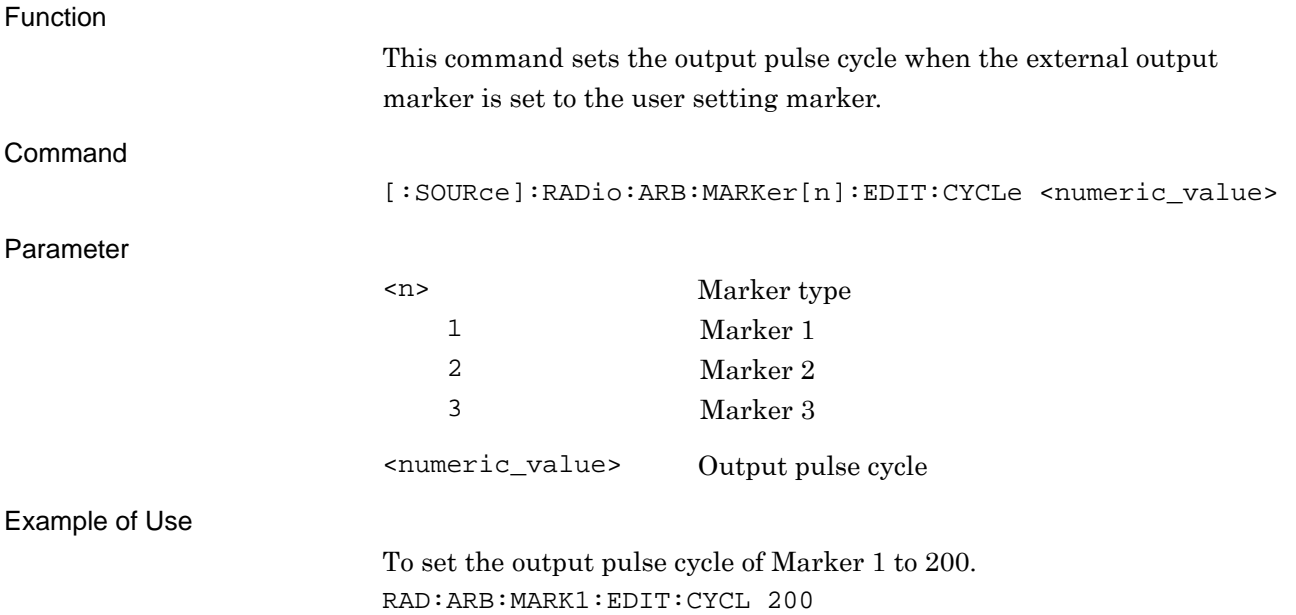

#### Chapter 2 SCPI Device Message

## [:SOURce]:RADio:ARB:MARKer1|2|3:EDIT:CYCLe?

Marker Edit Mode Cycle Value Query

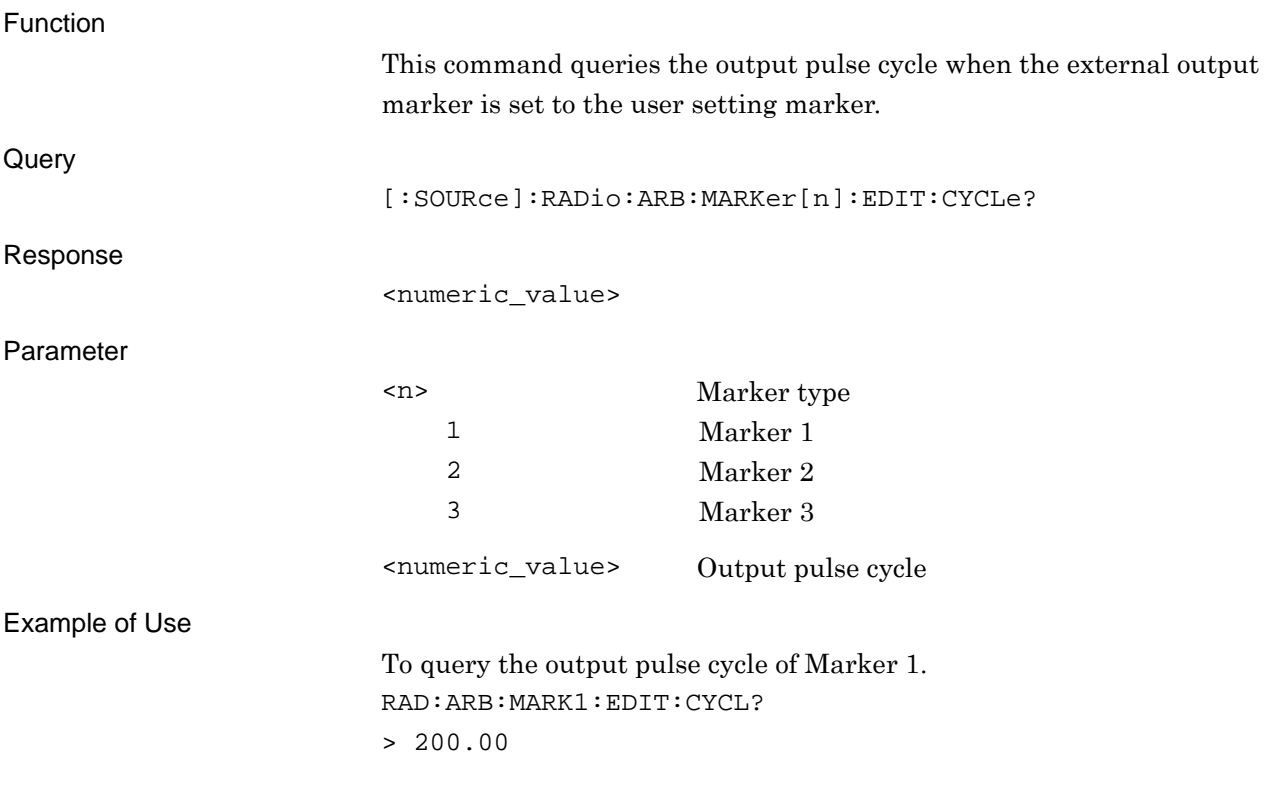

#### **2.7.4 Marker Pulse Start Offset Value**

[:SOURce]:RADio:ARB:MARKer1|2|3:EDIT:OFFSet <numeric\_value>

Marker Edit Mode Start Offset Value

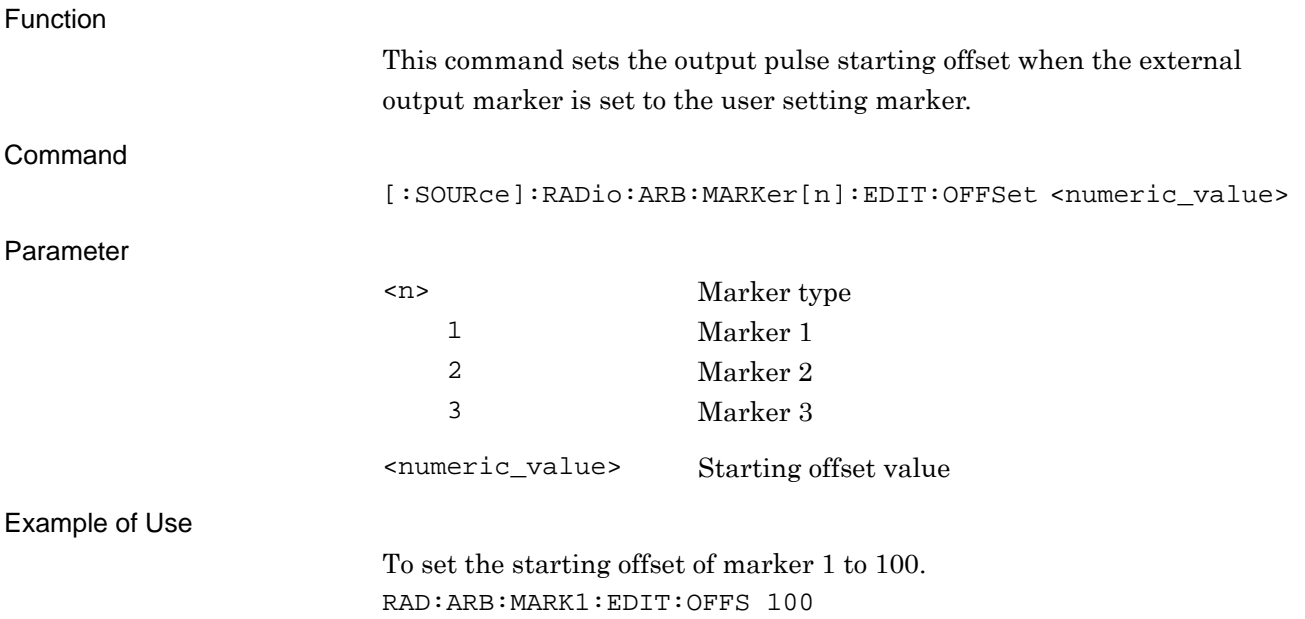

**2** 

#### Chapter 2 SCPI Device Message

# [:SOURce]:RADio:ARB:MARKer1|2|3:EDIT:OFFSet?

Marker Edit Mode Start Offset Value Query

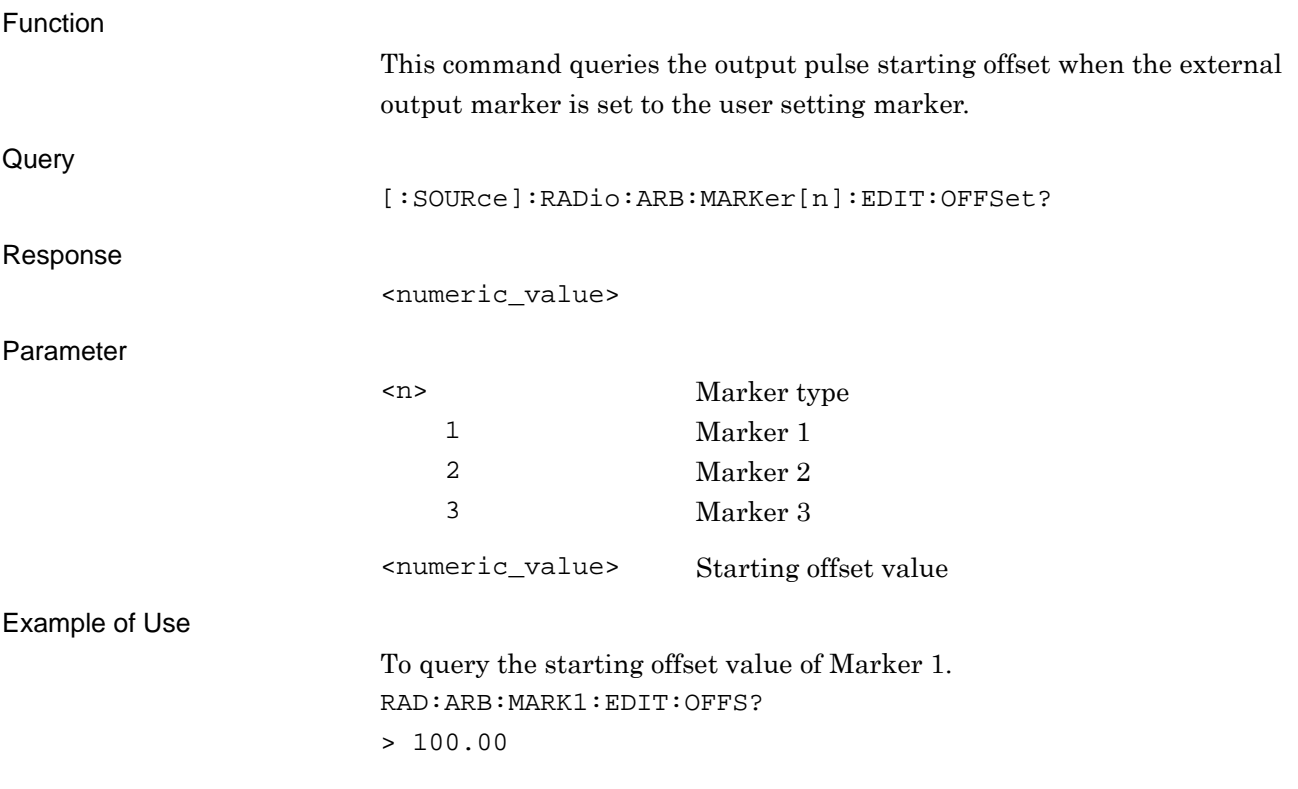

## **2.7.5 Marker Pulse Width Value**

[:SOURce]:RADio:ARB:MARKer1|2|3:EDIT:WIDTh <numeric\_value>

Marker Edit Mode Width Value

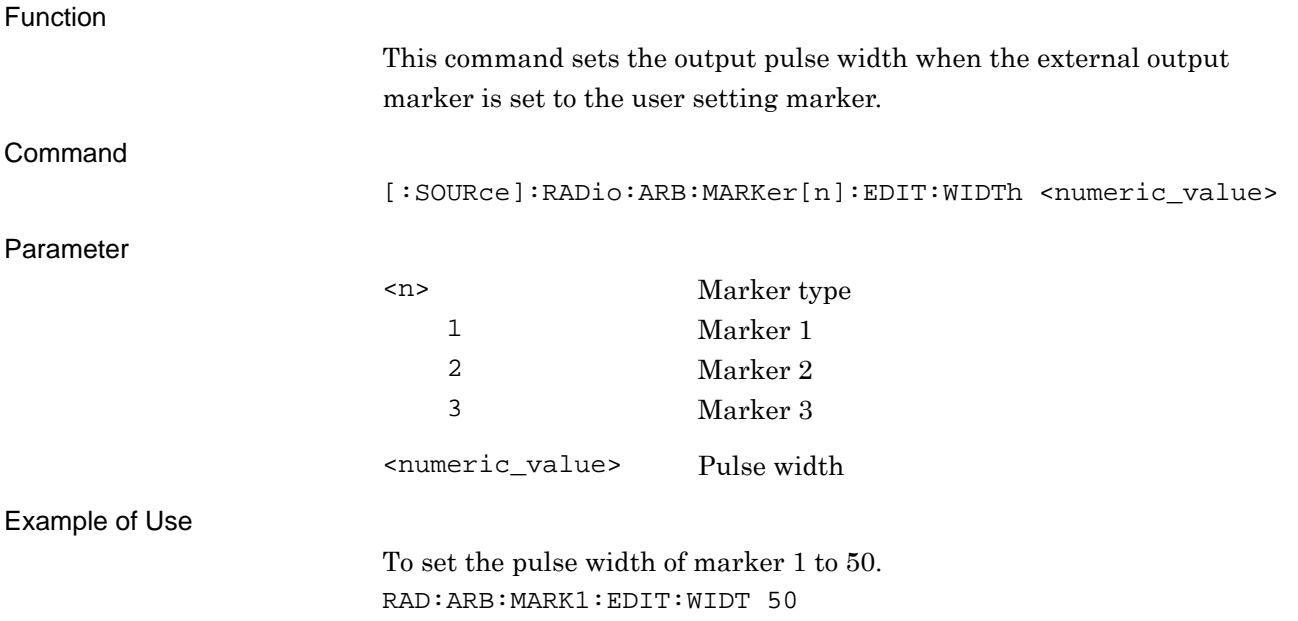

#### Chapter 2 SCPI Device Message

## [:SOURce]:RADio:ARB:MARKer1|2|3:EDIT:WIDTh?

Marker Edit Mode Width Value Query

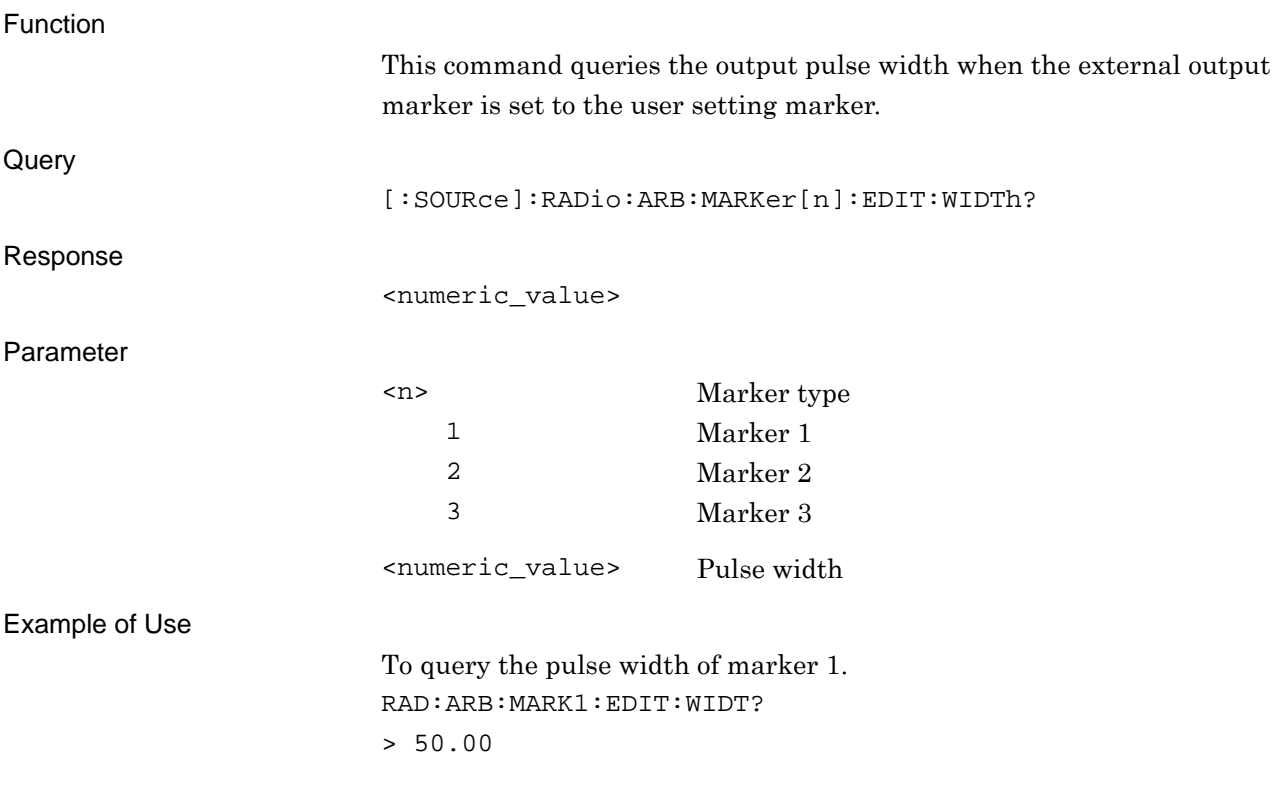

# **2.8 Setting Trigger to Be Output to SG Marker of SA/SPA**

Table 2.8-1 shows the device messages for setting the trigger to be output to the SG marker of SA/SPA.

#### **Table 2.8-1 Device messages for setting the trigger to be output to the SG marker of SA/SPA**

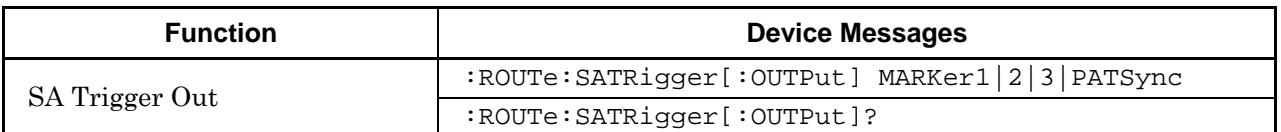

#### **2.8.1 SA Trigger Out**

# :ROUTe:SATRigger[:OUTPut] MARKer1|2|3|PATSync

SA Trigger Out

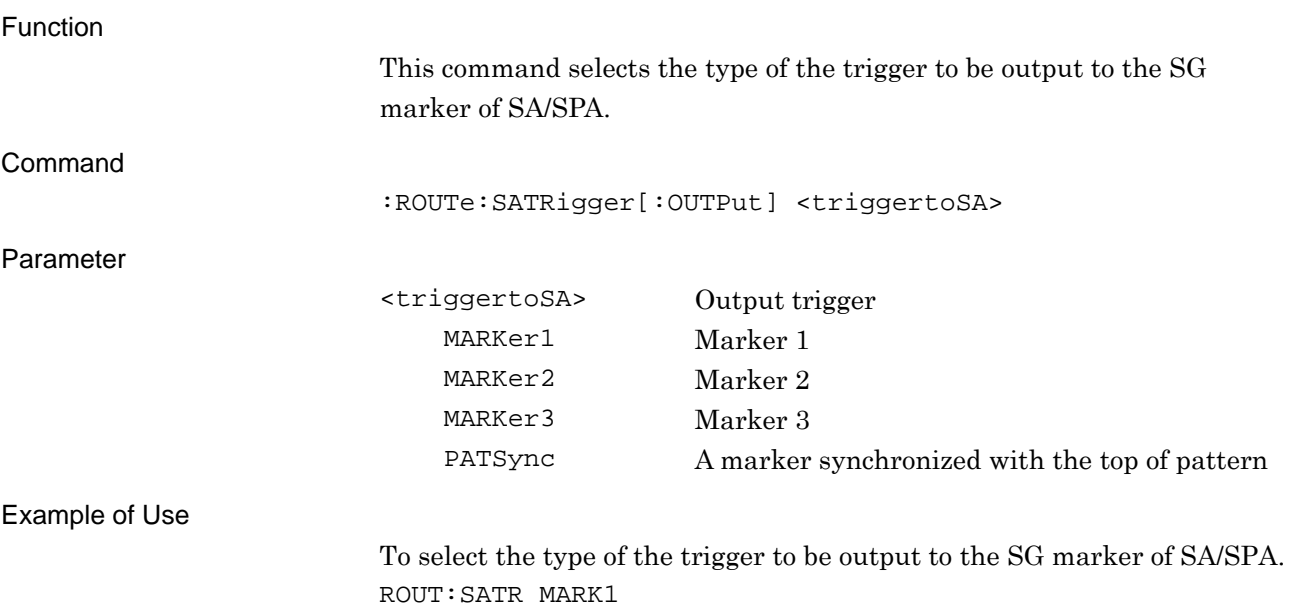

**2 SCPI Device Message** SCPI Device Message

# :ROUTe:SATRigger[:OUTPut]?

SA Trigger Out Query

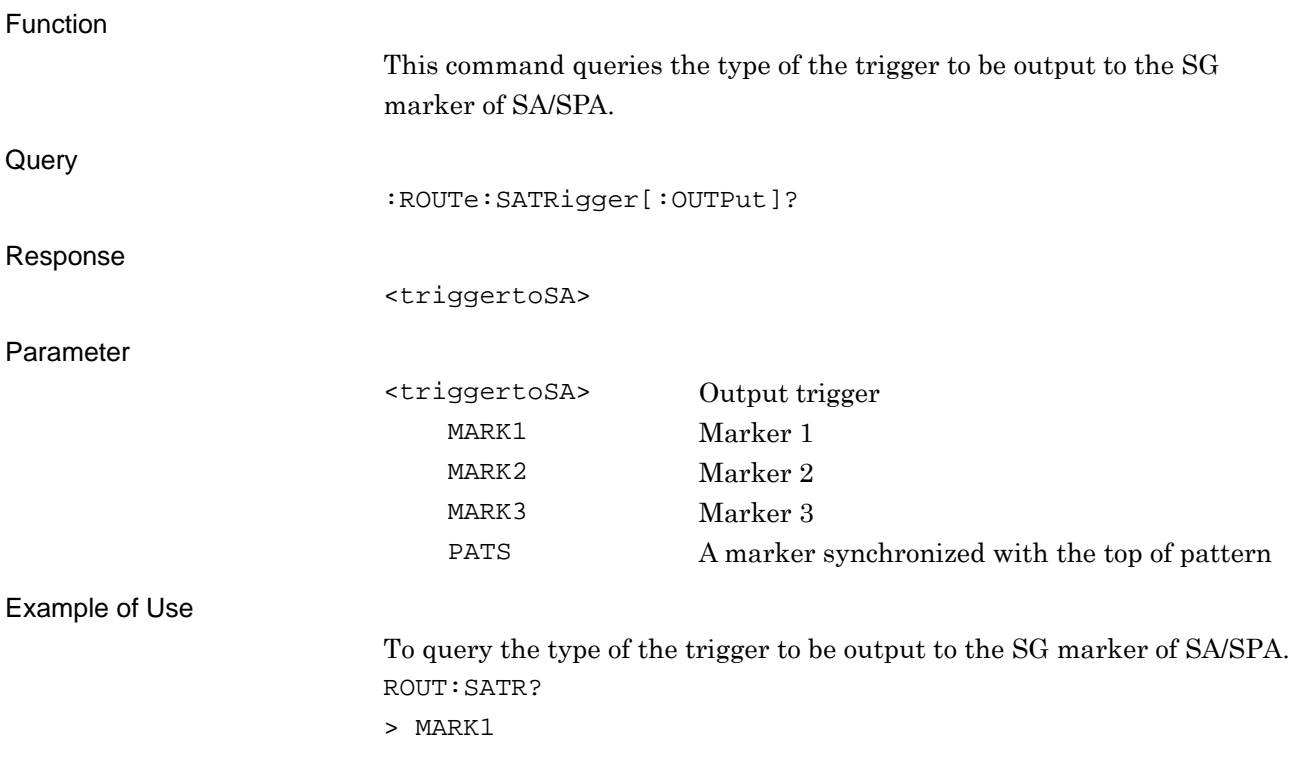

SCPI Device Message

# **2.9 Display Settings**

Table 2.9-1 shows the device messages for setting the display function.

#### **Table 2.9-1 Device messages for setting the display function**

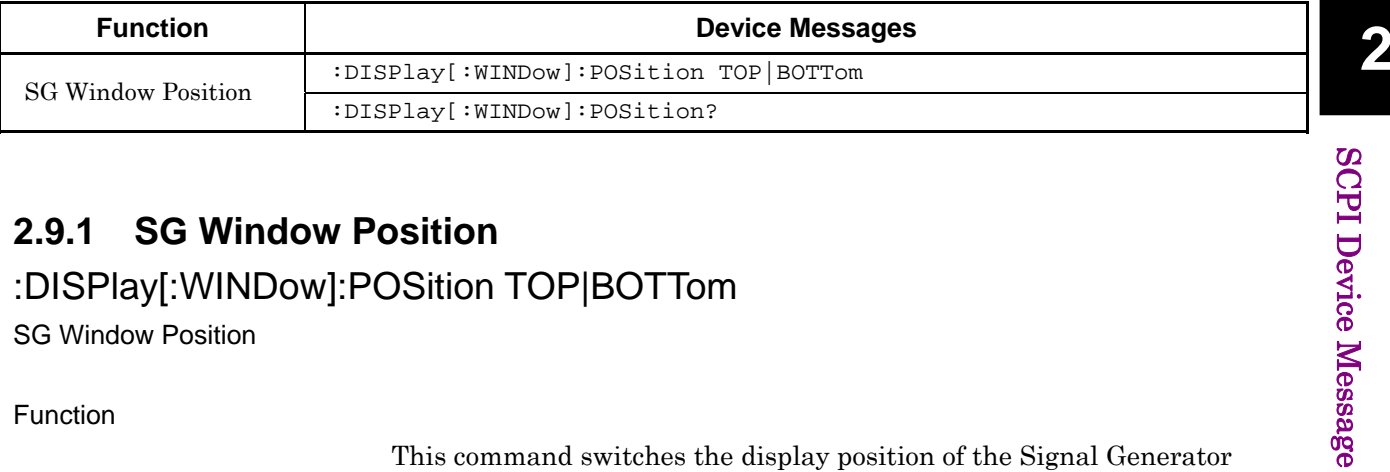

#### **2.9.1 SG Window Position**

### :DISPlay[:WINDow]:POSition TOP|BOTTom

SG Window Position

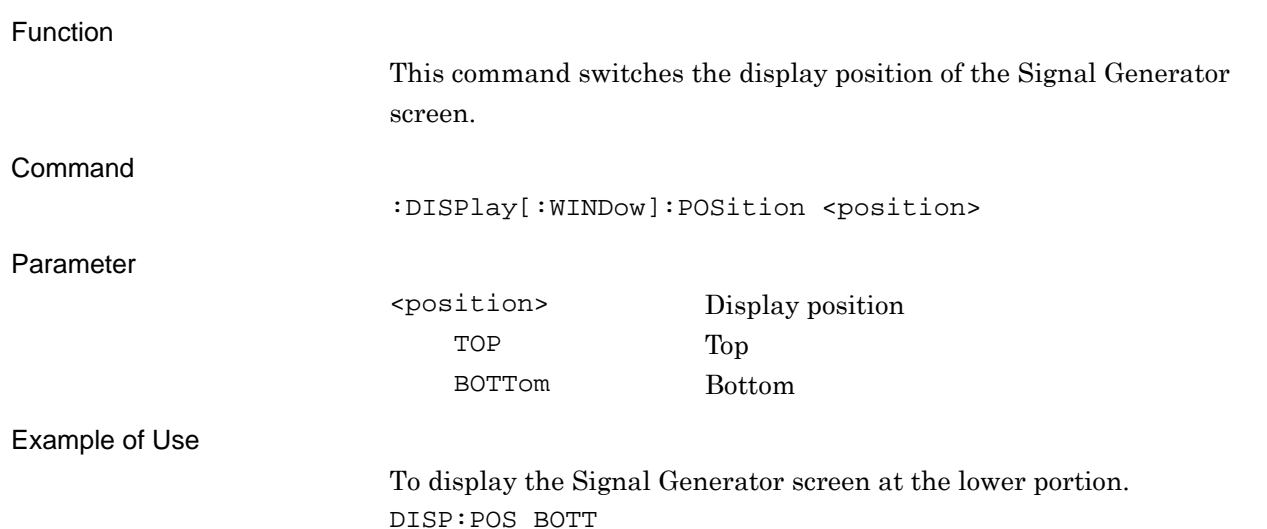

# :DISPlay[:WINDow]:POSition?

SG Window Position Query

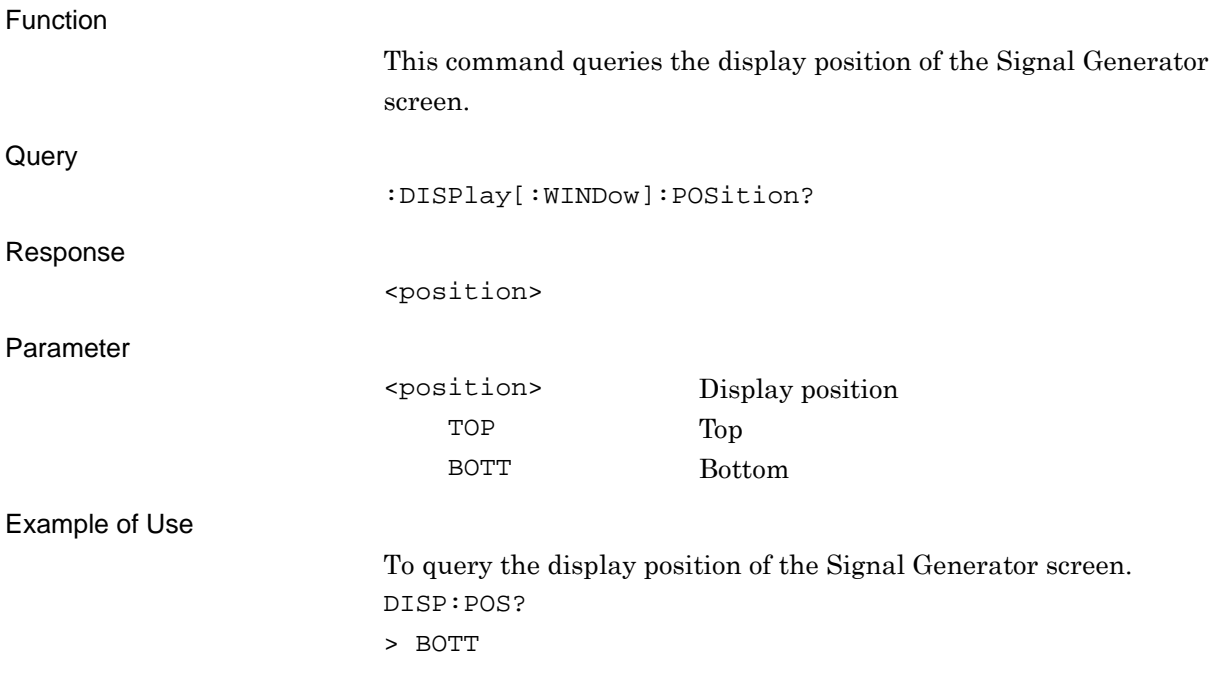

# **2.10 Other Settings**

Table 2.10-1 shows the device messages for setting other functions.

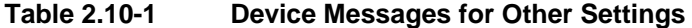

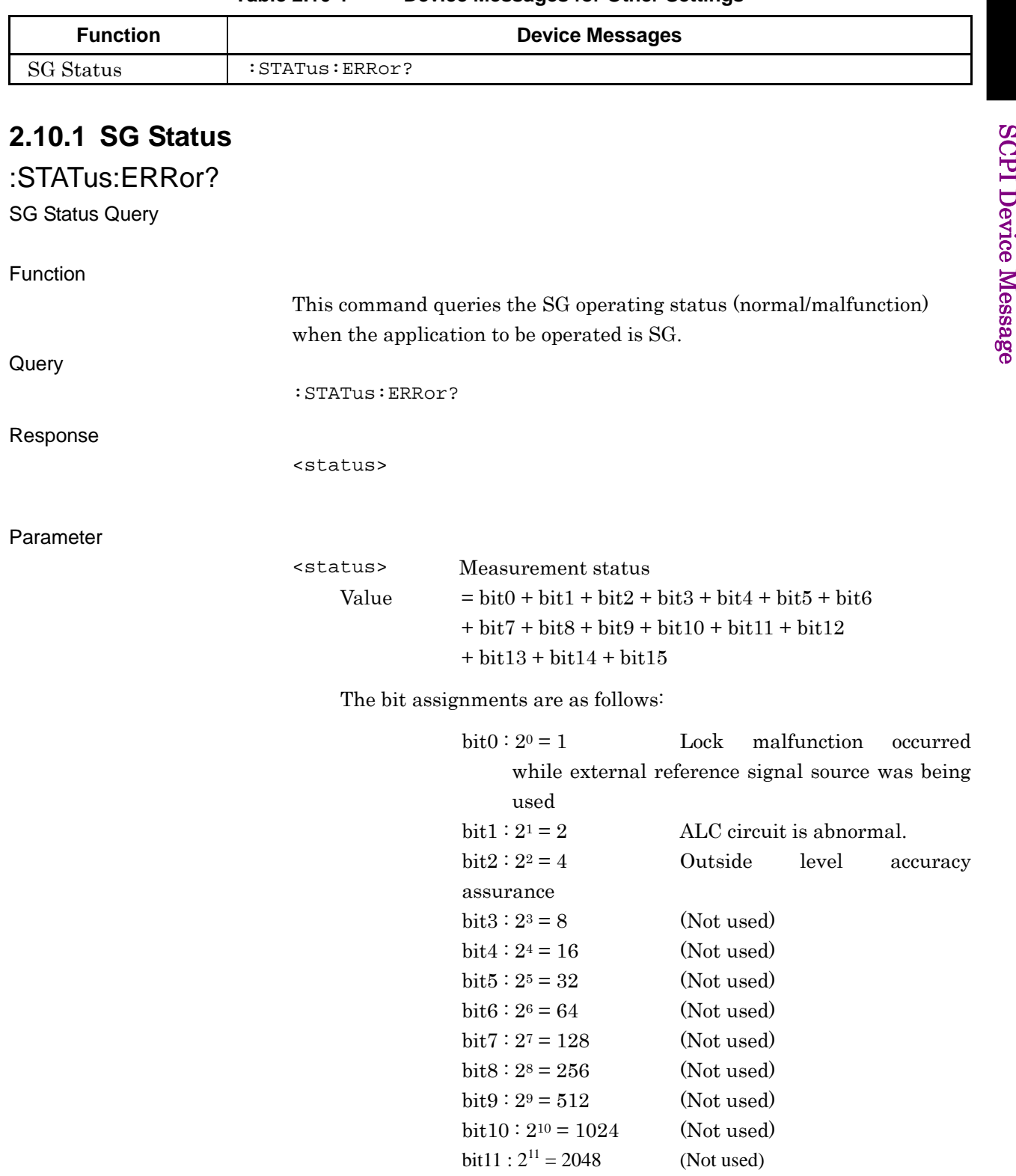

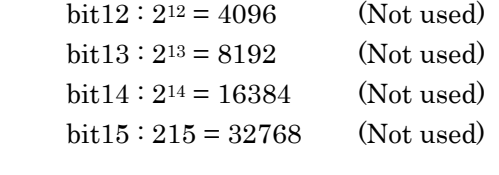

Range  $0$  to  $65535$ 

Details

0 is returned if the operation is normal.

Example of Use

To query the current operation status. STAT:ERR? > 0

# Chapter 3 Native Device Message List

This chapter describes remote control commands for executing functions of this application using a list organized by functions. Refer to Chapter 4 "Device Message Details" for detailed specifications for each command. Refer to the MS2690A/MS2691A/MS2692A or MS2830A Signal Analyzer Operation Manual (Mainframe Remote Control) for detailed specifications on IEEE488.2 common device messages and application common device messages.

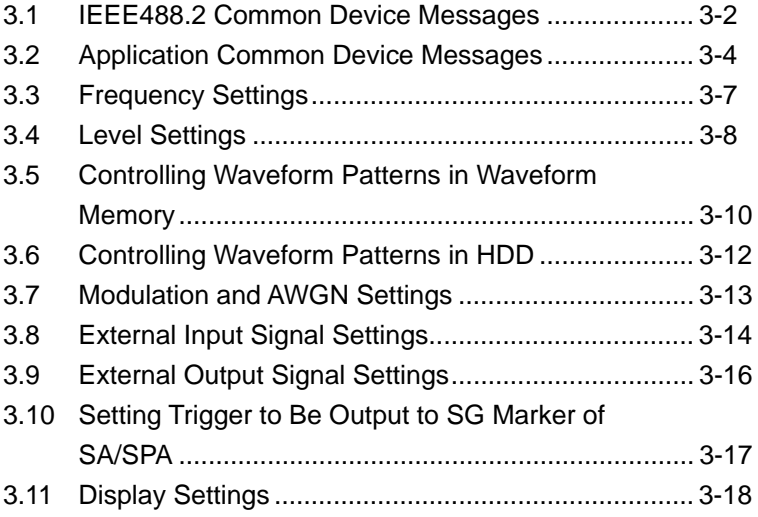

3-1

# 3-2 **3.1 IEEE488.2 Common Device Messages**

IEEE488.2 common device messages available in this application are shown in Table 3.1-1.

<span id="page-93-0"></span>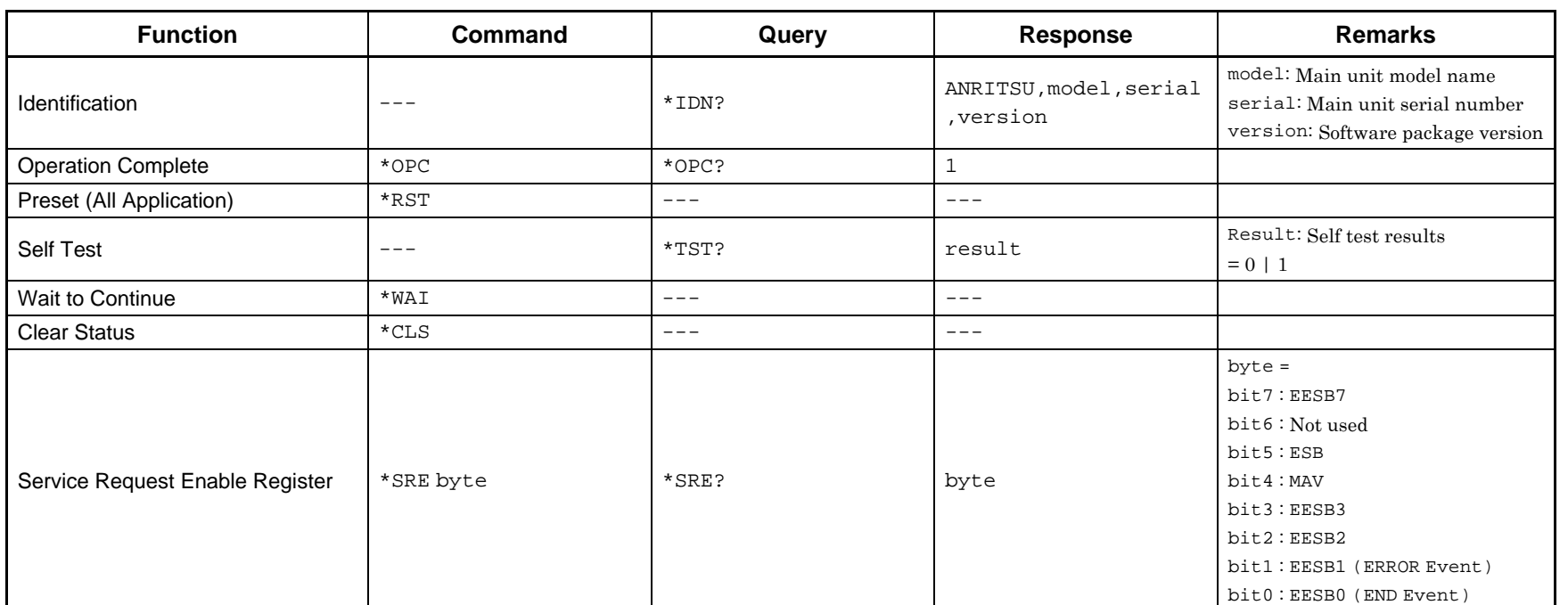

#### **Table 3.1-1 IEEE488.2 common device messages**

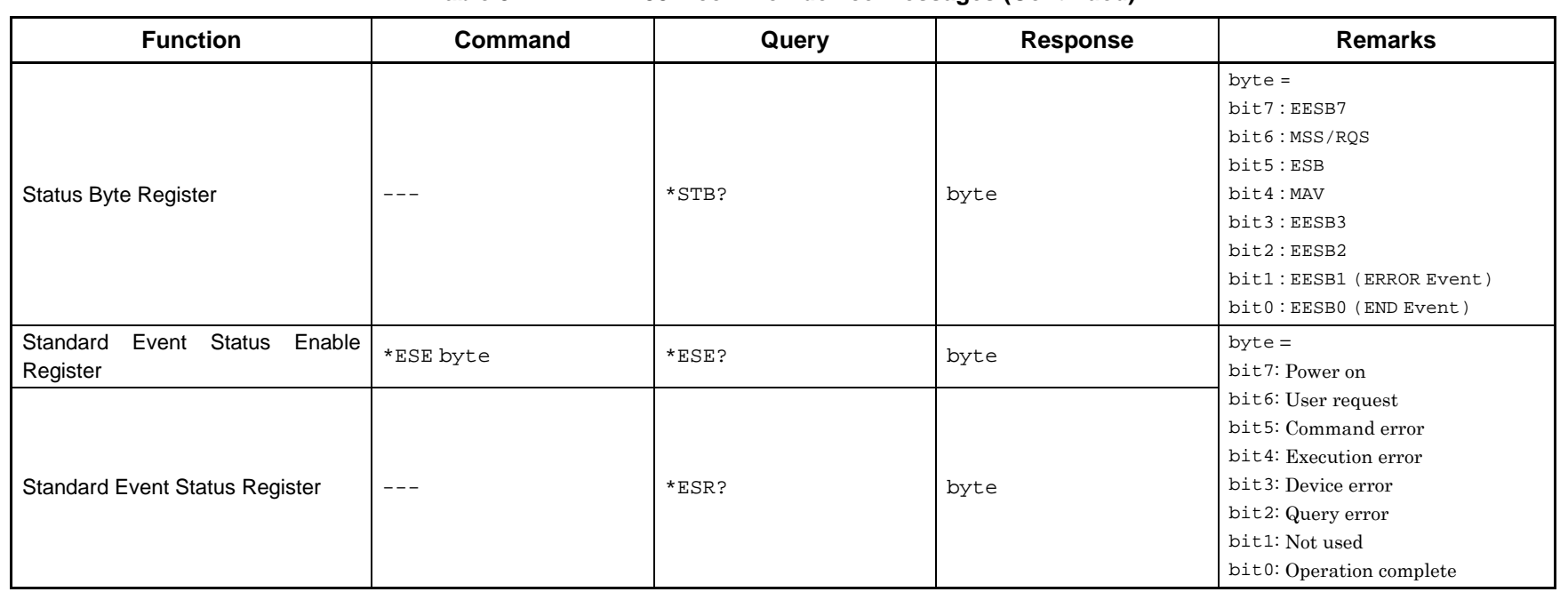

#### **Table 3.1-1 IEEE488.2 common device messages (Continued)**

# 3-4 **3.2 Application Common Device Messages**

Application common device messages available in this application are shown in Table 3.2-1.

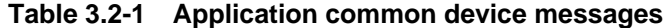

<span id="page-95-0"></span>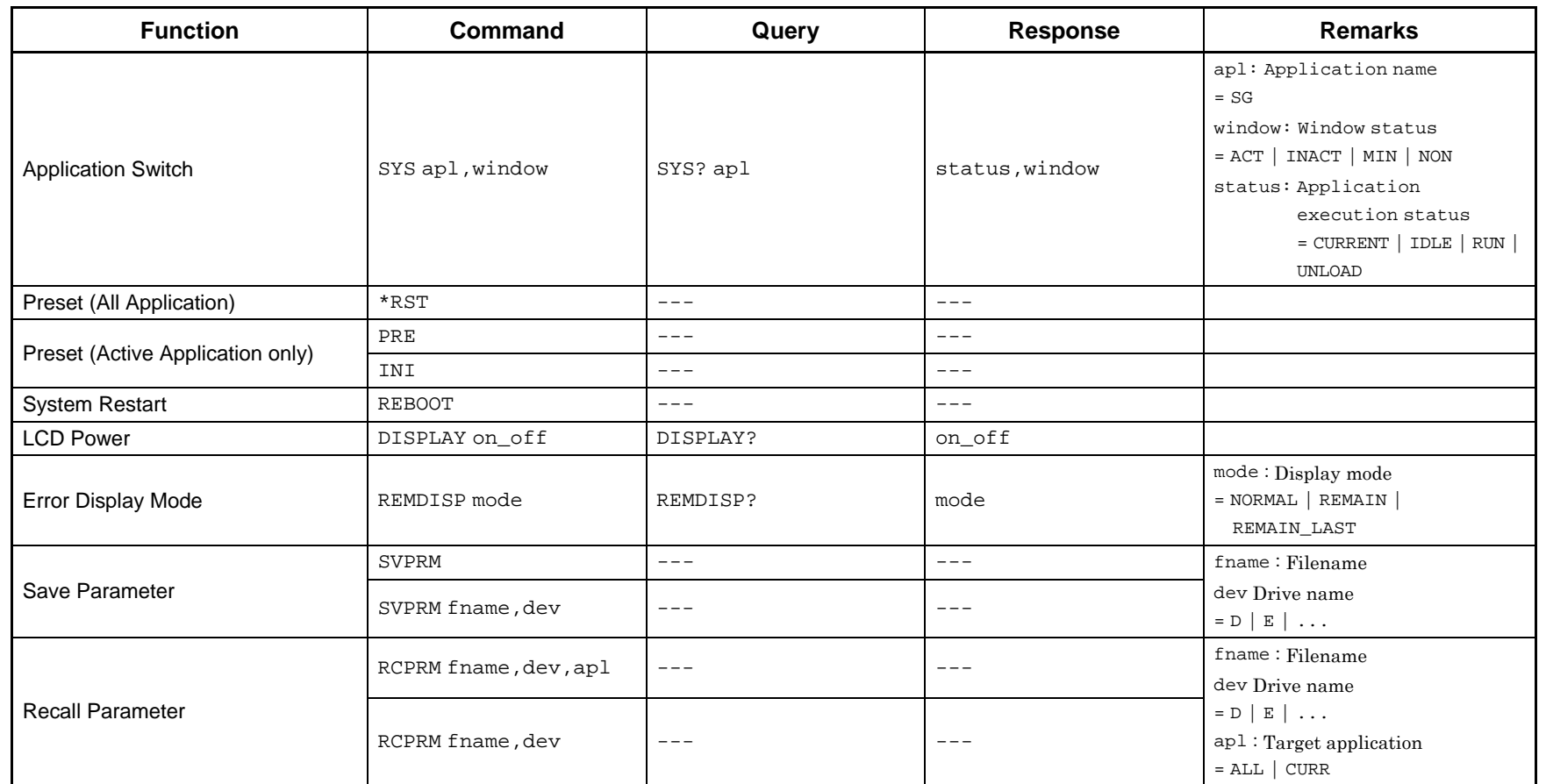

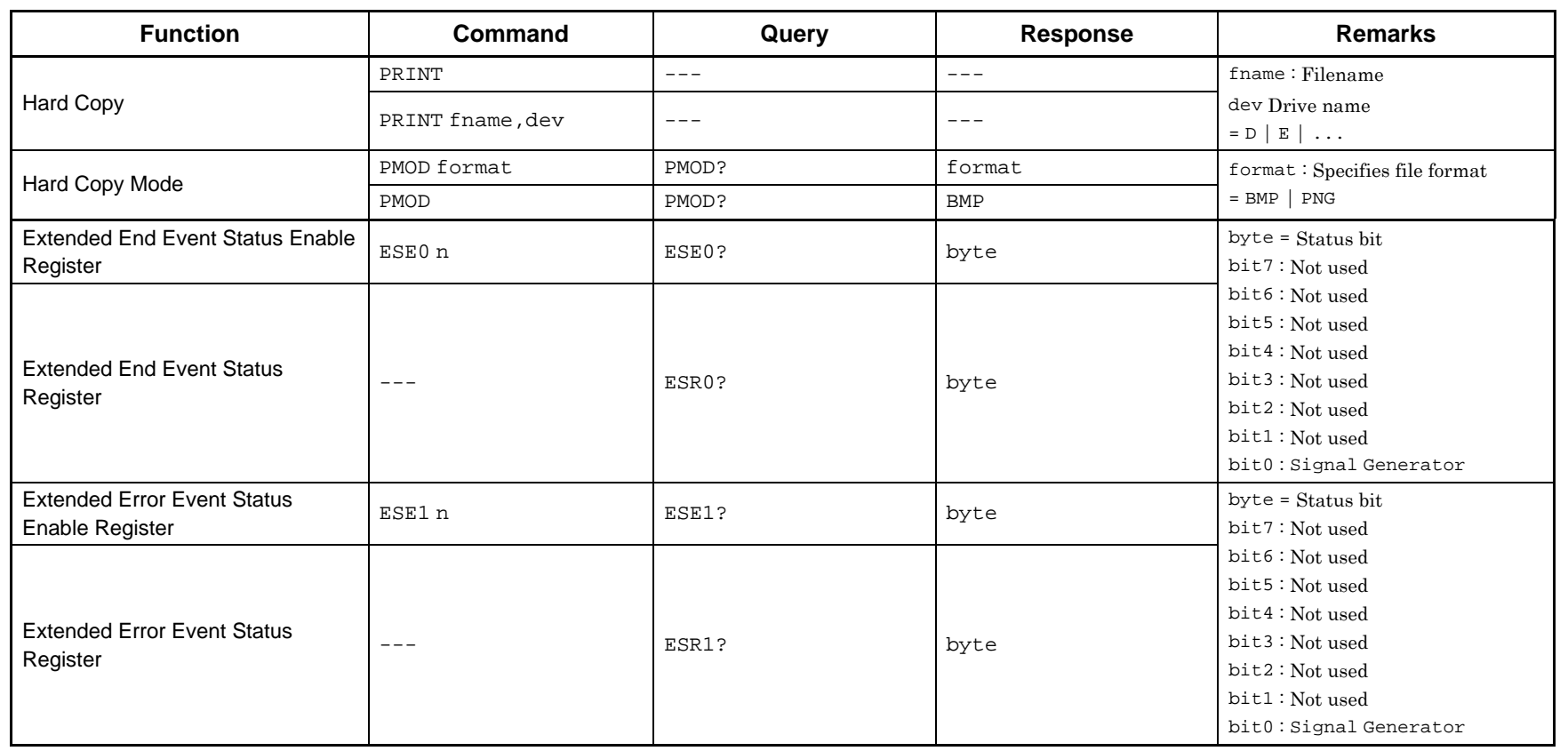

#### **Table 3.2-1 Application common device messages (Continued)**

 $3.2$ 

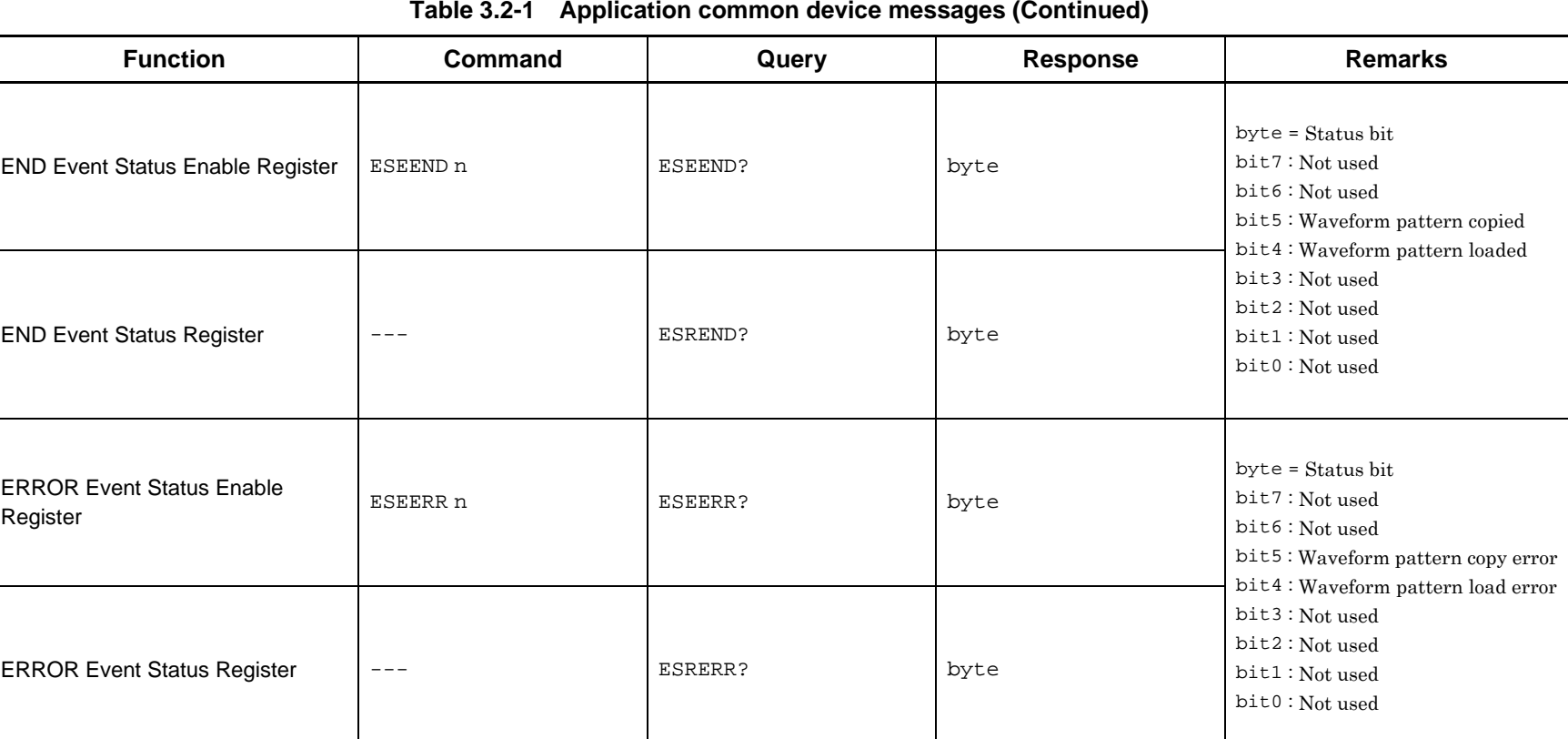

Chapter 3 Native Device Message List Chapter 3 Native Device Message List

# **3.3 Frequency Settings**

Device messages for setting frequencies are shown in Table 3.3-1.

#### **Table 3.3-1 Frequency setting messages**

<span id="page-98-0"></span>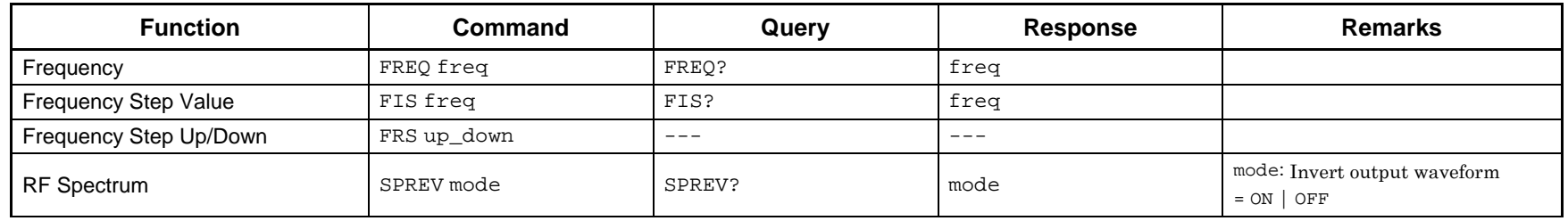

# 3-8 **3.4 Level Settings**

Device messages for setting levels are shown in Tables 3.4-1 to 3.4-2.

#### **Table 3.4-1 Level setting messages**

<span id="page-99-0"></span>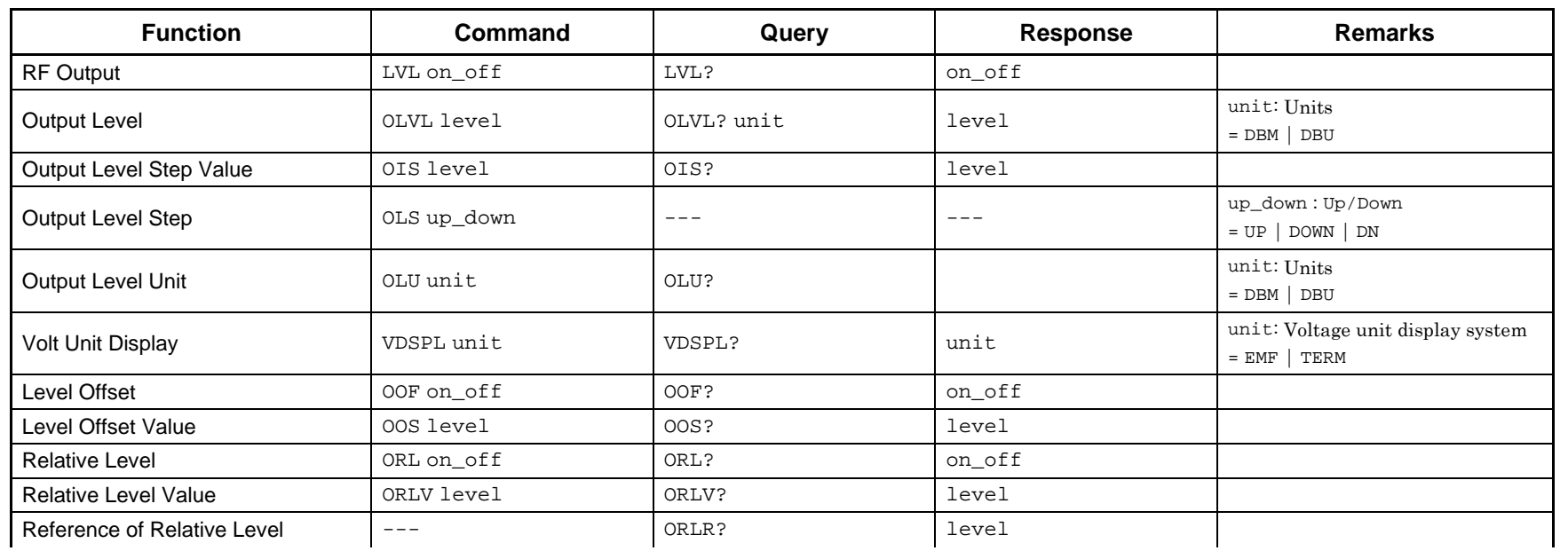

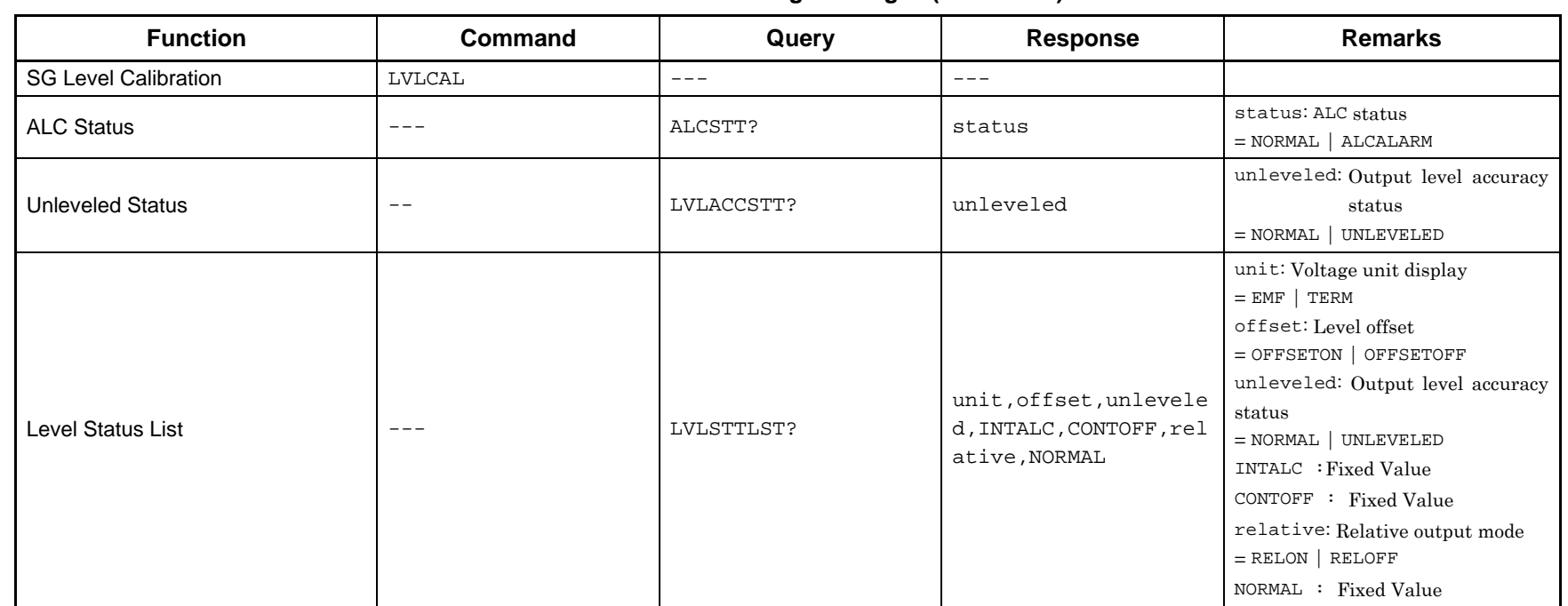

#### **Table 3.4-1 Level setting messages (Continued)**

# $\frac{1}{\infty}$  3.5 Controlling Waveform Patterns in Waveform Memory

Tables 3.5-1 and Table 3.5-2 show the device messages for controlling waveform patterns loaded into the waveform memory.

<span id="page-101-0"></span>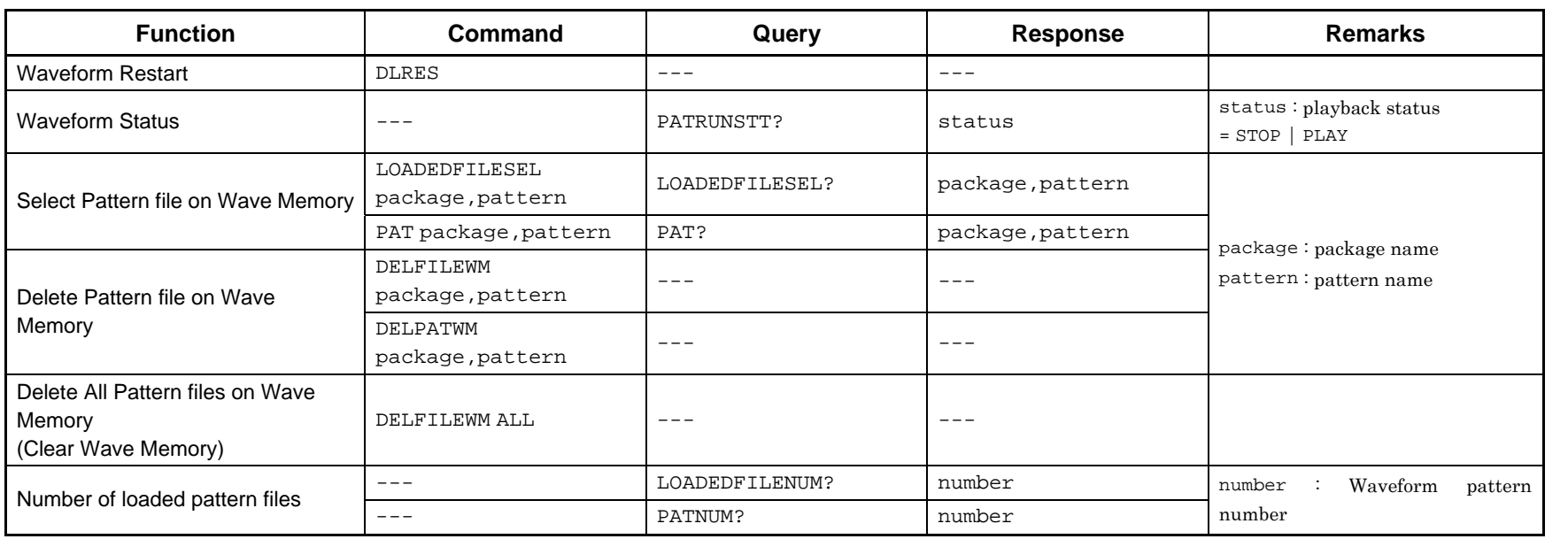

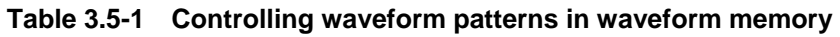

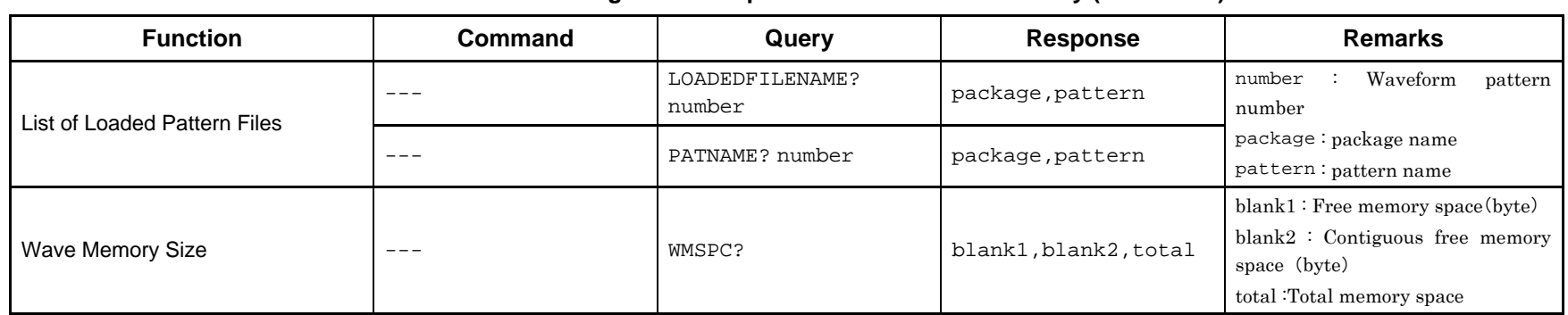

#### **Table 3.5-2 Controlling waveform patterns in waveform memory (Continued)**

# Chapter 3 Native Device Message List Chapter 3 Native Device Message List

# $\frac{12}{12}$  3.6 Controlling Waveform Patterns in HDD

Table 3.6-1 shows the device messages for controlling waveform patterns in the hard disk.

<span id="page-103-0"></span>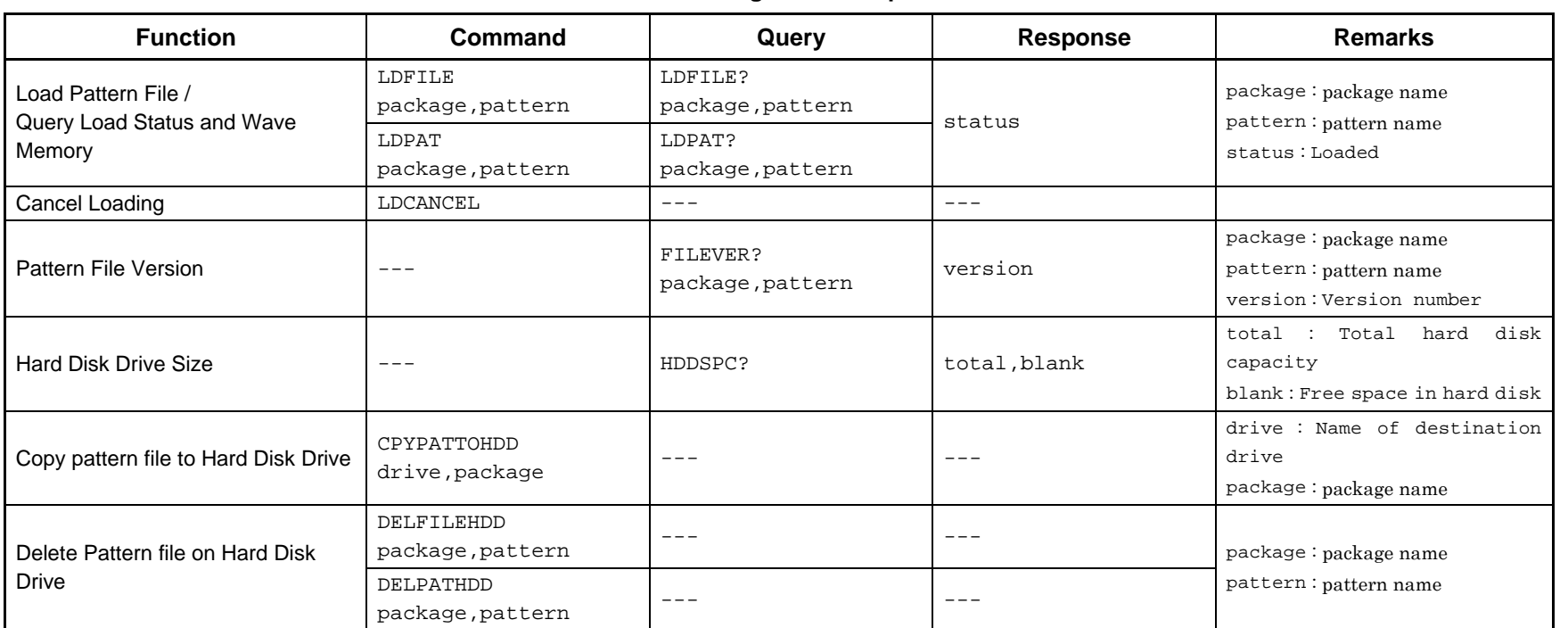

#### **Table 3.6-1 Controlling waveform patterns in HDD**

# **3.7 Modulation and AWGN Settings**

Device messages for setting modulation and AWGN are shown in Table 3.7-1.

<span id="page-104-0"></span>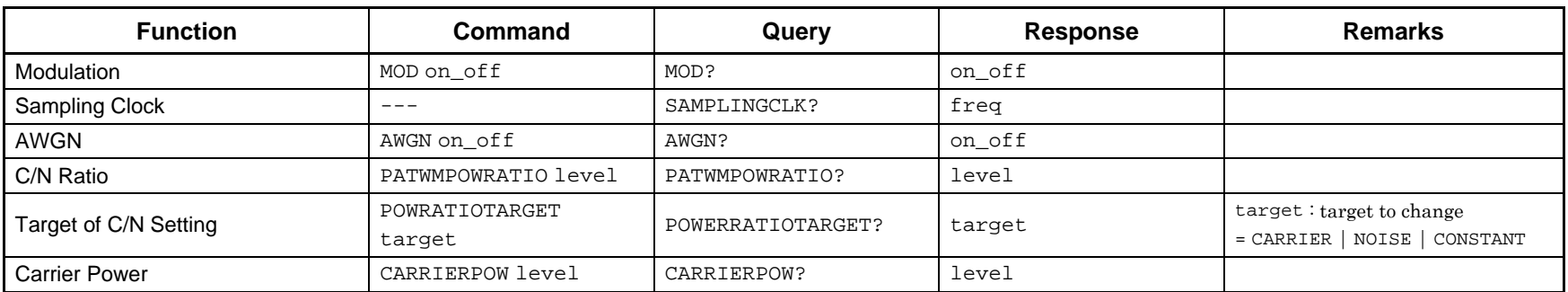

#### **Table 3.7-1 Modulation and AWGN setting messages**

# $\frac{1}{2}$  3.8 External Input Signal Settings

Device messages for external input settings are shown in Table 3.8-1.

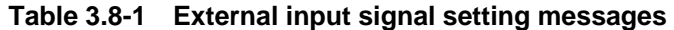

<span id="page-105-0"></span>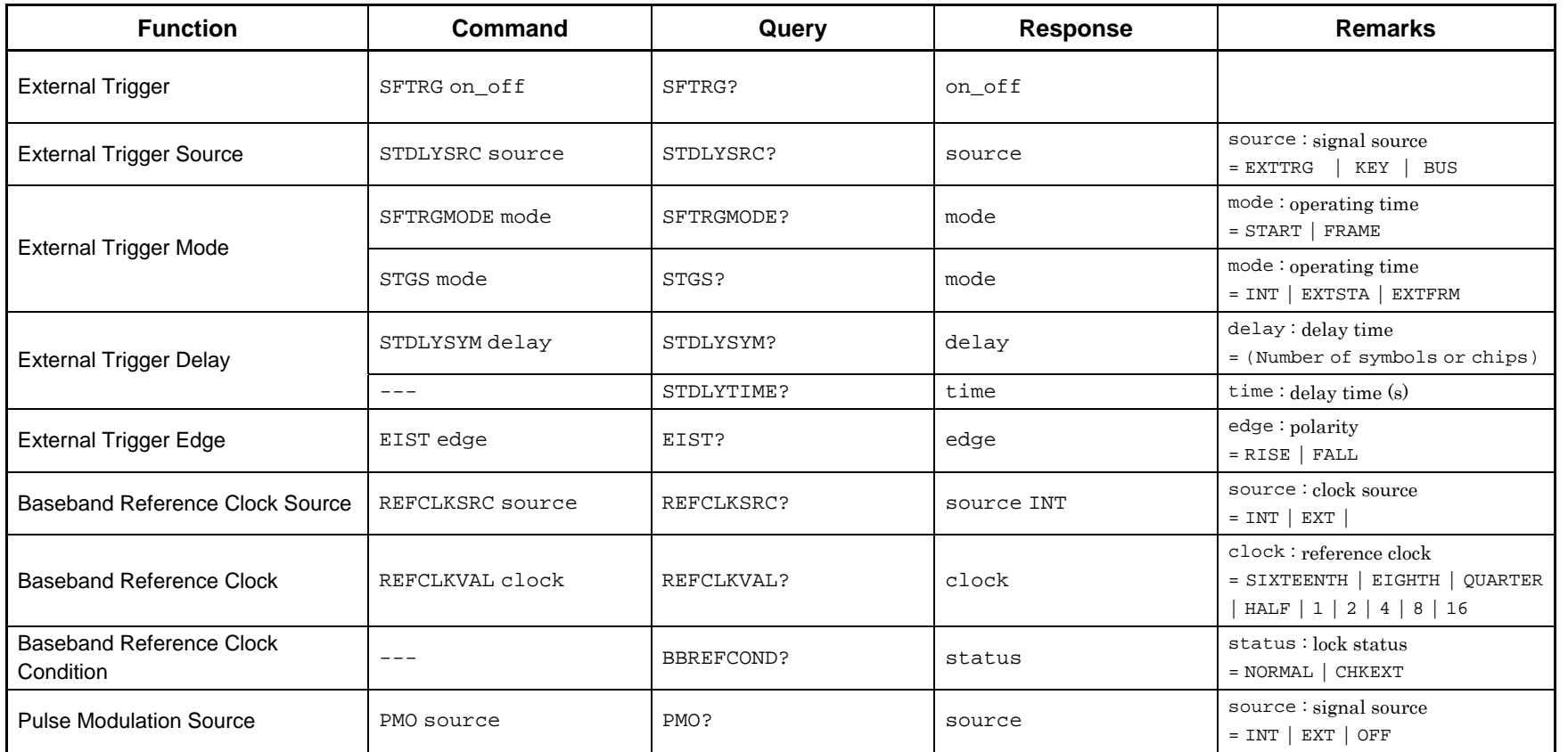

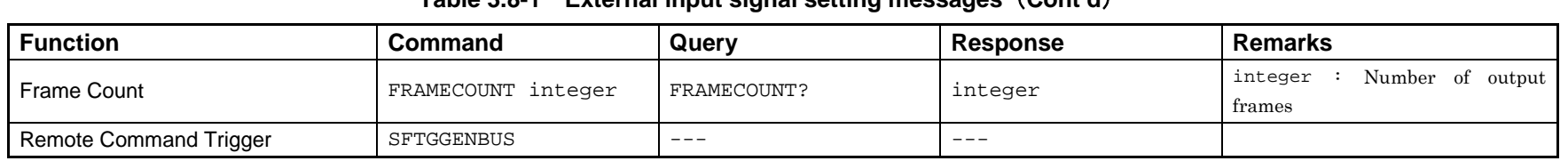

#### **Table3.8-1External input signal setting messages** (**Cont'd**)

# $\frac{16}{50}$  3.9 External Output Signal Settings

Device messages for external output settings are shown in Table 3.9-1.

#### **Table 3.9-1 External output signal setting messages**

<span id="page-107-0"></span>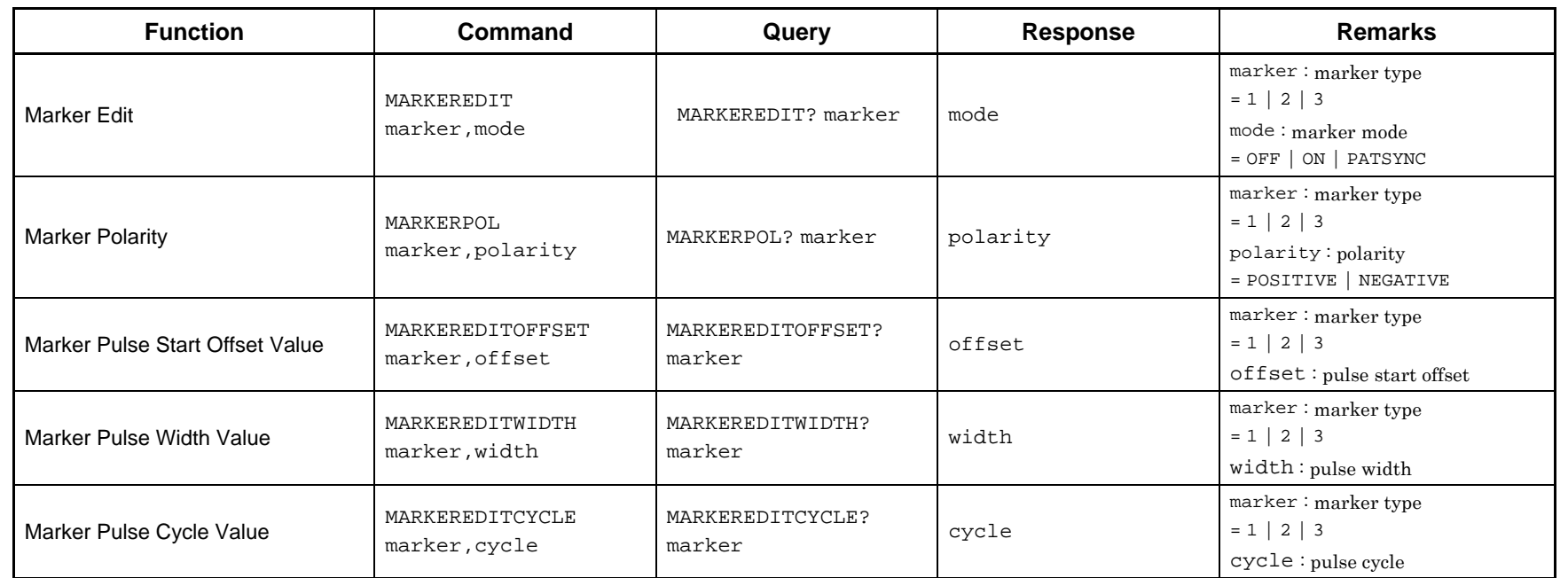
# **3.10 Setting Trigger to Be Output to SG Marker of SA/SPA**

Tables 3.10-1 shows the device messages for setting the trigger to be output to the SG marker of SA/SPA.

### **Table 3.10-1 Setting trigger to be output to SG marker of SA/SPA**

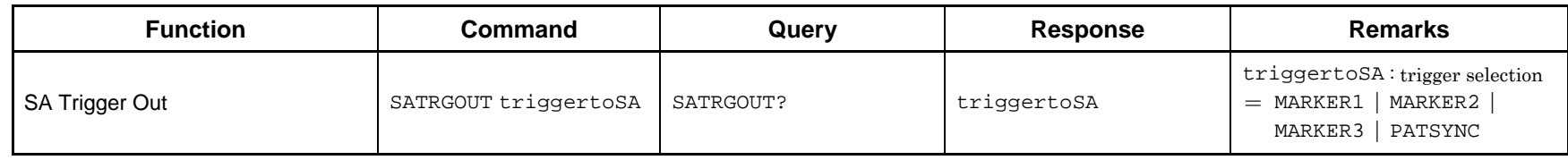

# Chapter 3 Native Device Message List Chapter 3 Native Device Message List

# $\frac{1}{26}$  3.11 Display Settings

Device messages for display settings are shown in Table 3.11-1.

### **Table 3.11-1 Display setting messages**

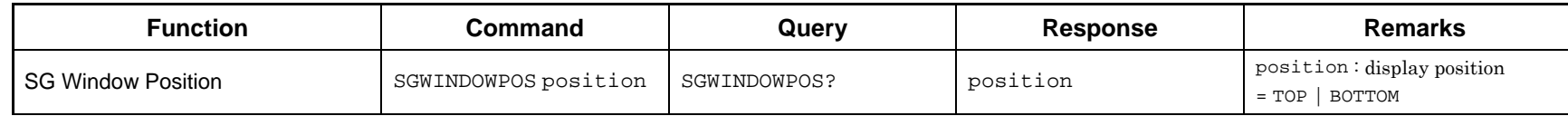

This chapter describes detailed specifications on remote control commands for executing functions of this application, in alphabetical order. Refer to the "MS2690A/MS2691A/MS2692A and MS2830A Signal Analyzer Operation Manual (Mainframe Remote Control)" for detailed specifications of the IEEE488.2 common device messages and application common device messages.

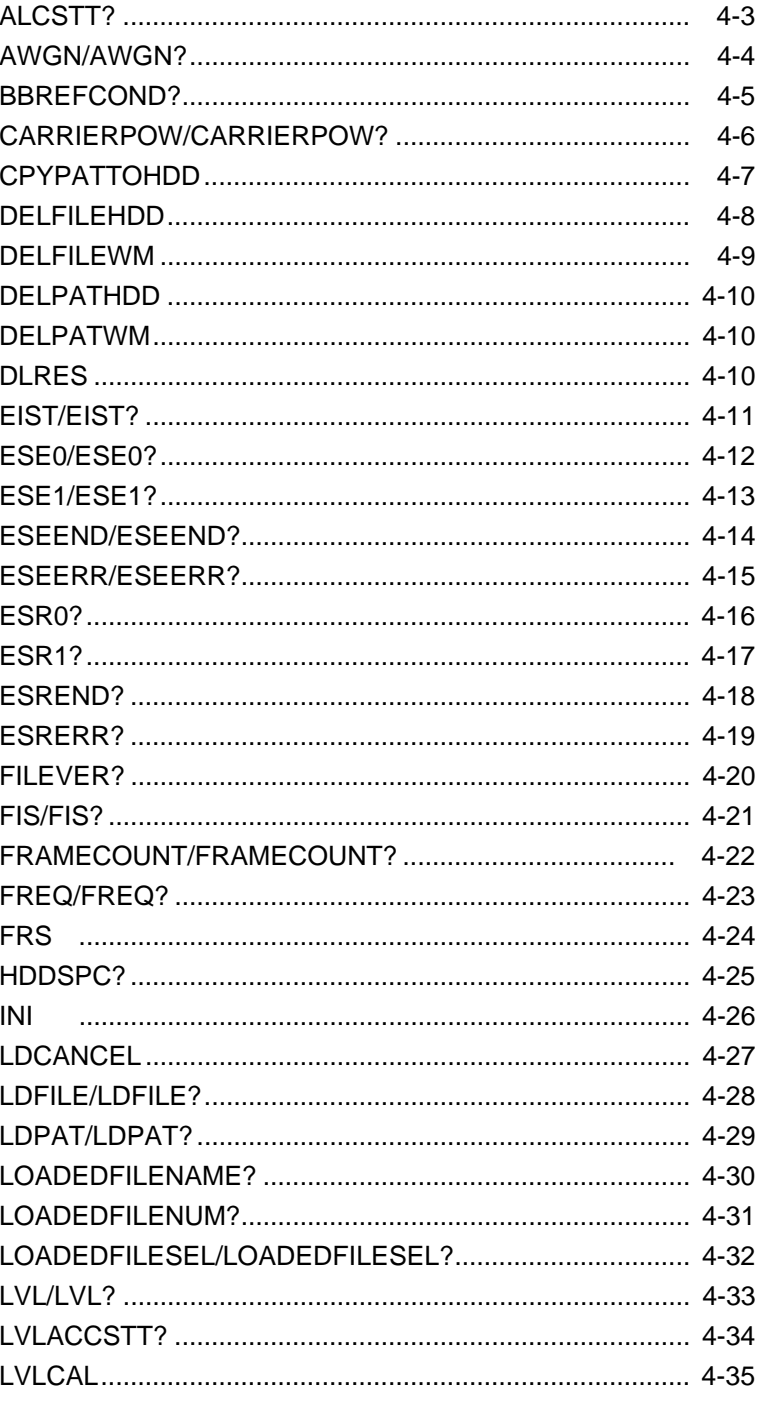

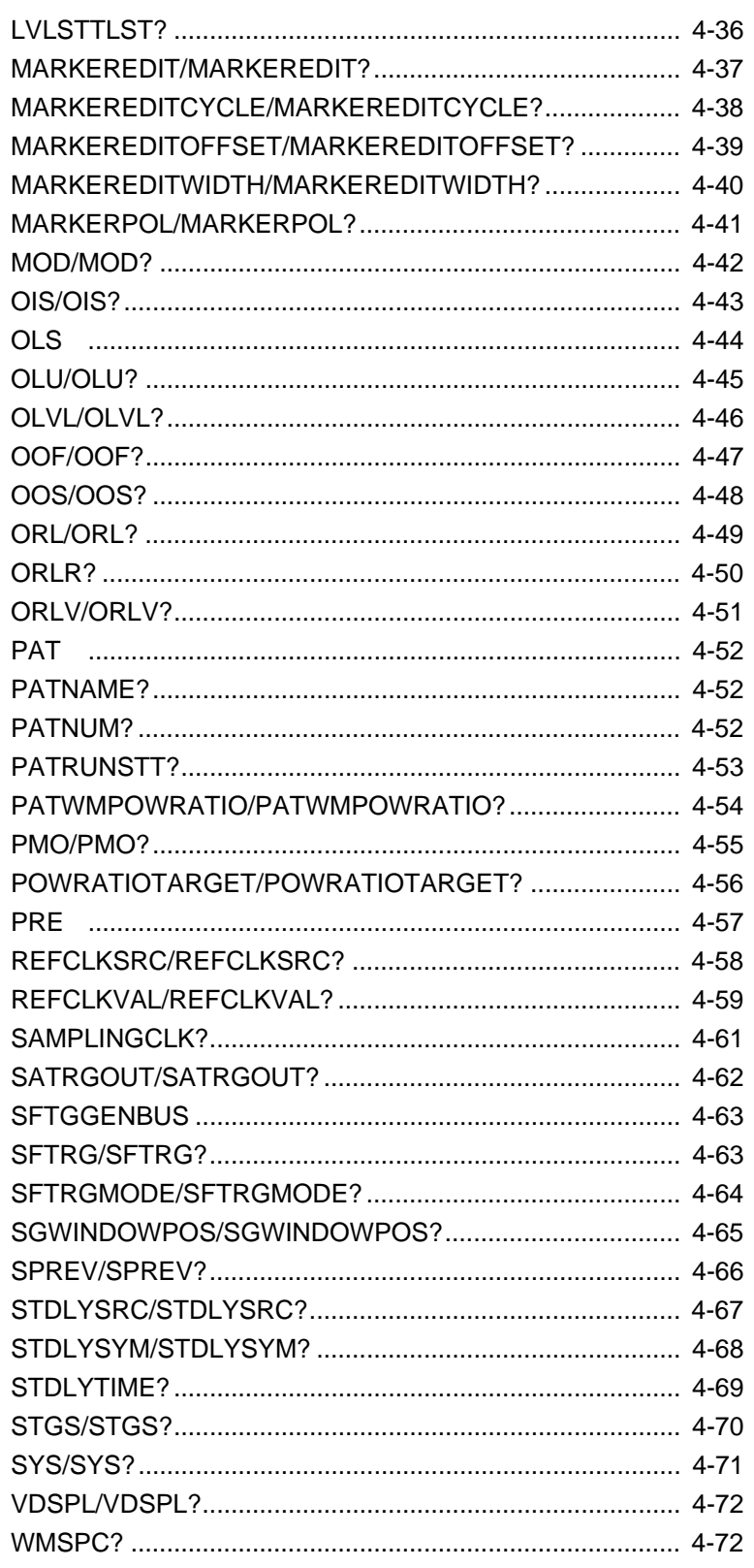

<span id="page-112-0"></span>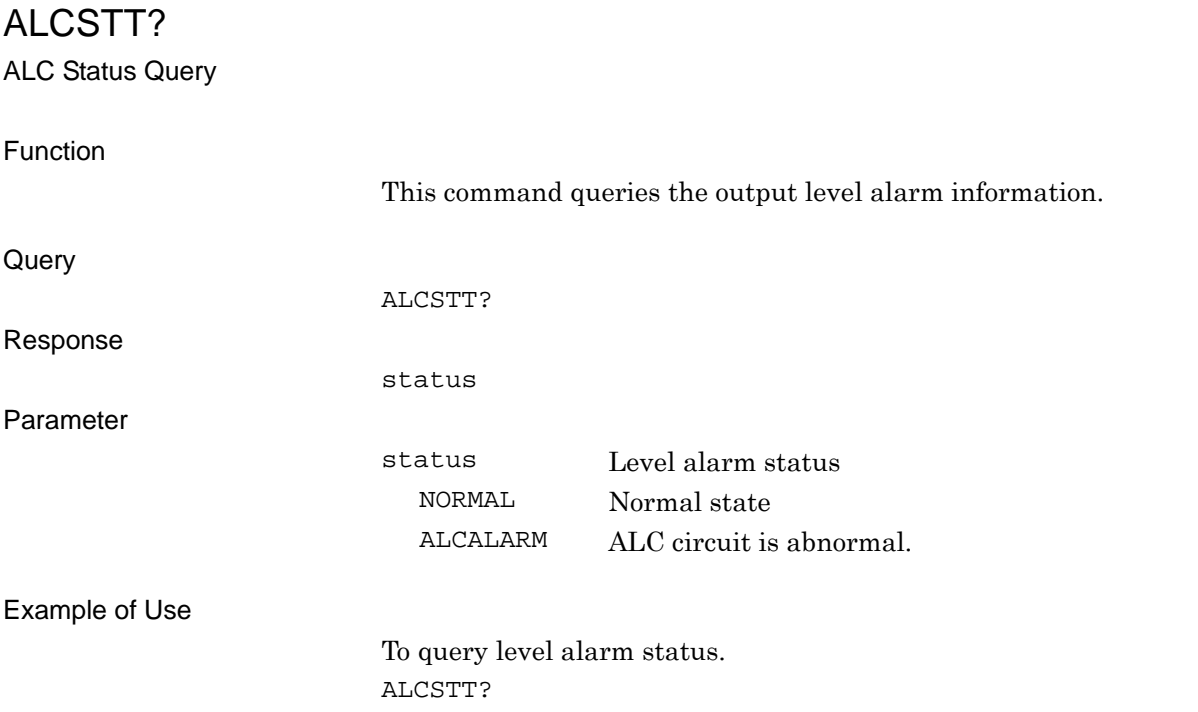

<span id="page-113-0"></span>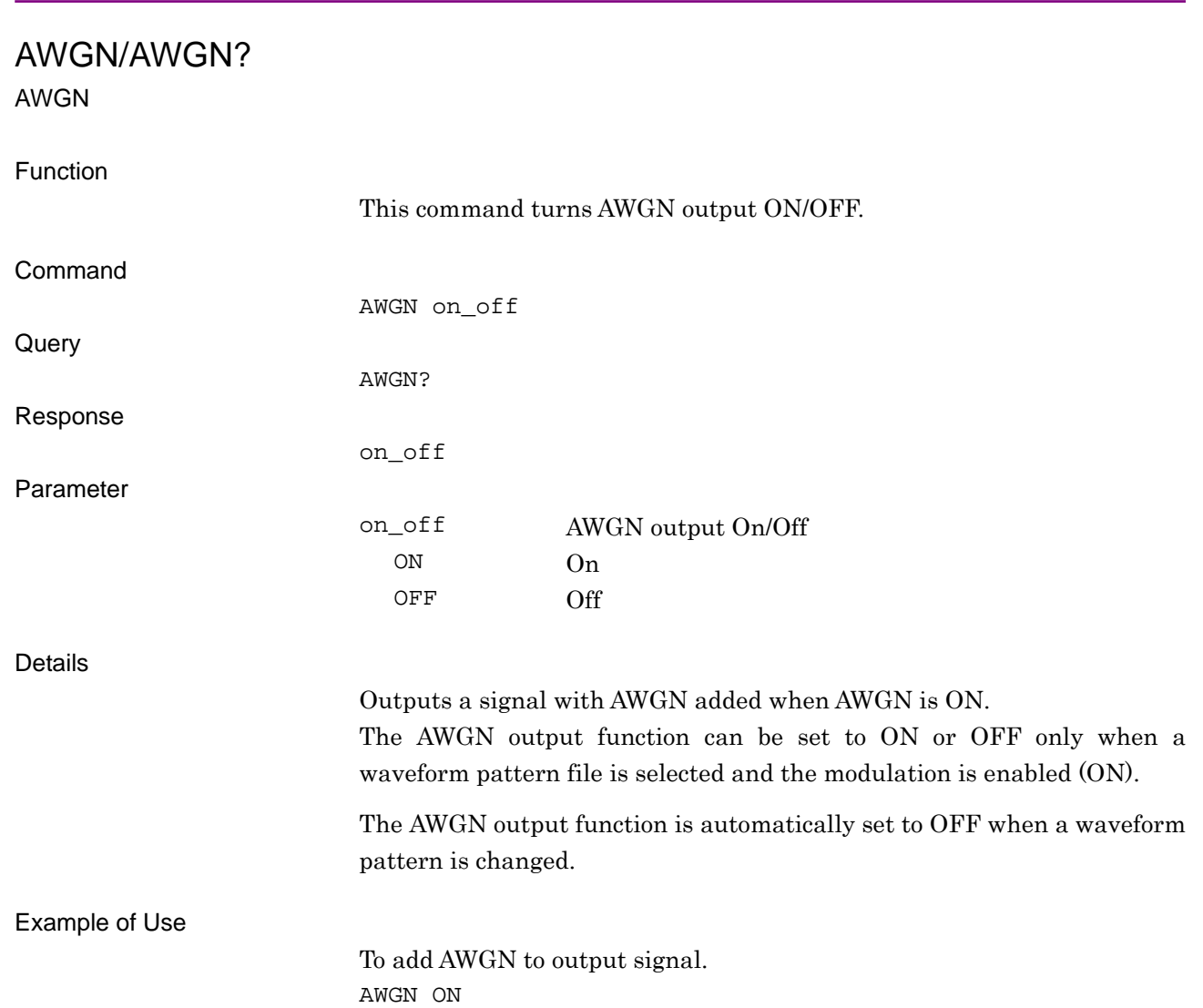

# <span id="page-114-0"></span>BBREFCOND?

### Baseband Reference Clock Condition

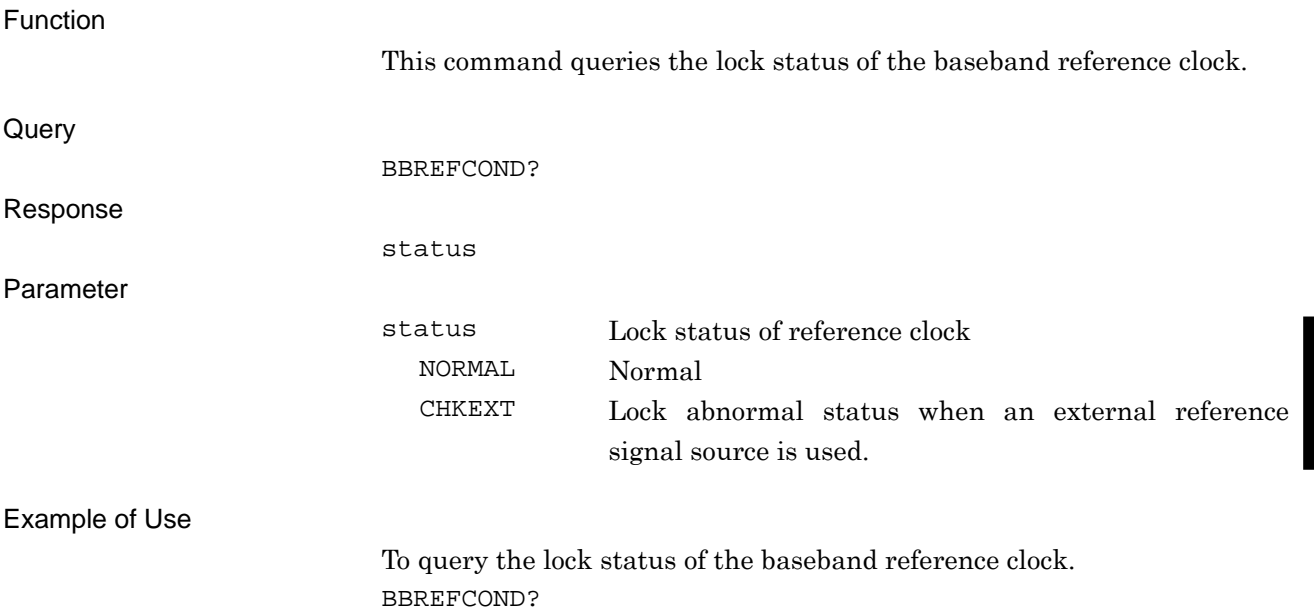

<span id="page-115-0"></span>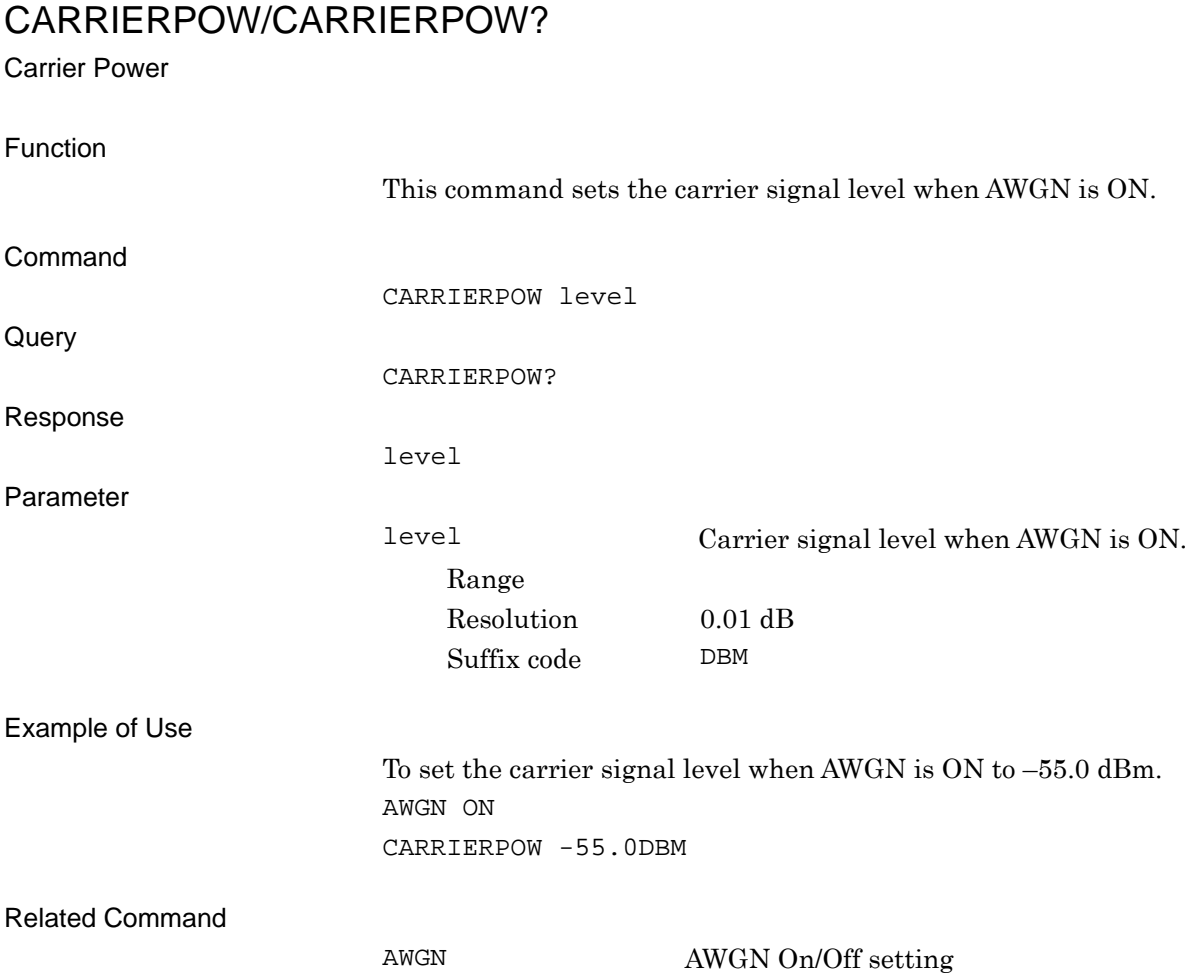

# <span id="page-116-0"></span>**CPYPATTOHDD**

Copy pattern file to Hard Disk Drive

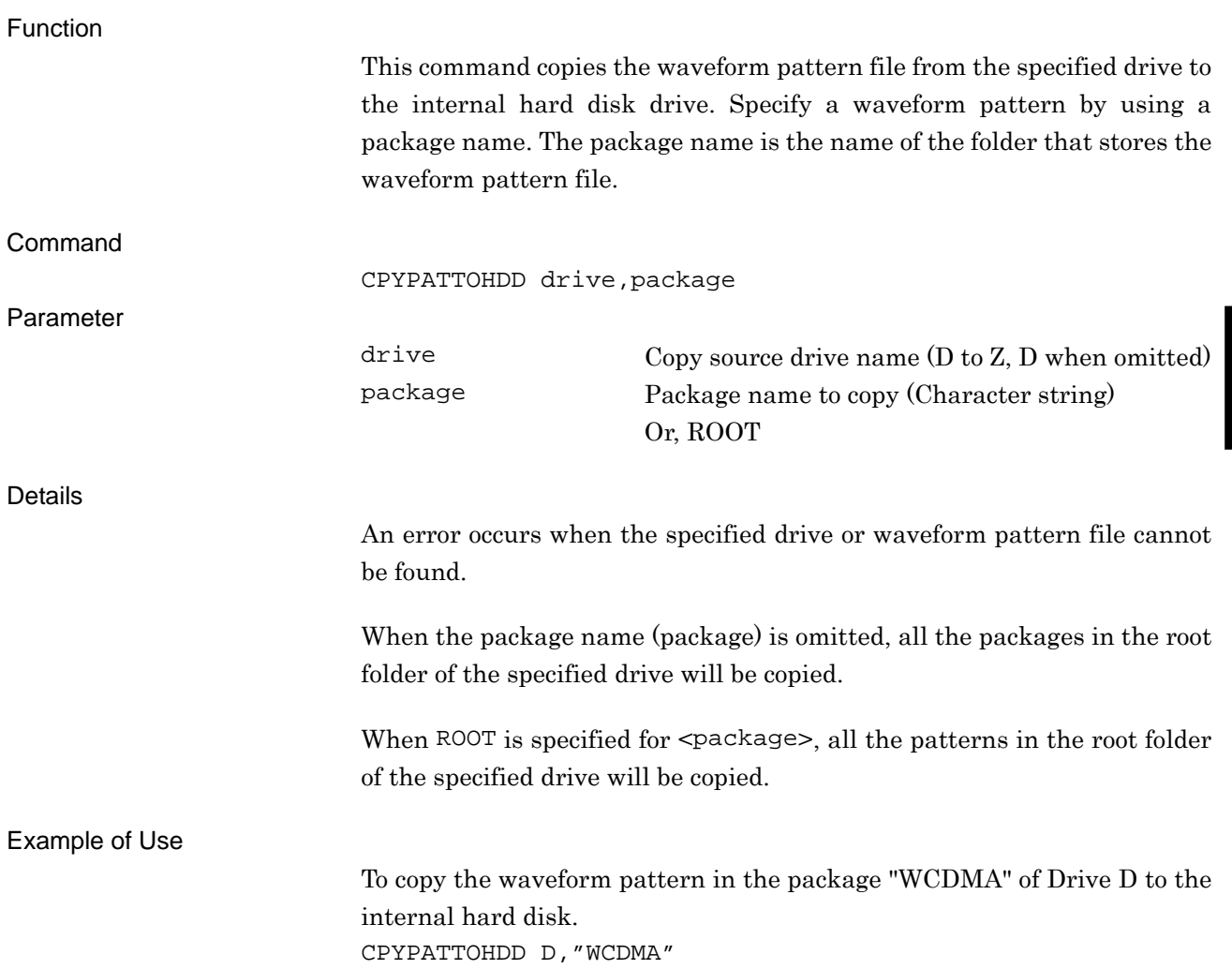

**4** 

# <span id="page-117-0"></span>DELFILEHDD

Delete Pattern file on Hard Disk Drive

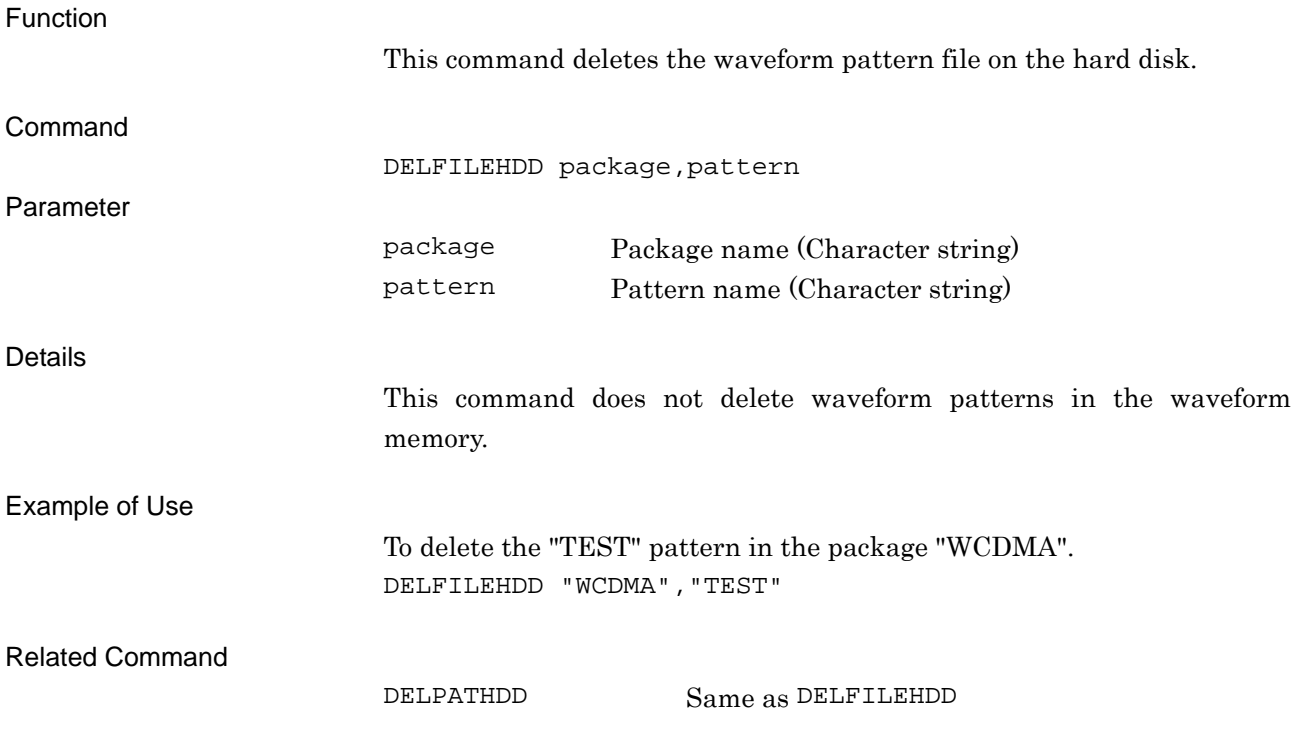

# <span id="page-118-0"></span>DELFILEWM

### Delete Pattern file on Waveform Memory

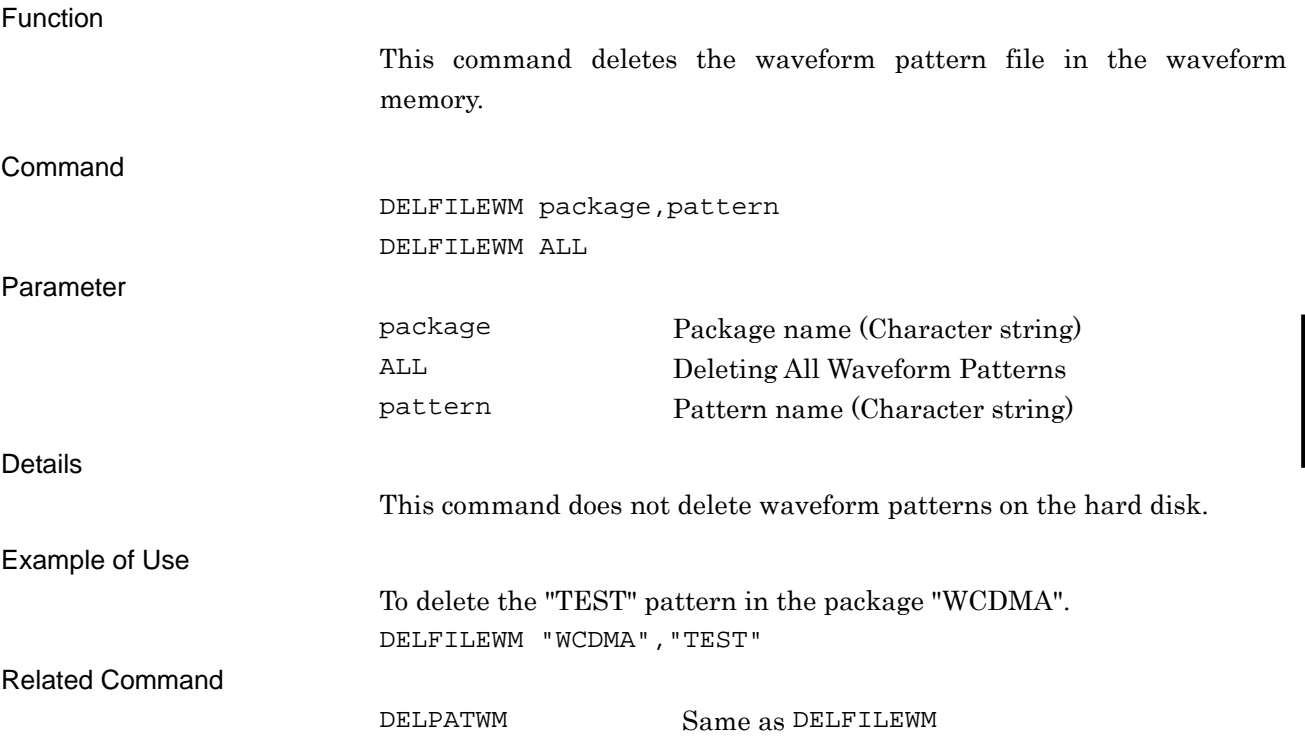

**4** 

Native Device Message Details

Native Device Message Details

### <span id="page-119-0"></span>DELPATHDD

Delete Pattern file on Hard Disk Drive

Function

This command deletes the waveform pattern file on the hard disk.

Same as DELFILEHDDRefer to section explaining DELFILEHDD.

### <span id="page-119-1"></span>DELPATWM

Delete Pattern file on Waveform Memory

### Function

This command deletes the waveform pattern file in the waveform memory.

Same as DELFILEWM. Refer to section explaining DELFILEWM.

# <span id="page-119-2"></span>DLRES

Waveform Restart

### Function

This command plays waveform pattern from the beginning.

Command

DLRES

Example of Use

To play waveform pattern from the beginning. DLRES

# <span id="page-120-0"></span>EIST/EIST? External Trigger Edge Function This command sets the polarity of the external trigger input. Command EIST edge Query EIST? Response edge Parameter edge External trigger polarity RISE Rise FALL Fall Example of Use To set the external trigger polarity to Fall. EIST FALL Related Command SFTRG External trigger On/Off setting.

# <span id="page-121-0"></span>ESE0/ESE0?

Extended End Event Status Enable Register

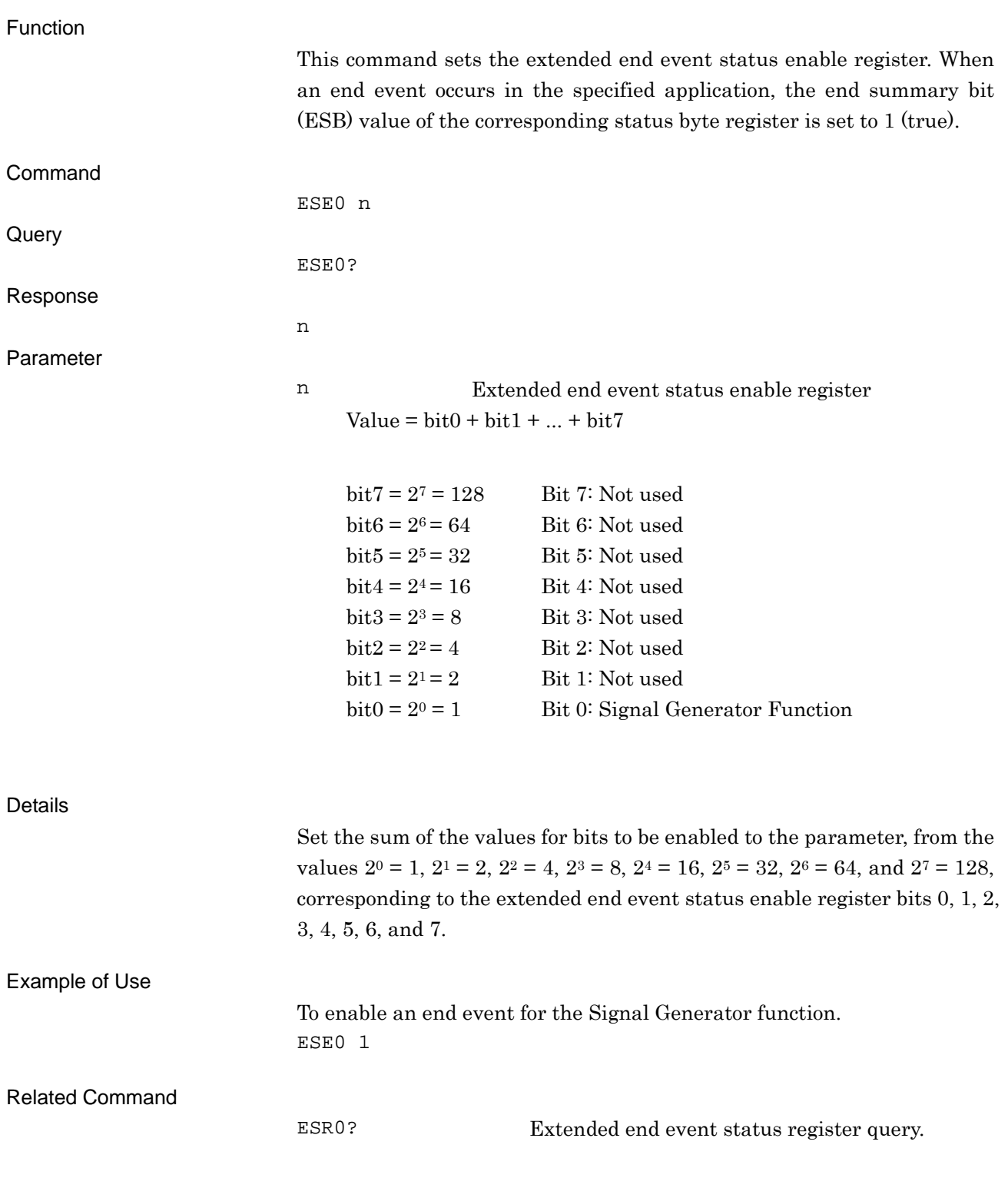

# <span id="page-122-0"></span>ESE1/ESE1?

Extended Error Event Status Enable Register

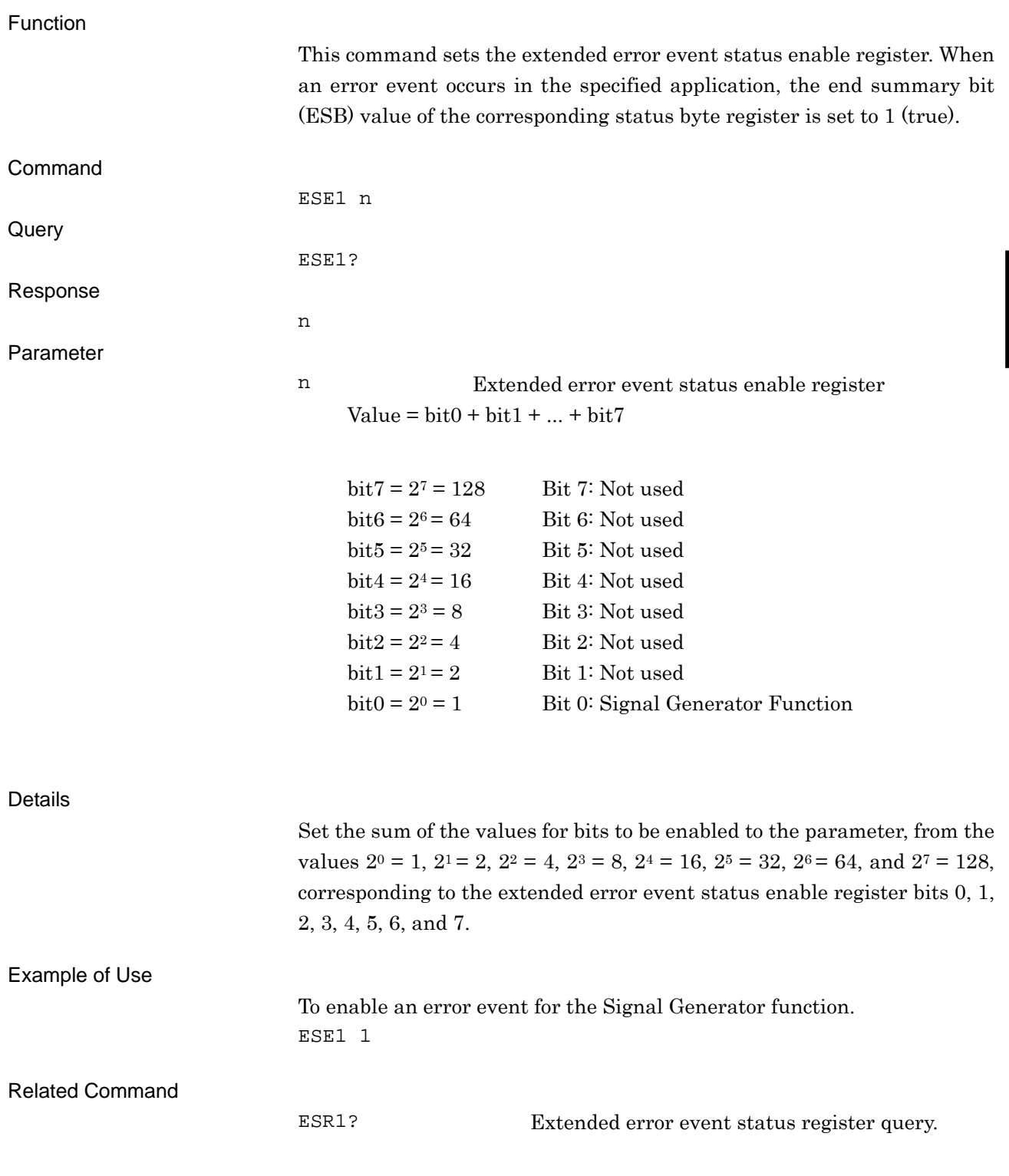

# <span id="page-123-0"></span>ESEEND/ESEEND?

End Event Status Enable Register

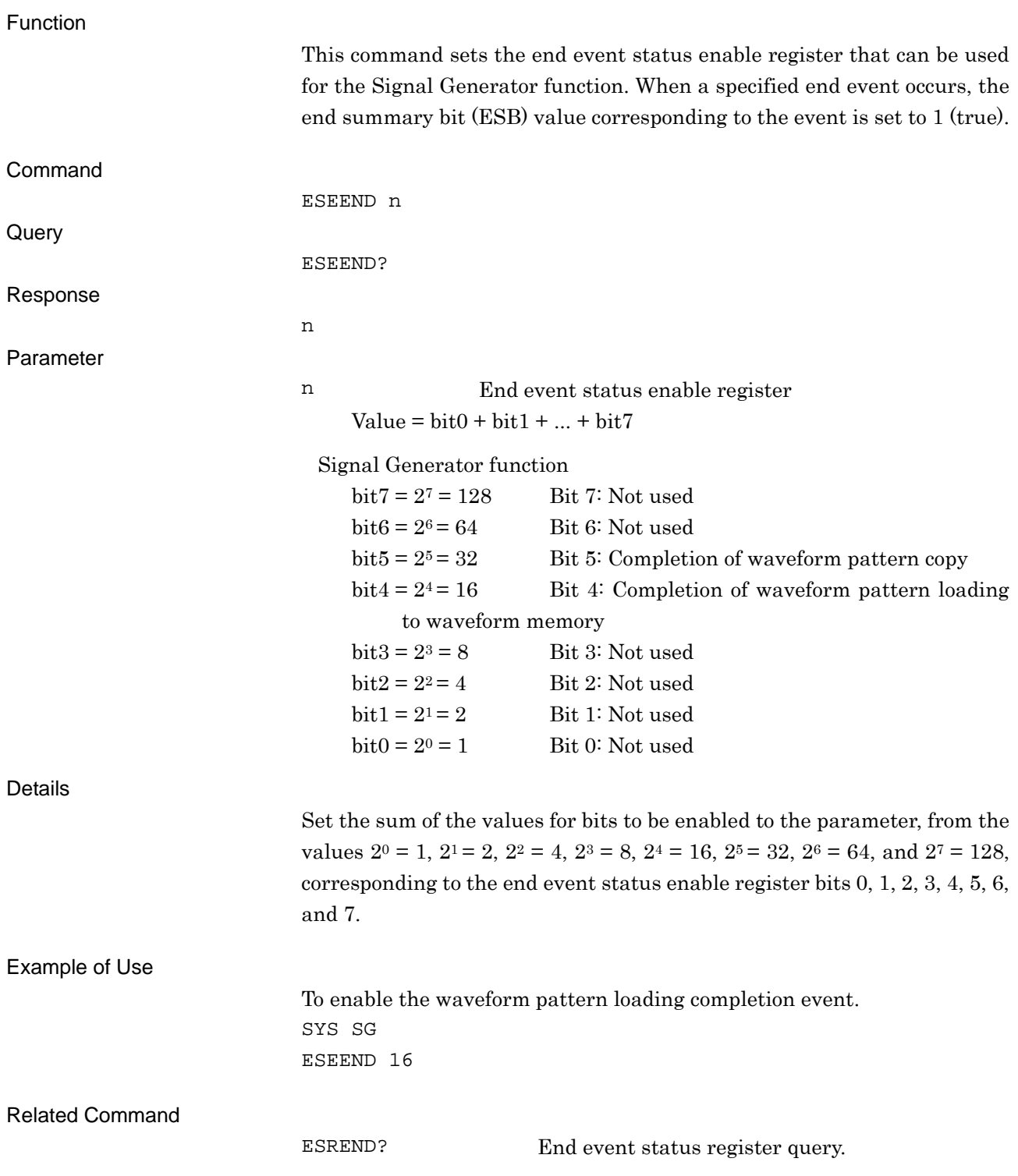

# <span id="page-124-0"></span>ESEERR/ESEERR?

### Error Event Status Enable Register

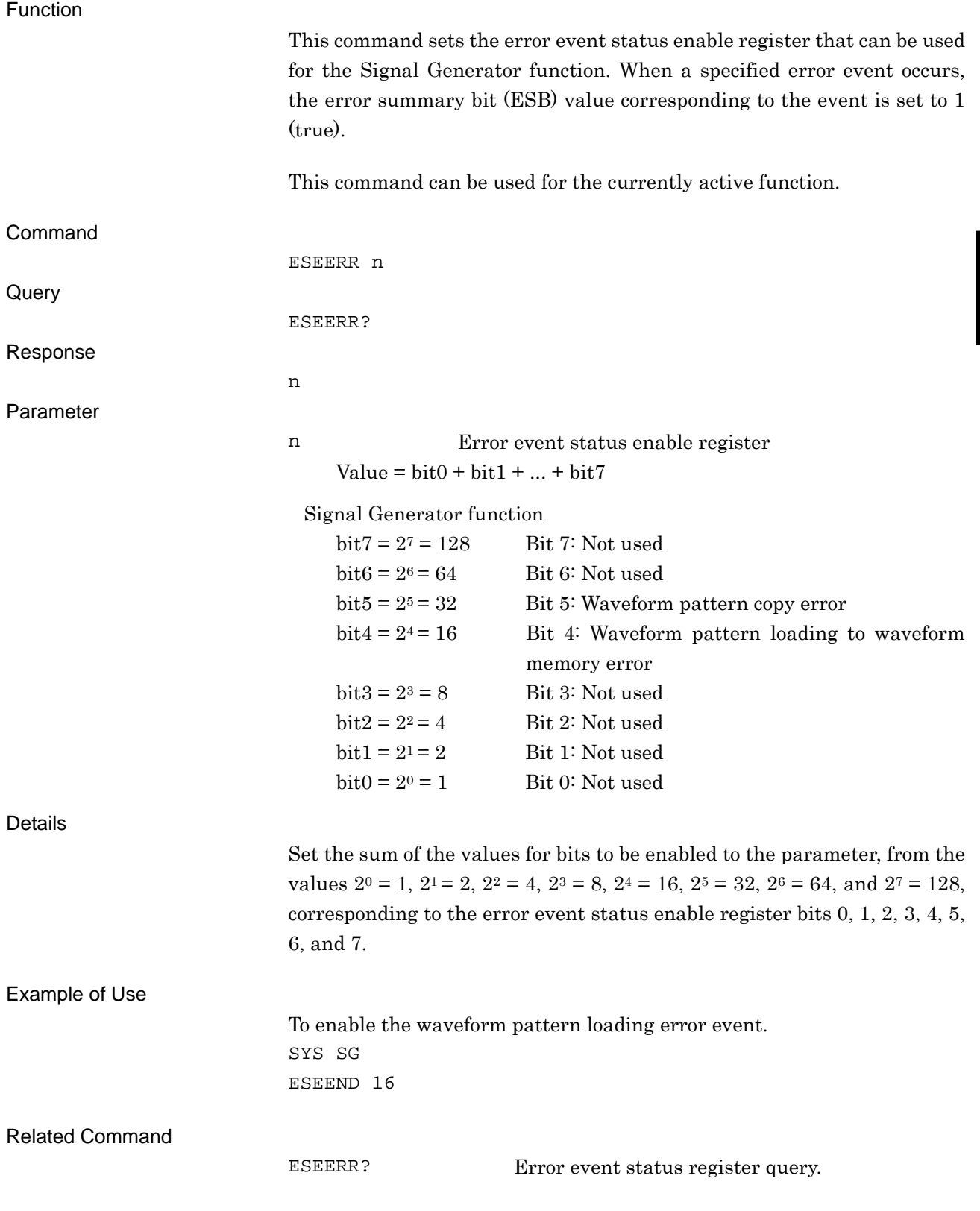

<span id="page-125-0"></span>ESR0?

Extended End Event Status Register Query

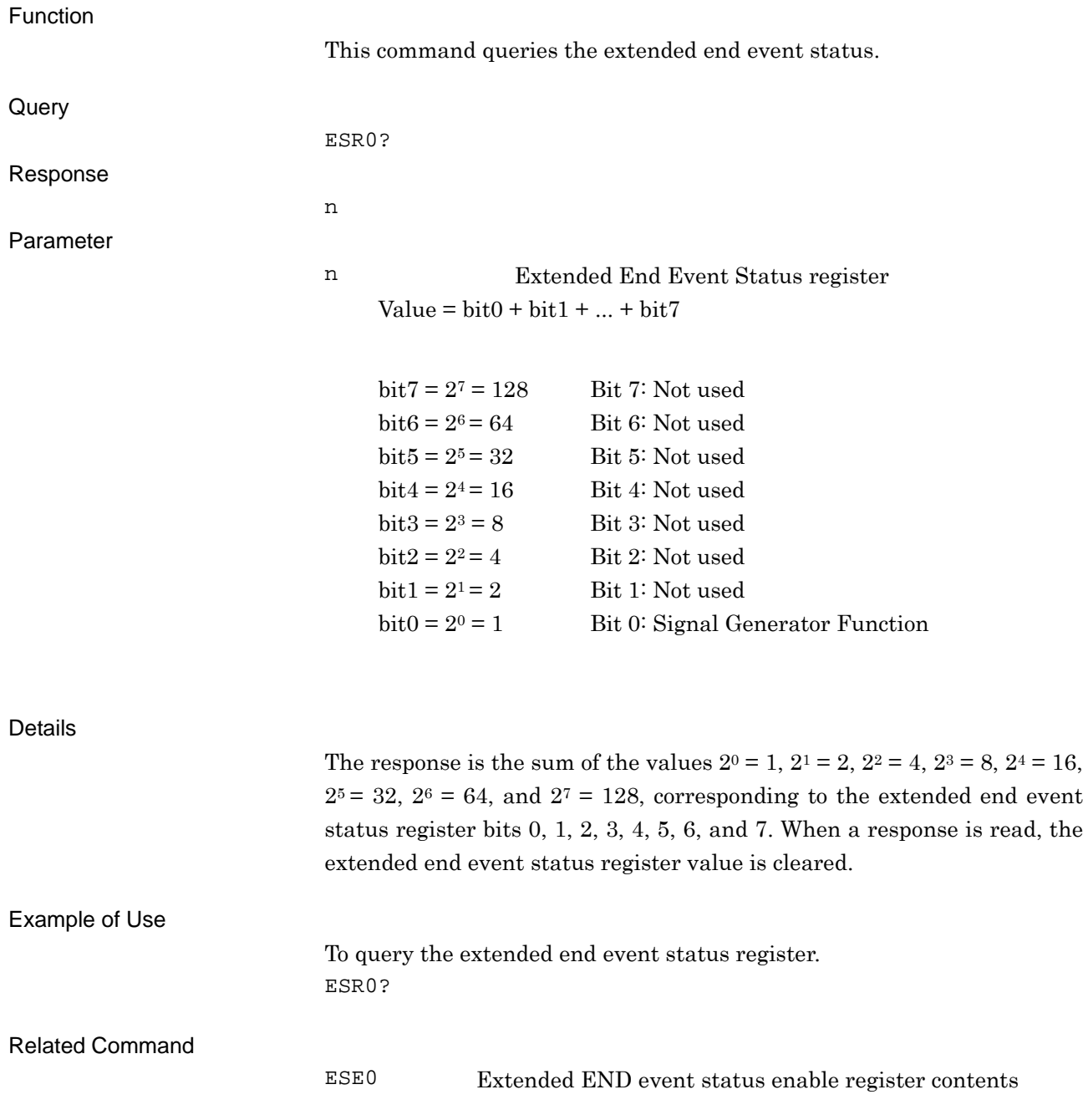

# <span id="page-126-0"></span>ESR1?

Extended Error Event Status Register Query

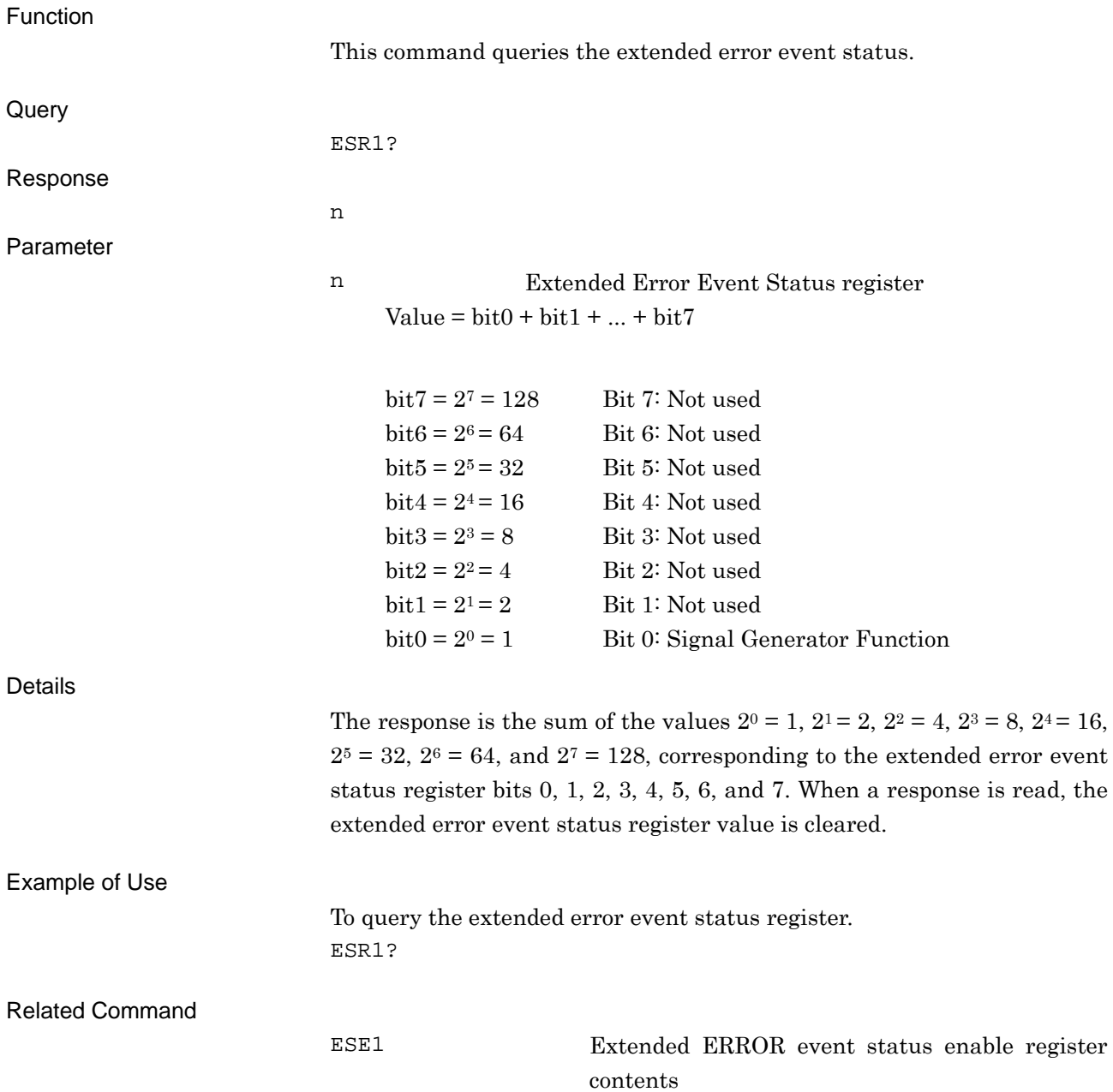

# <span id="page-127-0"></span>ESREND?

Event Status Register Query

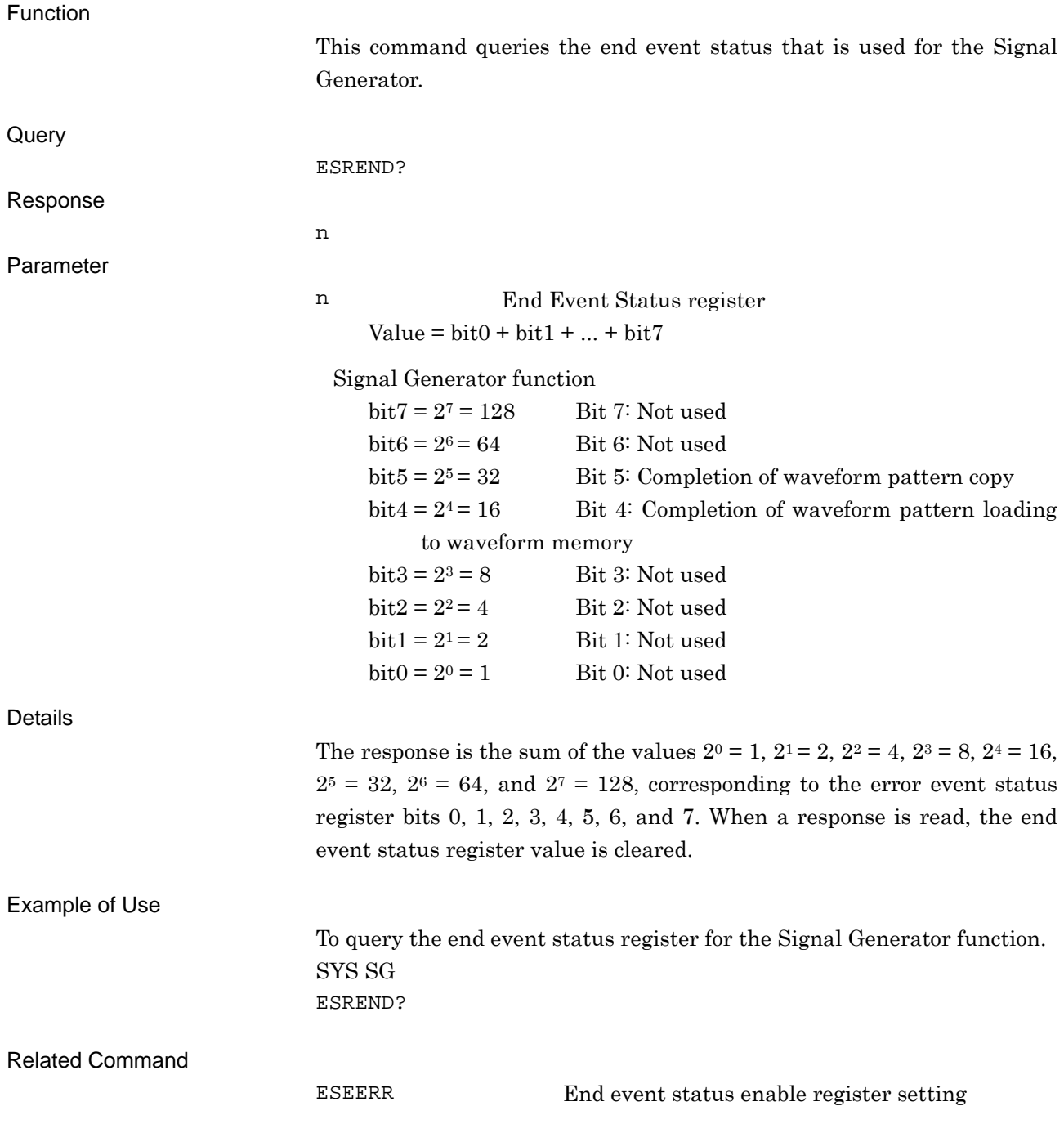

# <span id="page-128-0"></span>ESRERR?

Error Event Status Register Query

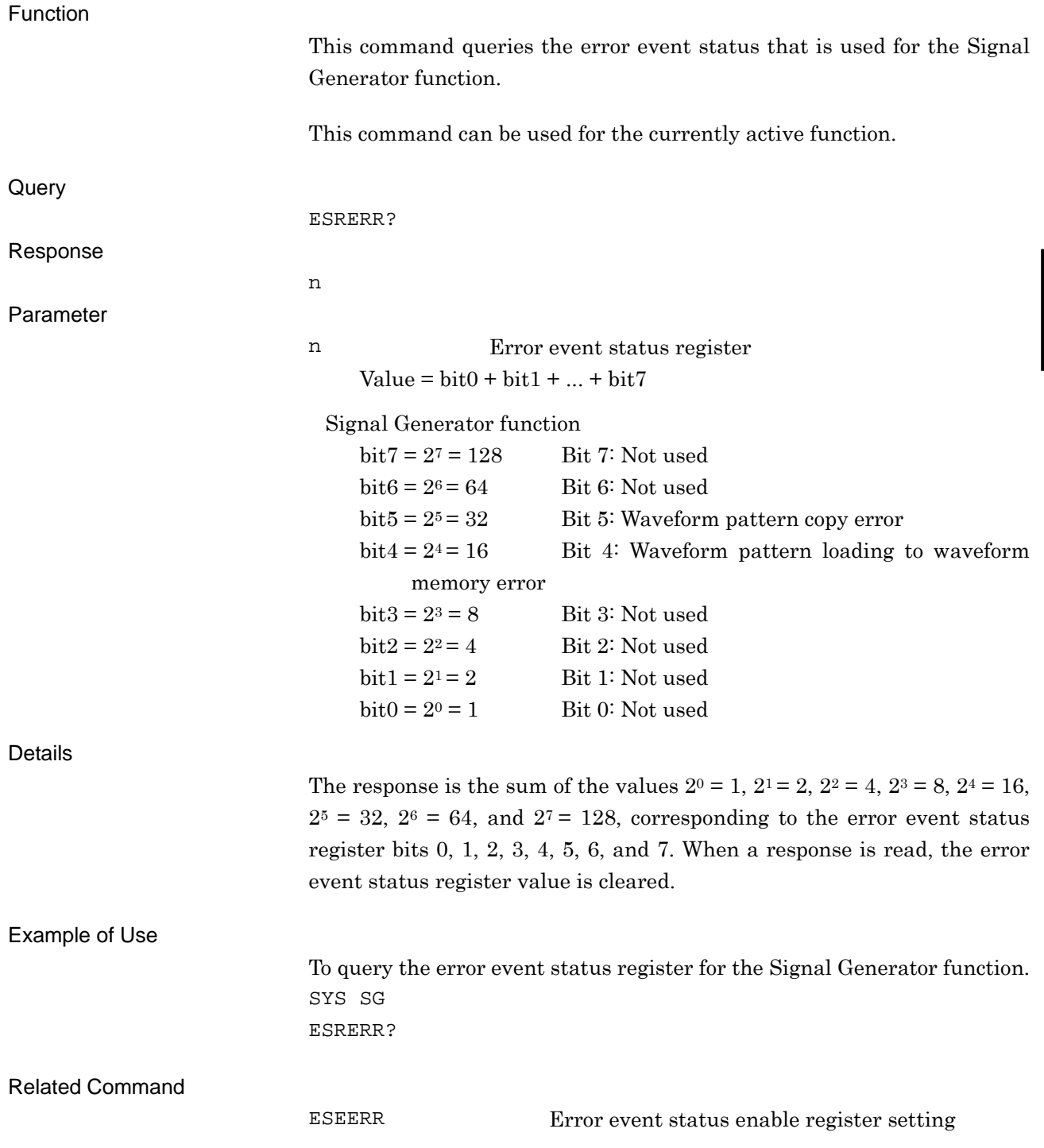

<span id="page-129-0"></span>FILEVER?

File Version Query

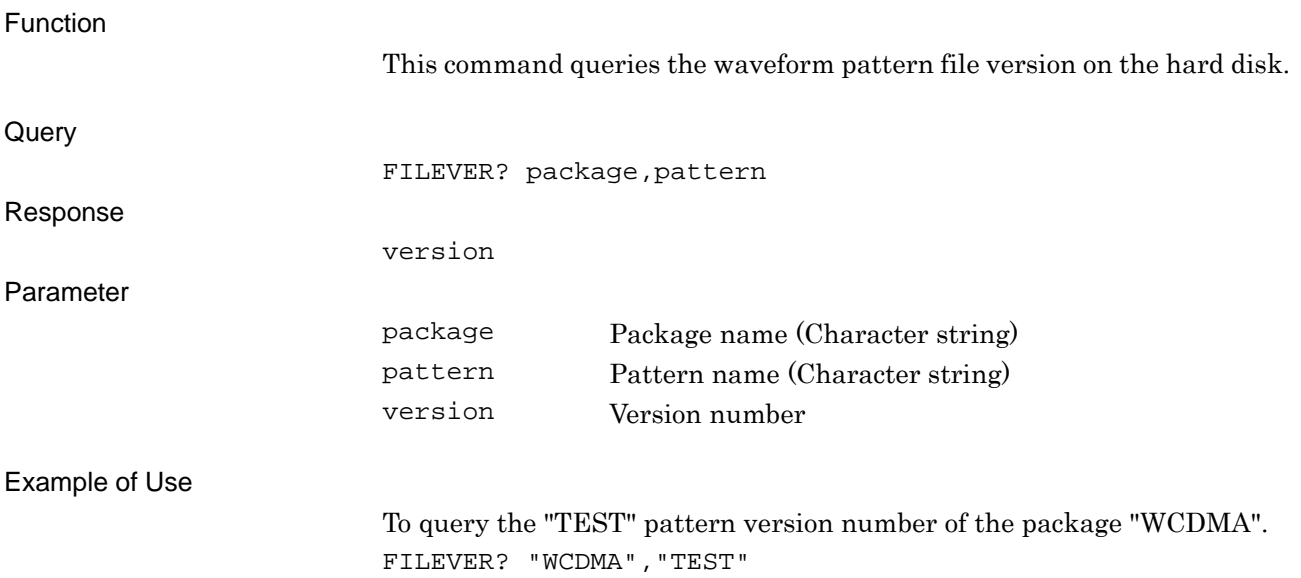

<span id="page-130-0"></span>FIS/FIS?

Frequency - Step Value

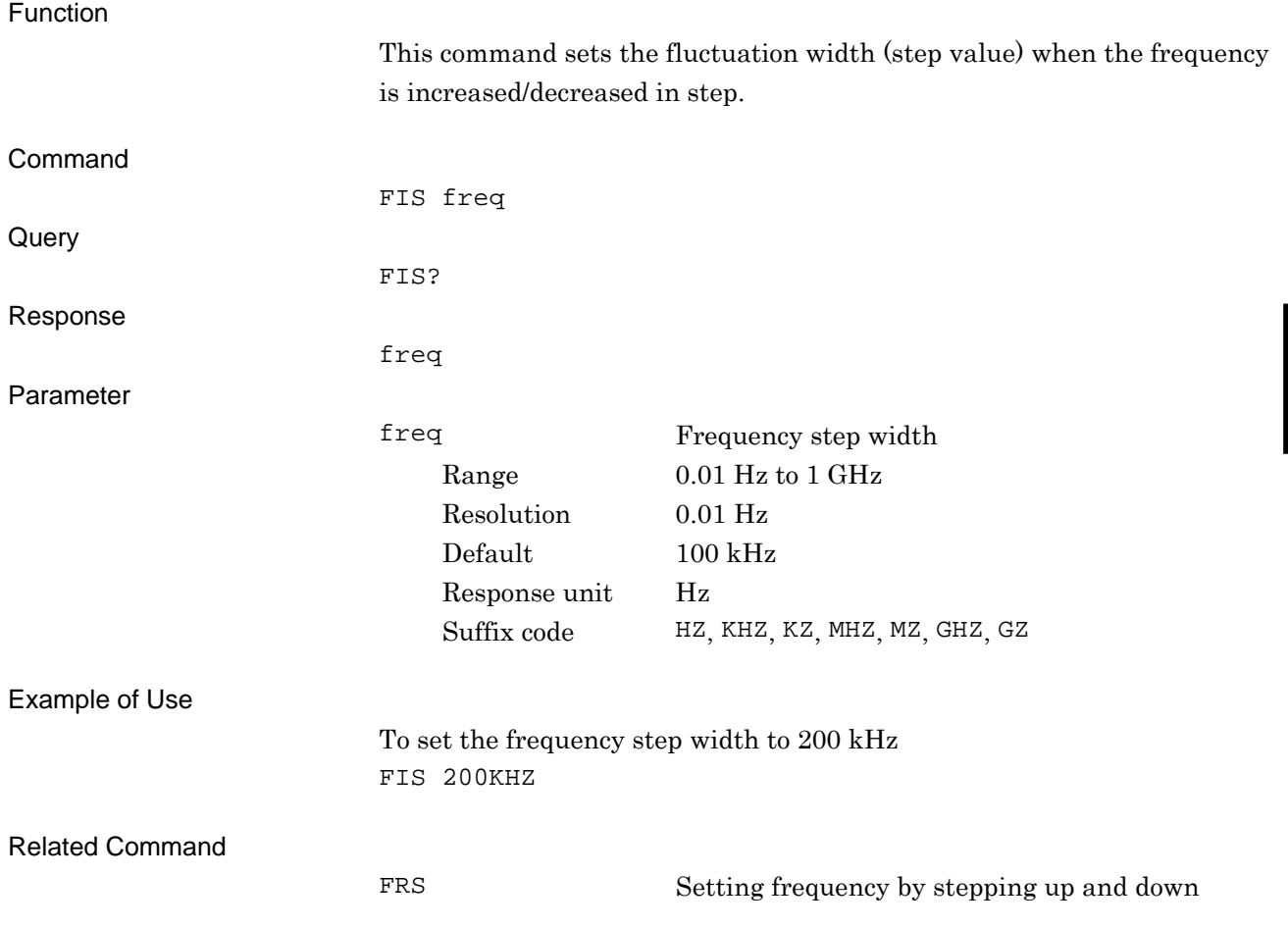

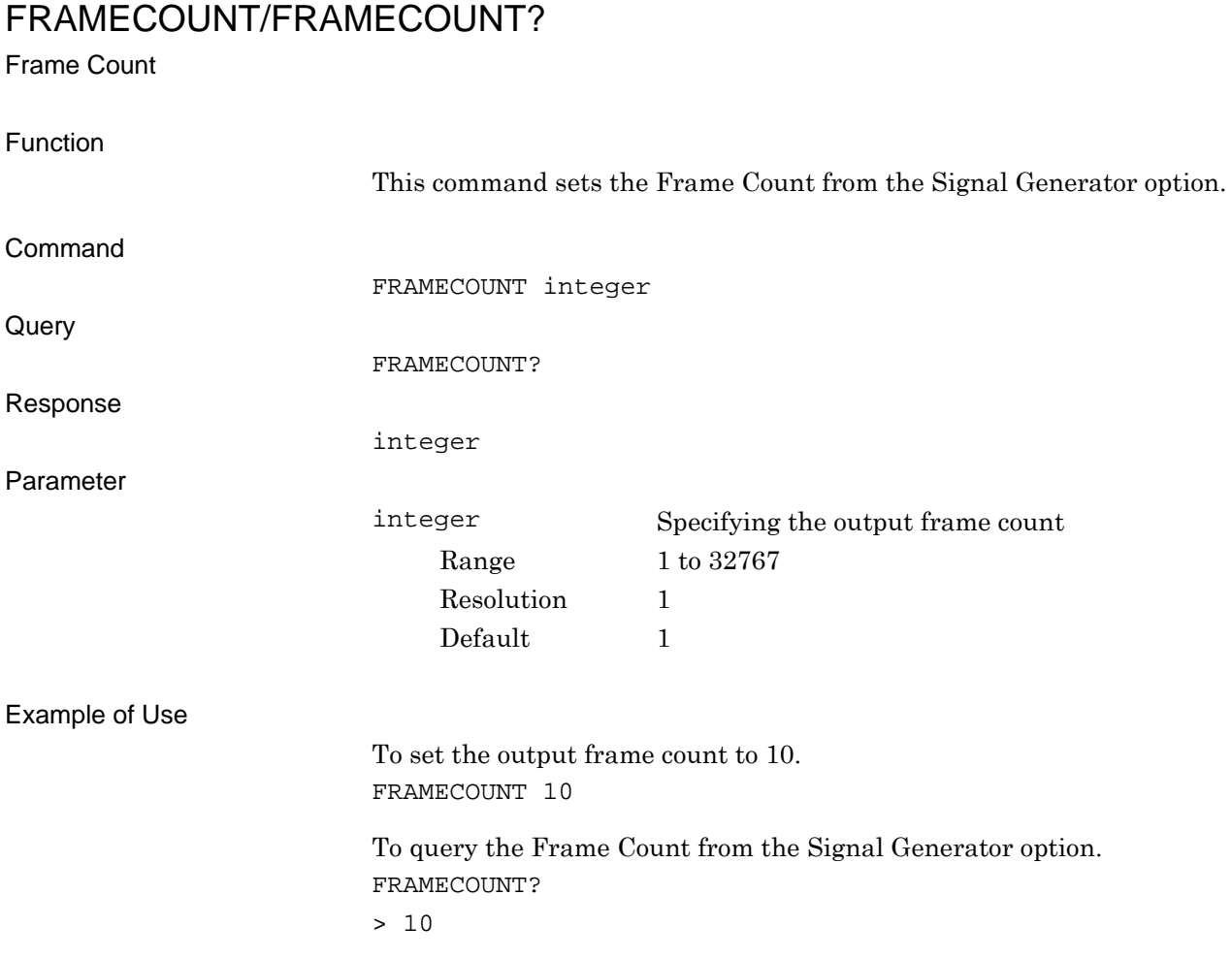

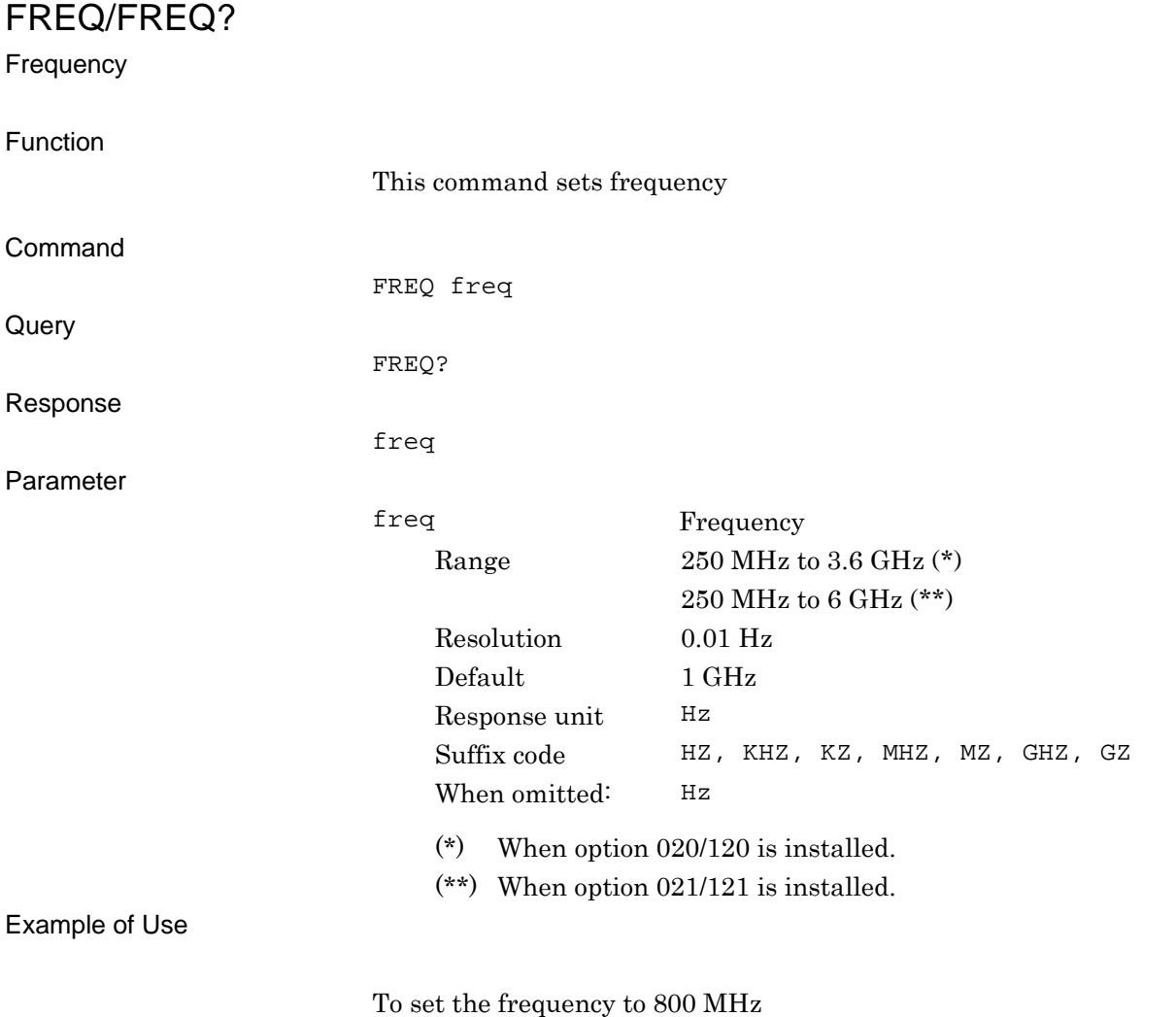

FREQ 800MHZ

**4** 

Native Device Message Details

Native Device Message Details

<span id="page-133-0"></span>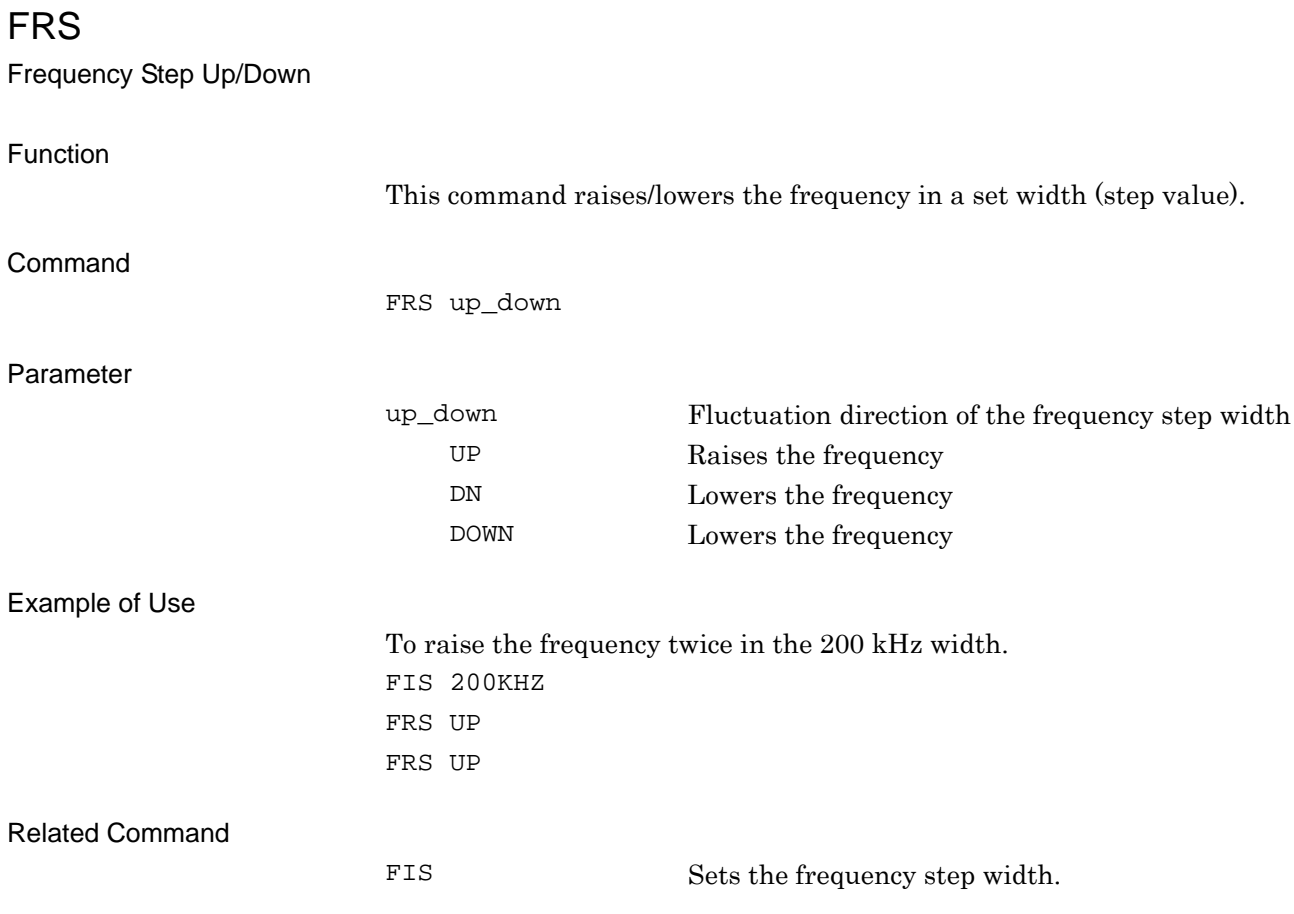

# <span id="page-134-0"></span>HDDSPC?

Hard Disk Drive Size Query

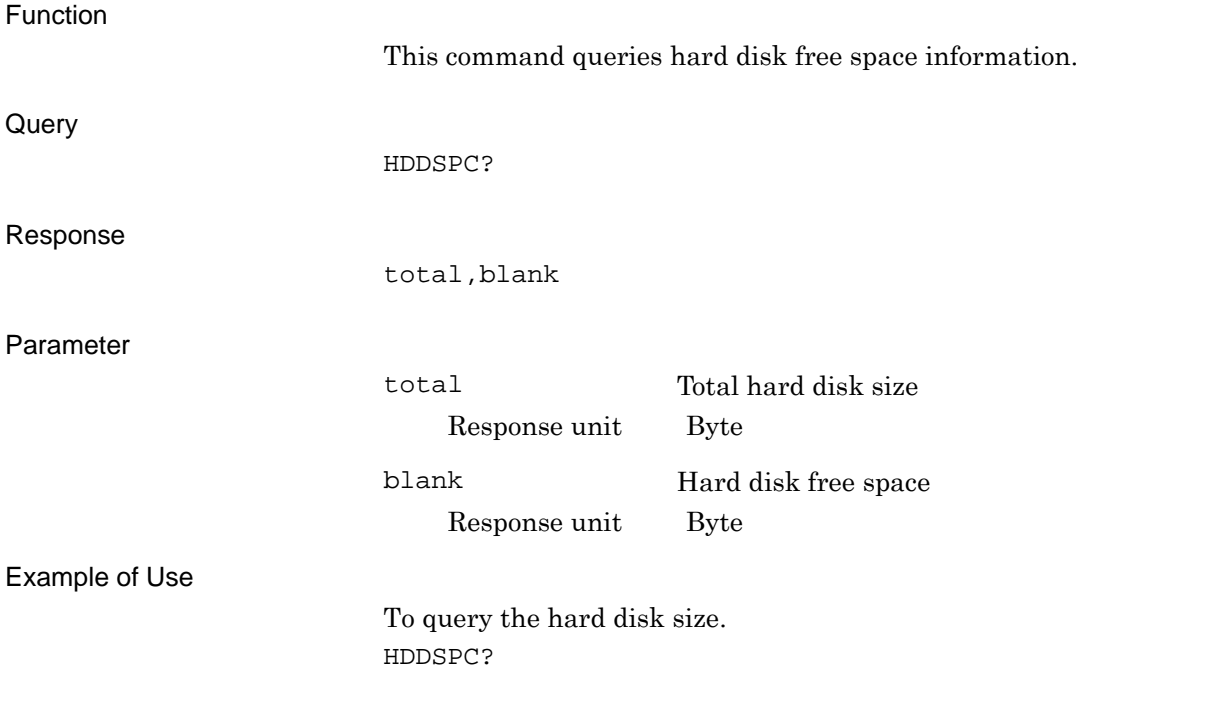

<span id="page-135-0"></span>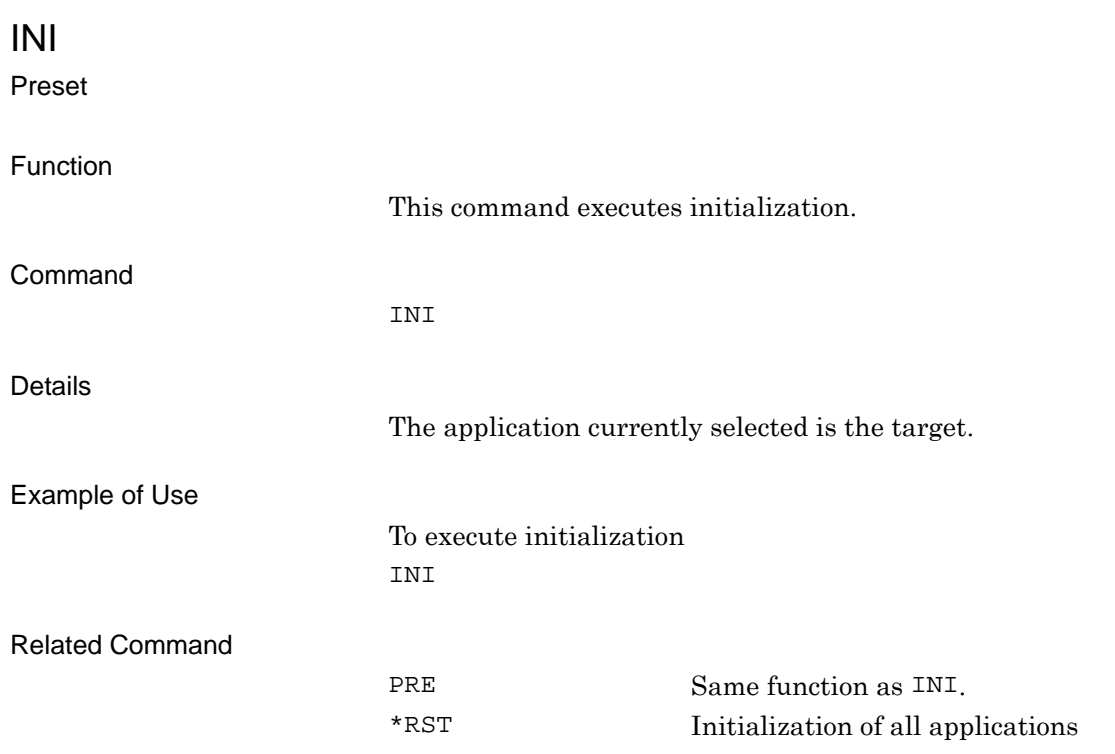

# <span id="page-136-0"></span>LDCANCEL

Cancel Loading

Function This command cancels loading waveform patterns to waveform memory. Command LDCANCEL Example of Use To cancel loading waveform patterns to waveform memory. LDCANCEL

# <span id="page-137-0"></span>LDFILE/LDFILE?

Load Pattern File/Check Status of Lading Pattern and Waveform Memory

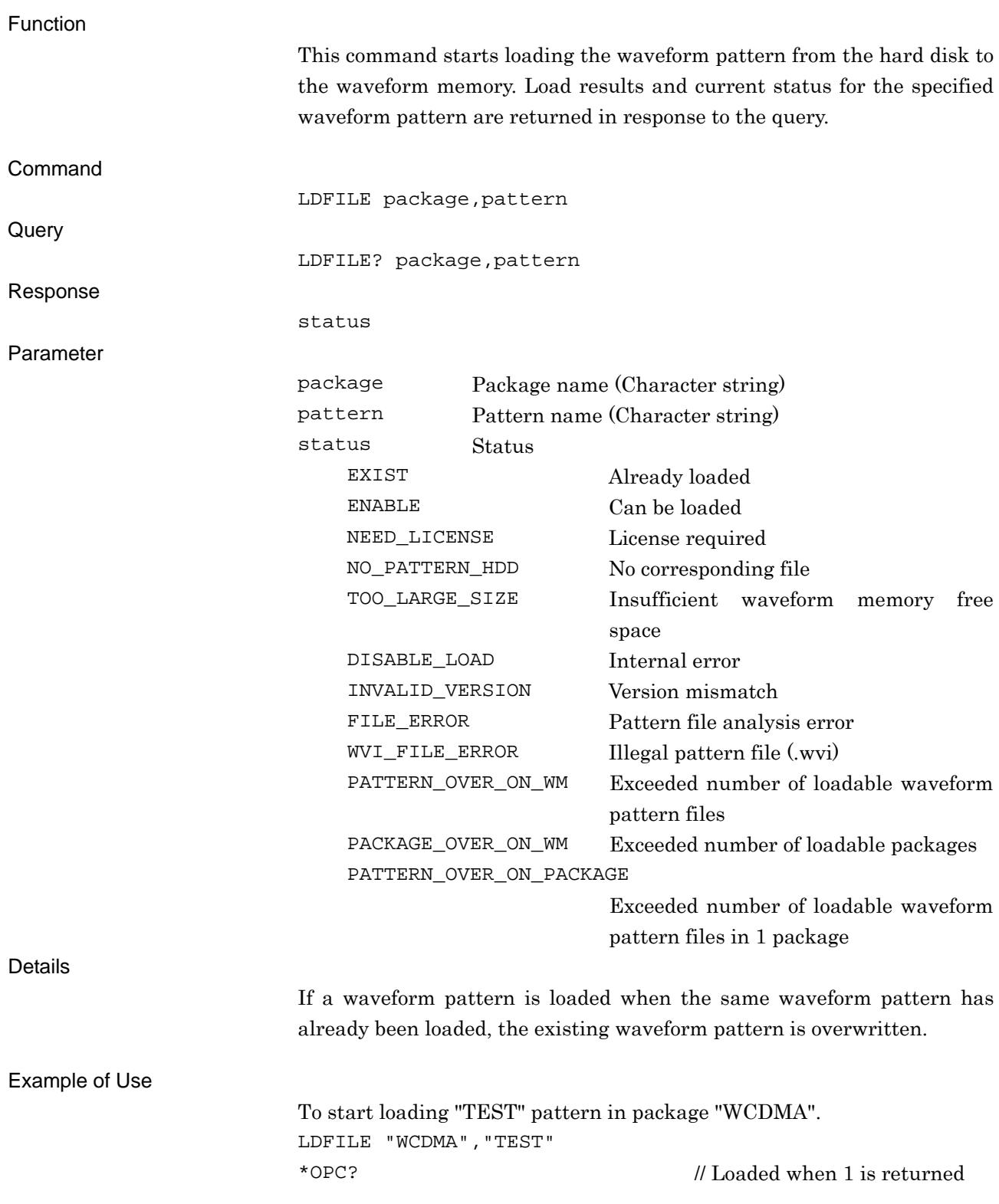

Related Command

LDPAT Same as LDFILE

# <span id="page-138-0"></span>LDPAT/LDPAT?

Load Pattern File/Check Status of Lading Pattern and Waveform Memory

Function

This command starts loading the waveform pattern from the hard disk to the waveform memory. Load results and current status for the specified waveform pattern are returned in response to the query.

Same function as LDFILE. Refer to the descriptions of LDFILE for details.

# LOADEDFILENAME?

Loaded File Name in Waveform Memory

<span id="page-139-0"></span>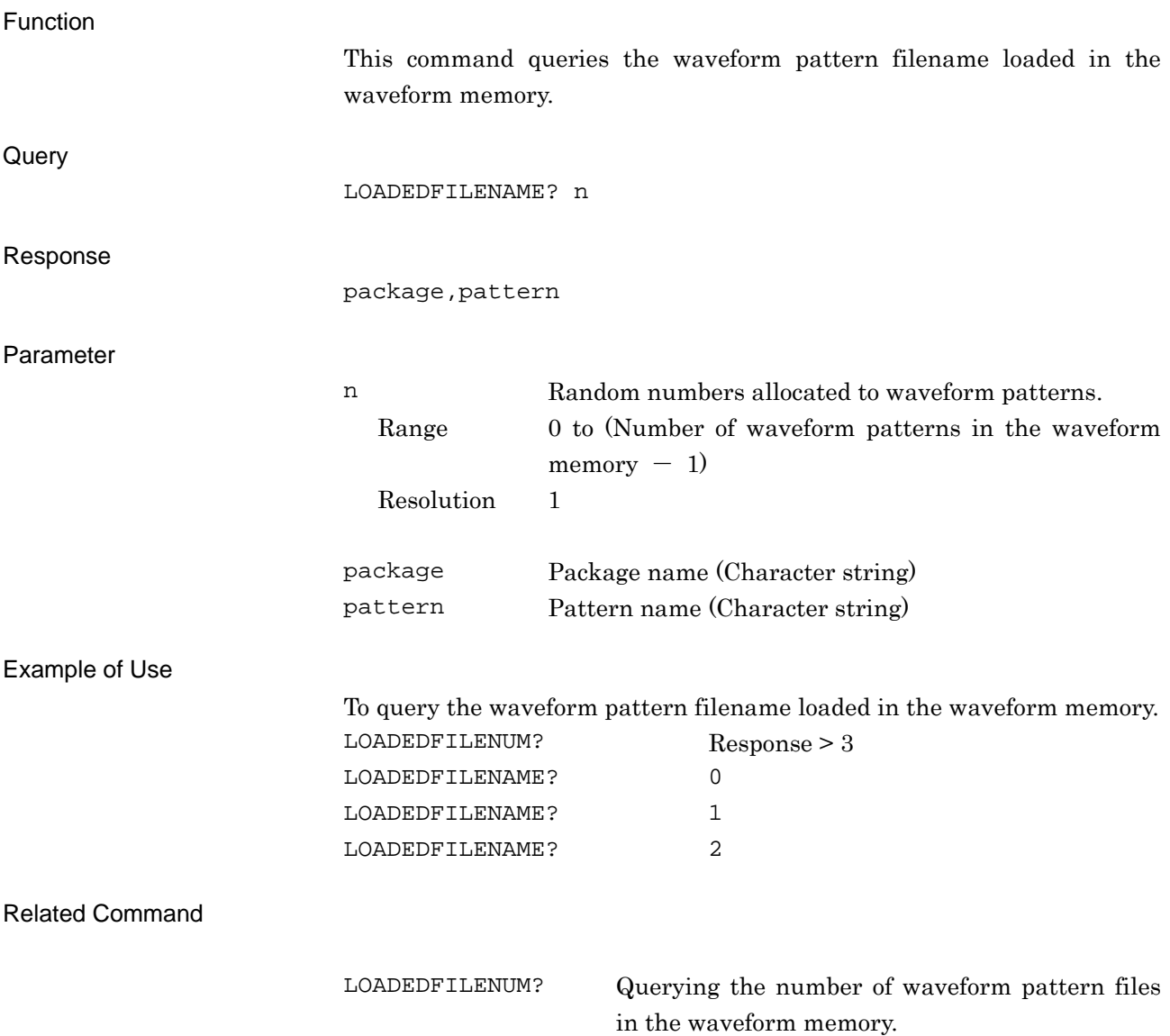

# <span id="page-140-0"></span>LOADEDFILENUM?

Number of Loaded Files Query

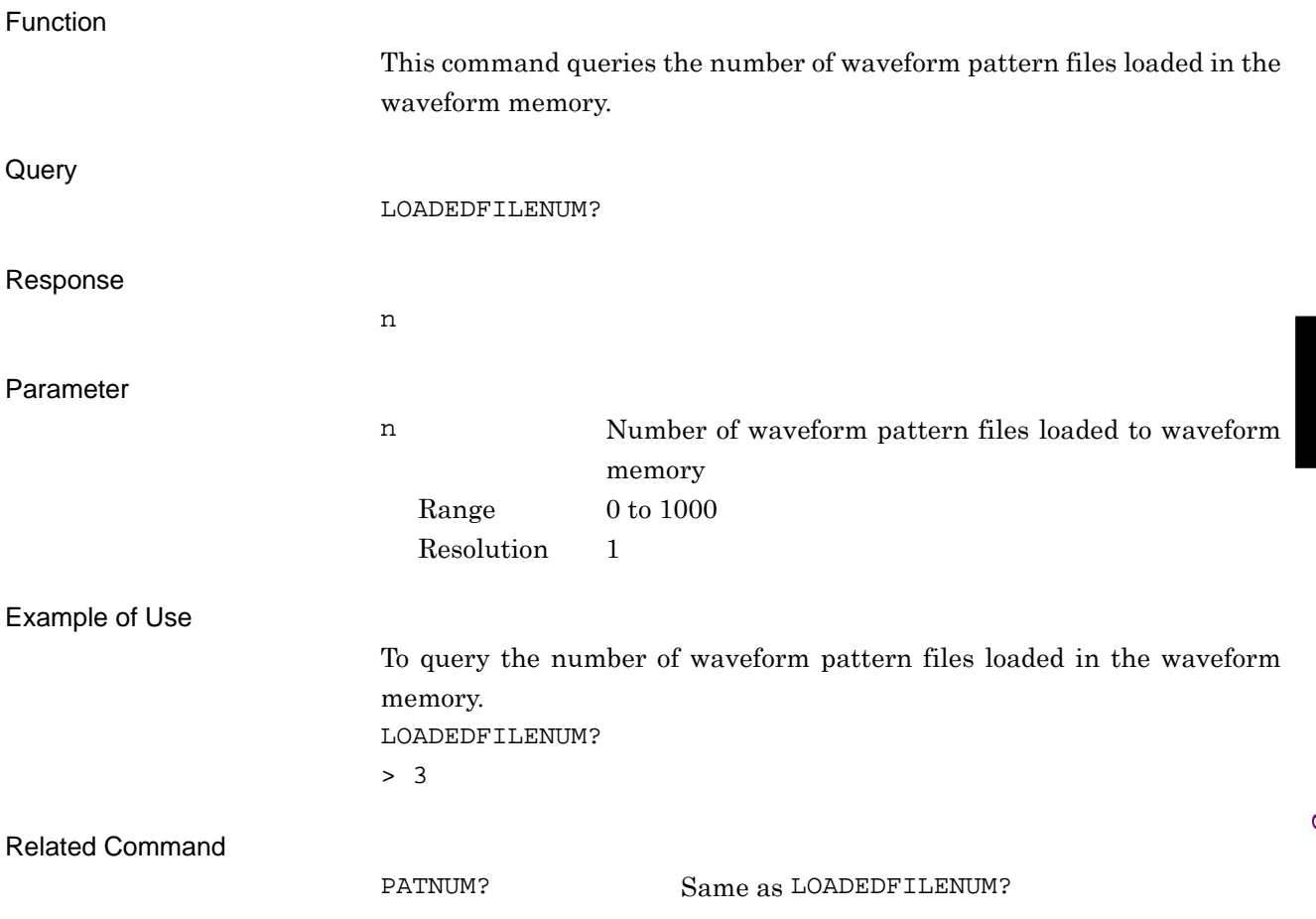

# <span id="page-141-0"></span>LOADEDFILESEL/LOADEDFILESEL?

Select Waveform File

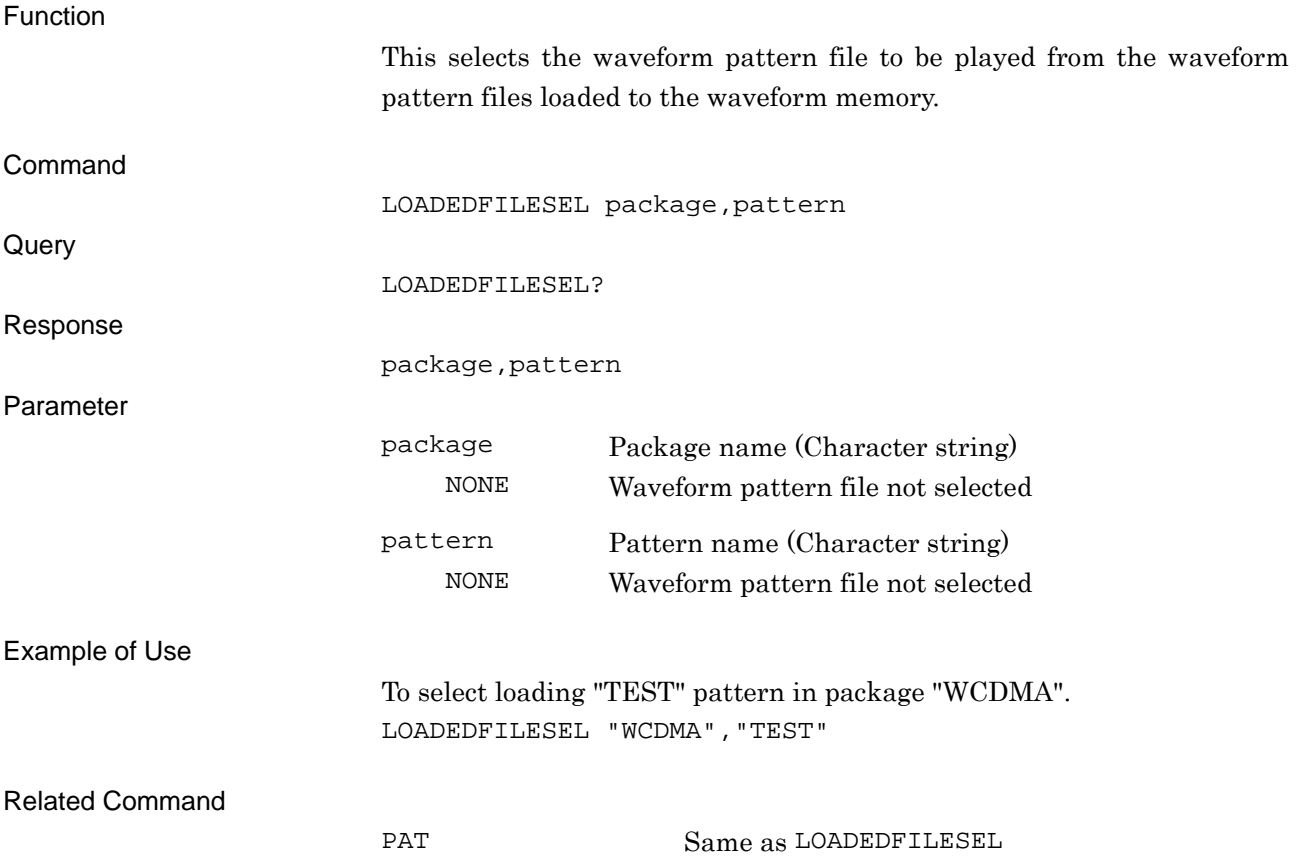

<span id="page-142-0"></span>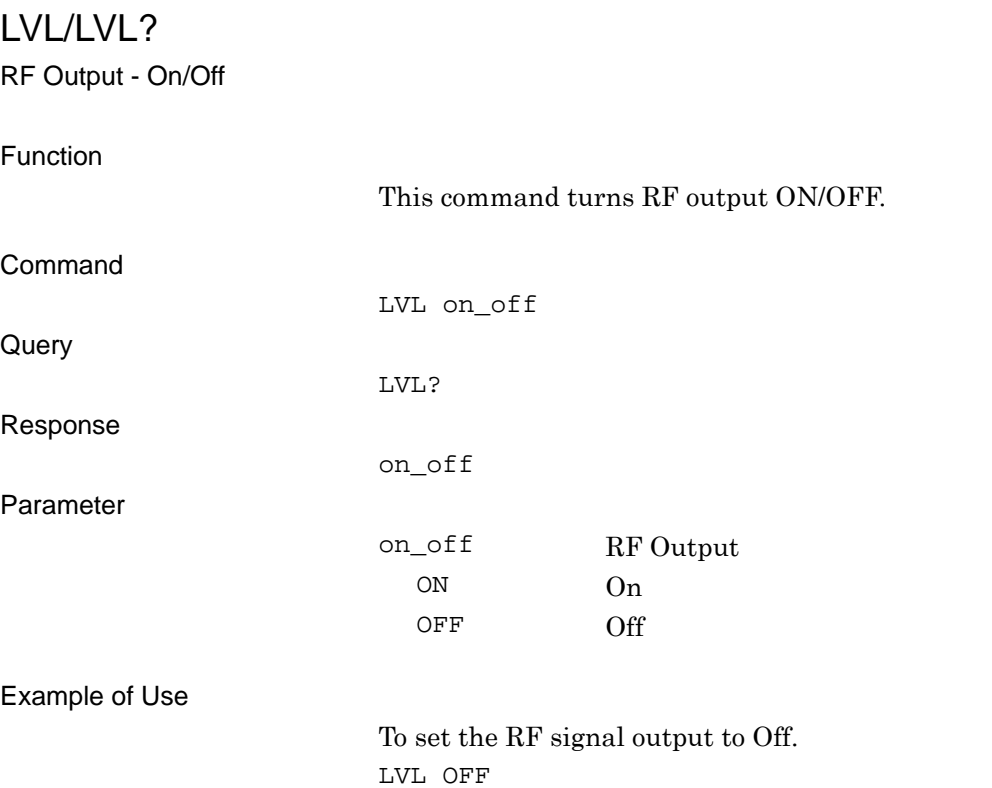

# <span id="page-143-0"></span>LVLACCSTT?

Level Accuracy Status Query

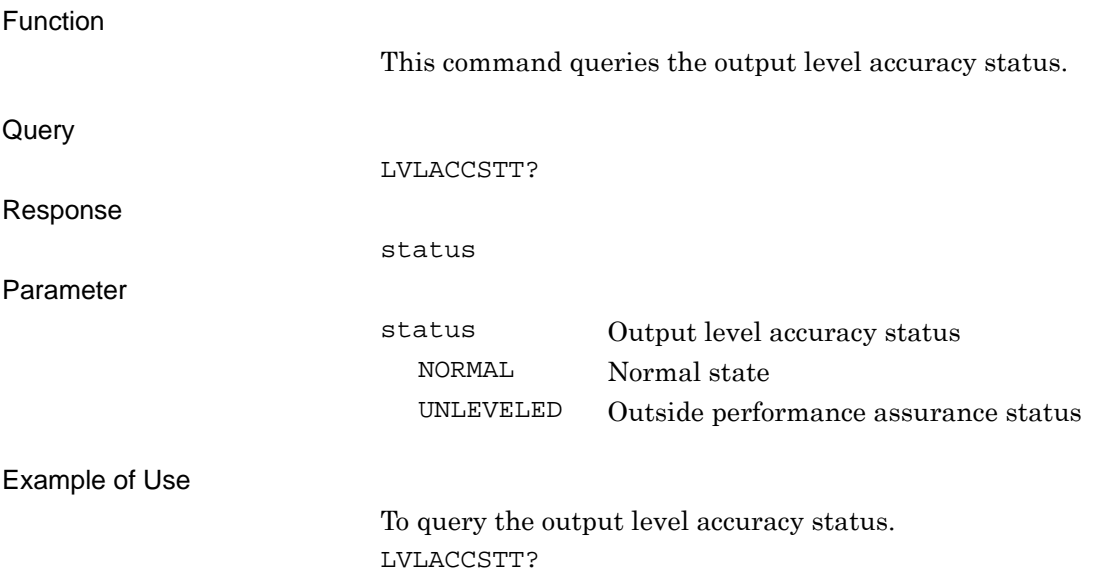
# LVLCAL

SG Level Calibration

Function

This command calibrates the output level.

Command

LVLCAL

Example of Use

To calibrate the output level. LVLCAL

LVLSTTLST?

Level Status List Query

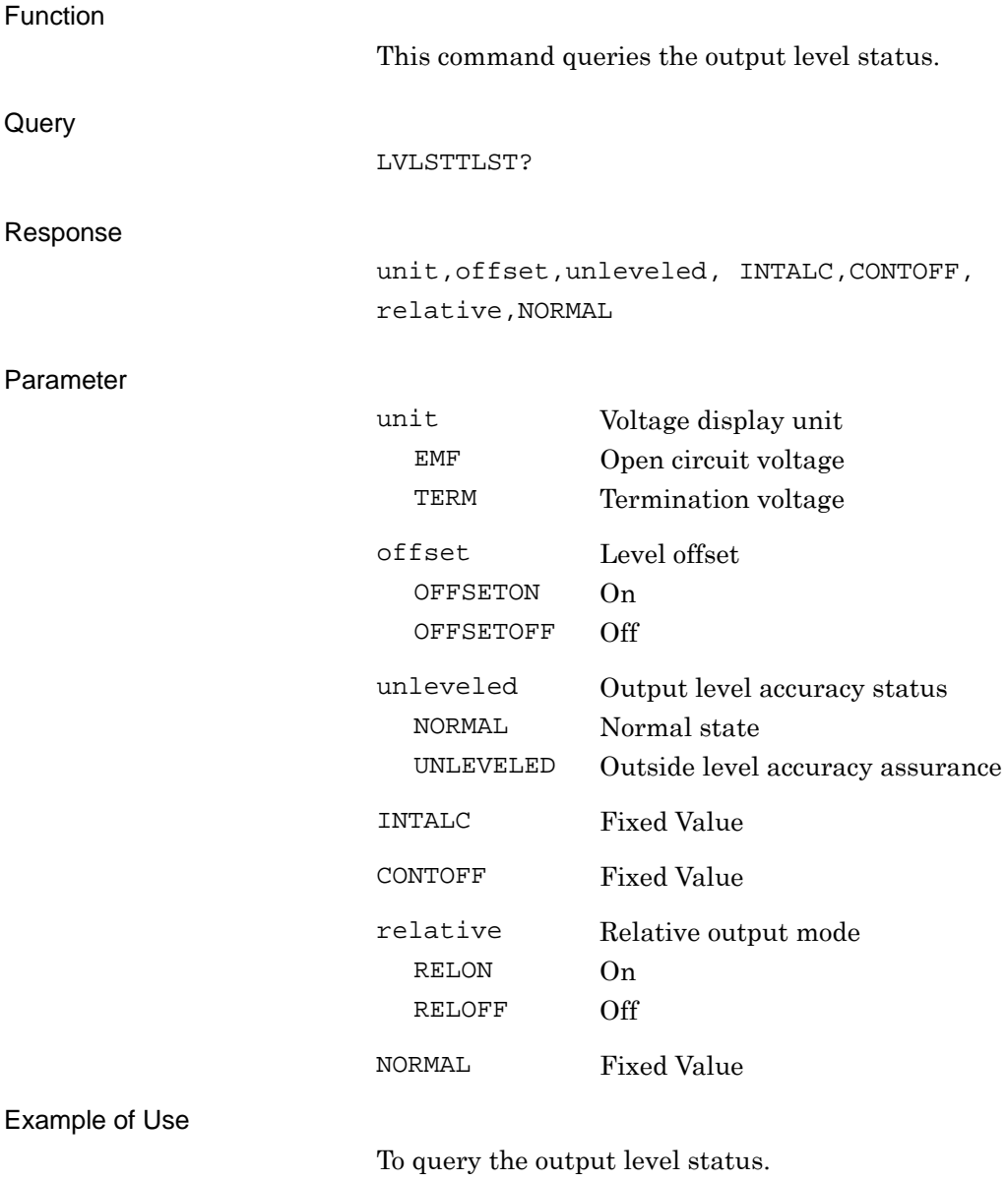

LVLSTTLST?

# MARKEREDIT/MARKEREDIT?

Marker Edit

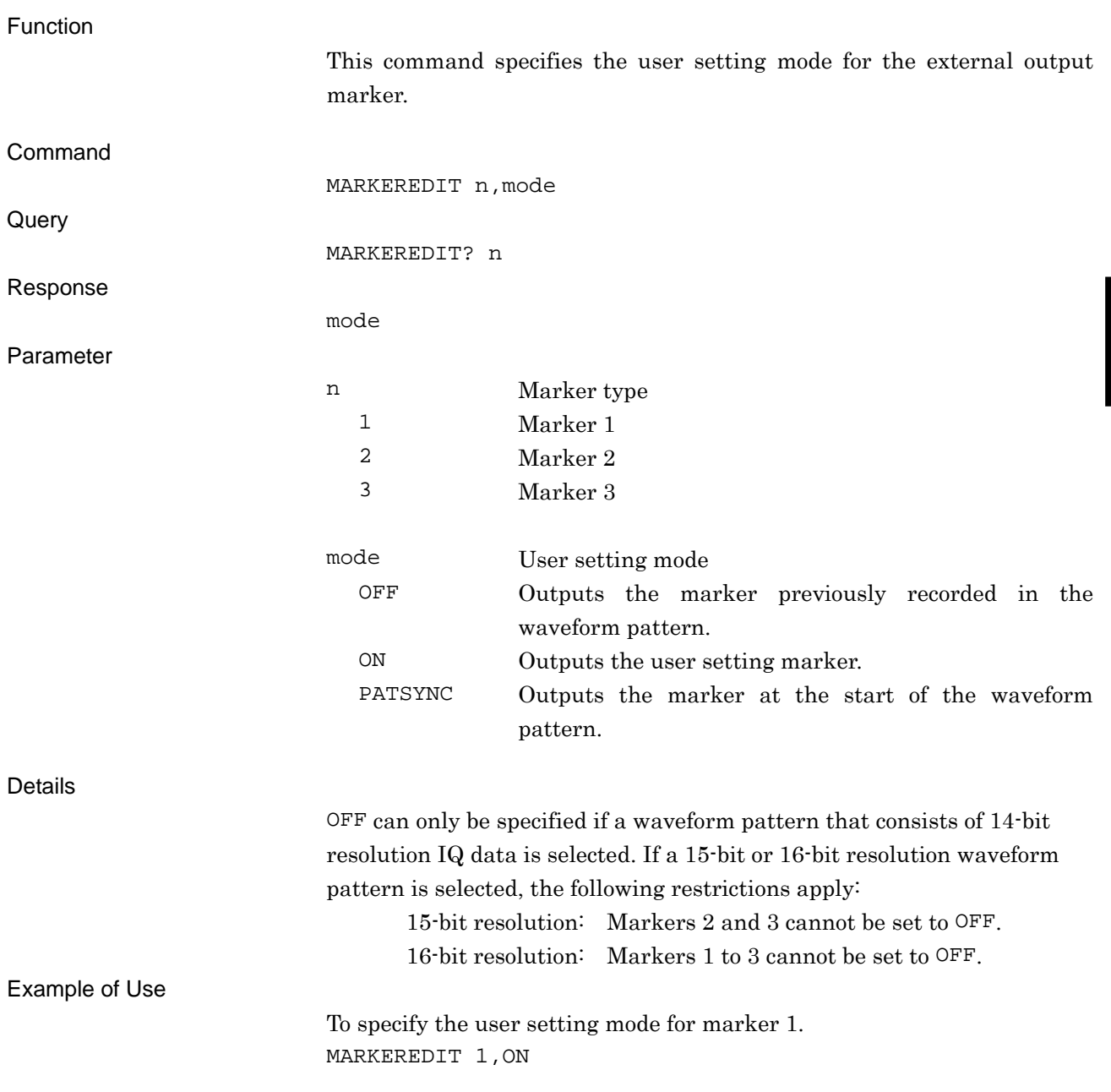

## MARKEREDITCYCLE/MARKEREDITCYCLE?

Marker Edit Mode Cycle Value

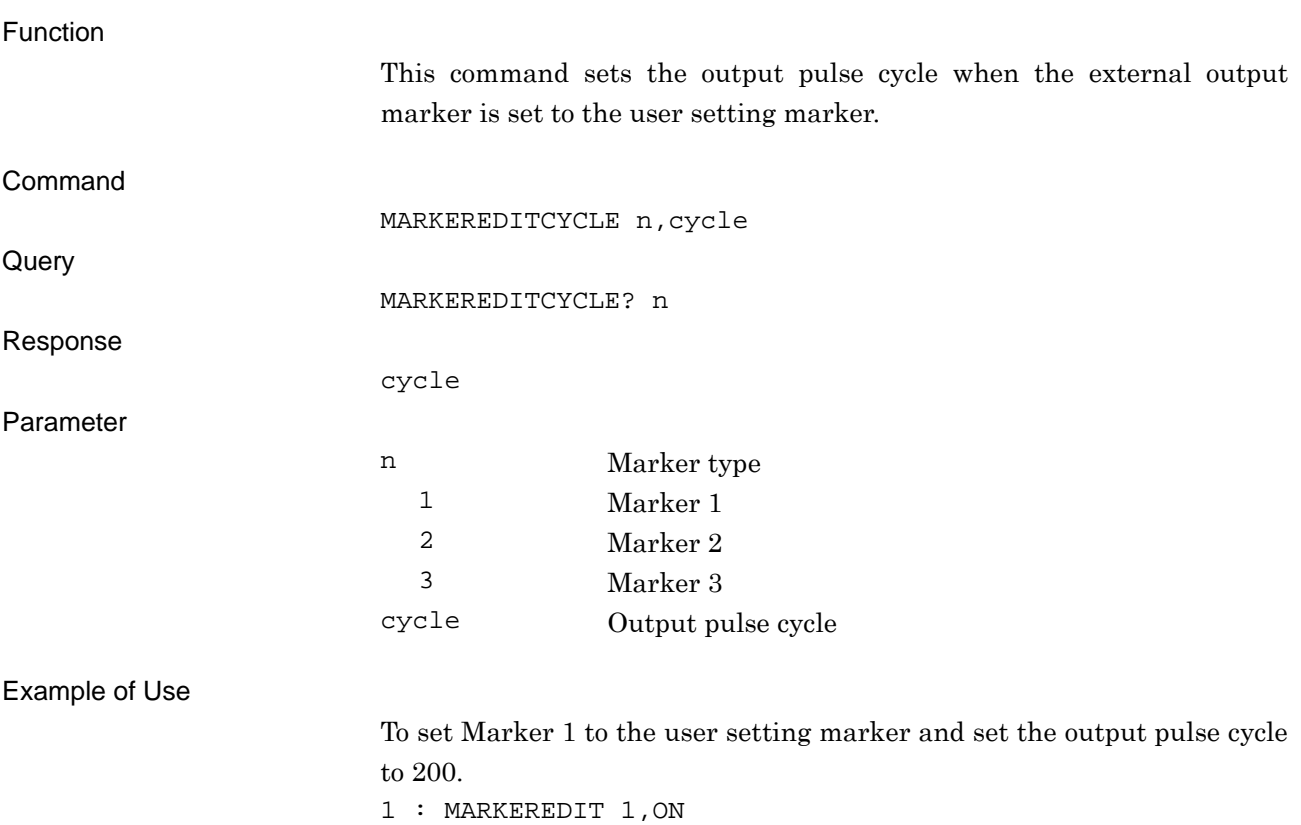

2 : MARKEREDITCYCLE 1,200

## MARKEREDITOFFSET/MARKEREDITOFFSET?

Marker Edit Mode Start Offset Value

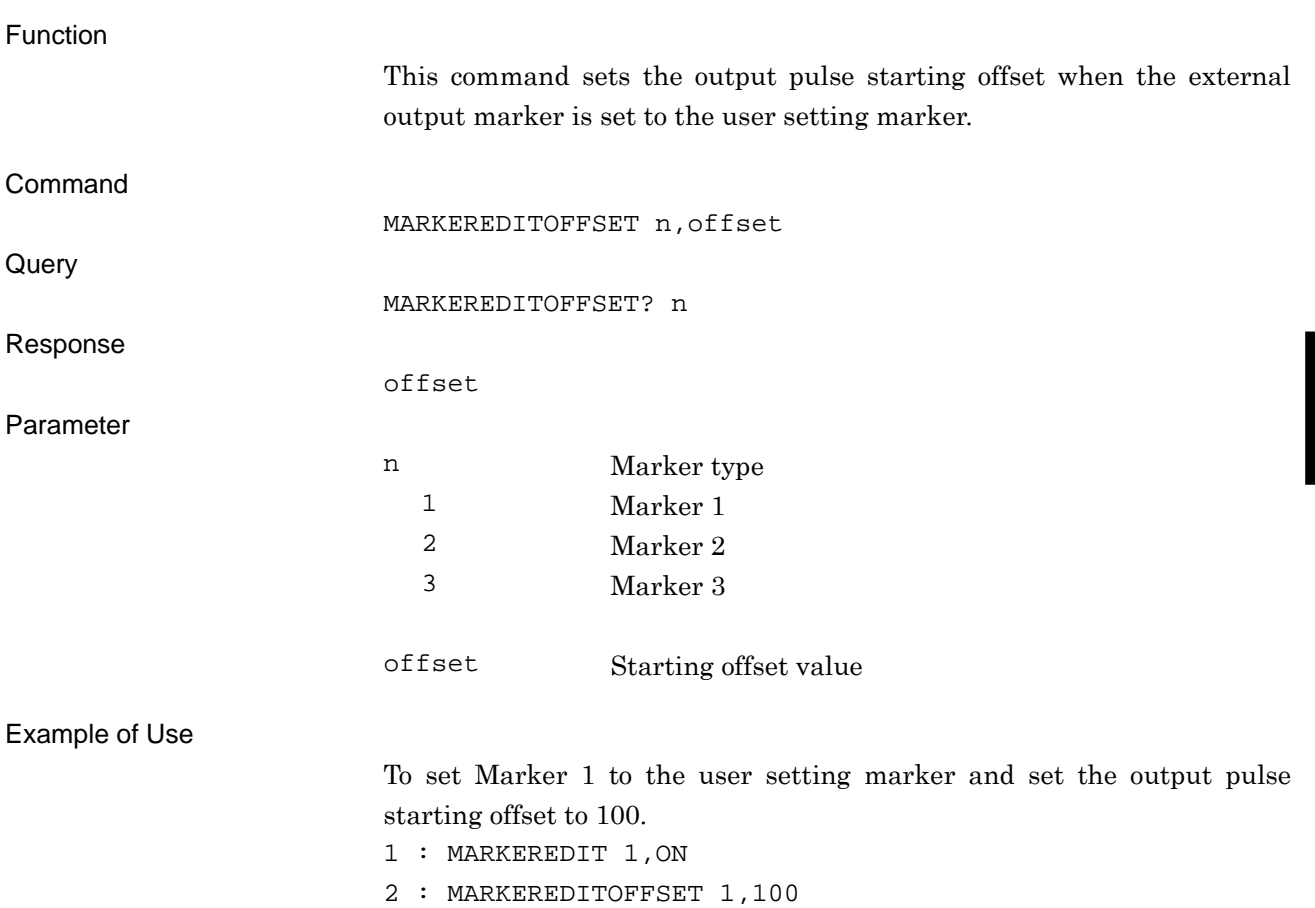

**4** 

Native Device Message Details

Native Device Message Details

## MARKEREDITWIDTH/MARKEREDITWIDTH?

Marker Edit Mode Width Value

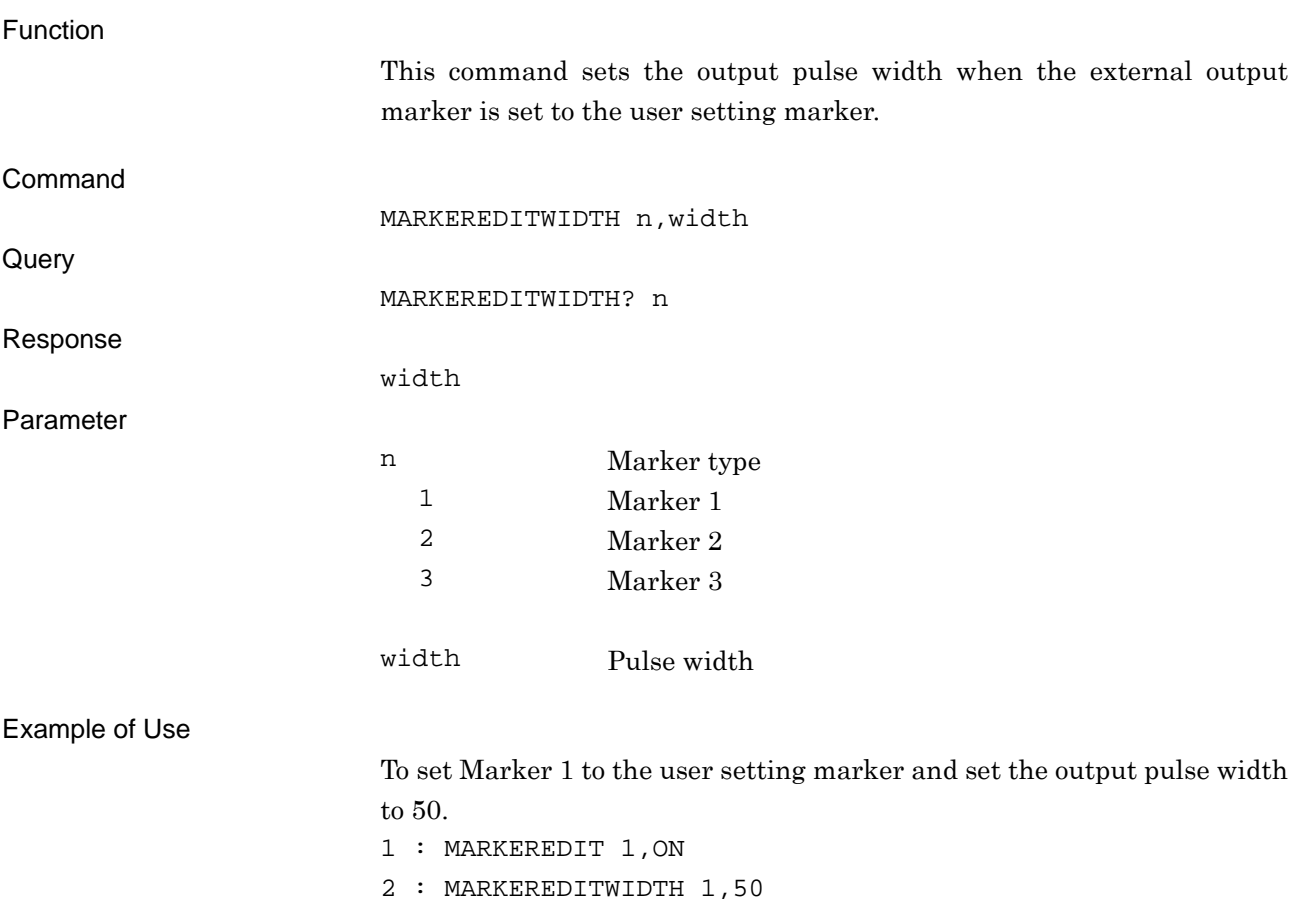

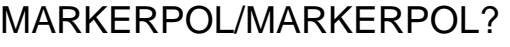

Marker Polarity

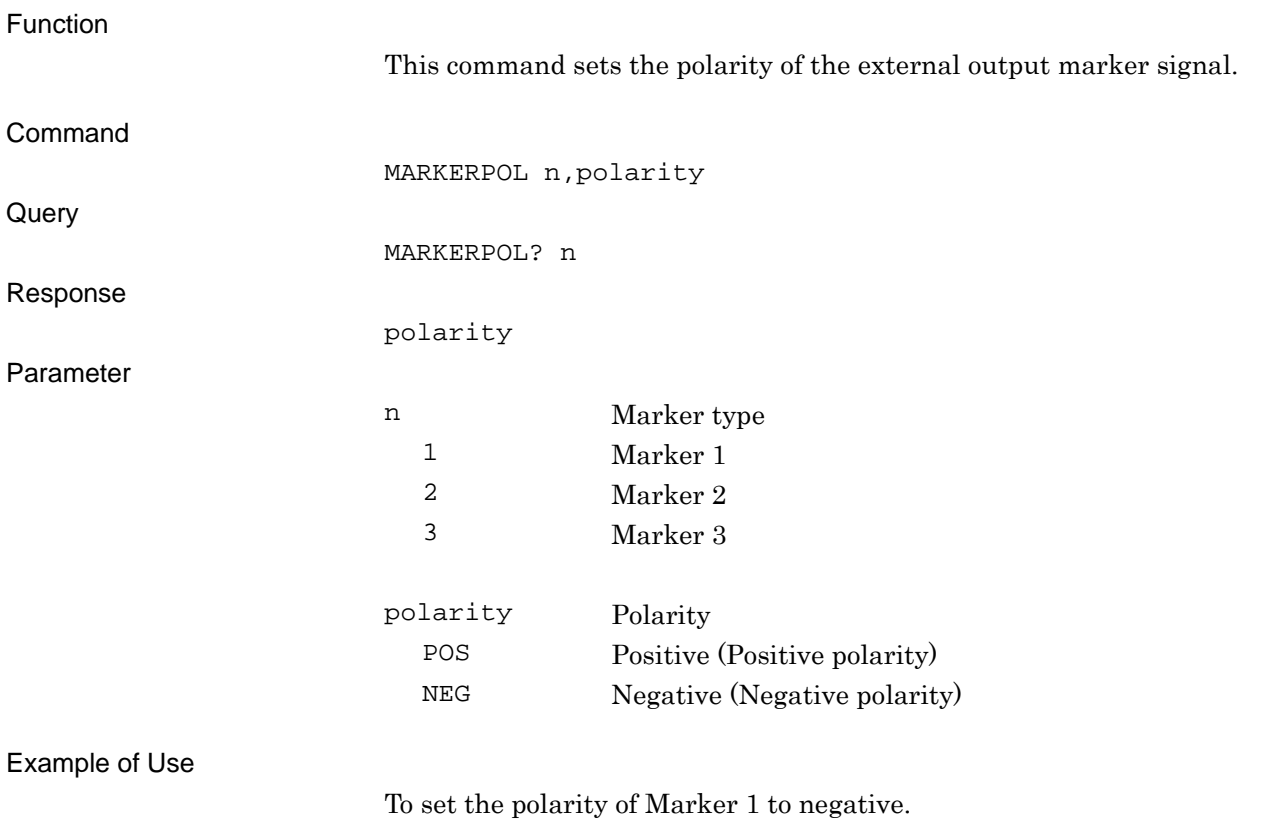

MARKERPOL 1, NEG

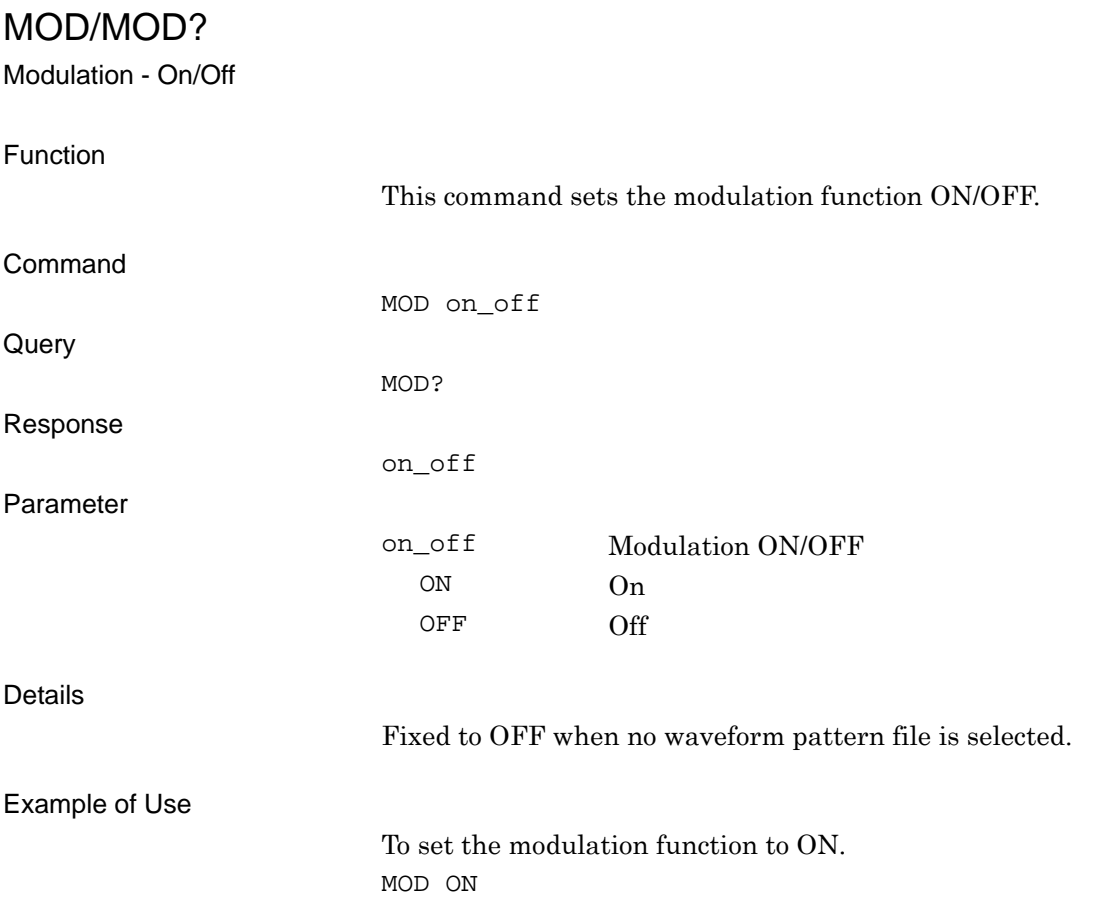

# OIS/OIS?

Output Level - Set Value

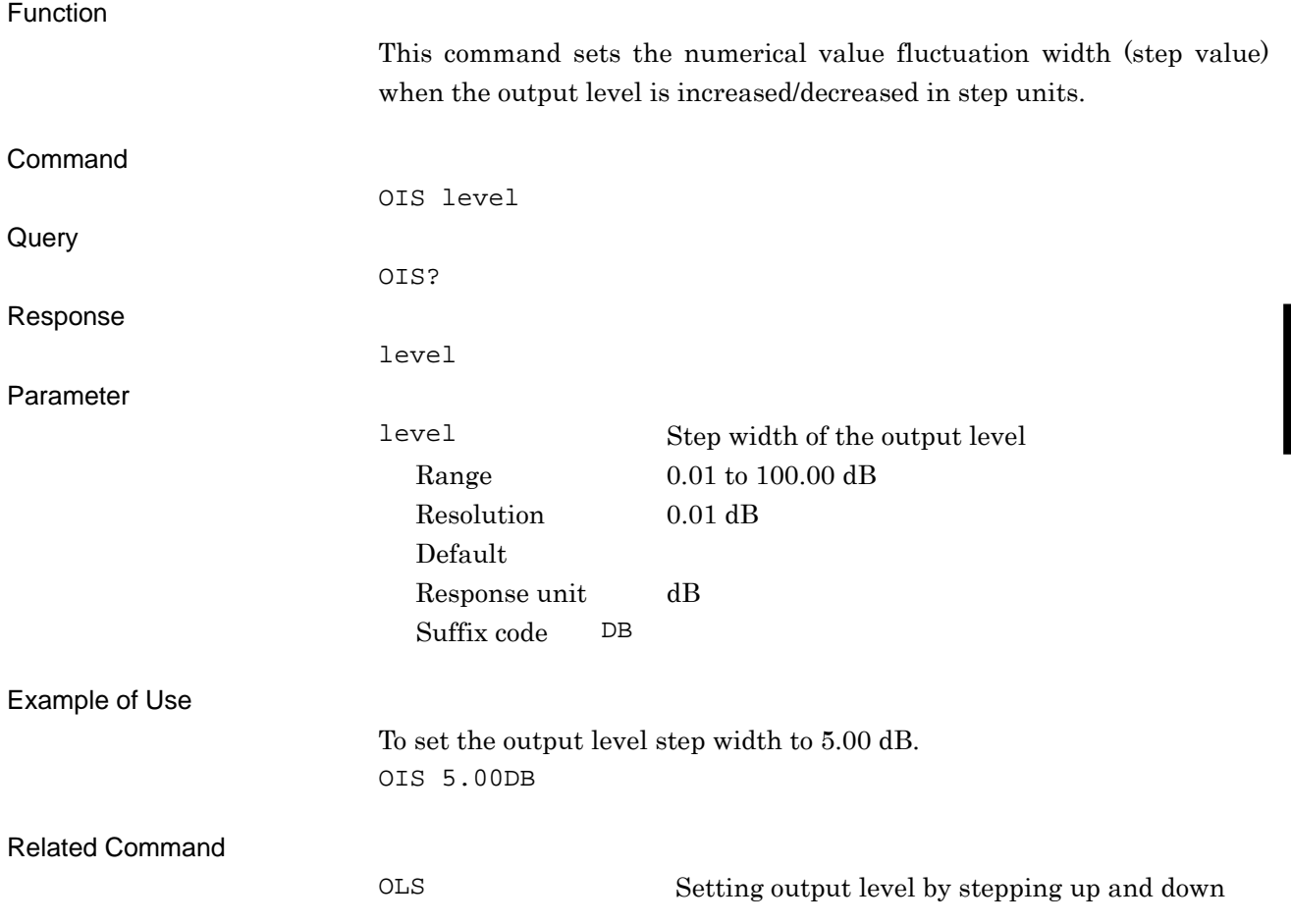

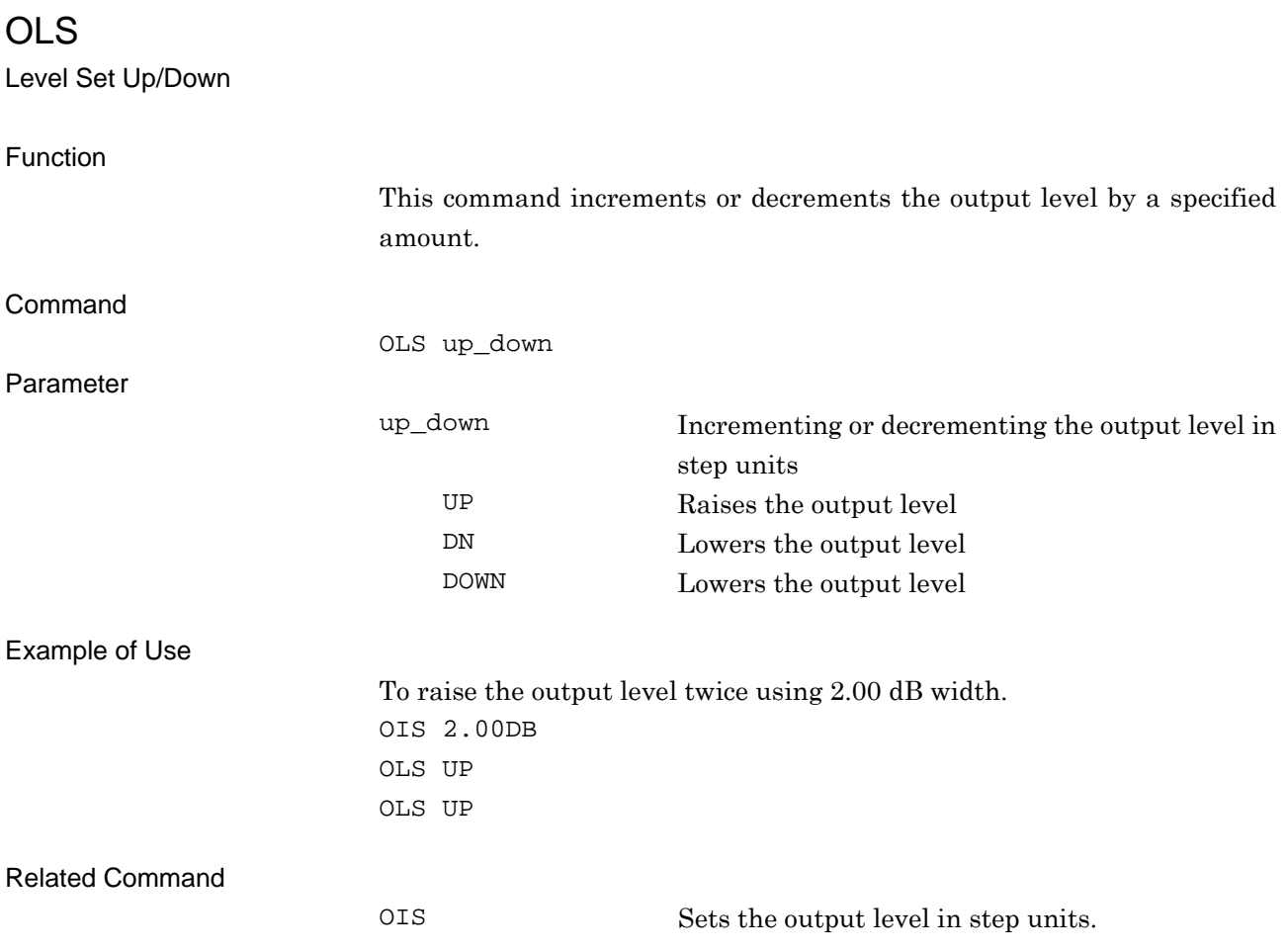

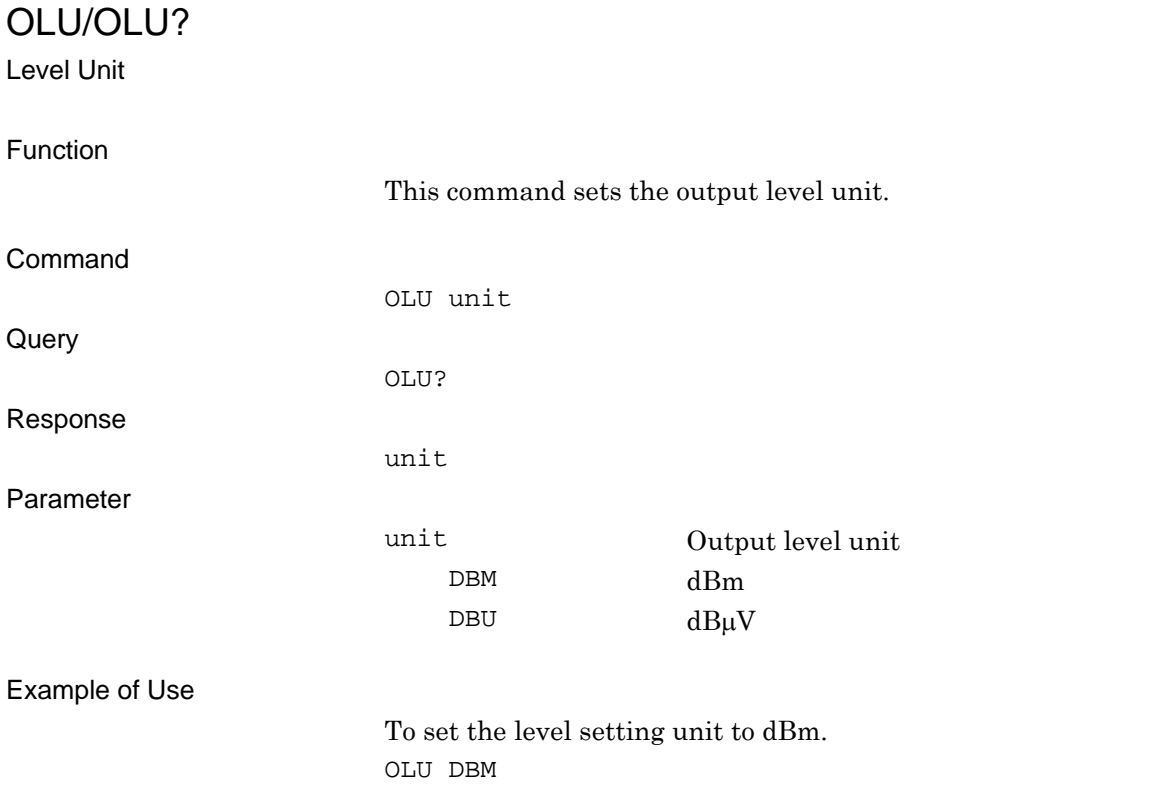

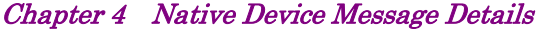

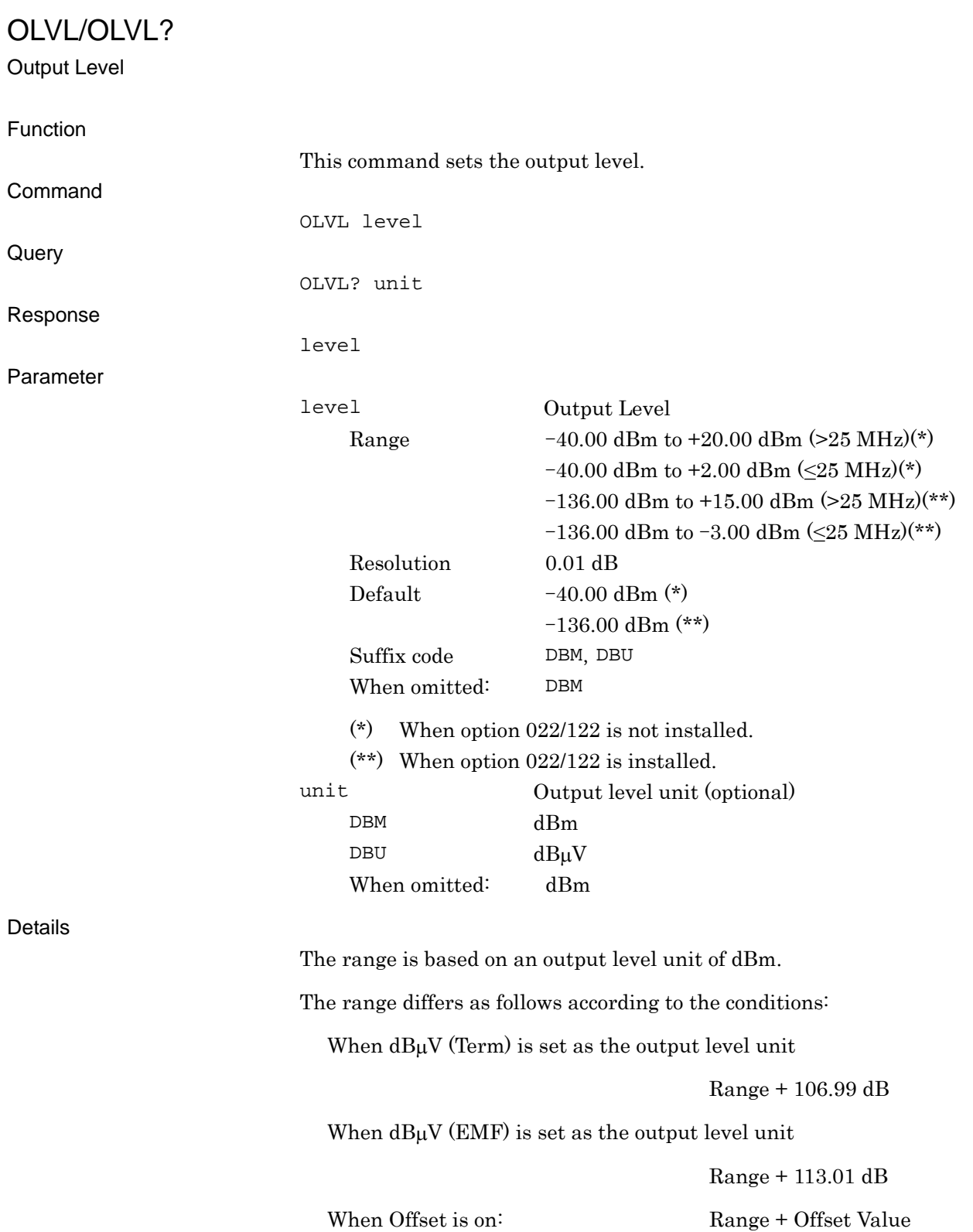

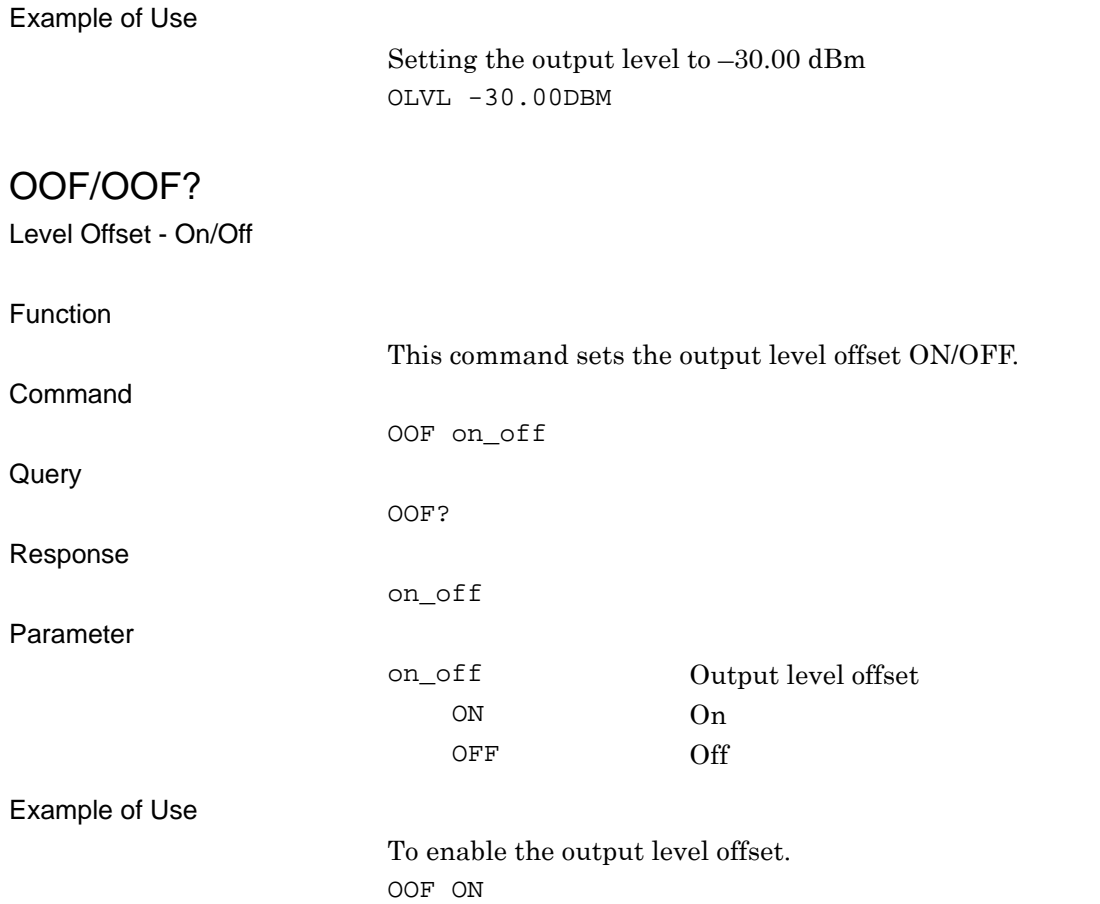

OOS/OOS? Level Offset - Level Function This command sets the output level offset value Command OOS level Query OOS? Response level Parameter level Output level offset Range  $-100.00$  to  $100.00$  dB Resolution 0.01 dB Default 0.00 dB Response unit dB Suffix code DB Example of Use To set the output level offset to –15.00 dB. OOS -15.00DB

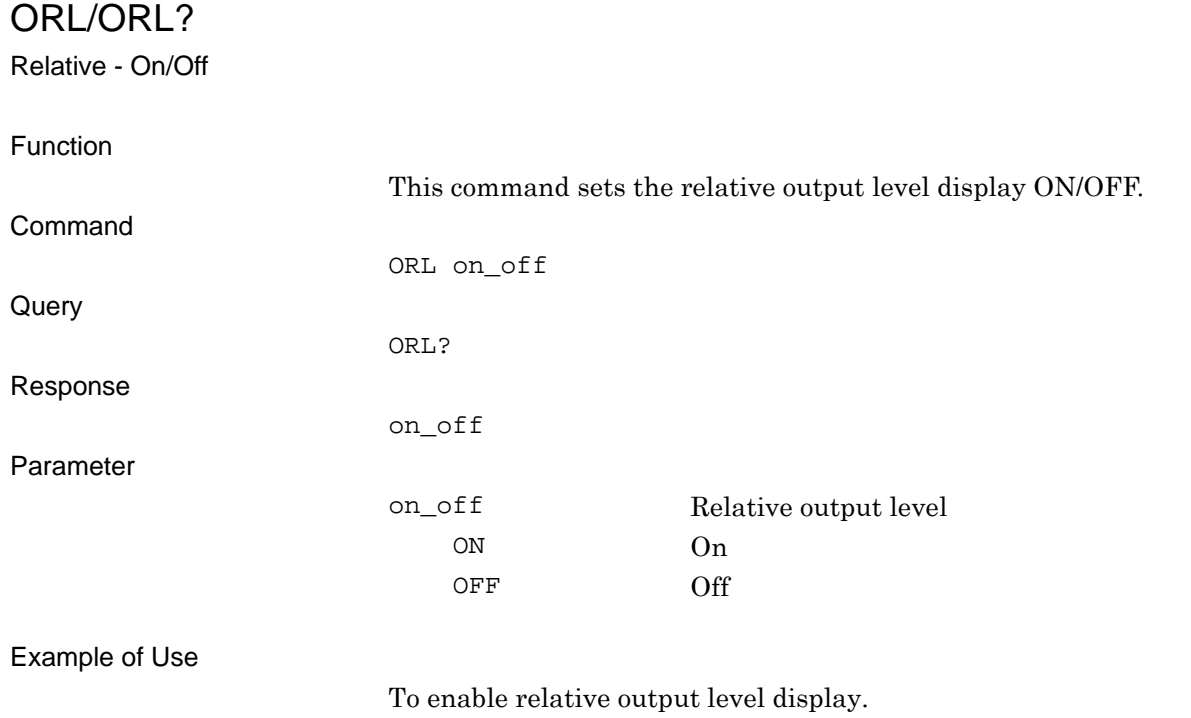

ORL ON

## ORLR?

Relative Level - Reference Level

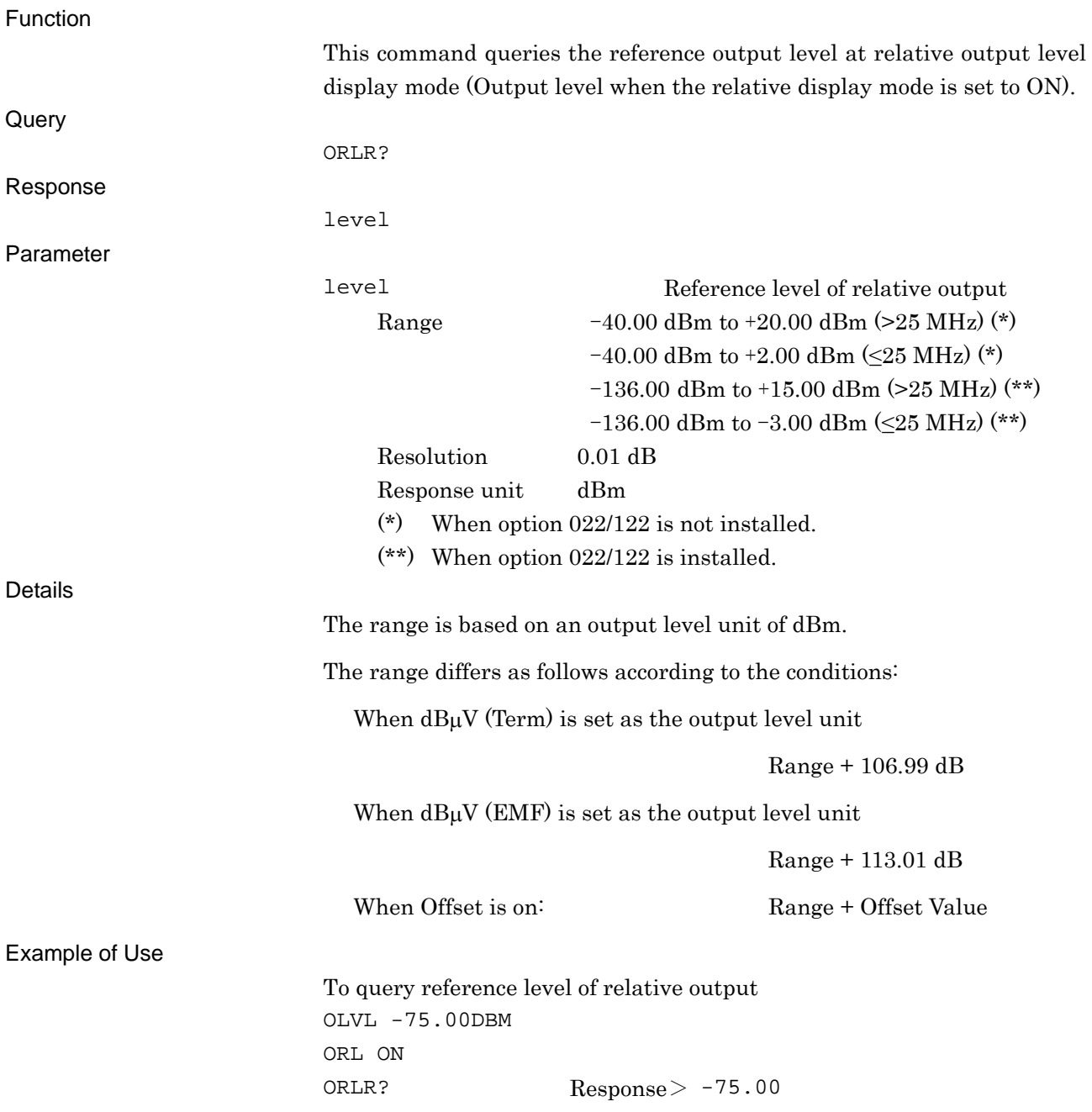

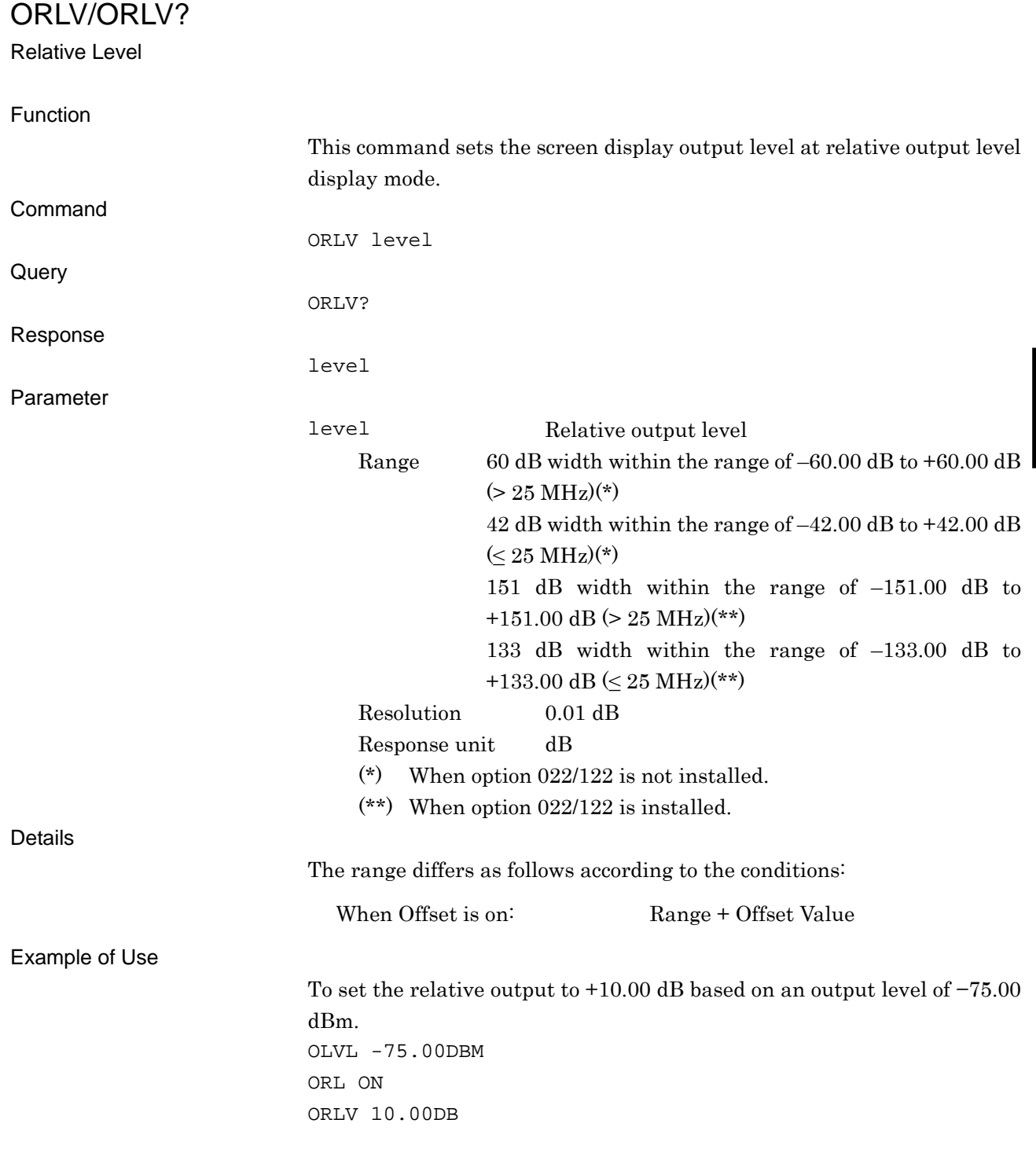

#### **PAT**

Select Waveform File

Function

This selects the waveform pattern file to be played from the waveform pattern files loaded to the waveform memory.

The function is the same as that of LOADEDFILESEL. Refer to the descriptions of LOADEDFILESEL for details.

#### PATNAME?

#### Loaded File Name in Waveform Memory

Function

This command queries the waveform pattern filename loaded in the waveform memory.

The function is the same as that of LOADEDFILENAME? Refer to the descriptions of LOADEDFILENAME? for details.

#### PATNUM?

Number of Loaded Files

#### Function

This command queries the number of waveform pattern filenames loaded in the waveform memory.

The function is the same as that of LOADEDFILENUM? Refer to the descriptions of LOADEDFILENUM? for details.

## PATRUNSTT?

Pattern Running Status Query

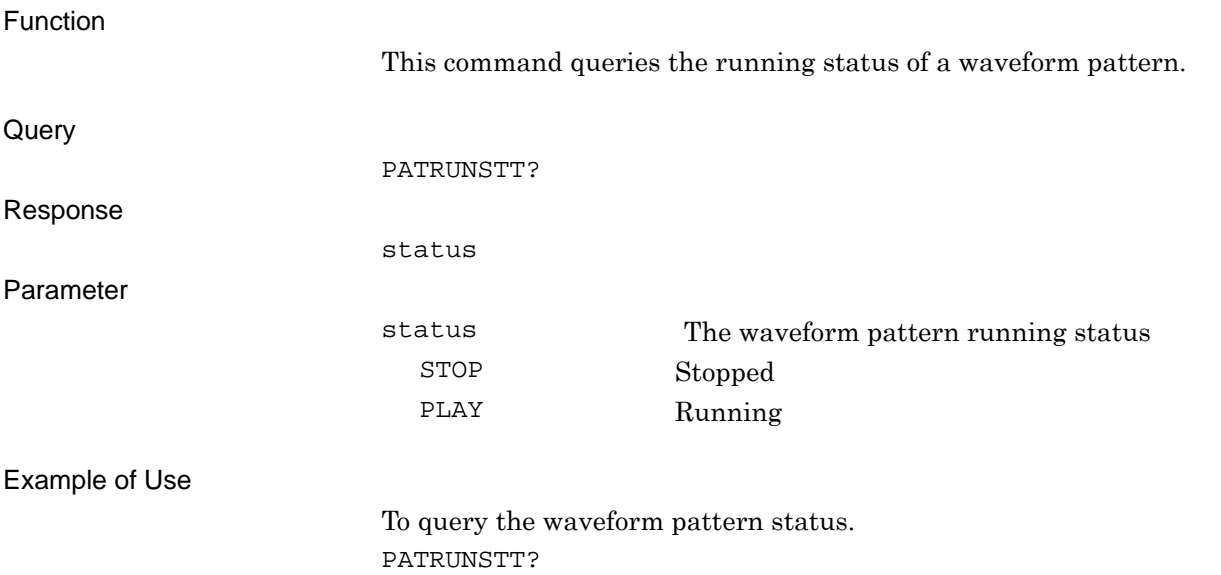

## PATWMPOWRATIO/PATWMPOWRATIO?

Power Ratio

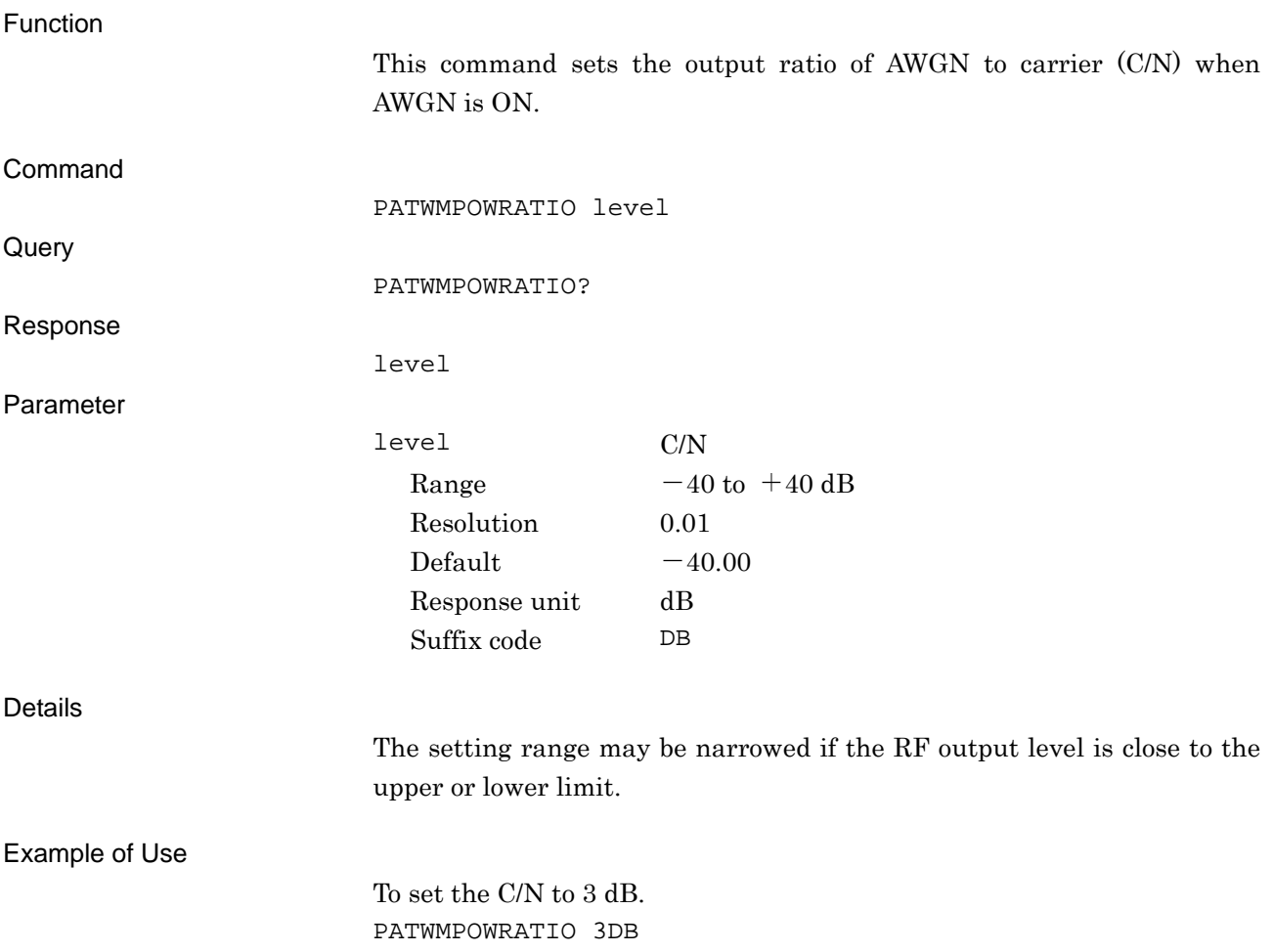

## PMO/PMO?

Pulse Modulation Source

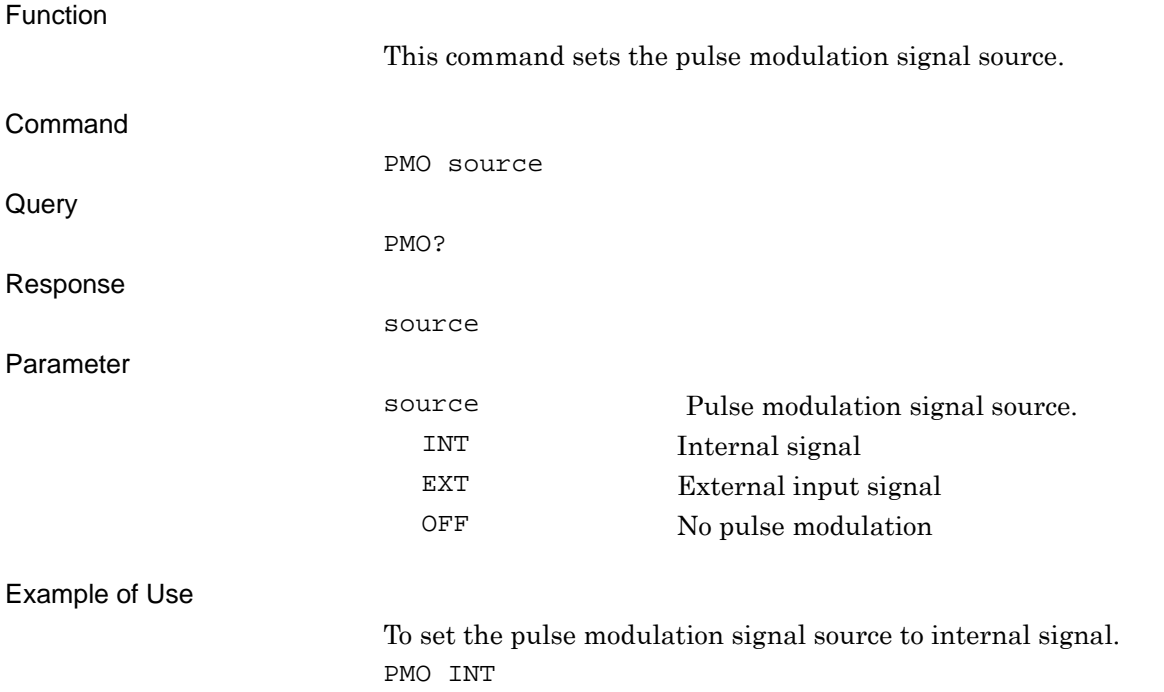

## POWRATIOTARGET/POWRATIOTARGET?

Target of C/N Setting

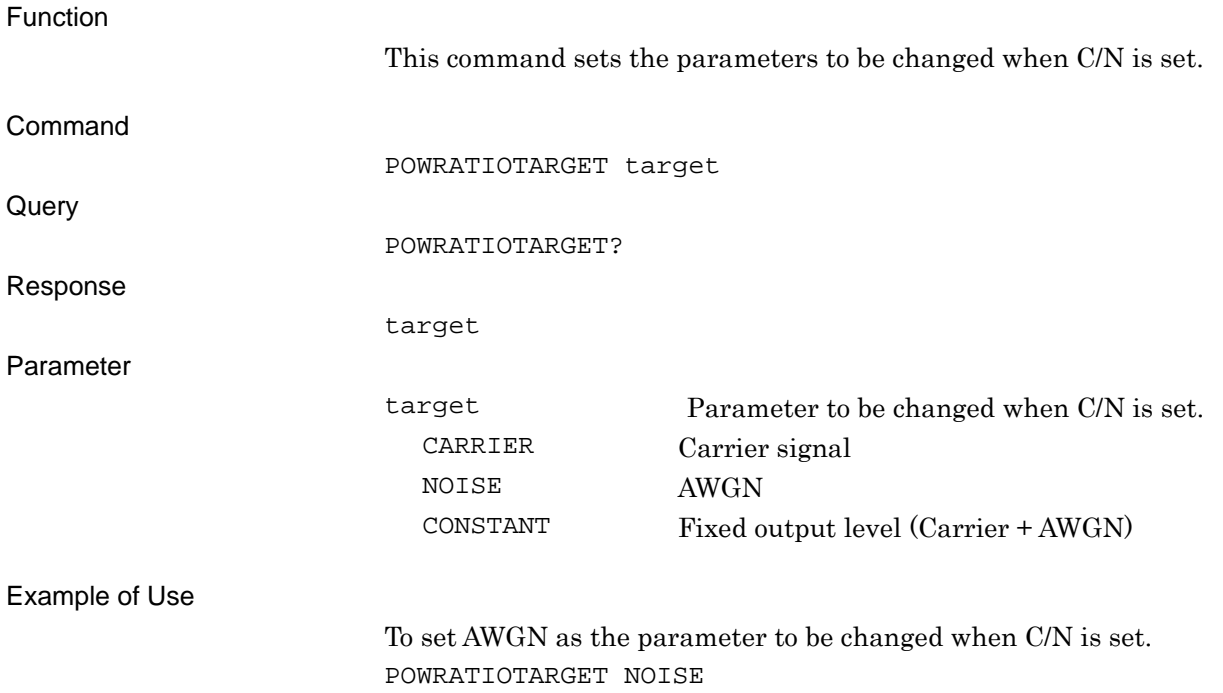

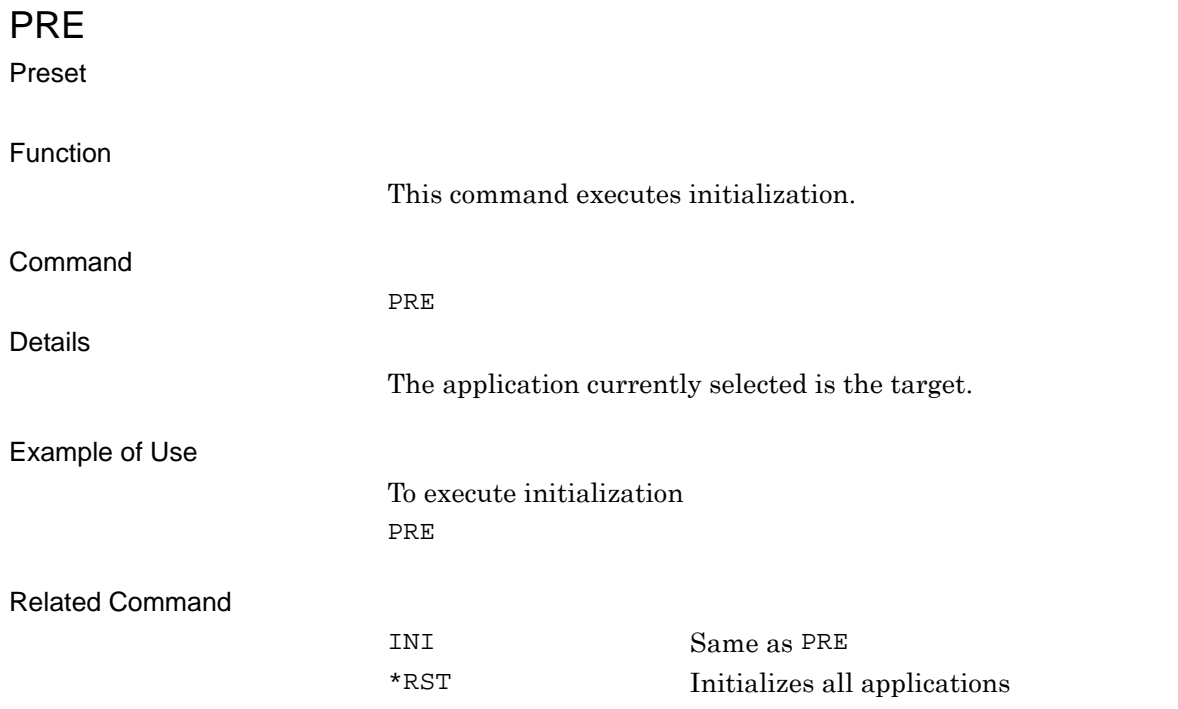

# REFCLKSRC/REFCLKSRC?

Baseband Reference Clock Source

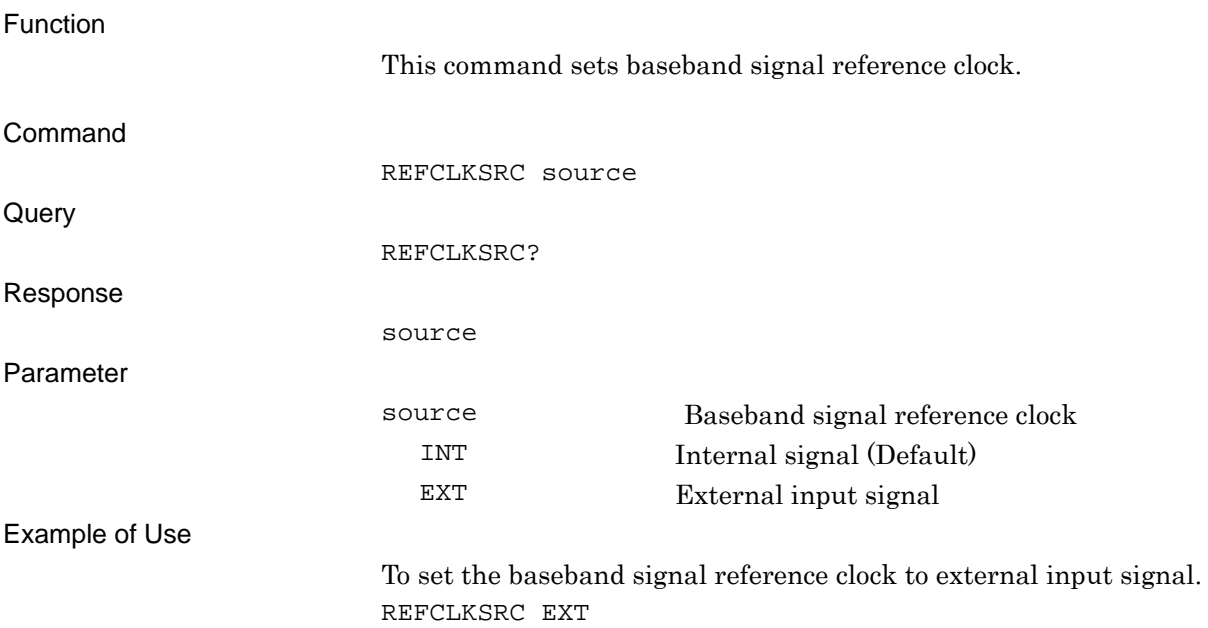

## REFCLKVAL/REFCLKVAL?

Baseband Reference Clock

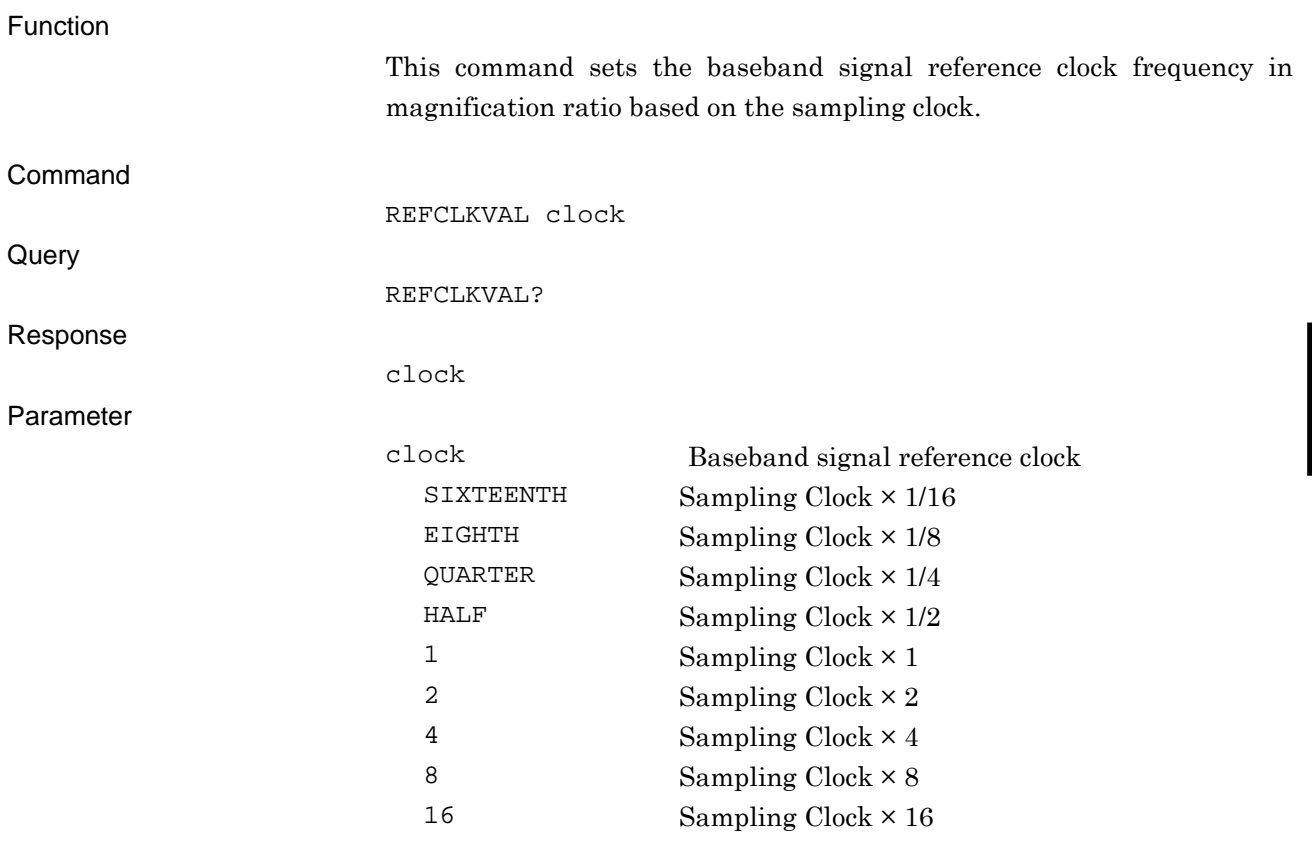

The setting range is as shown in the following table.

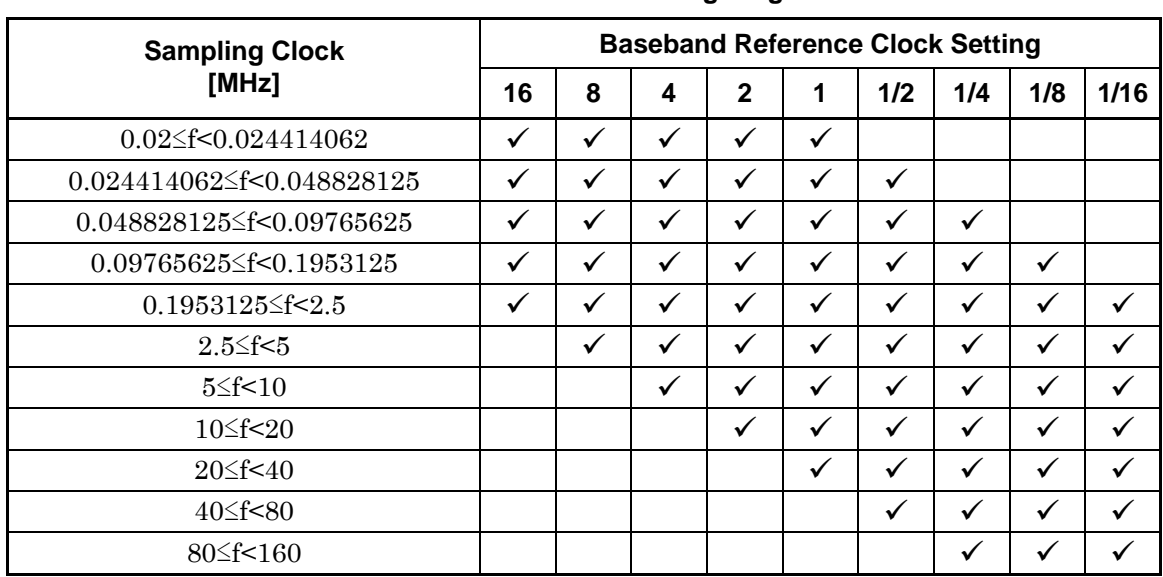

#### **Baseband reference clock setting range**

Example of Use

To set the baseband signal reference lock frequency to sampling clock ×2. REFCLKVAL 2

SAMPLINGCLK?

Sampling Clock Query

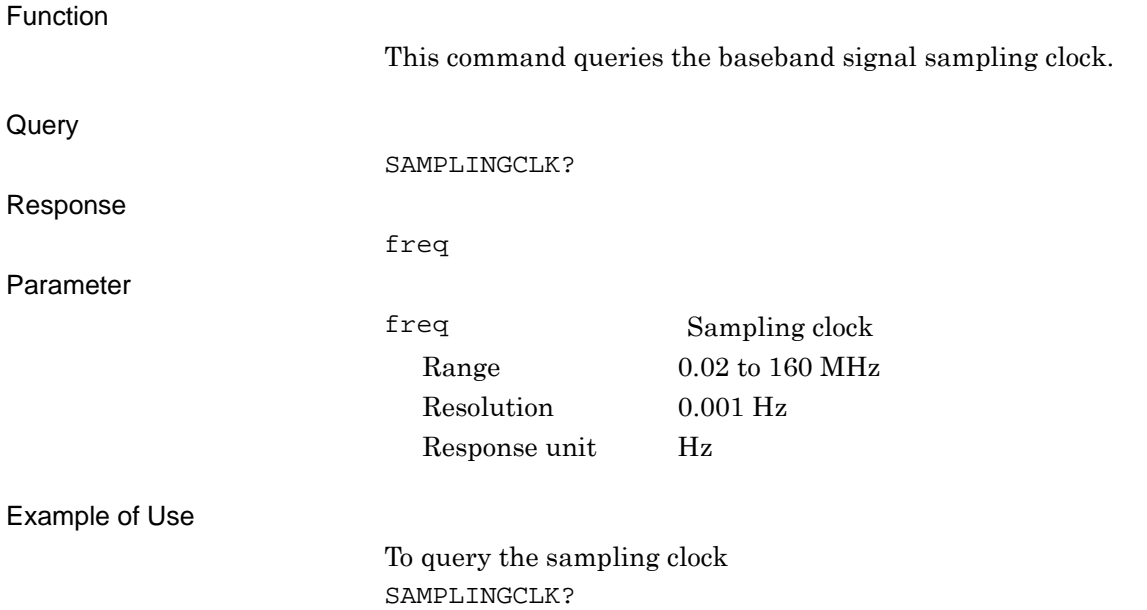

## SATRGOUT/SATRGOUT?

SA Trigger Out

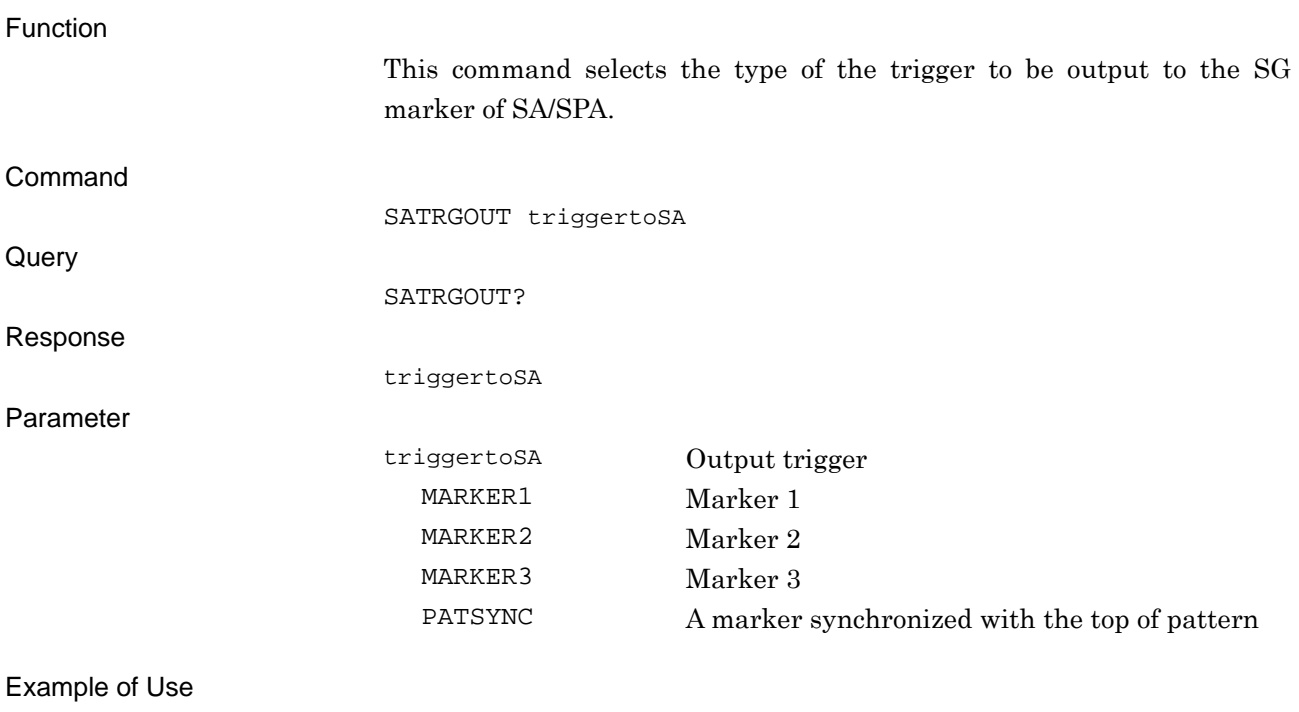

To select the type of the trigger to be output to the SG marker of SA/SPA. SATRGOUT MARKER1

## **SFTGGENBUS**

Remote Command Trigger

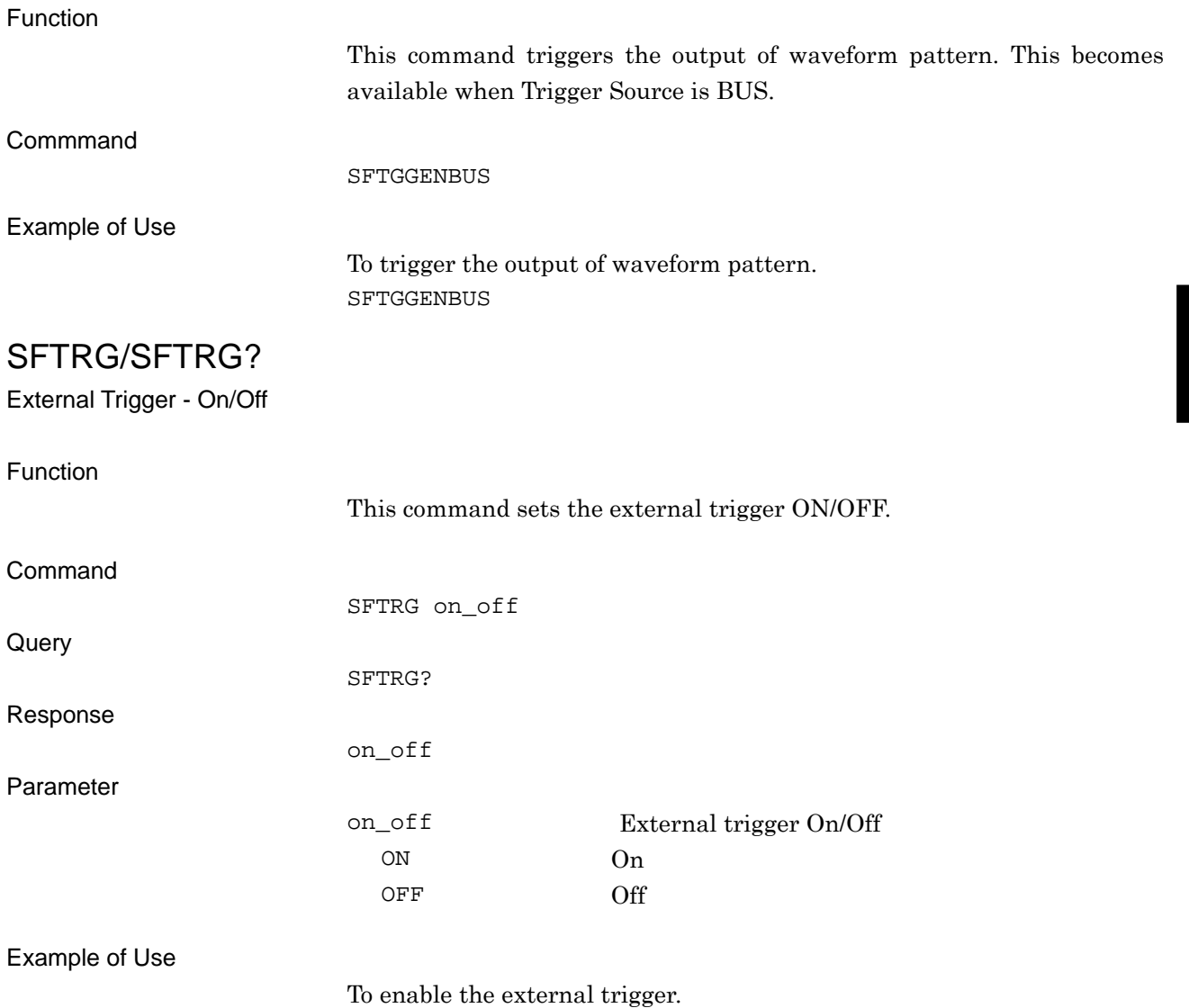

SFTRG ON

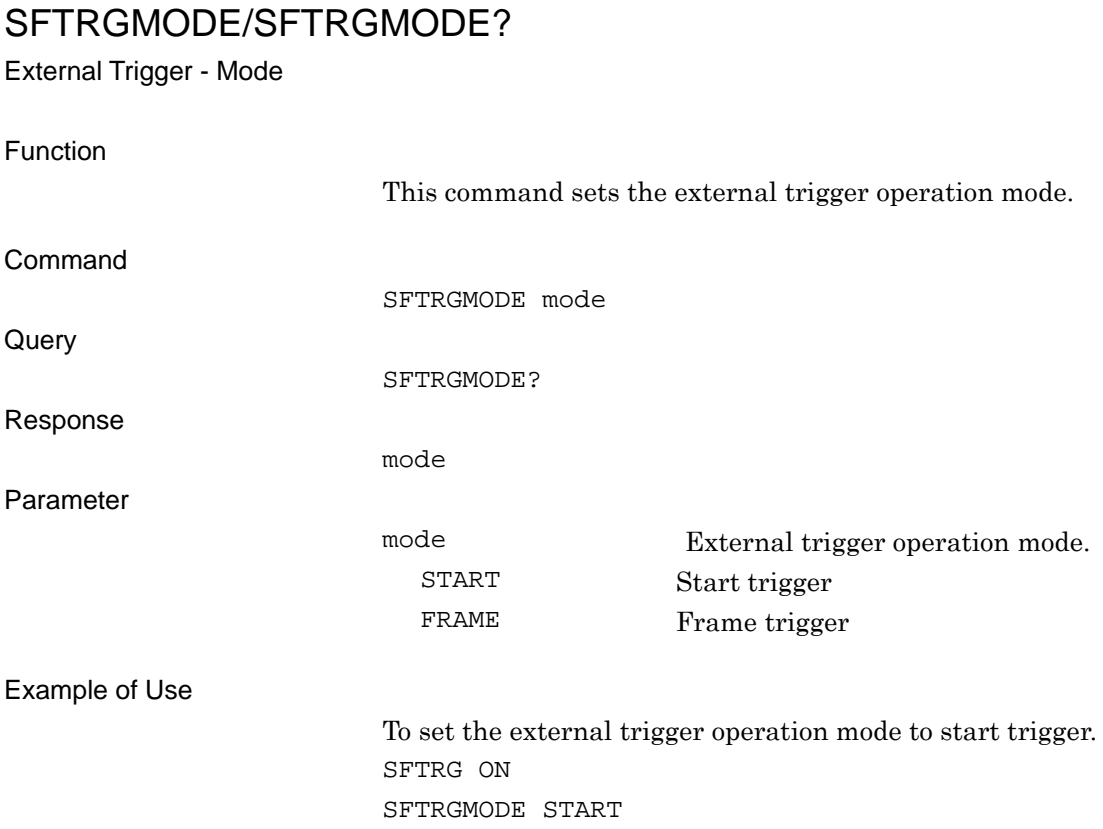

## SGWINDOWPOS/SGWINDOWPOS?

SG Window Position

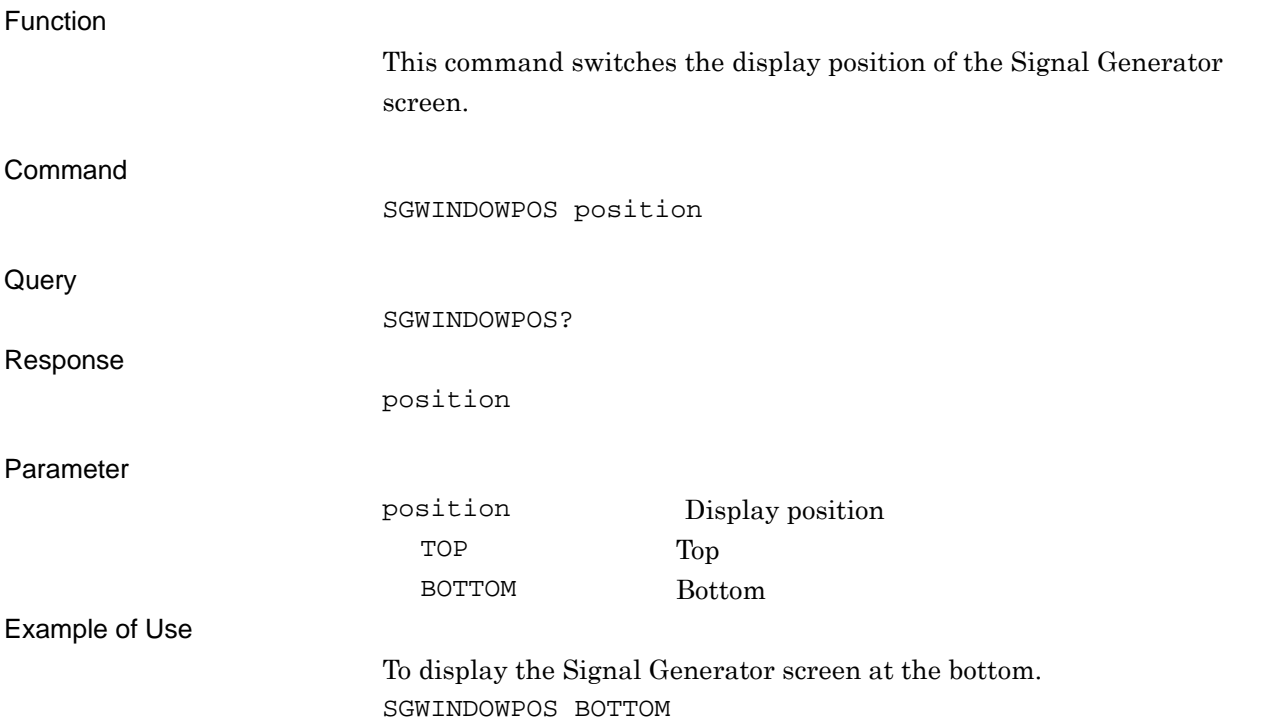

**4** 

## SPREV/SPREV?

RF Spectrum - Reverse/Normal

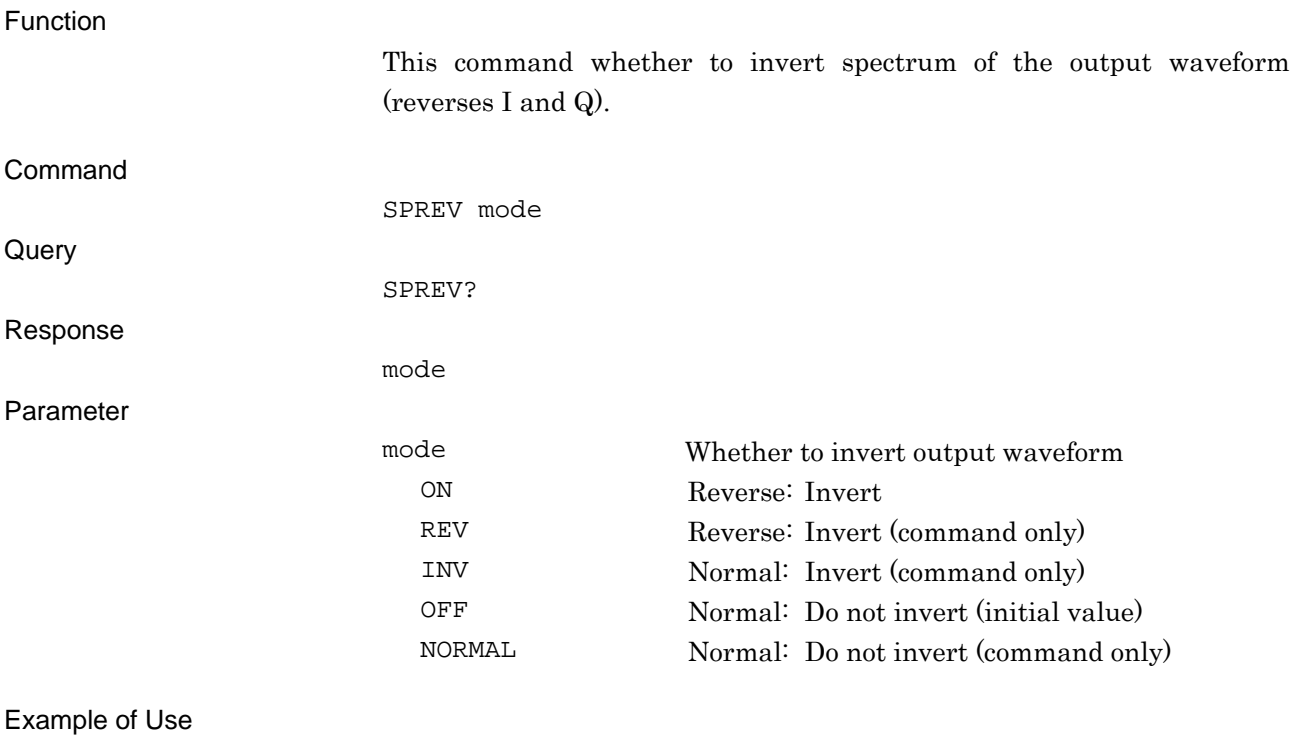

To invert the output waveform. SPREV ON

# STDLYSRC/STDLYSRC?

Start Trigger Delay Source

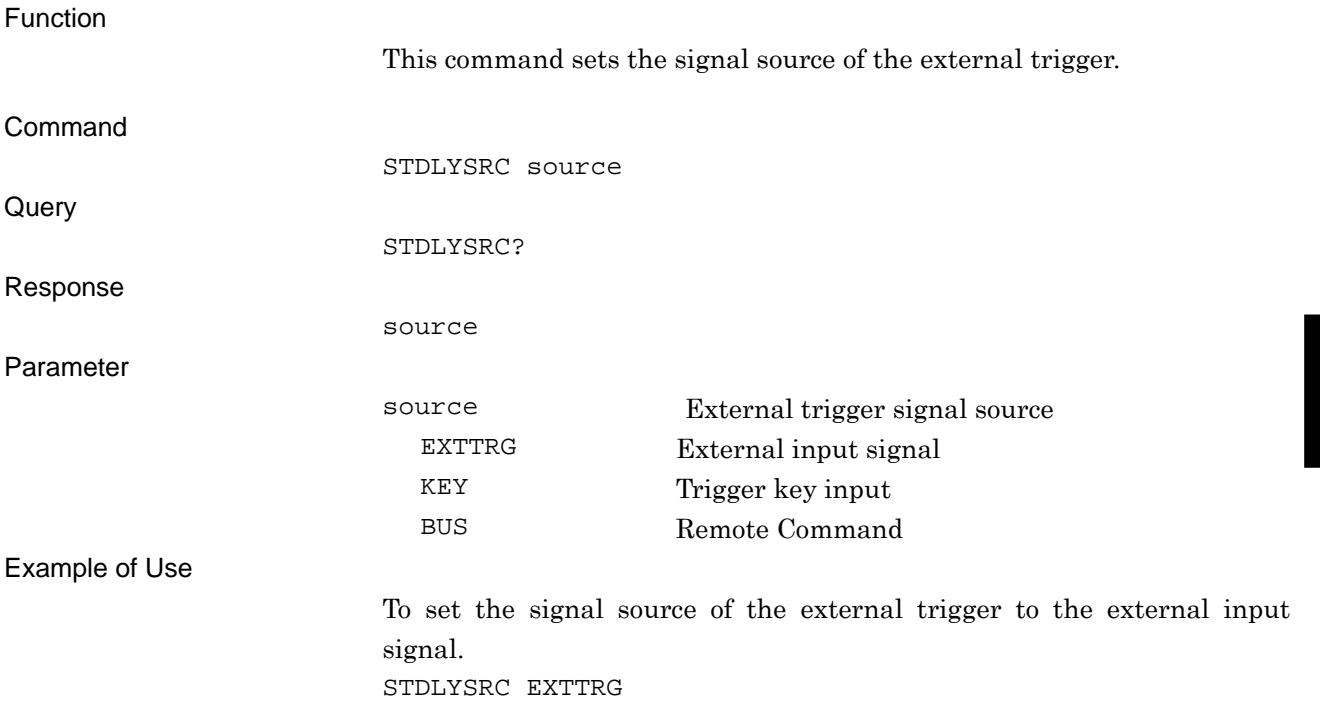

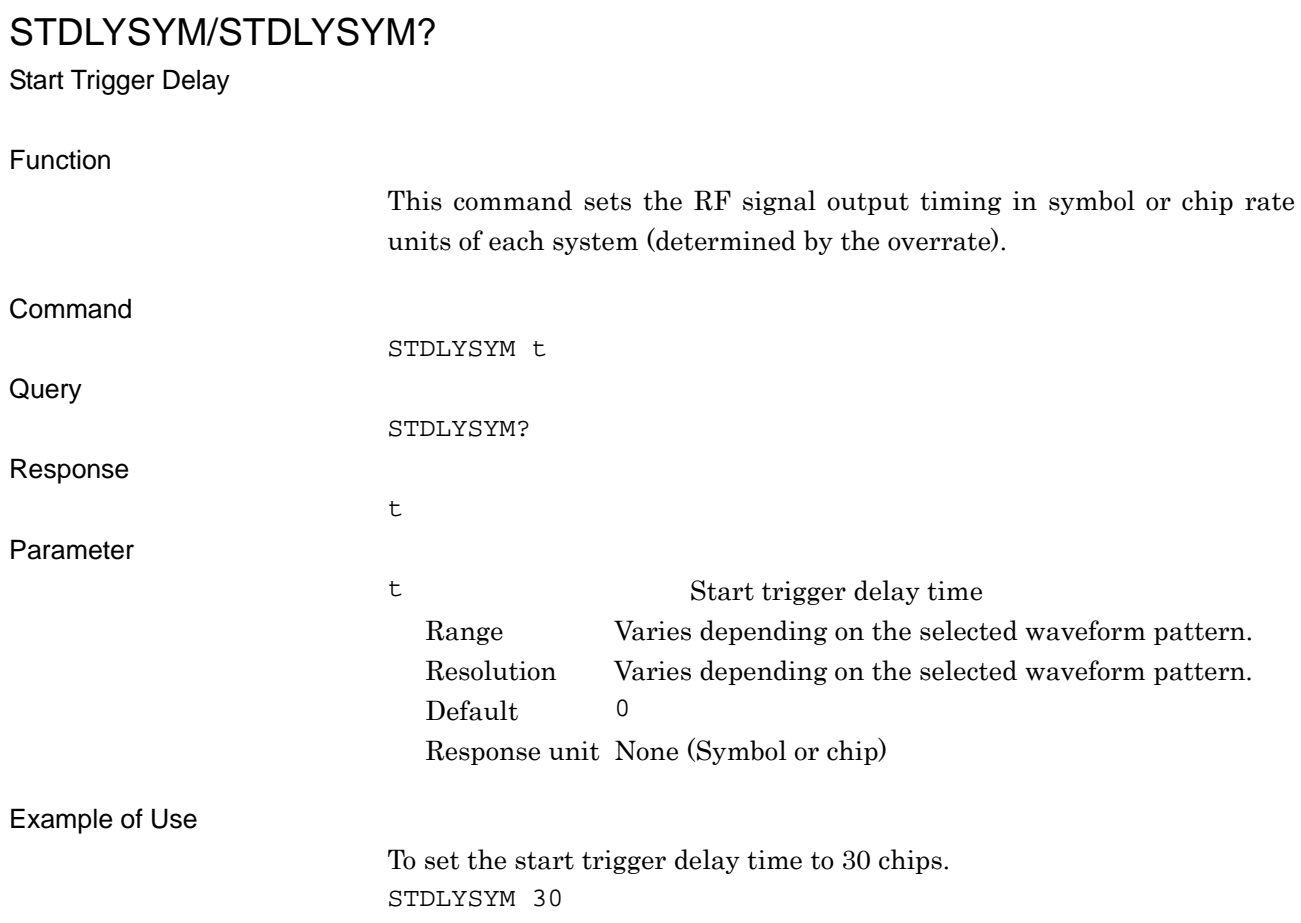

## STDLYTIME?

Start Trigger Delay Time Query

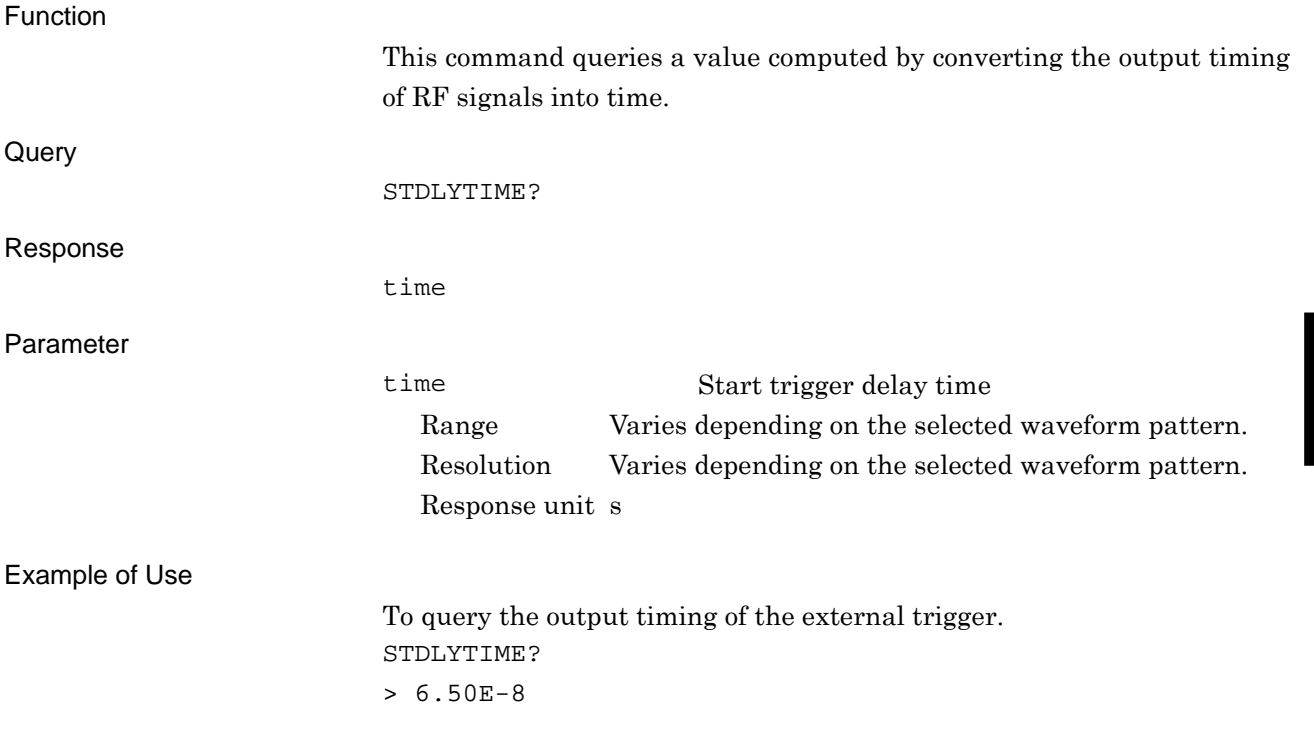

**4** 

Native Device Message Details

Native Device Message Details

## STGS/STGS?

External Trigger - Mode

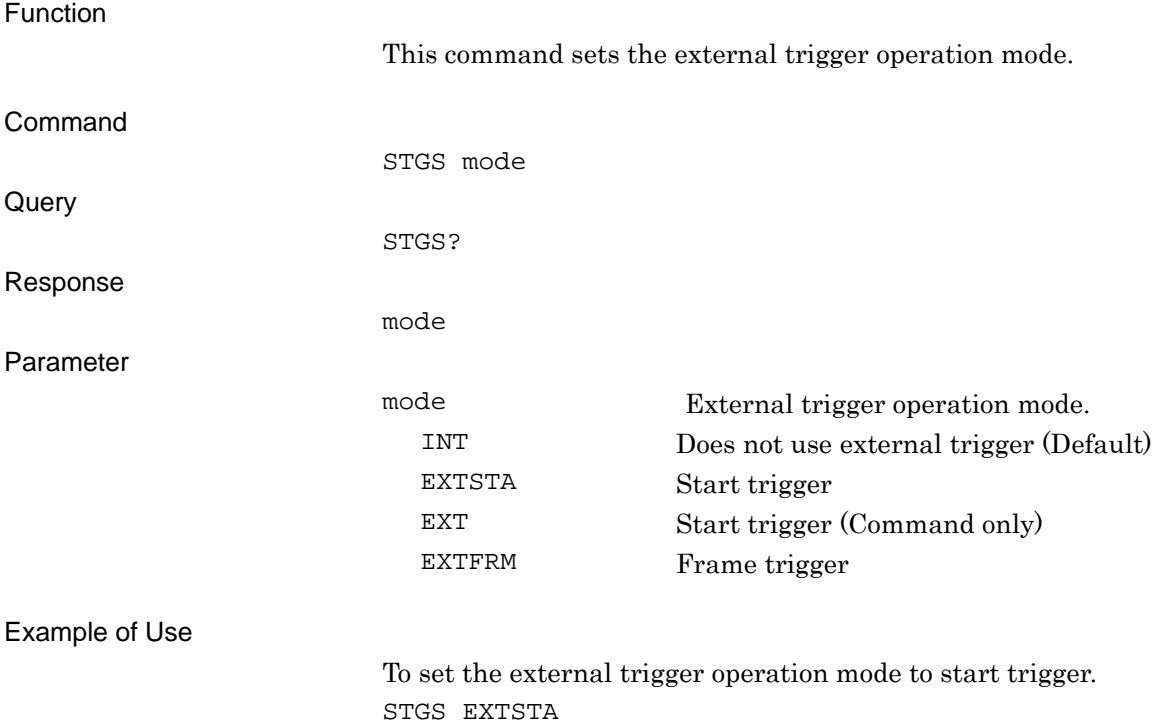
## SYS/SYS?

Application Switch Command/Application Status Query

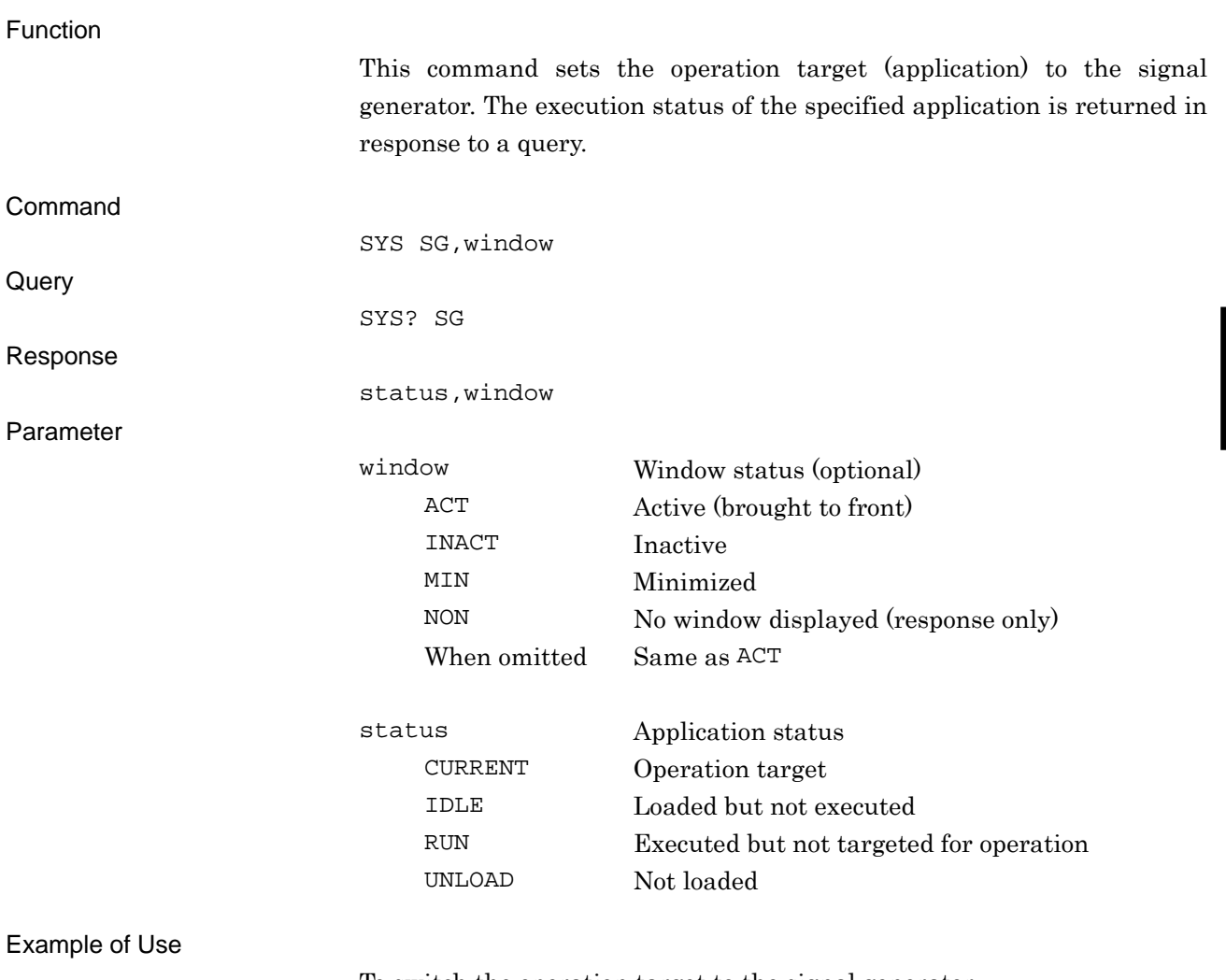

To switch the operation target to the signal generator. SYS SG,ACT

## Chapter 4 Native Device Message Details

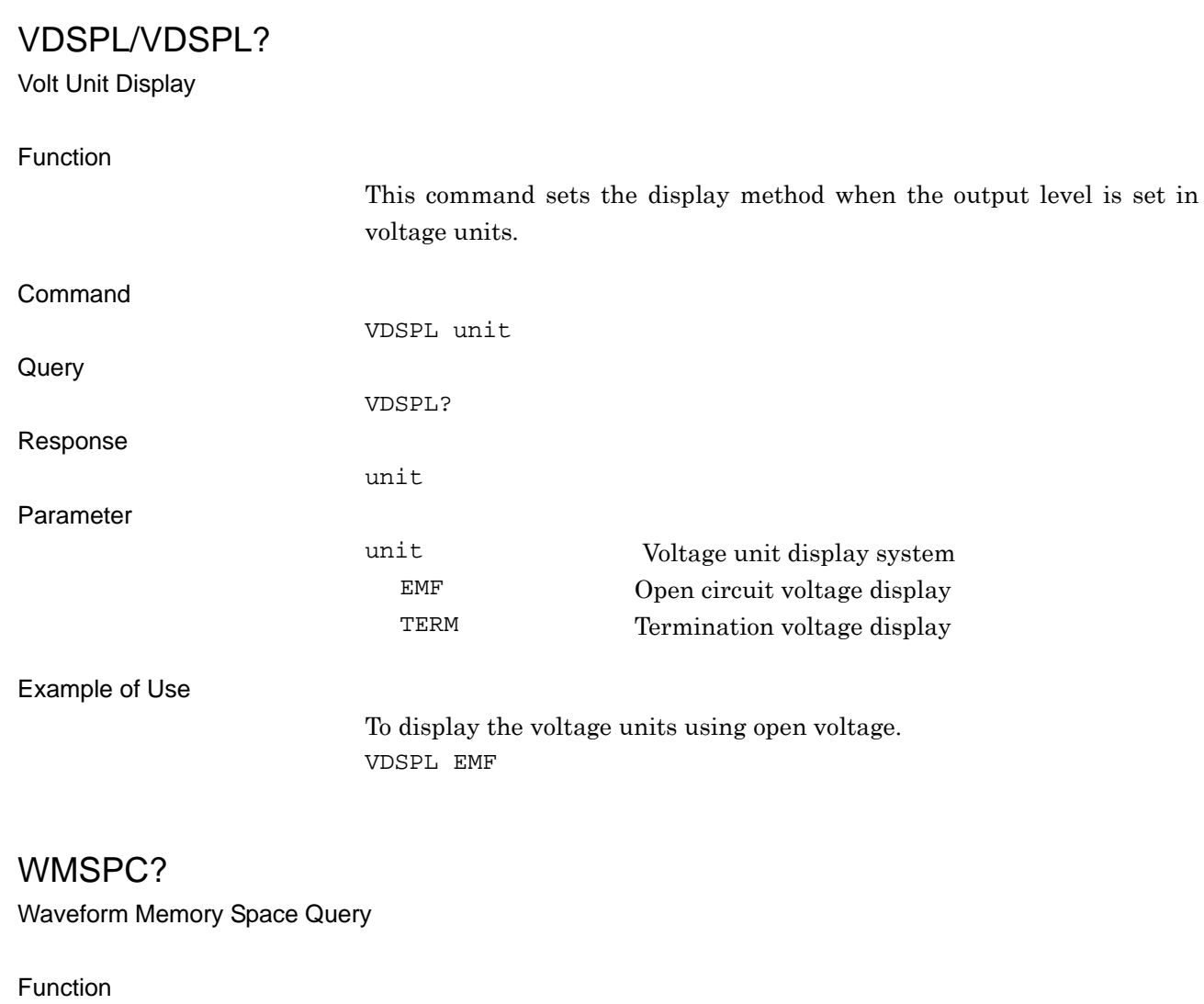

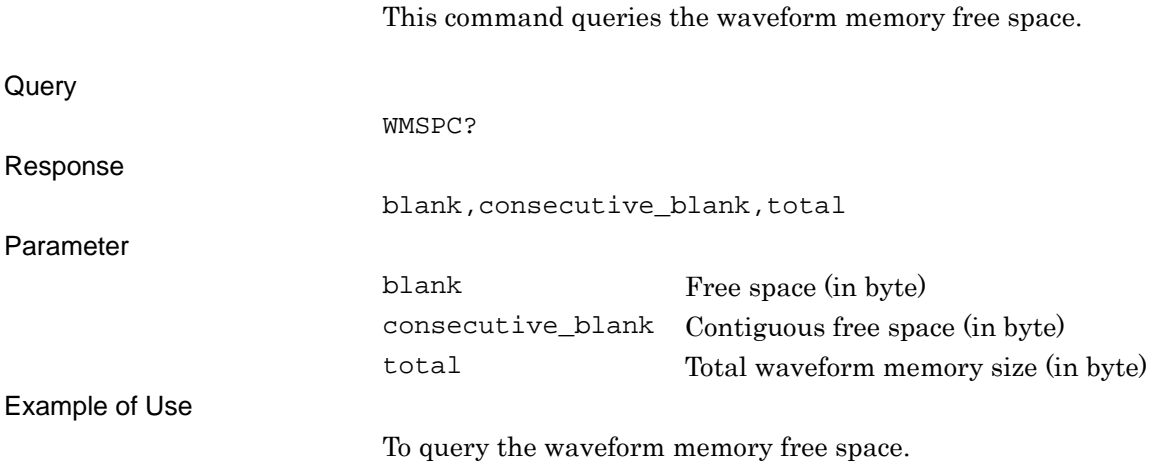